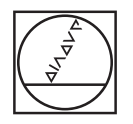

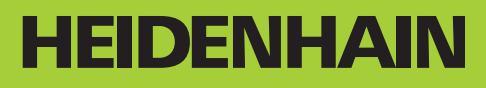

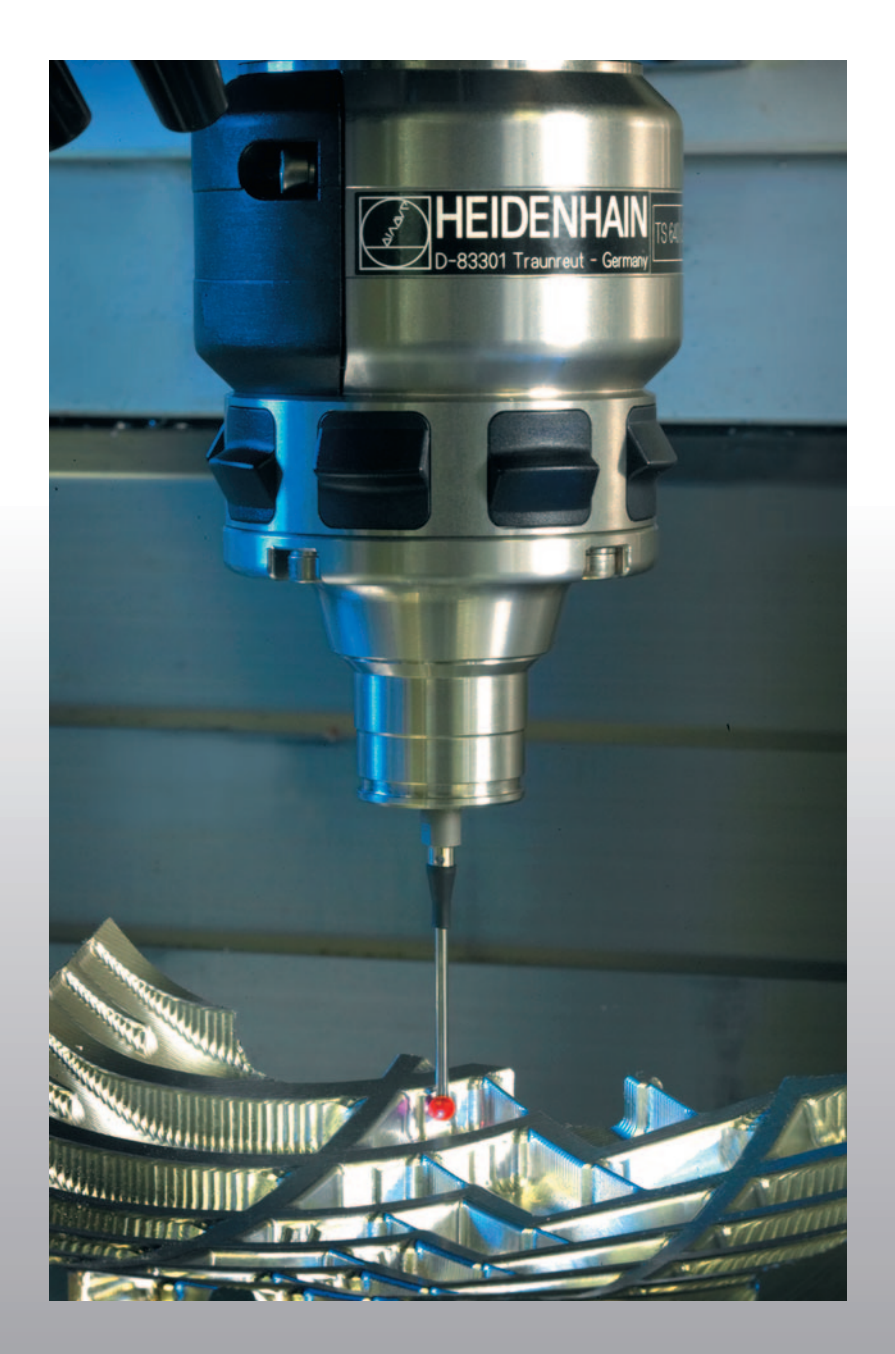

Modo de Empleo Ciclos de palpación

# **TNC 620**

**Software NC 340 560-01 340 561-01 340 564-01**

**Español (es) 2/2009**

# **Modelo de TNC, software y funciones**

Este Modo de Empleo describe las funciones disponibles en el TNC a partir de los siguientes números de software NC.

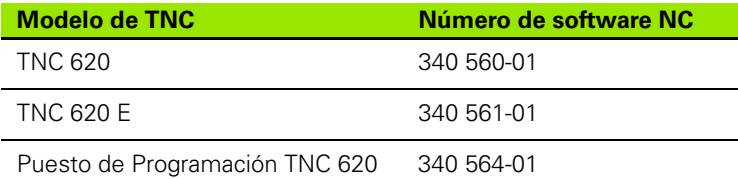

La letra E corresponde a la versión export del TNC. Para la versión export del TNC existe la siguiente restricción:

Movimientos lineales simultáneos hasta 4 ejes

El fabricante de la máquina adapta las prestaciones del TNC a la máquina mediante parámetros de máquina. Por ello, en este manual se describen también funciones que no están disponibles en todos los TNC.

Las funciones del TNC que no están disponibles en todas las máquinas son, por ejemplo:

Función de palpación para el palpador 3D

- Roscado rígido
- Reentrada al contorno después de una interrupción

Rogamos se pongan en contacto con el constructor de la máquina para conocer el funcionamiento de la misma.

Muchos constructores de máquinas y HEIDENHAIN ofrecen cursillos de programación para los TNCs. Se recomienda tomar parte en estos cursillos, para aprender las diversas funciones del TNC.

#### 哈

#### **Modo de Empleo:**

Todas las funciones TNC que no estén relacionadas con el palpador se encuentran descritas en el Modo de Empleo del iTNC 530. Si precisan dicho Modo de Empleo, rogamos se pongan en contacto con HEIDENHAIN. ID: 636 026-50.

# Modelo de TNC, software y funciones  **Modelo de TNC, software y funciones**

#### **Opciones de software**

El TNC 620dispone de diversas opciones de Software, que puede habilitar tanto Ud. mismo como el fabricante de la máquina. Cada opción debe ser habilitada por separado y contiene las funciones que se enuncian a continuación:

#### **Opciones de hardware**

Eje adicional para 4 ejes y cabezal no controlado

Eje adicional para 5 ejes y cabezal no controlado

#### **Opción de software 1** (nº opción #08)

Interpolación superficie cilíndrica (ciclos 27, 28 y 29)

Avance en mm/min en ejes rotativos: **M116**

Inclinación del plano de mecanizado (ciclo 19 y Softkey 3D-ROT en el modo de funcionamiento manual)

Círculo en 3 ejes con plano de mecanizado inclinado

#### **Opción de software 2** (nº opción #09)

Tiempo de procesamiento de frases en 1,5 ms en lugar de 6 ms

Innterpolación 5 ejes

Mecanizado 3D:

- **M128**: Mantener la posición de la punta de la herramienta durante el posicionamiento de ejes basculantes (TCPM)
- **M144**: Consideración de la cinemática de la máquina en posiciones REALES/NOMINALES al final de la frase
- Parámetros adicionales **Acabado/Desbastado** y **Tolerancia para ejes basculantes** en el ciclo 32 (G62)
- **Frases LN** (corrección 3D)

#### **Touch probe function** (n<sup>o</sup> opción #17)

#### **Ciclos de palpación**

- Compensar la inclinación de la herramienta en modo manual
- Compensar la inclinación de la herramienta en modo automático
- Fijar punto de referencia en modo manual
- Fijar punto de referencia en modo automático
- Medición automática de piezas
- Medición automática de herramientas

#### **Advanced programming features** (nº opción #19)

#### **Programación libre de contornos FK**

**Programación en texto claro HEIDENHAIN con apoyo gráfico para** piezas no acotadas para NC

#### **Ciclos de mecanizado**

- Taladrado profundo, escariado, mandrinado, rebaje, centrado (ciclos 201 - 205, 208, 240)
- Fresado de roscas interiores y exteriores (ciclos 262 265, 267)
- Acabado de cajeras circulares y islas (ciclos 212 215)
- Planeado de superficies planas e inclinadas (ciclos 230 232)
- Ranuras rectas y circulares (ciclos 210, 211)
- Figuras de puntos sobre un círculo y por líneas (ciclos 220, 221)
- Trazado y cajera de contorno también paralela al contorno (ciclos 20 -25)
- Es posible integrar ciclos de fabricante (especialmente los ciclos creados por él)

#### **Advanced programming features** (nº opción #20)

#### **Gráfico de prueba y de mecanizado**

- Vista en planta
- Representación en tres planos
- Representación 3D

#### **Opción de software 3** (nº opción #21)

#### **Corrección de la herramienta**

 M120: Contorno de radio corregido Precalcular el contorno hasta 99 frases (LOOK AHEAD)

#### **Mecanizado en 3D**

 M118: Superposición de posicionamientos del volante durante la ejecución de un programa

#### **Pallet managment** (nº opción #22)

Gestión de palets

#### **HEIDENHAIN DNC** (nº opción #18)

Comunicación con aplicaciones de PC externas mediante componentes COM

#### **Display step** (nº opción #23)

Resolución de introducción y paso de visualización

- Ejes lineales hasta 0,01µm
- Ejes angulares hasta 0,00001°

#### **Double speed** (nº opción #49)

**Circuitos de control Double Speed** se utilizan preferentemente para cabezales con altas revoluciones, motores lineales y de par

#### **Nivel de desarrollo (Funciones Upgrade)**

Junto a las opciones de software se actualizan importantes desarrollos del software del TNC mediante funciones Upgrade, el denominado **F**eature **C**ontent **L**evel (palabra ing. para Nivel de Desarrollo). No podrá disponer de las funciones que están por debajo del FCL, cuando actualice el software en su TNC.

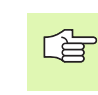

Al recibir una nueva máquina, todas las funciones Upgrade están a su disposición sin costes adicionales.

Las funciones Upgrade están identificadas en el manual con **FCL n**, donde **n** representa el número correlativo del nivel de desarrollo.

Se pueden habilitar las funciones FCL de forma permanente adquiriendo un número clave. Para ello, ponerse en contacto con el fabricante de su máquina o con HEIDENHAIN.

#### **Lugar de utilización previsto**

El TNC pertenece a la clase A según la norma EN 55022 y está indicado principalmente para zonas industriales.

#### **Aviso legal**

Este producto utiliza un software del tipo "open source". Encontrará más información sobre el control numérico en

- Modo de funcionamiento Memorizar/Editar
- ▶ Función MOD
- ▶ Softkey DATOS DE LICENCIA

# **Contenido 1**

**Ciclos de palpación en los modos de [funcionamiento Manual y Volante electrónico](#page-9-0) 2**

**[Ciclos de palpación para la comprobación](#page-10-0)  automática de piezas 3**

**[Ciclos de palpación para la medición](#page-12-0)  automática de herramientas 4**

#### <span id="page-8-0"></span>**[1 Trabajar con ciclos de palpación ..... 15](#page-14-0)**

[1.1 Nociones básicas sobre los ciclos de palpación ..... 16](#page-15-0)

[Modo de funcionamiento ..... 16](#page-15-1)

[Tener en cuenta el giro básico en modo de funcionamiento Manual ..... 16](#page-15-2)

[Ciclos de palpación en los modos de funcionamiento Manual y Volante electrónico ..... 16](#page-15-3)

[Ciclos de palpación para el funcionamiento automático ..... 17](#page-16-0)

[1.2 ¡Antes de trabajar con los ciclos de palpación! ..... 19](#page-18-0)

[Máximo recorrido hasta el punto de palpación: DIST en la tabla de sistema de palpación ..... 19](#page-18-1) [Distancia de seguridad hasta el punto de palpación: SET\\_UP en la tabla de sistema de palpación ..... 19](#page-18-2) [Orientar el palpador infrarrojo en la dirección de palpación programada: TRACK en la tabla del sistema de](#page-18-3)  palpación ..... 19 [Palpador digital, avance de palpación: F en la tabla del sistema de palpación ..... 20](#page-19-0) [Palpador digital, avance para posicionamiento de movimiento: FMAX ..... 20](#page-19-1)

Palpador digital, marcha rápida para movimientos de posicionamiento: F\_PREPOS en tabla del sistema de palpación ..... 20

[Medición múltiple ..... 20](#page-19-3)

[Margen de fiabilidad para la medición múltiple ..... 20](#page-19-4)

[Ejecución de los ciclos de palpación ..... 21](#page-20-0)

[1.3 Tabla de palpación ..... 22](#page-21-0)

[Generalidades ..... 22](#page-21-1)

[Editar las tablas del palpador ..... 22](#page-21-2)

[Datos del sistema de palpación ..... 23](#page-22-0)

#### <span id="page-9-0"></span>**[2 Ciclos de palpación en los modos de funcionamiento Manual y Volante electrónico ..... 25](#page-24-0)**

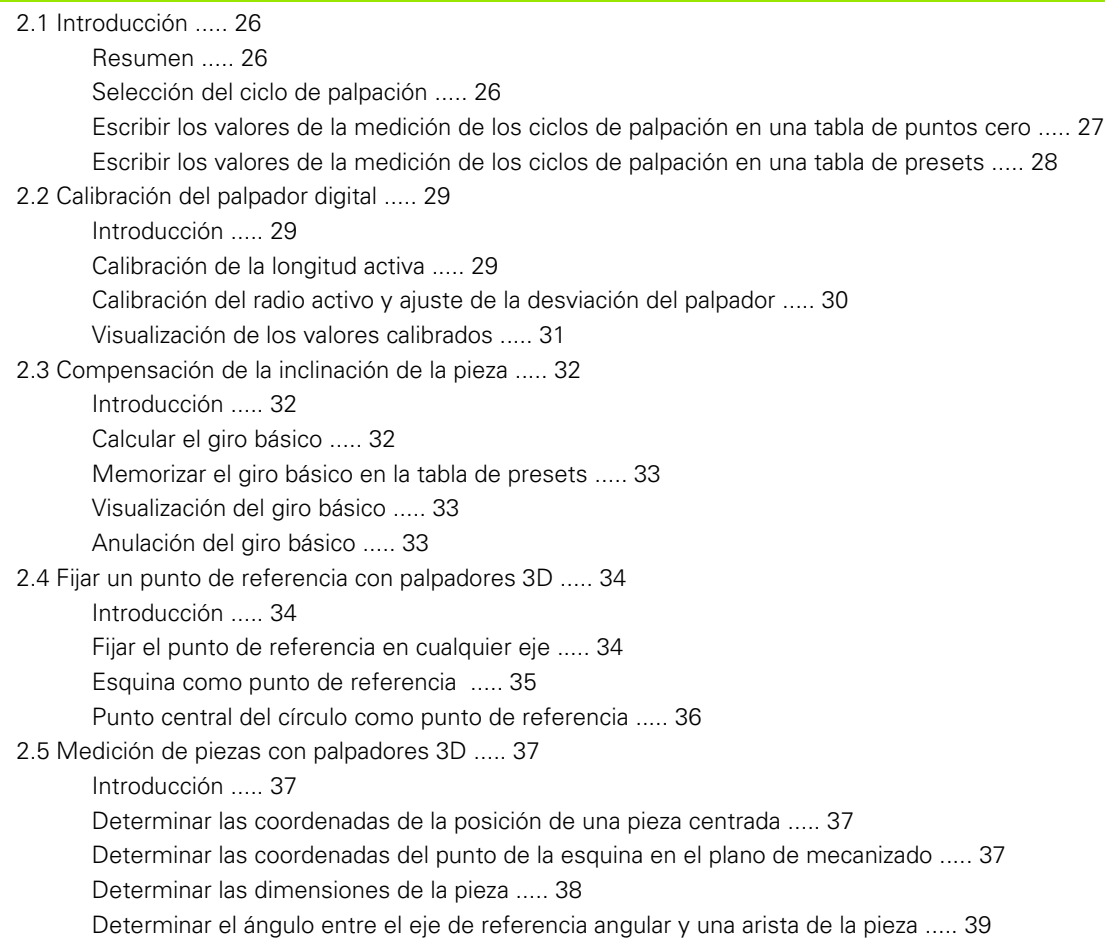

#### <span id="page-10-0"></span>**[3 Ciclos de palpación para la comprobación automática de piezas ..... 41](#page-40-0)**

[3.1 Medición automática de la posición inclinada de la pieza ..... 42](#page-41-0)

[Resumen ..... 42](#page-41-1)

[Datos comunes de los ciclos de palpación para registrar la inclinación de la pieza ..... 43](#page-42-0)

[GIRO BASICO \(ciclo de palpación 400, DIN/ISO: G400\) ..... 44](#page-43-0)

[GIRO BASICO mediante dos taladros \(ciclo de palpación 401, DIN/ISO: G401\) ..... 46](#page-45-0)

[GIRO BASICO mediante dos islas \(ciclo de palpación 402, DIN/ISO: G402\) ..... 49](#page-48-0)

[GIRO BASICO compensar mediante un eje giratorio \(ciclo de palpación 403, DIN/ISO: G403\) ..... 52](#page-51-0)

[GIRO BASICO \(ciclo de palpación 404, DIN/ISO: G404\) ..... 56](#page-55-0)

[Ajuste de la posición inclinada de la pieza mediante el eje C \(ciclo de palpación 405, DIN/ISO: G405\) ..... 57](#page-56-0)

[3.2 Cálculo automático de los puntos de referencia ..... 61](#page-60-0)

[Resumen ..... 61](#page-60-1)

[Correspondencias de todos los ciclos de palpación para fijar el punto de ref. ..... 63](#page-62-0)

[PUNTO DE REFERENCIA CENTRO RANURA \(ciclo de palpación 408, DIN/ISO: G408\) ..... 65](#page-64-0)

[PUNTO DE REFERENCIA CENTRO ISLA \(ciclo de palpación 409, DIN/ISO: G409\) ..... 68](#page-67-0)

[PUNTO DE REFERENCIA RECTANGULO INTERIOR \(ciclo de palpación 410, DIN/ISO: G410\) ..... 71](#page-70-0)

[PUNTO DE REFERENCIA RECTANGULO EXTERIOR \(ciclo de palpación 411, DIN/ISO: G411\) ..... 74](#page-73-0)

[PTO. REF. CIRCULO INTERIOR \(ciclo de palpación 412, DIN/ISO: G412\) ..... 77](#page-76-0)

[PTO. REF. CIRCULO EXTERIOR \(ciclo de palpación 413, DIN/ISO: G413\) ..... 81](#page-80-0)

[PTO. REF. ESQUINA EXTERIOR \(ciclo de palpación 414, DIN/ISO: G414\) ..... 85](#page-84-0)

[PTO. REF. ESQUINA INTERIOR \(ciclo de palpación 415, DIN/ISO: G415\) ..... 88](#page-87-0)

[PTO. REF. CENTRO CIRCULO TALADROS \(ciclo de palpación 416, DIN/ISO: G416\) ..... 91](#page-90-0)

[PTO. REF. EJE DE PALPACION \(ciclo de palpación 417, DIN/ISO: G417\) ..... 94](#page-93-0)

[PTO. REF. CENTRO DE 4 TALADROS \(ciclo de palpación 418, DIN/ISO: G418\) ..... 96](#page-95-0)

[PTO. REF. EJE INDIVIDUAL \(ciclo de palpación 419, DIN/ISO: G419\) ..... 99](#page-98-0)

[3.3 Medición automática de piezas ..... 105](#page-104-0)

[Resumen ..... 105](#page-104-1) [Registrar resultados de medida ..... 106](#page-105-0) [Resultados de medición en parámetros Q ..... 107](#page-106-0) [Estado de la medición ..... 107](#page-106-1) [Supervisión de la tolerancia ..... 108](#page-107-0) [Supervisión de herramientas ..... 108](#page-107-1) [Sistema de referencia para los resultados de medición ..... 109](#page-108-0) [PLANO DE REFERENCIA \(ciclo de palpación 0, DIN/ISO: G55\) ..... 110](#page-109-0) [PLANO DE REFERENCIA en polares \(ciclo de palpación 1\) ..... 111](#page-110-0) [MEDIR ANGULO \(ciclo de palpación 420, DIN/ISO: G420\) ..... 112](#page-111-0) [MEDIR TALADRO \(ciclo de palpación 421, DIN/ISO: G421\) ..... 114](#page-113-0) [MEDIR CIRCULO EXTERIOR \(ciclo de palpación 422, DIN/ISO: G422\) ..... 117](#page-116-0) [MEDIR RECTANGULO INTERIOR \(ciclo de palpación 423, DIN/ISO: G423\) ..... 120](#page-119-0) [MEDICION RECTANGULO EXTERNO \(ciclo de palpación 424, DIN/ISO: G424\) ..... 123](#page-122-0) [MEDIR ANCHURA INTERIOR \(ciclo de palpación 425, DIN/ISO: G425\) ..... 126](#page-125-0) [MEDIR EXTERIOR ISLA \(ciclo de palpación 426, DIN/ISO: G426\) ..... 128](#page-127-0) [MEDIR COORDENADA \(ciclo de palpación 427, DIN/ISO: G427\) ..... 130](#page-129-0) [MEDIR CIRCULO DE TALADROS \(ciclo de palpación 430, DIN/ISO: G430\) ..... 133](#page-132-0) [MEDIR PLANO \(ciclo de palpación 431, DIN/ISO: G431\) ..... 136](#page-135-0) [3.4 Ciclos especiales ..... 143](#page-142-0)

[Resumen ..... 143](#page-142-1) [MEDIR \(ciclo de palpación 3\) ..... 144](#page-143-0)

#### <span id="page-12-0"></span>**[4 Ciclos de palpación para la medición automática de herramientas ..... 147](#page-146-0)**

[4.1 Medición de herramientas con el palpador de mesa TT ..... 148](#page-147-0)

[Resumen ..... 148](#page-147-1)

[Ajuste de parámetros de máquina ..... 149](#page-148-0)

[Valores en la tabla de herramientas TOOL.T ..... 150](#page-149-0)

[4.2 Ciclos disponibles ..... 152](#page-151-0)

[Resumen ..... 152](#page-151-1)

[Diferencias entre los ciclos 31 a 33 y 481 a 483 ..... 152](#page-151-2)

[Calibración del TT\(ciclo de palpación 30 o 480, DIN/ISO: G480\) ..... 153](#page-152-0)

[Medir longitud de herramienta \(ciclo de palpación 31 o 481, DIN/ISO: G481\) ..... 154](#page-153-0)

[Medir radio de la herramienta \(ciclo de palpación 32 o 482, DIN/ISO: G482\) ..... 157](#page-156-0)

[Medir herramienta por completo \(ciclo de palpación 33 o 483, DIN/ISO: G483\) ..... 159](#page-158-0)

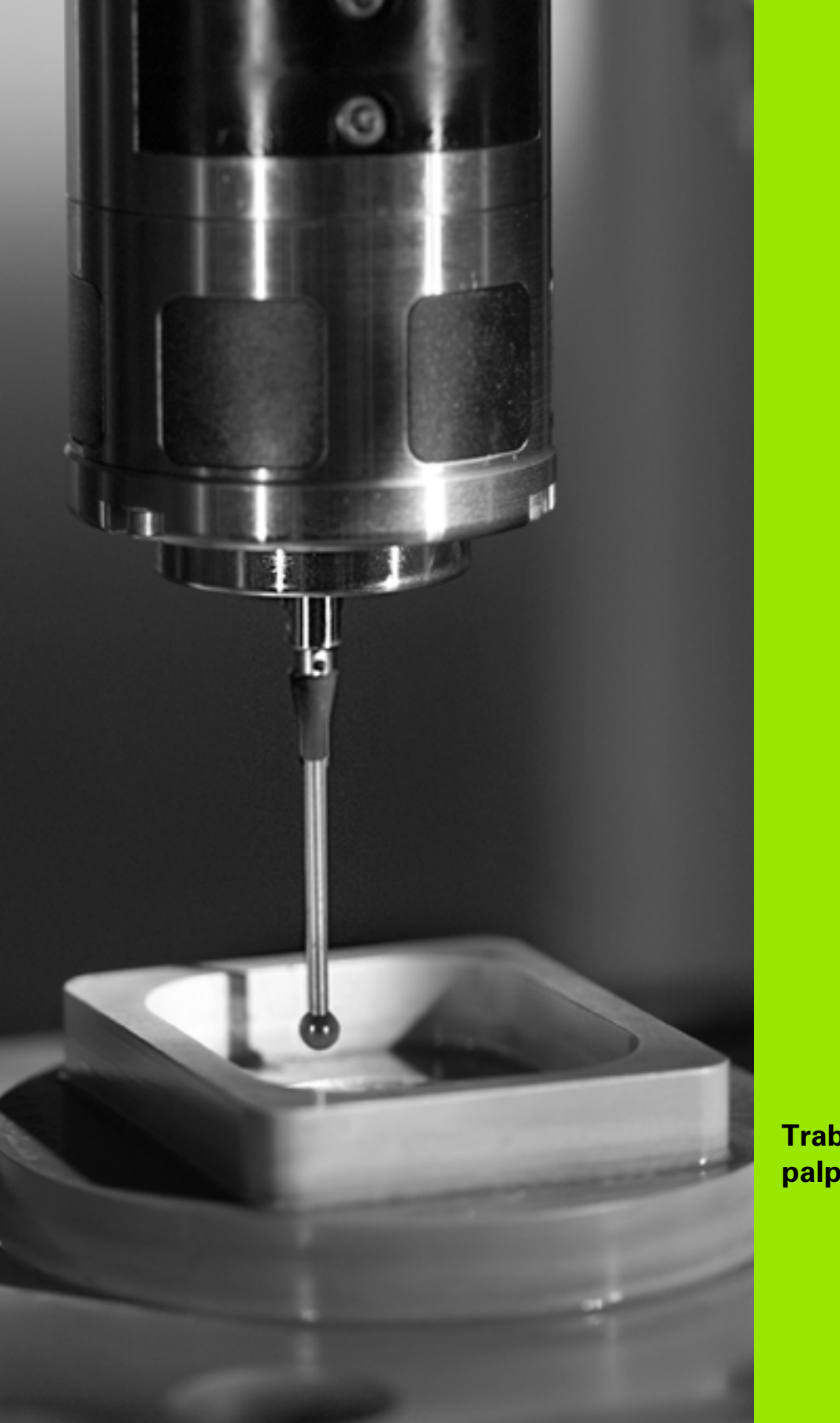

<span id="page-14-0"></span>**Trabajar con ciclos de palpación**

### <span id="page-15-0"></span>**1.1 Nociones básicas sobre los ciclos de palpación**

 $\frac{1}{\sqrt{1-\frac{1}{2}}}$ 

El TNC debe estar preparado por el fabricante de la máquina para el empleo de palpadores 3D.

Los ciclos de palpación sólo están disponibles con la opción de Software **Touch probe function** (nº opción #17).

#### <span id="page-15-1"></span>**Modo de funcionamiento**

Cuando el TNC ejecuta un ciclo de palpación, el palpador 3D se aproxima con un avance de palpación determinado por el fabricante de la máquina en la dirección seleccionada. El avance de palpación está definido en un parámetro de máquina (véase la sección "Antes de trabajar con ciclos de palpación" en este capítulo).

Cuando el palpador roza la pieza,

- el palpador 3D emite una señal al TNC: se memorizan las coordenadas de la posición palpada
- se para el palpador 3D y
- retrocede en avance rápido a la posición inicial del proceso de palpación

Cuando dentro de un recorrido determinado no se desvía el vástago, el TNC emite el aviso de error correspondiente (recorrido: **DIST** en la tabla sistema de palpación).

#### <span id="page-15-2"></span>**Tener en cuenta el giro básico en modo de funcionamiento Manual**

El TNC considera un giro básico activo durante el proceso de palpación y se aproxima a la pieza de forma oblicua.

#### <span id="page-15-3"></span>**Ciclos de palpación en los modos de funcionamiento Manual y Volante electrónico**

El TNC pone a su disposición los ciclos de palpación en los modos de funcionamiento Manual y Volante electrónico, con los que:

- calibrar el palpador
- compensar la posición inclinada de la pieza
- Fijación de los puntos cero de referencia

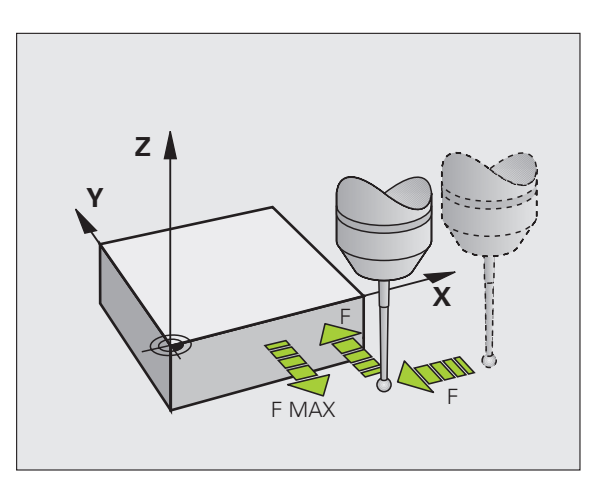

# .1 Nociones básicas sobre los ciclos de palpación **1.1 Nociones básicas sobre los ciclos de palpación**

#### <span id="page-16-0"></span>**Ciclos de palpación para el funcionamiento automático**

Junto a los ciclos de palpación que se utilizan en los modos de funcionamiento Manual y Volante electrónico, el TNC pone a su disposición un gran número de ciclos para las más diferentes posibilidades de aplicación en el modo de funcionamiento Automático:

- calibración del palpador digital (capítulo 3)
- compensación de la posición inclinada de la pieza (capítulo 3)
- fijación de los puntos cero de referencia (capítulo 3)
- comprobación automática de la pieza (capítulo 3)
- medición automática de la herramienta (capítulo 4)

Los ciclos de palpación se programan en el modo de funcionamiento programar mediante la tecla TOUCH PROBE. Los ciclos de palpación a partir del 400, utilizan al igual que los nuevos ciclos de mecanizado, parámetros Q como parámetros de transferencia. Los parámetros de una misma función, que el TNC emplea en diferentes ciclos, tienen siempre el mismo núméro: p.ej. Q260 es siempre la altura de seguridad, Q261 es siempre la altura de medición, etc.

El TNC muestra durante la definición del ciclo una figura auxiliar para simplificar la programación. En la figura auxiliar, el parámetro que se tiene que introducir destaca en un color más claro.

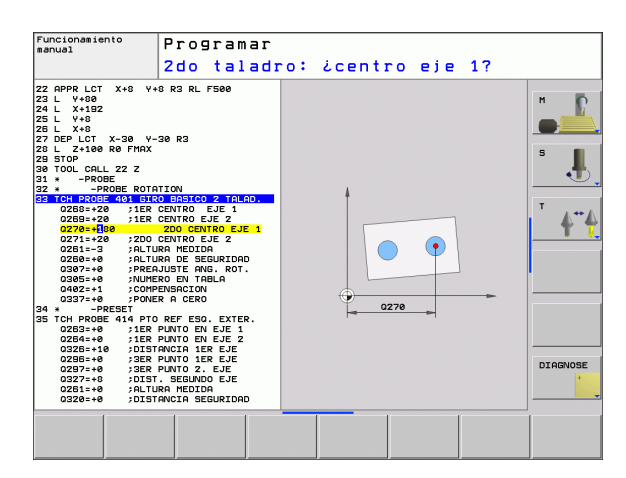

#### **Definir la programación de los ciclos de palpación en el modo de funcionamiento**

TOUCH<br>PROBE

 $\begin{array}{c}\n\hline\n\text{410}\n\end{array}$ 

 En la carátula de softkeys se pueden ver, estructuradas en grupos, todas las funciones de palpación disponibles

- Selección de un grupo de ciclos de palpación, p.ej. fijación del punto de referencia. Los ciclos para la medición automática de herramientas, sólo están disponibles si la máquina ha sido preparada para ello
- Selección del ciclo, p.ej. fijación del punto de referencia en el centro de una cajera. El TNC abre un diálogo y pregunta por todos los valores de introducción; simultáneamente aparece en la mitad derecha de la pantalla un gráfico en el cual aparecen los parámetros a introducir en color más claro
- Introducir todos los parámetros solicitados por el TNC y finalizar la introducción con la tecla ENT
- El TNC finaliza el diálogo después de haber introducido todos los datos precisos

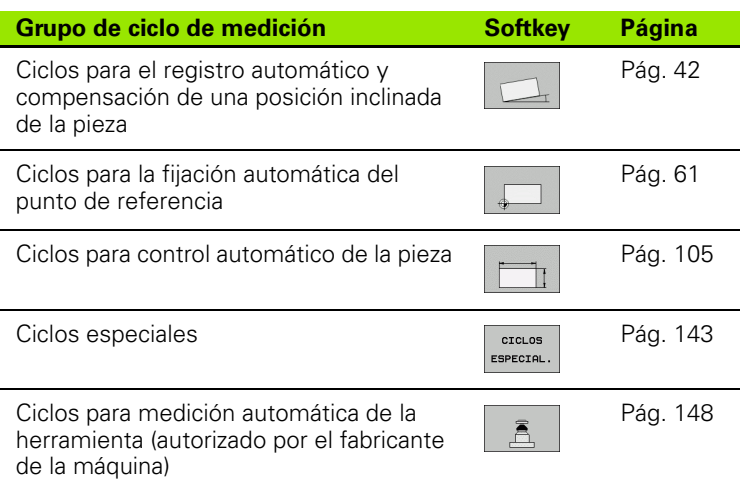

#### **Ejemplo: Frases NC**

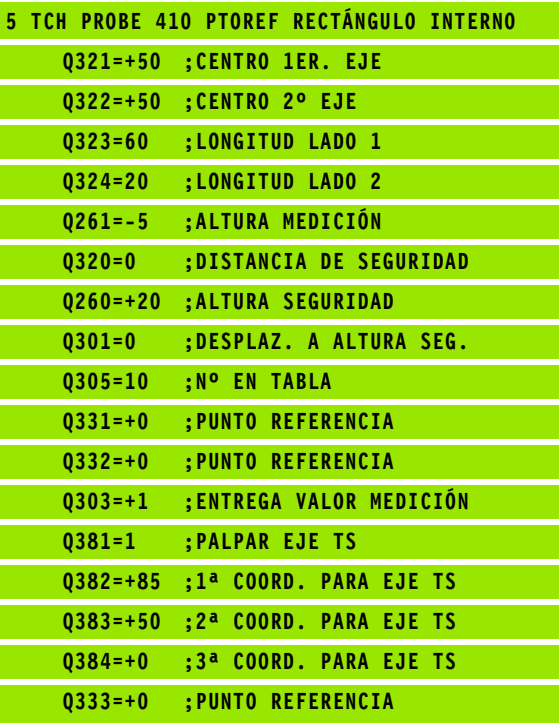

# <span id="page-18-0"></span>**1.2 ¡Antes de trabajar con los ciclos de palpación!**

Para poder cubrir un campo de aplicación lo más grande posible en las mediciones requeridas, se dispone de posibilidades de ajuste mediante parámetros de máquina globales, que fijan el comportameinte básico de todos los ciclos de palpación. Cuando se emplea más de un sistema de palpación en la máquina, los ajustes sirven para todos los sistemas de palpación.

Adicionalmente se dispone de posibilidades de ajuste en la tabla de sistema de palpación, las cuales se pueden definir por separado para cada sistema de palpación. Con estos ajustes se puede adaptar el comportamiento al programa de sistema de palpación a una determinada aplicación [\(véase "Tabla de palpación" en pág. 22\)](#page-21-0).

#### <span id="page-18-1"></span>**Máximo recorrido hasta el punto de palpación: DIST en la tabla de sistema de palpación**

El TNC emite un aviso de error, cuando el vástago no se desvía en el recorrido determinado en DIST.

#### <span id="page-18-2"></span>**Distancia de seguridad hasta el punto de palpación: SET\_UP en la tabla de sistema de palpación**

En SET\_UP se determina a qué distancia del punto de palpación definido, o calculado por el ciclo, el TNC posiciona previamente el palpador. Cuanto menor sea el valor introducido, más precisas se definen las posiciones de palpación. En muchos ciclos de palpación se puede definir una distancia de seguridad adicional, que se suma al parámetro de máquina SET\_UP.

#### <span id="page-18-3"></span>**Orientar el palpador infrarrojo en la dirección de palpación programada: TRACK en la tabla del sistema de palpación**

Para aumentar la precisión de medida, es posible obtener por medio de TRACK = ON que un palpador infrarrojo se oriente antes de cada proceso de palpación en dirección del palpador programado. De este modo, el palpador siempre se desvía en la misma dirección.

哈

Si modifica TRACK = ON, entonces debe calibrar el palpador de nuevo.

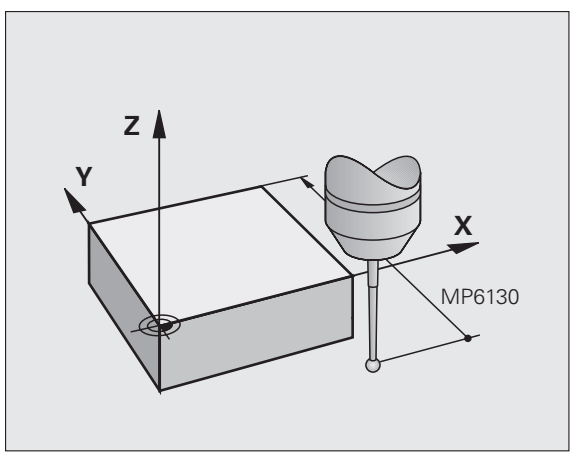

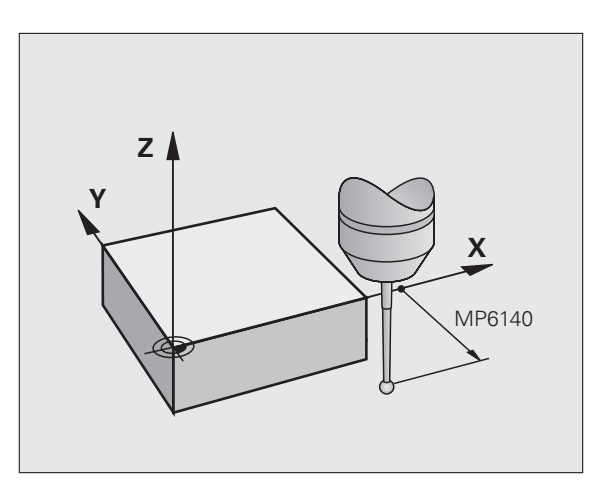

#### <span id="page-19-0"></span>**Palpador digital, avance de palpación: F en la tabla del sistema de palpación**

En F se determina el avance con el cual el TNC palpa la pieza.

#### <span id="page-19-1"></span>**Palpador digital, avance para posicionamiento de movimiento: FMAX**

En FMAX se determina el avance con el cual el TNC posiciona previamente el palpador, o bien posiciona entre puntos de medición.

#### <span id="page-19-2"></span>**Palpador digital, marcha rápida para movimientos de posicionamiento: F\_PREPOS en tabla del sistema de palpación**

En F\_PREPOS se determina, si el TNC debería posicionar el palpador con el avance definido en FMAX, o en la marcha rápida de la máquina.

- Valor de introducción = FMAX\_PRUEBA: posicionar con avance de FMAX
- Valor de introducción =FMAX\_MAQUINA: posicionar previamente con marcha rápida

#### <span id="page-19-3"></span>**Medición múltiple**

Para aumentar la seguridad de medida. el TNC puede ejecutar cada palpación hasta tres veces seguidas. Inserte el número de las medidas en el parámetro de máquina**PruebaSettings** > **configuración del comportamiento del palpador** > **función automática: Fijar medición múltiple en la función de palpado**. Cuando los valores de la posición medidos difieren mucho entre si, el TNC emite un aviso de error (valor límite determinado en **márgen de fiabilidad en medición múltiple**). Mediante la medición múltiple se pueden averiguar, si es preciso, errores de medición casuales producidos p.ej. por suciedad.

Si los valores de medición se encuentran dentro del margen de tolerancia, el TNC memoriza el valor medio a partir de las posiciones registradas.

#### <span id="page-19-4"></span>**Margen de fiabilidad para la medición múltiple**

Cuando se ejecuta una medición múltiple, introducir en el parámetro de máquina **PruebaSettings** > **configuración del comportamiento de palpación** > **función automática: Margen de fiabilidad para medición múltiple** aumentar el valor,de manera que los valores de medición difieran entre si. Si la diferencia de los valores de medición sobrepasa el valor definido, el TNC proporciona un aviso de error.

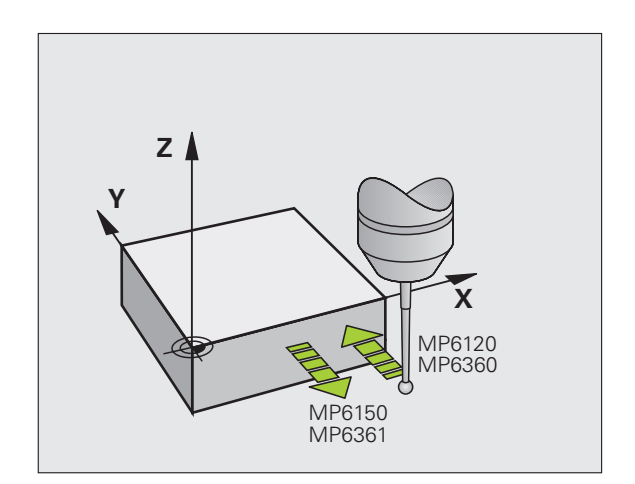

#### <span id="page-20-0"></span>**Ejecución de los ciclos de palpación**

Todos los ciclos de palpación se activan a partir de su definición. Es decir el TNC ejecuta el ciclo automáticamente, cuando en la ejecución del programa el TNC ejecuta la definición del ciclo.

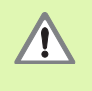

Estando el ciclo de palpación en funcionamiento, no se debe tener activado ningun ciclo de conversión de coordenadas (Ciclo 7 CERO-PIEZA, ciclo 8 ESPEJO, ciclo 10 GIRO, ciclo 11 y 26 FACTOR DE ESCALA y ciclo 19 PLANO DE MECANIZADO).

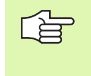

Los ciclos de palpación 408 a 419 también se pueden ejecutar cuando está activado el giro básico. Tener en cuenta que el ángulo de giro básico no se vuelve a modificar cuando se trabaja tras el ciclo de medición con el ciclo 7 desplazamiento del punto 0.

Los ciclos de palpación con un número mayor a 400 posicionan el palpador según una lógica de posicionamiento:

- Cuando la coordenada actual de la parte inferior del vástago es menor a la coordenada de la altura de seguridad (definida en el ciclo), el TNC retira primero el palpador según el eje del mismo a la altura de seguridad y a continuación lo posiciona en el plano de mecanizado hacia el primer punto de palpación.
- Si la coordenada actual del punto sur del palpador es mayor que la coordenada de la altura de seguridad, el TNC posiciona el palpador en primer lugar en el plano de mecanizado en el primer punto de palpación y finalmente en el eje de palpador directamente en la altura de medición

# <span id="page-21-3"></span><span id="page-21-0"></span>**1.3 Tabla de palpación**

#### <span id="page-21-1"></span>**Generalidades**

En la tabla de palpación hay varios datos grabados, que determinan el comportamiento del proceso de palpado. Cuando se tienen en la máquina varios palpadores en funcionamiento, se pueden grabar datos por separado en cado uno de los palpadores.

#### <span id="page-21-2"></span>**Editar las tablas del palpador**

Para poder editar la tabla de palpación, proceder de la siguiente manera:

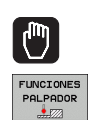

- Seleccionar el punto de menú Funcionamiento manual
- Seleccionar las funciones de palpación: Pulsar la softkey FUNCIONES PALPADOR. El TNC muestra otras softkeys: véase la tabla de arriba

Seleccionar la tabla del palpador: pulsar la softkey

TABLA PALPADOR

EDITAR OFF ON

- TABLA DEL PALPADOR Fijar la softkey EDITAR en ON
- Con las teclas cursoras seleccionar el ajuste deseado
- Realizar los cambios deseados
- ▶ Salir de la tabla de palpación: Pulsar la softkey FIN

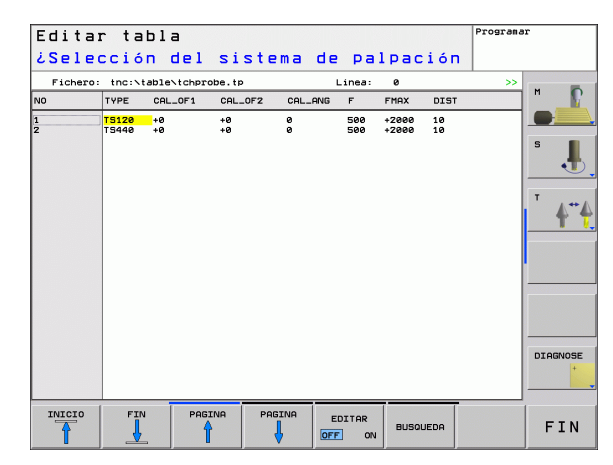

#### <span id="page-22-0"></span>**Datos del sistema de palpación**

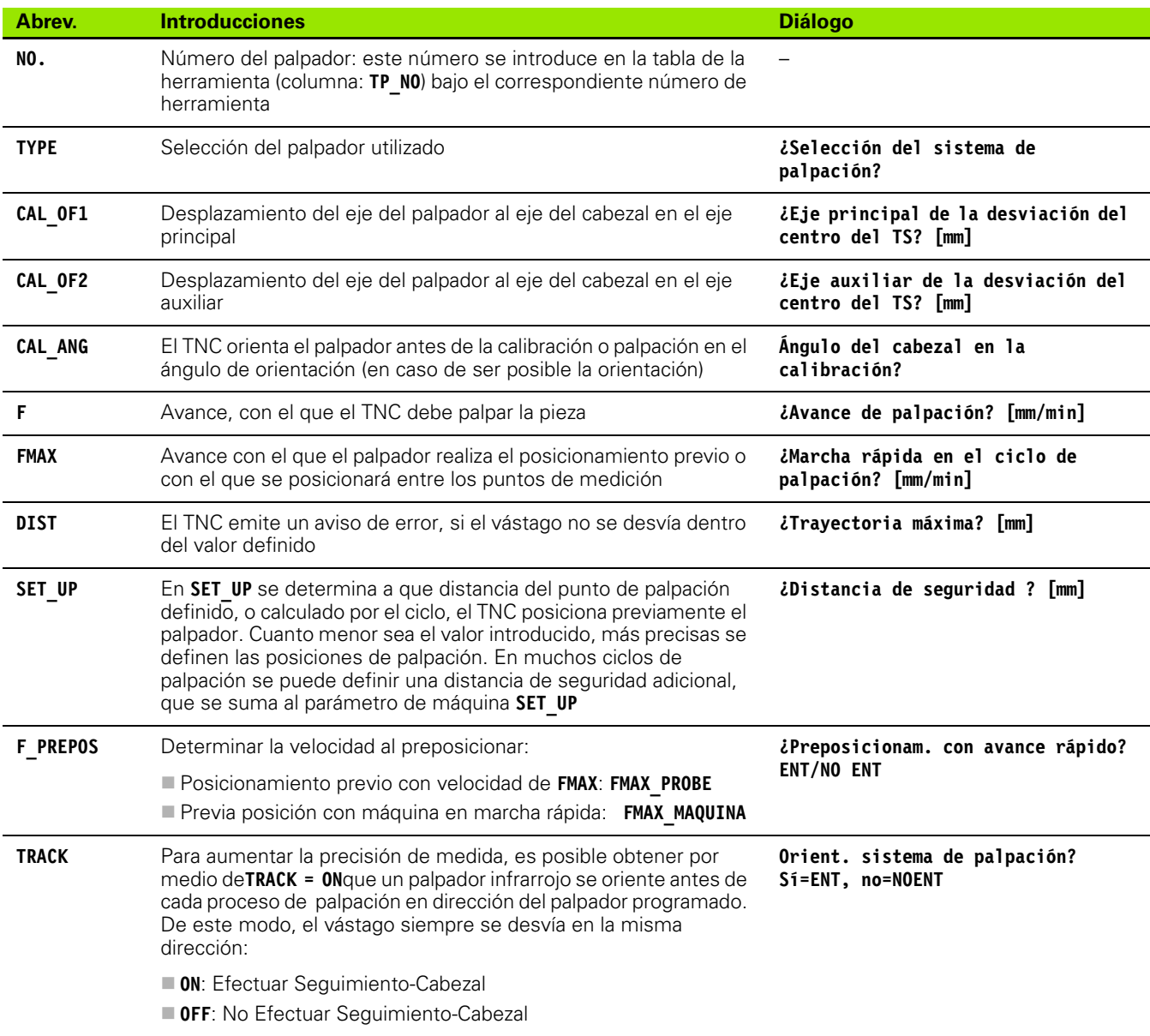

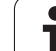

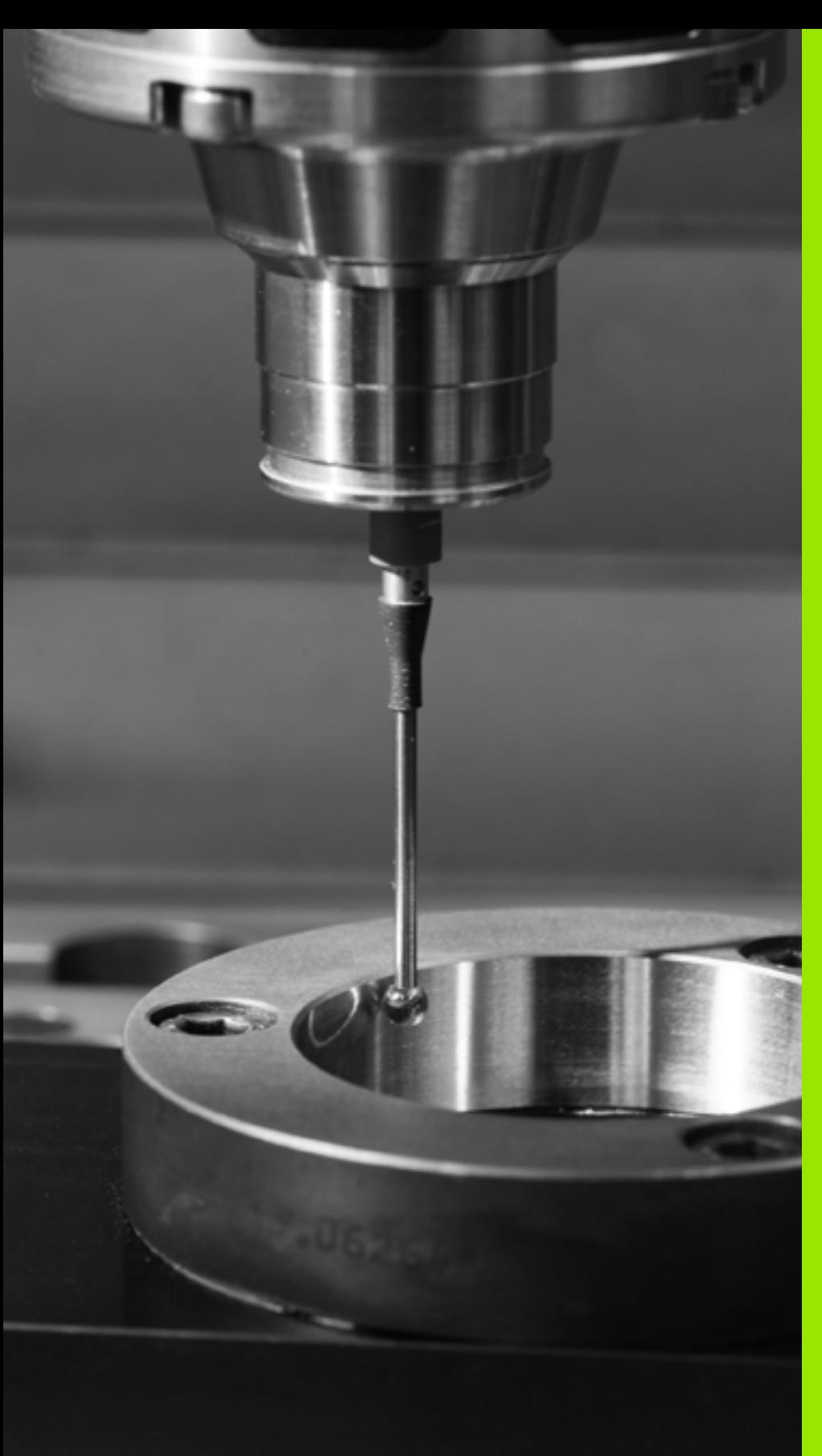

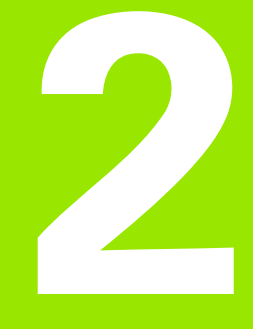

<span id="page-24-0"></span>**Ciclos de palpación en los modos de funcionamiento Manual y Volante electrónico**

# <span id="page-25-0"></span>**2.1 Introducción**

El TNC debe estar preparado por el fabricante de la máquina para el empleo de palpadores 3D.

Los ciclos de palpación sólo están disponibles con la opción de Software **Touch probe function** (nº opción #17).

#### <span id="page-25-1"></span>**Resumen**

 $\begin{picture}(20,20) \put(0,0){\dashbox{0.5}(5,0){ }} \thicklines \put(15,0){\dashbox{0.5}(5,0){ }} \thicklines \put(15,0){\dashbox{0.5}(5,0){ }} \thicklines \put(15,0){\dashbox{0.5}(5,0){ }} \thicklines \put(15,0){\dashbox{0.5}(5,0){ }} \thicklines \put(15,0){\dashbox{0.5}(5,0){ }} \thicklines \put(15,0){\dashbox{0.5}(5,0){ }} \thicklines \put(15,0){\dashbox{0.5}(5,0){ }} \thicklines \put(15,0){\dash$ 

En el modo de funcionamiento Manual están disponibles los siguientes ciclos de palpación:

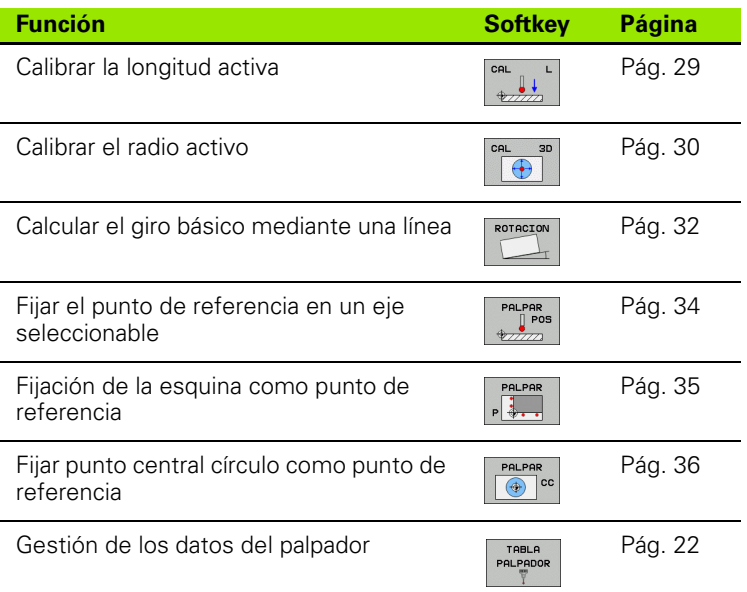

#### <span id="page-25-2"></span>**Selección del ciclo de palpación**

 Seleccionar el modo de funcionamiento Manual o Volante electrónico

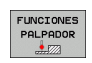

 Seleccionar las funciones de palpación: Pulsar la softkey FUNCIONES PALPADOR. El TNC muestra otras softkeys: véase la tabla de arriba

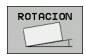

 Selección del ciclo de palpación: p.ej. pulsar la softkey PALPAR ROT, el TNC muestra en la pantalla el menú correspondiente

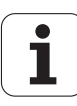

#### <span id="page-26-0"></span>**Escribir los valores de la medición de los ciclos de palpación en una tabla de puntos cero**

Utilice esta función si quiere memorizar los valores de medición en el sistema de coordenadas de la pieza. Si quiere memorizar los valores de medición en el sistema de coordenadas fijado en la máquina (coordenadas REF), pulse la softkey ENTRADA TABLA PRESETS [\(véase](#page-27-0)  ["Escribir los valores de la medición de los ciclos de](#page-27-0)  [palpación en una tabla de presets" en pág. 28\)](#page-27-0).

Mediante la softkey ENTRADA TABLA PUNTO CERO, el TNC puede introducir, después de ejecutar cualquier ciclo de palpación, los valores de la medición en una tabla de puntos cero:

Ejecutar cualquier función de palpación

哈

- Registrar las coordenadas deseadas para el punto de referencia en las ventanas de introducción que aparecen (depende del ciclo de palpación ejecutado)
- Introducir número de punto cero en el campo de introducción **Número en tabla =**
- Introducir el nombre (completo) de la tabla de puntos cero en la ventana de introducción del **mismo**
- Pulsar la softkey ENTRADA TABLA PUNTOS CERO. El TNC guarda el punto cero con el número introducido en la tabla de puntos cero indicada

#### <span id="page-27-0"></span>**Escribir los valores de la medición de los ciclos de palpación en una tabla de presets**

Utilice esta función si quiere memorizar los valores de 母 medición en el sistema de coordenadas fijados en la máquina (coordenadas REF). Si quiere memorizar los valores de medición en el sistema de coordenadas de la pieza, pulse la softkey ENTRADA TABLA PUNTOS CERO [\(véase "Escribir los valores de la medición de los ciclos de](#page-26-0)  [palpación en una tabla de puntos cero" en pág. 27\)](#page-26-0).

Mediante la softkey ENTRADA TABLA PRESETS, el TNC puede introducir, después de ejecutar cualquier ciclo de palpación, los valores de la medición en una tabla de presets: Los valores de medición serán memorizados entonces en relación al sisteam de coordenadas fijado en la máquina (coordenadas REF). La tabla de Presets tiene el nombre PRESET.PR y se está guardada en el directorio TNC:\.

- Ejecutar cualquier función de palpación
- Registrar las coordenadas deseadas para el punto de referencia en las ventanas de introducción que aparecen (depende del ciclo de palpación ejecutado)
- Introducir número de preset en el campo de introducción **Número en tabla:**
- Pulsar la softkey ENTRADA TABLA PRESETS. El TNC guarda el punto cero con el número introducido en la tabla de presets indicada

# <span id="page-28-0"></span>**2.2 Calibración del palpador digital**

#### <span id="page-28-1"></span>**Introducción**

Hay que calibrar el palpador en los siguientes casos:

- Puesta en marcha
- Rotura del vástago
- Cambio del vástago
- Modificación del avance de palpación
- Irregularidades, como p.ej., calentamiento de la máquina
- Cambiar el eje de palpación

En la calibración el TNC calcula la longitud "activa" del vástago y el radio "activo" de la bola de palpación. Para la calibración del palpador 3D, se coloca un anillo de ajuste con altura y radio interior conocidos, sobre la mesa de la máquina.

#### <span id="page-28-2"></span>**Calibración de la longitud activa**

「旨

La longitud activa del palpador se refiere siempre al punto de referencia de la herramienta. Por regla general, el fabricante de la máquina sitúa el punto de referencia de la herramienta sobre la base del cabezal.

 Fijar el punto de referencia en el eje del cabezal de tal manera que para la mesa de la máquina sea válido: Z=0.

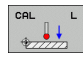

- Seleccionar la función para la calibración de la longitud del palpador: pulsar la softkey FUNCION PALPACION y CAL L. El TNC muestra una ventana del menú con cuatro casillas de introducción.
- Introducir el eje de la hta. (tecla del eje)
- **Punto de ref.**: Introducir la altura del anillo de ajuste
- **Los puntos del menú radio de la esfera** y **longitud activa** no precisan ser introducidos
- Desplazar el palpador sobre la superficie del anillo de ajuste
- Si es preciso modificar la dirección de desplazamiento: mediante softkey o con los pulsadores de manual
- Palpación de la superficie: pulsar el arranque START

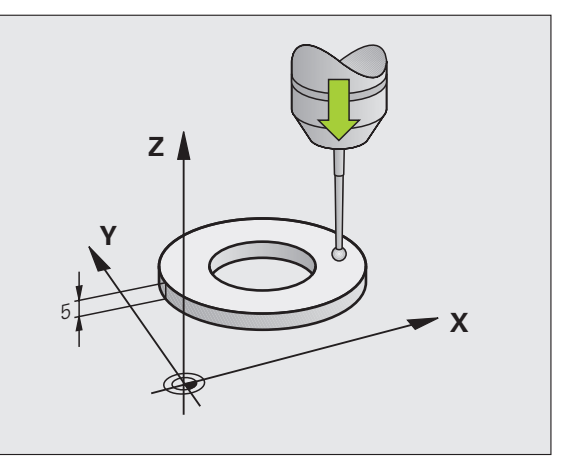

#### <span id="page-29-0"></span>**Calibración del radio activo y ajuste de la desviación del palpador**

Normalmente el eje del palpador no coincide exactamente con el eje del cabezal. La función de calibrado registra el desplazamiento entre el eje de palpación y el eje del cabezal y lo iguala por cálculo.

Con el calibrado de desplazamiento del centro, el palpador 3D gira 180°. El giro lo ejecuta una función auxiliar que determina el constructor de la máquina en el parámetro mStrobeUTurn. .

Proceda al calibrado manual como se indica a continuación:

 Posicionar la bola de palpación en funcionamiento manual en el interior del anillo de ajuste

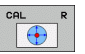

 Selección de la función de calibración del radio de la bola de palpación y de la desviación del palpador: pulsar la softkey CAL R

- Seleccionar el eje de la hta. e introducir el radio del anillo de ajuste
- ▶ Palpación: accionar 4 veces el pulsador externo de arranque START. El palpador 3D palpa en cada dirección de los ejes una posición del interior del anillo y calcula el radio activo de la bola de palpación.
- Si se quiere finalizar ahora la función de calibración, pulsar la softkey FIN

Para determinar el desplazamiento de centros de la bola  $\frac{1}{\sqrt{1-\frac{1}{2}}}$ de palpador, el TNC debe estar preparado por el fabricante de la máquina. ¡Rogamos consulten el manual de su máquina!

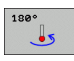

- Determinar la desviación de la bola de palpación. Pulsar la softkey 180° . El TNC gira el palpador 180°
- ▶ Palpación: accionar 4 veces el pulsador externo de arranque START. El palpador 3D palpa en cada dirección de los ejes una posición del interior del anillo y calcula la desviación del palpador

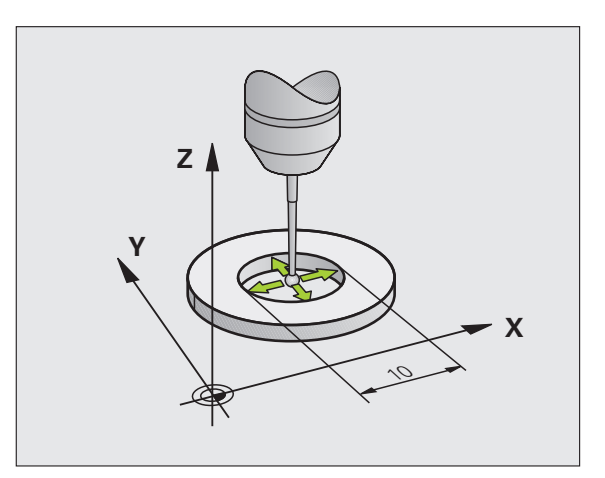

#### <span id="page-30-0"></span>**Visualización de los valores calibrados**

El TNC memoriza la longitud y el radio activos del palpador en la tabla de la herramienta. El TNC memoriza el desvío del centro del palpador en la tabla del mismo, en las columnas CAL\_OF1 (eje principal) y CAL\_OF2 (eje auxiliar). Los valores memorizados se visualizan pulsando la softkey Tabla del palpador.

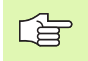

Cuando utilice el palpador, preste atención a la hora de activar el número de herramienta correcto, independientemente de si quiere ejecutar el ciclo de palpación en modo de funcionamiento Automático o en modo de funcionamiento Manual.

Los valores de calibración calculados se calculan después de una llamada (en caso necesario, reiterada) de herramienta.

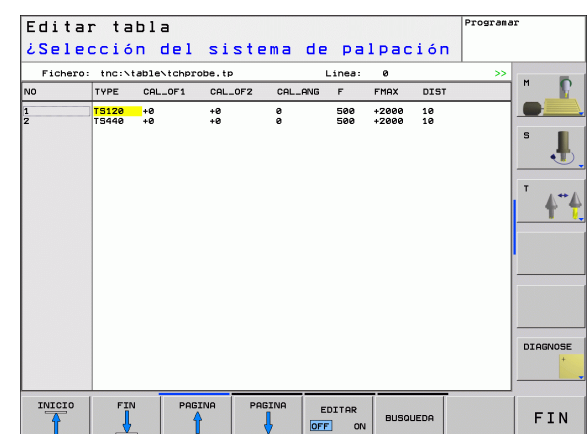

# <span id="page-31-0"></span>**2.3 Compensación de la inclinación de la pieza**

#### <span id="page-31-1"></span>**Introducción**

El TNC compensa una inclinación de la pieza mediante el "Giro básico".

Para ello el TNC fija el ángulo de giro sobre el ángulo que forma una superficie de la pieza con el eje de referencia angular del plano de mecanizado. Véase figura de la derecha.

El TNC registra el giro básico, en función del eje de herramienta, en la columna SPA, SPB o SPC de la tabla de preset. .

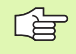

Seleccionar siempre la dirección de palpación para medir la inclinación de la pieza perpendicular al eje de referencia angular.

Para calcular correctamente el giro básico en la ejecución del programa, deberán programarse ambas coordenadas del plano de mecanizado en la primera frase de desplazamiento.

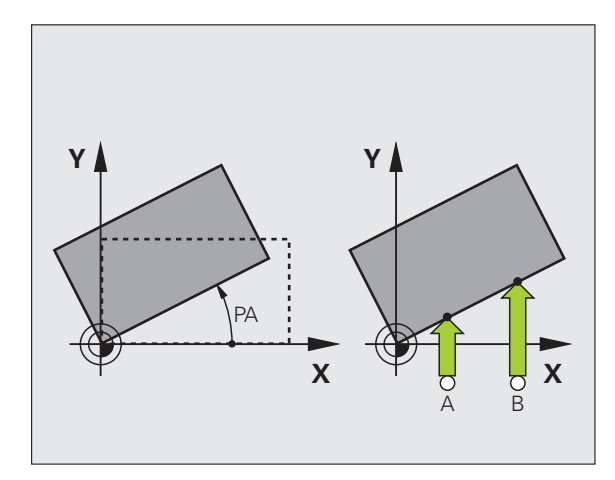

#### <span id="page-31-2"></span>**Calcular el giro básico**

- ROTACION
- Seleccionar la función de palpación: pulsar la softkey PALPAR ROT
- Posicionar el palpador cerca del pirmer punto de palpación
- Seleccionar la dirección de palpación perpendicular al eje de referencia angular: Seleccionar el eje y la dirección mediante softkey
- Palpación: accionar el pulsador externo de arranque START
- Posicionar el palpador cerca del segundo punto de palpación
- Palpación: accionar el pulsador externo de arranque START. El TNC calcula el giro básico y visualiza el ángulo tras el diálogo **Angulo de giro**
- Activar el giro básico: Pulsar la softkey FIJAR GIRO BÁSICO.
- Finalizar la función de palpación: Pulsar la tecla END

#### <span id="page-32-0"></span>**Memorizar el giro básico en la tabla de presets**

- Tras el proceso de palpación, introducir el número de preset en el campo **Número en tabla** en el que el TNC debe memorizar el giro básico activo
- Pulsar la softkey REGISTRO TABLA PRESETS, para memorizar el giro básico en la tabla de presets

#### <span id="page-32-1"></span>**Visualización del giro básico**

El ángulo de giro básico se visualiza después de una nueva selección de PROBING ROT en la visualización del angulo de giro. El TNC también indica el ángulo en la visualización de estados adicional (ESTADO POS.)

Siempre que el TNC desplace los ejes de la máquina según el giro básico, en la visualización de estados se ilumina un símbolo para dicho giro básico.

#### <span id="page-32-2"></span>**Anulación del giro básico**

- Seleccionar la función de palpación: pulsar la softkey PALPAR ROT
- Insertar **0** giro angular, con la Sotkey INTRODUCIR GIRO BÁSICO aceptar aceptar
- Finalizar la función de palpación: Pulsar la tecla END

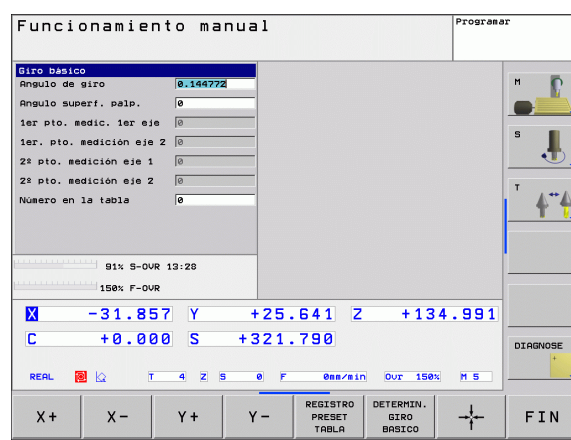

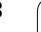

# <span id="page-33-0"></span>**2.4 Fijar un punto de referencia con palpadores 3D**

#### <span id="page-33-1"></span>**Introducción**

Las funciones para la fijación del punto de referencia en la pieza, se seleccionan con las siguientes softkeys:

- Fijar el punto de referencia en un eje cualquiera con PALPAR POS
- Fijar la esquina como punto de referencia con PALPAR P
- Fijar el punto central del círculo como punto de referencia con PALPAR CC

#### <span id="page-33-2"></span>**Fijar el punto de referencia en cualquier eje**

- PALPAR<br>
POS<br>
VZZZZZ
- Seleccionar la función de palpación: pulsar la softkey PALPAR POS
- Posicionar el palpador cerca del punto de palpación
- Seleccionar simultáneamente la dirección de palpación y el eje para los cuales se ha fijado el punto de referencia, p.ej. palpar Z en dirección Z-: seleccionar mediante softkey
- Palpación: accionar el pulsador externo de arranque **START**
- **Punto de referencia**: introducir coordenada nominal, aceptar con softkey FIJAR PUNTO REF., o escribir valor en una tabla [\(véase "Escribir los valores de la](#page-26-0)  [medición de los ciclos de palpación en una tabla de](#page-26-0)  [puntos cero" en pág. 27](#page-26-0), ó [véase "Escribir los valores](#page-27-0)  [de la medición de los ciclos de palpación en una tabla](#page-27-0)  [de presets" en pág. 28\)](#page-27-0)
- Finalizar la función de palpación: Pulsar la tecla END

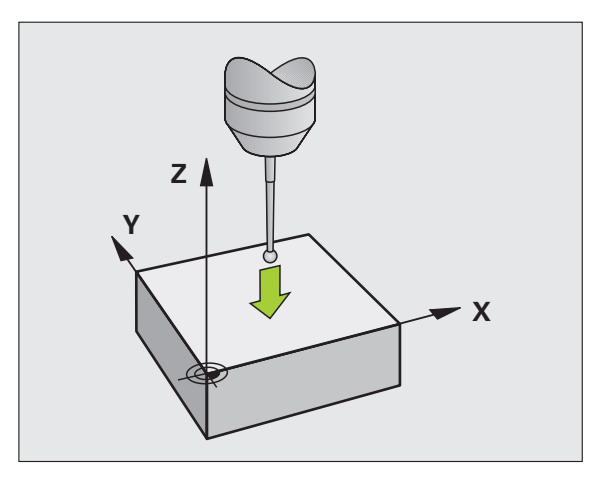

#### <span id="page-34-0"></span>**Esquina como punto de referencia**

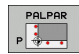

- Seleccionar la función de palpación: pulsar la softkey PALPAR P
- $\triangleright$  Posicionar el palpador cerca del 2º punto de palpación sobre la misma arista
- Seleccionar la dirección de palpación: mediante softkey
- Palpación: accionar el pulsador externo de arranque START
- $\triangleright$  Posicionar el palpador cerca del 2<sup>º</sup> punto de palpación sobre la misma arista
- Palpación: accionar el pulsador externo de arranque START
- ▶ Posicionar el palpador cerca del 2º punto de palpación sobre la misma arista
- Seleccionar la dirección de palpación: mediante softkey
- Palpación: accionar el pulsador externo de arranque START
- $\triangleright$  Posicionar el palpador cerca del 2<sup>º</sup> punto de palpación sobre la misma arista
- Palpación: accionar el pulsador externo de arranque START
- **Punto de referencia**: introducir ambas coordenadas del punto de referencia en la ventana del menú, con softkey FIJAR PUNTO DE REF. aceptar o escribir valor en una tabla ([véase "Escribir los valores de la](#page-26-0)  [medición de los ciclos de palpación en una tabla de](#page-26-0)  [puntos cero" en pág. 27,](#page-26-0) ó [véase "Escribir los valores](#page-27-0)  [de la medición de los ciclos de palpación en una tabla](#page-27-0)  [de presets" en pág. 28](#page-27-0))
- Finalizar la función de palpación: Pulsar la tecla END

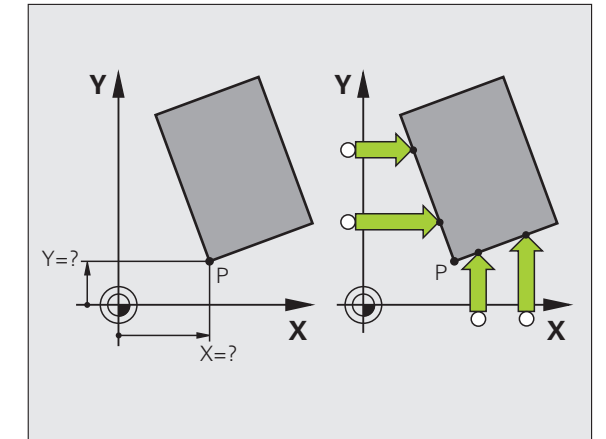

#### <span id="page-35-0"></span>**Punto central del círculo como punto de referencia**

Como punto de referencia se pueden fijar puntos centrales de taladros, cajeras circulares, cilindros, isla, islas circulares, etc,

#### **Círculo interior:**

El TNC palpa la pared interior del círculo en las cuatro direcciones de los ejes de coordenadas.

En los arcos de círculo, la dirección de palpación puede ser cualquiera.

Posicionar la bola de palpación aprox. en el centro del círculo

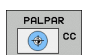

- Seleccionar la función de palpación: pulsar la softkey PALPAR CC
- Palpación: accionar 4 veces el pulsador START. El palpador palpa sucesivamente 4 puntos de la pared interior del círculo
- **Punto de referencia**: introducir ambas coordenadas del punto central del círculo en la ventana del menú, aceptar con softkey FIJAR PUNTO DE REF., o escribir valor en una tabla [\(véase "Escribir los valores de la](#page-26-0)  [medición de los ciclos de palpación en una tabla de](#page-26-0)  [puntos cero" en pág. 27](#page-26-0), ó [véase "Escribir los valores](#page-27-0)  [de la medición de los ciclos de palpación en una tabla](#page-27-0)  [de presets" en pág. 28\)](#page-27-0)

Finalizar la función de palpación: pulsar la tecla END

#### **Círculo exterior:**

- Posicionar la bola de palpación cerca del primer punto de palpación fuera del círculo
- Seleccionar la dirección de palpación: seleccionar la softkey correspondiente
- Palpación: accionar el pulsador externo de arranque START
- Repetir el proceso de palpación de los 3 puntos restantes. Veáse la figura de abajo a la derecha
- **Punto de referencia**: introducir las coordenadas del punto de ref., aceptar con softkey FIJAR PUNTO REF., o escribir valor en una tabla ([véase "Escribir los valores de la medición de los ciclos de palpación](#page-26-0)  [en una tabla de puntos cero" en pág. 27](#page-26-0), ó [véase "Escribir los valores](#page-27-0)  [de la medición de los ciclos de palpación en una tabla de presets" en](#page-27-0)  [pág. 28\)](#page-27-0)
- Finalizar la función de palpación: pulsar la tecla END

Después de la palpación, el TNC visualiza en pantalla las coordenadas actuales del punto central y el radio del círculo PR.

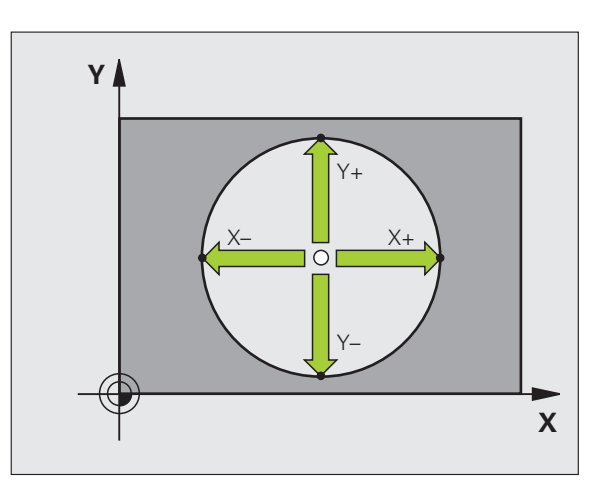

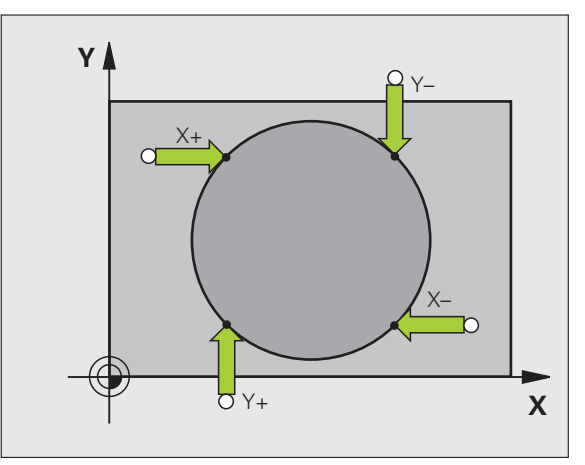
# **2.5 Medición de piezas con palpadores 3D**

### **Introducción**

El palpador puede utilizarse también en los modos de funcionamiento Manual y Volante electrónico para realizar mediciones sencillas en la pieza. Para tareas de medición más complejas están a su disposición un gran número de ciclos de palpación programable[s\(véase "Medición](#page-104-0)  [automática de piezas" en pág. 105\).](#page-104-0) Con el palpador 3D se pueden determinar::

- coordenadas de la posición y con dichas coordenadas
- dimensiones y ángulos de la pieza

### **Determinar las coordenadas de la posición de una pieza centrada**

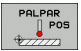

- Seleccionar la función de palpación: pulsar la softkey PALPAR POS
- Posicionar el palpador cerca del punto de palpación
- Seleccionar la dirección de palpación y simultáneamente el eje al que se refiere la coordenada: seleccionar la softkey correspondiente.
- Iniciar el proceso de palpación: pulsar el arranque START

El TNC visualiza la coordenada del punto de palpación como punto de referencia.

### **Determinar las coordenadas del punto de la esquina en el plano de mecanizado**

Determinar las coordenadas del punto de la esquina:[Véase "Esquina](#page-34-0)  [como punto de referencia" en pág. 35.](#page-34-0) El TNC indica las coordenadas de la esquina palpada como punto de referencia.

# **Determinar las dimensiones de la pieza**

**QS 2.5 Medición de piezas con palpadores 3D** 2.5 Medición de piezas con palpadores

PALPAR<br>| POS<br>| 222223

- Seleccionar la función de palpación: pulsar la softkey PALPAR POS
- Posicionar el palpador cerca del primer punto de palpación A
- Seleccionar la dirección de palpación mediante softkey
- Palpación: accionar el pulsador externo de arranque START
- Anotar como punto de referencia el valor visualizado (sólo si se empleará posteriormente el punto de referencia obtenido)
- Introducir el punto de referencia "0"
- Interrumpir el diálogo: pulsar la tecla END
- Seleccionar de nuevo la función de palpación: pulsar la softkey PALPAR POS
- Posicionar el palpador cerca del segundo punto de palpación B
- Seleccionar la dirección de palpación con las teclas cursoras: El mismo eje pero en sentido opuesto al de la primera palpación.
- Palpación: accionar el pulsador externo de arranque START

En la visualización del punto de referencia se tiene la distancia entre los dos puntos sobre el eje de coordenadas.

#### **Fijar de nuevo la visualización de la posición al valor que se tenía antes de la medición lineal**

- Seleccionar la función de palpación: pulsar la softkey PALPAR POS
- Palpar de nuevo el primer punto de palpación
- Fijar el punto de referencia al valor anotado
- Interrumpir el diálogo: pulsar la tecla END

### **Medición de un ángulo**

Con un palpador 3D se puede determinar un ángulo en el plano de mecanizado. Se mide

- el ángulo entre el eje de referencia angular y una arista de la pieza o
- el ángulo entre dos aristas
- El ángulo medido se visualiza hasta un valor máximo de 90°.

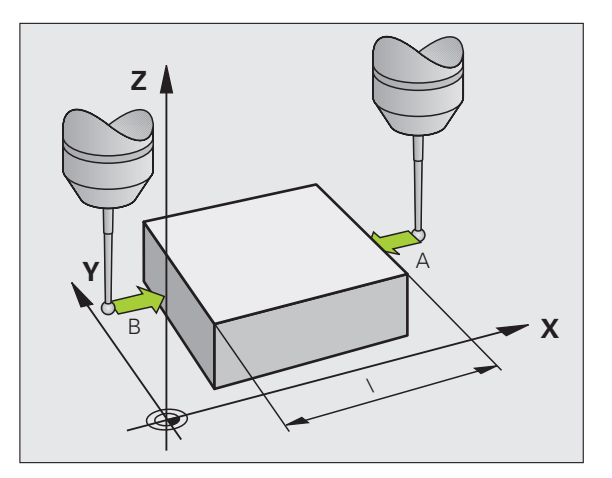

### **Determinar el ángulo entre el eje de referencia angular y una arista de la pieza**

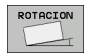

- Seleccionar la función de palpación: pulsar la softkey PALPAR ROT
- Angulo de giro: anotar el ángulo de giro visualizado, en el caso de que se quiera volver a repetir después el giro básico realizado anteriormente.
- Ejecutar el giro básico con el lado a compara[r\(véase](#page-31-0)  ["Compensación de la inclinación de la pieza" en](#page-31-0)  [pág. 32\)](#page-31-0)
- Con la softkey PALPAR ROT visualizar como ángulo de giro, el ángulo entre el eje de referencia angular y la arista de la pieza.
- Eliminar ajuste básico o restablecer el ajuste básico original
- Fijar el punto de referencia al valor anotado

### **Determinar el ángulo entre dos aristas de la pieza**

- Seleccionar la función de palpación: pulsar la softkey PALPAR ROT
- Angulo de giro: anotar el ángulo de giro visualizado, en el caso de que se quiera volver a reproducir posteriormente
- ▶ Realizar el giro básico para el primer lado (véase "Compensación de [la inclinación de la pieza" en pág. 32\)](#page-31-0)
- ▶ Asimismo se palpa el segundo lado igual que en un giro básico, ¡no fijar el ángulo de giro a 0!
- ▶ Con la softkey PALPAR ROT visualizar el ángulo PA entre las aristas de la pieza como ángulo de giro
- Eliminar el giro básico o volver a reproducir el giro básico original: Fijar el ángulo de giro al valor anotado

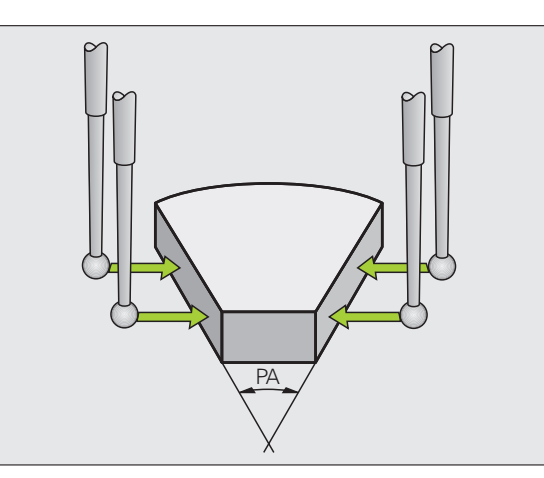

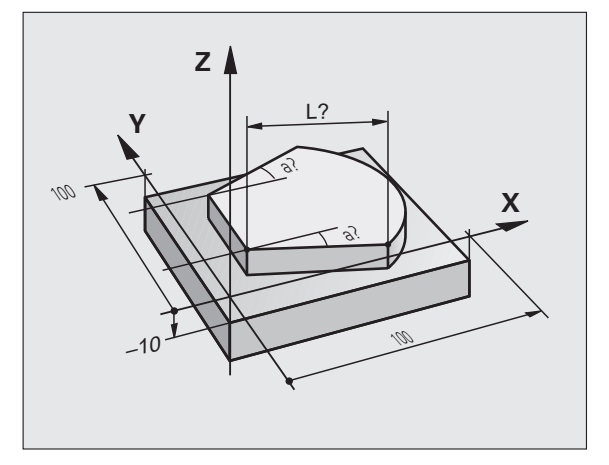

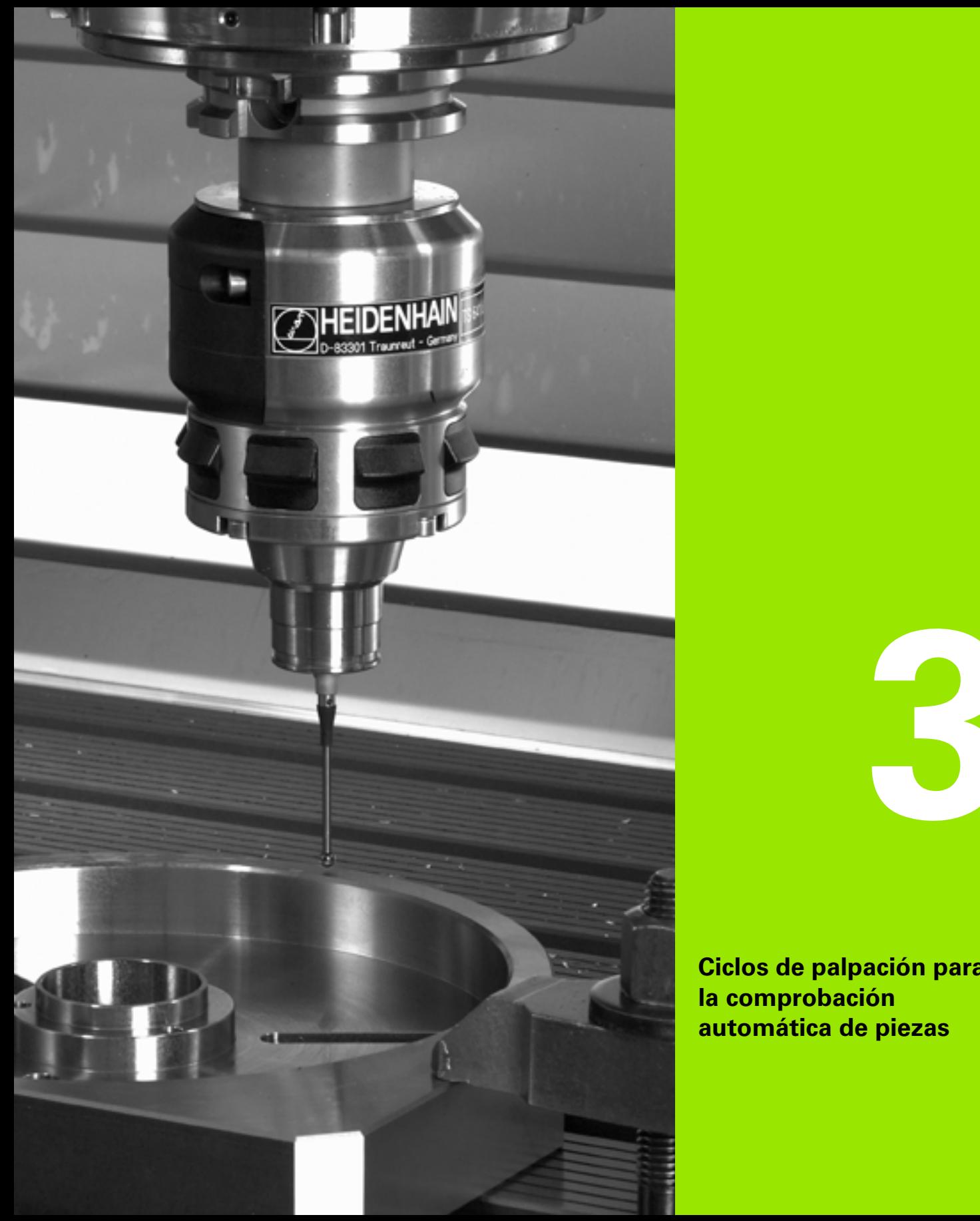

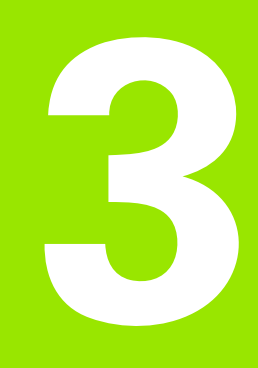

**Ciclos de palpación para la comprobación automática de piezas** 

# **3.1 Medición automática de la posición inclinada de la pieza**

 $\begin{picture}(42,10) \put(0,0){\line(1,0){10}} \put(15,0){\line(1,0){10}} \put(15,0){\line(1,0){10}} \put(15,0){\line(1,0){10}} \put(15,0){\line(1,0){10}} \put(15,0){\line(1,0){10}} \put(15,0){\line(1,0){10}} \put(15,0){\line(1,0){10}} \put(15,0){\line(1,0){10}} \put(15,0){\line(1,0){10}} \put(15,0){\line(1,0){10}} \put(15,0){\line(1$ 

El TNC debe estar preparado por el fabricante de la máquina para el empleo de palpadores 3D.

Los ciclos de palpación sólo están disponibles con la opción de Software **Touch probe function** (nº opción #17).

# **Resumen**

El TNC dispone de cinco ciclos con los cuales registrar y compensar una posición inclinada de la pieza. Además con el ciclo 404 se puede cancelar un giro básico:

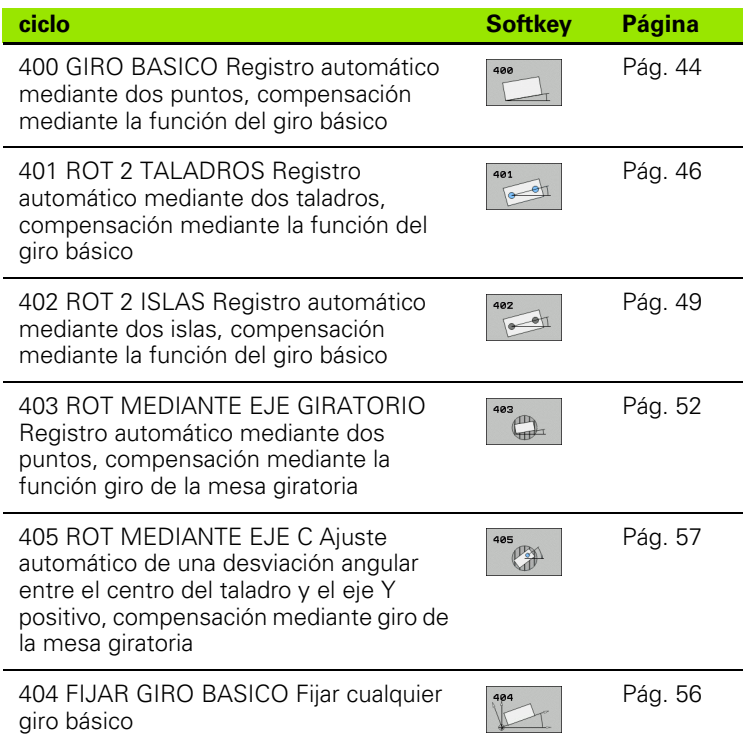

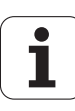

## **Datos comunes de los ciclos de palpación para registrar la inclinación de la pieza**

En los ciclos 400, 401 y 402 se puede determinar mediante el parámetro Q307 **Ajuste previo de un giro básico** si el resultado de la medición debe corregirse según un ángulo conocido α (véase la figura de la derecha). De este modo puede medirse el giro básico en cualquier recta **1** de la pieza y establecer la referencia a la dirección 0° real **2**.

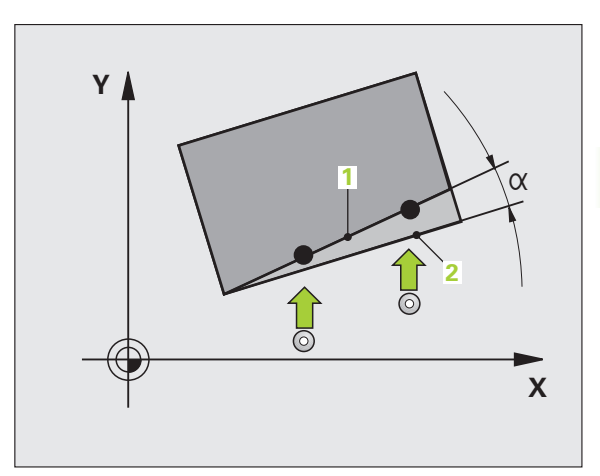

哈

## <span id="page-43-0"></span>**GIRO BASICO (ciclo de palpación 400, DIN/ISO: G400)**

El ciclo de palpación 400 calcula la posición inclinada de la pieza, mediante la medición de dos puntos que deben encontrarse sobre una recta. El TNC compensa a través de la función Giro básico el valor medido[\(Véase también "Compensación de la inclinación de la pieza" en](#page-31-1)  [pág. 32](#page-31-1)).

- **1** El TNC posiciona el palpador en avance rápido (valor de columna FMAX) y según la lógica de posicionamiento [\(véase "Ejecución de](#page-20-0)  [los ciclos de palpación" en pág. 21\)](#page-20-0) hacia el punto de palpación programado **1**. Para ello, el TNC desplaza el palpador según la distancia de seguridad en la dirección de desplazamiento opuesta a la determinada
- **2** A continuación el palpador se desplaza a la altura de la medición programada y ejecuta el primer proceso de palpación con avance de palpación (Columna FMAX)
- **3** A continuación el palpador se desplaza al siguiente punto de palpación **2** y ejecuta el segundo proceso de palpación
- **4** El TNC retrocede a la altura de seguridad y realiza el giro básico calculado

#### **Antes de la programación deberá tenerse en cuenta**

Antes de la definición del ciclo deberá programarse una llamada a la herramienta para la definición del eje del palpador.

Al principio del ciclo el TNC anula el giro básico activado.

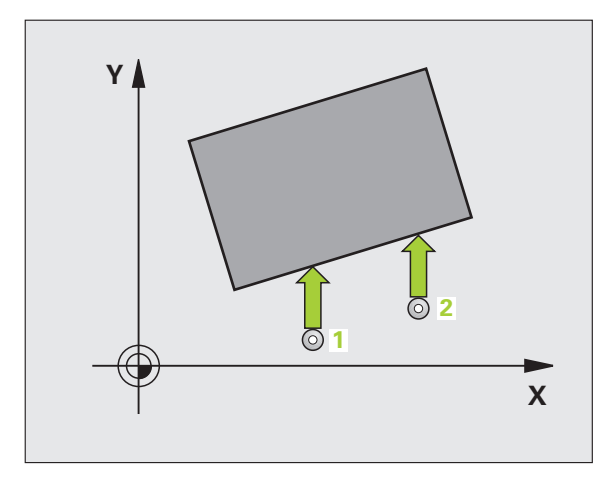

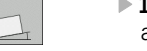

- **1er punto de medición del 1er eje** Q263 (valor absoluto): Coordenada del 1er punto de palpación en el eje principal del plano de mecanizado
- **1er punto de medición del 2º eje** Q264 (valor absoluto): Coordenada del 1er punto de palpación en el eje auxiliar del plano de mecanizado
- **2º punto de medición del 1er eje** Q265 (valor absoluto): Coordenada del segundo punto de palpación en el eje principal del plano de mecanizado
- **2º punto de medición del 2º eje** Q266 (absoluto): coordenada del segundo punto de palpación en el eje auxiliar del plano de mecanizado
- **Eje de medición** Q272: Eje del plano de mecanizado en el que debe realizarse la medición: **1**: Eje principal  $=$  eje de medida **2**:Eje auxiliar = eje de medida
- **Dirección de desplazamiento 1** Q267: Dirección en la cual debe desplazarse el palpador hacia la pieza: **-1**:Dirección de desplazamiento negativa **+1**:Dirección de desplazamiento positiva
- **Altura de la medición en el eje del palpador**  Q261 (valor absoluto): Coordenada del centro de la bola (=punto de contacto) en el eje de palpación, desde la cual se quiere realizar la medición
- **Distancia de seguridad** Q320 (valor incremental): Distancia adicional entre el punto de medición y la bola del palpador. Q320 se suma al valor de columna SET\_UP
- **Altura de seguridad** Q260 (valor absoluto): Coordenada en el eje del palpador, en la cual no se puede producir ninguna colisión entre el palpador y la pieza
- **Desplazamiento a la altura de seguridad** Q301: Determinar como debe desplazarse el palpador entre los puntos de medición:

**0**: Desplazar entre los puntos de medición a la altura de medición

**1**: Desplazar entre los puntos de medición a la altura de seguridad

- **Preajuste del giro básico** Q307 (valor absoluto): Introducir el ángulo de la recta de referencia cuando la posición inclinada a medir no debe referirse al eje principal, sino a cualquier recta. Entonces el TNC calcula para el giro básico la diferencia entre el valor medido y el ángulo de las rectas de referencia.
- **Número de preset en la tabla** Q305: Indicar el número en la tabla de presets, donde el TNC debe memorizar el giro básico calculado. Al introducir Q305=0, el TNC coloca el giro básico calculado en el menú ROT del modo de funcionamiento Manual

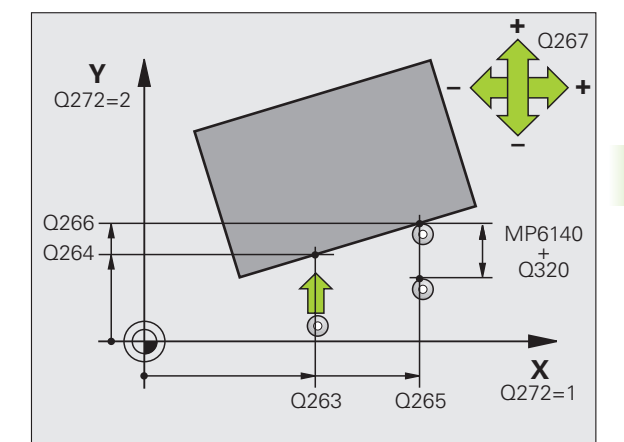

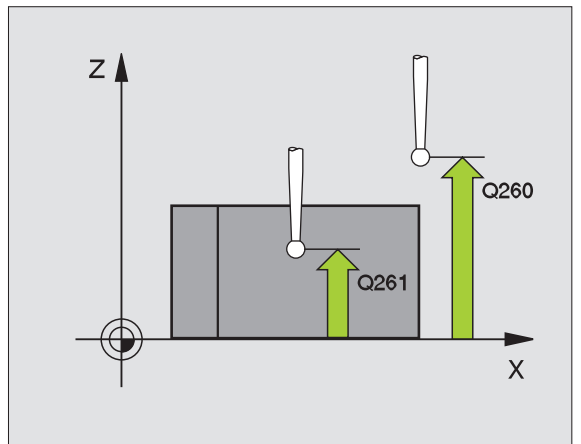

#### **Ejemplo: Frases NC**

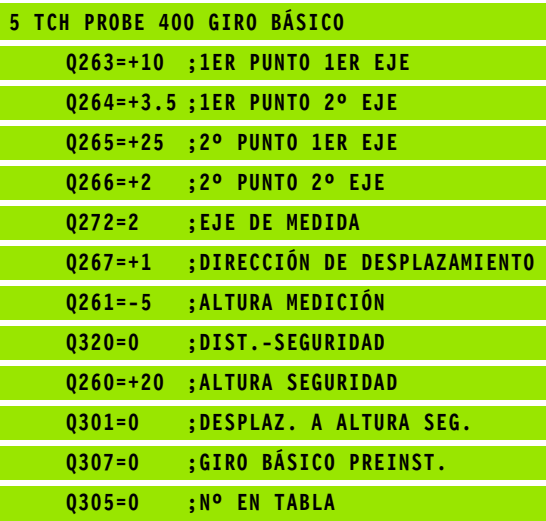

# <span id="page-45-0"></span>**GIRO BASICO mediante dos taladros (ciclo de palpación 401, DIN/ISO: G401)**

El ciclo de palpación 401 registra los puntos medios de dos taladros. A continuación el TNC calcula el ángulo entre el eje principal del plano de mecanizado y la recta que une los puntos centrales de los taladros. El TNC compensa a través de la función Giro básico el valor calculado[\(Véase también "Compensación de la inclinación de la pieza"](#page-31-1)  [en pág. 32\)](#page-31-1). De forma alternativa, también se puede compensar la inclinación calculada mediante un giro de la mesa giratoria.

- **1** El TNC posiciona el palpador en avance rápido (valor de columna FMAX) y según la lógica de posicionamiento [\(véase "Ejecución de](#page-20-0)  [los ciclos de palpación" en pág. 21\)](#page-20-0) hasta el centro del primer taladro introducido **1** .
- **2** Finalmente el palpador se desplaza a la altura de medida introducida y registra mediante cuatro palpaciones el primer centro del taladro
- **3** Después el palpador retrocede a la altura de seguridad y posiciona sobre el centro programado del segundo taladro **2**
- **4** El TNC desplaza el palpador a la altura de medición introducida y registra mediante cuatro palpaciones el segundo centro del taladro
- **5** Para finalizar el TNC hace retroceder al palpador a la altura de seguridad y realiza el giro básico calculado

#### **Antes de la programación deberá tenerse en cuenta** 母

Antes de definir el ciclo deberá programarse una llamada a la herramienta para la definición del eje de palpación.

Al principio del ciclo el TNC anula el giro básico activado.

Este ciclo de palpación no está permitido con la función Inclinar plano de mecanizado activa.

Si se desea compensar la inclinación mediante un giro de la mesa giratoria, entonces el TNC utiliza automáticamente los siguientes ejes giratorios:

- C en el eje de herramienta Z
- B en el eje de herramienta Y
- A en el eje de herramienta X

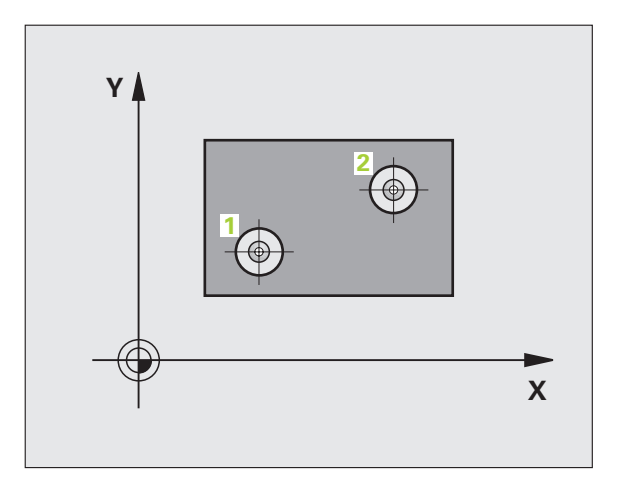

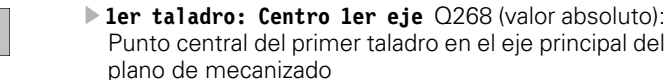

- **1er taladro: Centro del 2º eje** Q269 (valor absoluto): Punto central del primer taladro en el eje auxiliar del plano de mecanizado
- **2º taladro: Centro 1er eje** Q270 (valor absoluto): Punto central del segundo taladro en el eje principal del plano de mecanizado
- **2ª taladro: Centro 2º eje** Q271 (absoluto): Punto central del segundo taladro en el eje auxiliar del plano de mecanizado
- **Altura de la medición en el eje del palpador**  Q261 (valor absoluto): Coordenada del centro de la bola (=punto de contacto) en el eje de palpación, desde la cual se quiere realizar la medición
- **Altura de seguridad** Q260 (valor absoluto): Coordenada en el eje del palpador, en la cual no se puede producir ninguna colisión entre el palpador y la pieza
- **Preajuste del giro básico** Q307 (valor absoluto): Introducir el ángulo de la recta de referencia cuando la posición inclinada a medir no debe referirse al eje principal, sino a cualquier recta. Entonces el TNC calcula para el giro básico la diferencia entre el valor medido y el ángulo de las rectas de referencia.

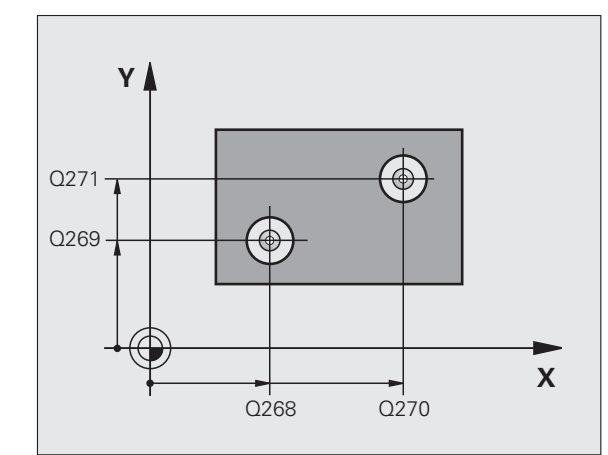

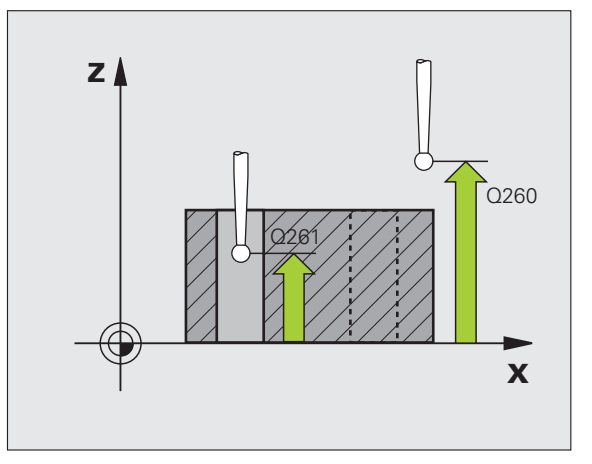

- **Número de preset en la tabla** Q305: Indicar el número en la tabla de presets, donde el TNC debe memorizar el giro básico calculado. Al introducir Q305=0, el TNC coloca el giro básico calculado en el menú ROT del modo de funcionamiento Manual. El parámetro no tiene ningún efecto, si la inclinación debe compensarse mediante un giro de la mesa giratoria (**Q402=1**). En este caso la posición inclinada no se memoriza como valor angular
- **Giro básico/Alineación** Q402: Determinar, si el TNC debe fijar la inclinación calculada como giro básico, o si debe alinearla mediante giro de la mesa giratoria: **0**: Fijar giro básico
	- **1**: Ejecutar giro de la mesa giratoria

Si se selecciona el giro de la mesa giratoria, el TNC no memoriza la posición inclinada calculada, aunque se haya definido una fila de la tabla en el parámetro **Q305**

 **Poner a cero tras la alineación** Q337: Determinar, si el TNC debe poner a cero la visualización del eje giratorio alineado:

**0**: No poner a cero la visualización del eje giratorio tras la alineación

**1**: Poner a cero la visualización del eje giratorio tras la alineación

El TNC sólo fija la visualización =  $0$ , si se ha definido **Q402=1**

#### **Ejemplo: Frases NC**

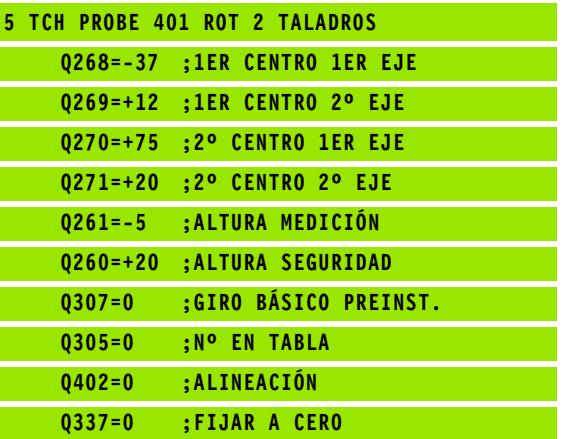

### <span id="page-48-0"></span>**GIRO BASICO mediante dos islas (ciclo de palpación 402, DIN/ISO: G402)**

El ciclo de palpación 402 registra los puntos centrales de islas binarias. A continuación el TNC calcula el ángulo entre el eje principal del plano de mecanizado y la recta que une los puntos centrales de la isla. El TNC compensa a través de la función Giro básico el valor calculado([Véase también "Compensación de la inclinación de la pieza"](#page-31-1)  [en pág. 32](#page-31-1)). De forma alternativa, también se puede compensar la inclinación calculada mediante un giro de la mesa giratoria.

- **1** El TNC posiciona el palpador en avance rápido (valor de columna FMAX) y según la lógica de posicionamiento [\(véase "Ejecución de](#page-20-0)  [los ciclos de palpación" en pág. 21\)](#page-20-0) hacia el punto de palpación **1** de la primera isla
- **2** A continuación el palpador se desplaza a la **altura de medición 1**introducida y registra mediante cuatro palpaciones el primer centro de la primera isla. Entre los puntos de palpación desplazados entre si 90° el palpador se desplaza sobre un arco de círculo
- **3** Después el palpador retrocede a la altura de seguridad y se posiciona sobre el punto de palpación **5** de la segunda isla
- **4** El TNC desplaza el palpador a la **altura de medición 2** introducida y registra mediante cuatro palpaciones el segundo centro de la isla
- **5** Para finalizar el TNC hace retroceder al palpador a la altura de seguridad y realiza el giro básico calculado

**Antes de la programación deberá tenerse en cuenta** 哈

Antes de definir el ciclo deberá programarse una llamada a

la herramienta para la definición del eje de palpación.

Al principio del ciclo el TNC anula el giro básico activado.

Este ciclo de palpación no está permitido con la función Inclinar plano de mecanizado activa.

Si se desea compensar la inclinación mediante un giro de la mesa giratoria, entonces el TNC utiliza automáticamente los siguientes ejes giratorios:

- C en el eje de herramienta Z
- B en el eje de herramienta Y
- A en el eje de herramienta X

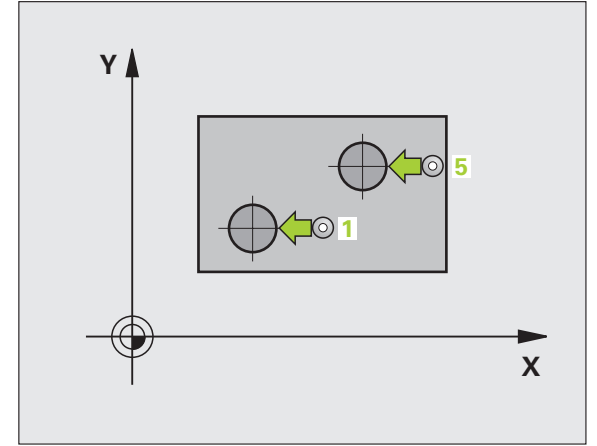

- **1ª isla: Centro 1er eje** (valor absoluto): Punto central de la primera isla en el eje principal del plano de mecanizado
- **1ª isla: Centro 2º eje** Q269 (absoluto): Punto central de la primera isla en el eje auxiliar del plano de mecanizado
- **Diámetro isla 1** Q313: Diámetro aproximado de la 1ª isla. Introducir un valor superior al estimado
- **Altura de medición isla 1 en eje palpación** Q261 (valor absoluto): Coordenada del centro de la bola (=punto de contacto) en el eje de palpación, desde la cual se debe realizar la medición de la isla 1
- **2ª isla: Centro 1er eje** Q270 (valor absoluto): Punto central de la segunda isla en el eje principal del plano de mecanizado
- **2ª isla: Centro 2º eje** Q271(absoluto): Punto central de la segunda isla en el eje auxiliar del plano de mecanizado
- **Diámetro isla 2** Q314: Diámetro aproximado de la 2ª isla. Introducir un valor superior al estimado
- **Altura de medición isla 2 en eje palpación** Q315 (valor absoluto): Coordenada del centro de la bola (=punto de contacto) en el eje de palpación, desde la cual se debe realizar la medición de la isla 2
- **Distancia de seguridad** Q320 (valor incremental): Distancia adicional entre el punto de medición y la bola del palpador. Q320 se suma al valor de columna SET\_UP
- **Altura de seguridad** Q260 (valor absoluto): Coordenada en el eje del palpador, en la cual no se puede producir ninguna colisión entre el palpador y la pieza

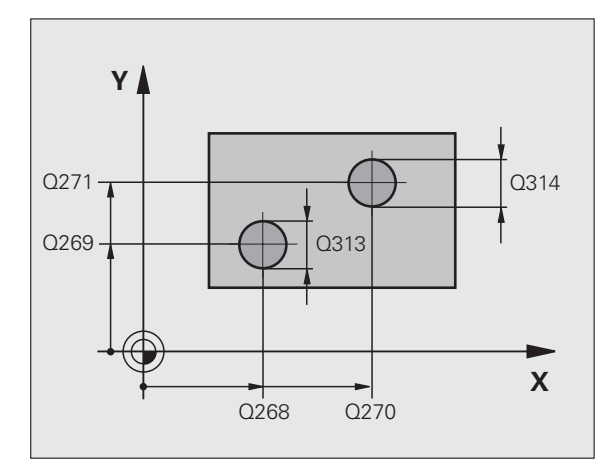

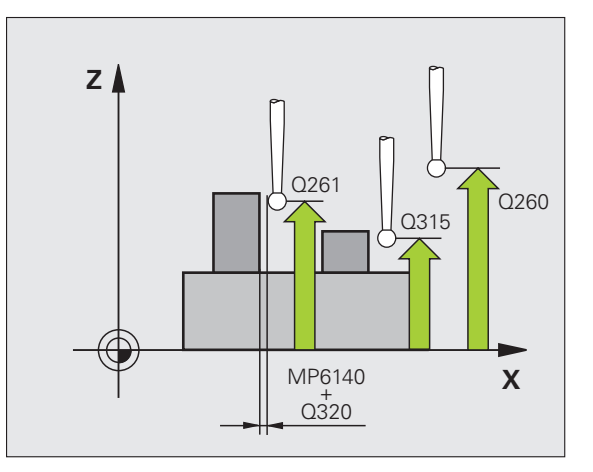

 $\begin{array}{c}\n\hline\n402 \\
\hline\n\end{array}$ 

 **Desplazamiento a la altura de seguridad** Q301: Determinar como debe desplazarse el palpador entre los puntos de medición:

**0**: Desplazar entre los puntos de medición a la altura de medición

**1**:Desplazar entre los puntos de medición a la altura de seguridad

- **Preajuste del giro básico** Q307 (valor absoluto): Introducir el ángulo de la recta de referencia cuando la posición inclinada a medir no debe referirse al eje principal, sino a cualquier recta. Entonces el TNC calcula para el giro básico la diferencia entre el valor medido y el ángulo de las rectas de referencia.
- **Número de preset en la tabla** Q305: Indicar el número en la tabla de presets, donde el TNC debe memorizar el giro básico calculado. Al introducir Q305=0, el TNC coloca el giro básico calculado en el menú ROT del modo de funcionamiento Manual. El parámetro no tiene ningún efecto, si la inclinación debe compensarse mediante un giro de la mesa giratoria (**Q402=1**). En este caso la posición inclinada no se memoriza como valor angular

 **Giro básico/Alineación** Q402: Determinar, si el TNC debe fijar la inclinación calculada como giro básico, o si debe alinearla mediante giro de la mesa giratoria:

**0**: Fijar giro básico

**1**: Ejecutar giro de la mesa giratoria

Si se selecciona el giro de la mesa giratoria, el TNC no memoriza la posición inclinada calculada, aunque se haya definido una fila de la tabla en el parámetro **Q305**

 **Poner a cero tras la alineación** Q337: Determinar, si el TNC debe poner a cero la visualización del eje giratorio alineado:

**0**: No poner a cero la visualización del eje giratorio tras la alineación

**1**: Poner a cero la visualización del eje giratorio tras la alineación

El TNC sólo fija la visualización =  $0$ , si se ha definido **Q402=1**

#### **Ejemplo: Frases NC**

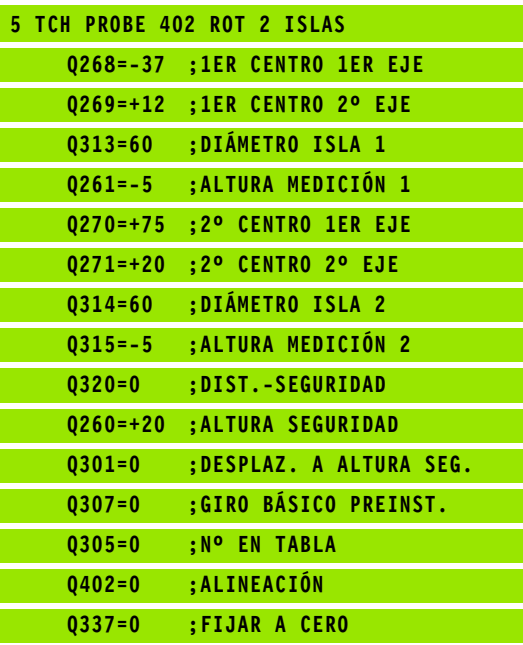

# <span id="page-51-0"></span>**GIRO BASICO compensar mediante un eje giratorio (ciclo de palpación 403, DIN/ISO: G403)**

El ciclo de palpación 403 calcula la posición inclinación de una pieza, mediante la medición de dos puntos de una superficie lineal. El TNC compensa la posición inclinada de la pieza que se ha calculado, mediante el giro del eje A, B o C. Para ello, la pieza puede estar fijada a la mesa giratoria de cualquier forma.

Las combinaciones de ejes de medición (parámetro de ciclo Q272) y ejes de compensación (parámetro de ciclo Q312) enumeradas a continuación están permitidas. Función inclinación de planos de mecanizado:

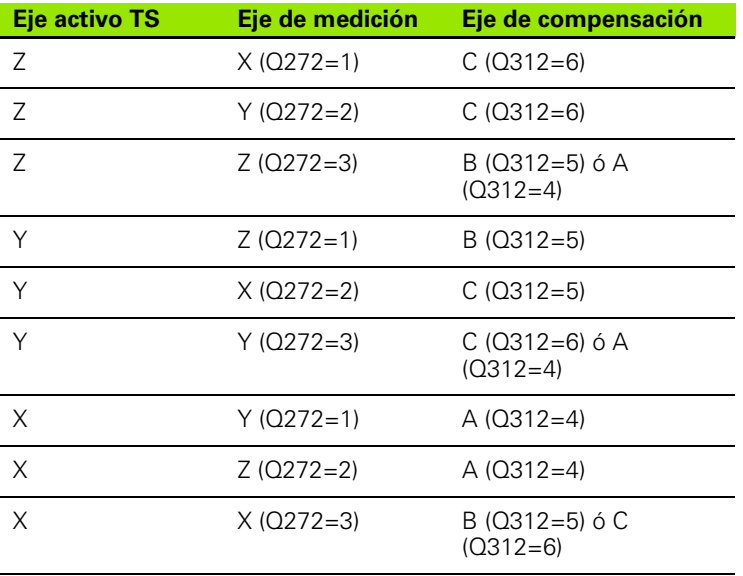

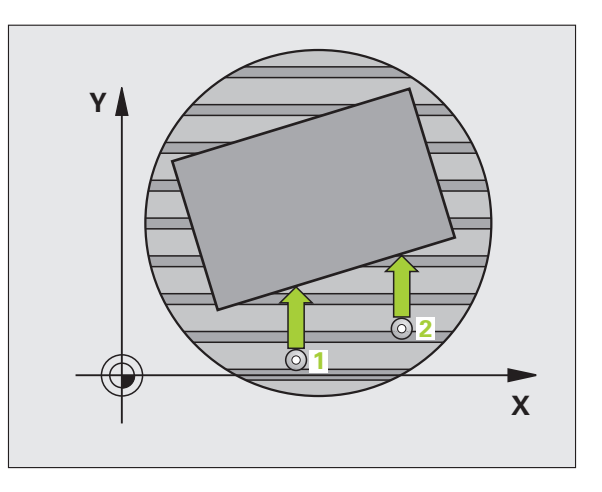

- **1** El TNC posiciona el palpador en avance rápido (valor de columna FMAX) y según la lógica de posicionamiento [\(véase "Ejecución de](#page-20-0)  [los ciclos de palpación" en pág. 21\)](#page-20-0) hacia el punto de palpación programado **1**. Para ello, el TNC desplaza el palpador según la distancia de seguridad en la dirección de desplazamiento opuesta a la determinada
- **2** A continuación el palpador se desplaza a la altura de la medición programada y ejecuta el primer proceso de palpación con avance de palpación (Columna FMAX)
- **3** A continuación el palpador se desplaza al siguiente punto de palpación **2** y ejecuta el segundo proceso de palpación
- **4** El TNC retira el palpador a la altura de seguridad y posiciona el eje giratorio definido en el ciclo según el valor calculado. Opcionalmente se puede fijar en 0 la visualización tras la alineación

#### **Antes de la programación deberá tenerse en cuenta**

Antes de definir el ciclo deberá programarse una llamada a la herramienta para la definición del eje de palpación.

Solamente utilizar el ciclo 403 cuando la función "Inclinación de planos de mecanizado" esté inactiva.

El TNC también memoriza el ángulo calculado en el parámetro **Q 150**.

哈

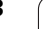

- **1er punto de medición del 1er eje** Q263 (valor absoluto): Coordenada del 1er punto de palpación en el eje principal del plano de mecanizado
- **1er punto de medición del 2º eje** Q264 (valor absoluto): Coordenada del 1er punto de palpación en el eje auxiliar del plano de mecanizado
- **2º punto de medición del 1er eje** Q265 (valor absoluto): Coordenada del segundo punto de palpación en el eje principal del plano de mecanizado
- **2º punto de medición del 2º eje** Q266 (absoluto): coordenada del segundo punto de palpación en el eje auxiliar del plano de mecanizado
- **Eje de medición** Q272: Eje en el que debe realizarse la medición:
	- **1**: Eje principal = eje de medida
	- **2**: Eje auxiliar = eje de medida
	- **3**: Eje palpador = eje de medición
- **Dirección de desplazamiento 1** Q267: Dirección en la cual debe desplazarse el palpador hacia la pieza: **-1**: Dirección de desplazamiento negativa **+1**:Dirección de desplazamiento positiva
- **Altura de la medición en el eje del palpador**  Q261 (valor absoluto): Coordenada del centro de la bola (=punto de contacto) en el eje de palpación, desde la cual se quiere realizar la medición
- **Distancia de seguridad** Q320 (valor incremental): Distancia adicional entre el punto de medición y la bola del palpador. Q320 se suma al valor de columna SET\_UP
- **Altura de seguridad** Q260 (valor absoluto): Coordenada en el eje del palpador, en la cual no se puede producir ninguna colisión entre el palpador y la pieza

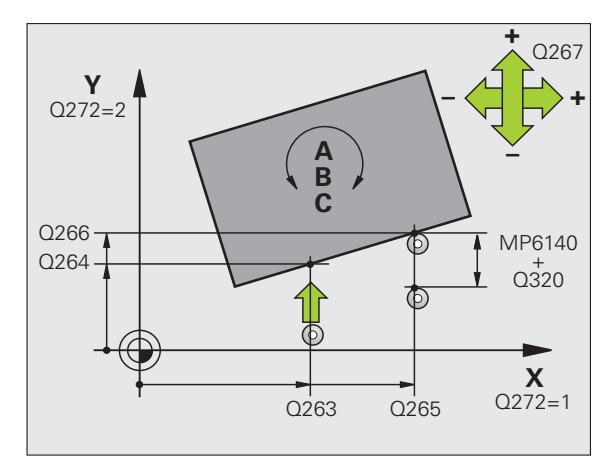

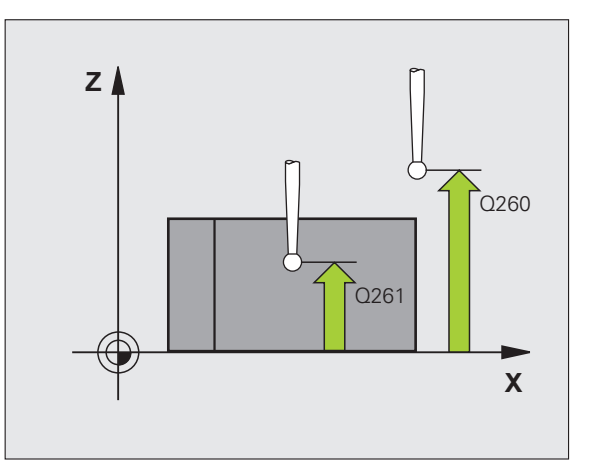

 $\begin{picture}(120,110) \put(15,10){\line(1,0){10}} \put(15,10){\line(1,0){10}} \put(15,10){\line(1,0){10}} \put(15,10){\line(1,0){10}} \put(15,10){\line(1,0){10}} \put(15,10){\line(1,0){10}} \put(15,10){\line(1,0){10}} \put(15,10){\line(1,0){10}} \put(15,10){\line(1,0){10}} \put(15,10){\line(1,0){10}} \put(15,10){\line(1,0){1$ 

#### **Desplazamiento a la altura de seguridad** Q301: Determinar como debe desplazarse el palpador entre

los puntos de medición:

**0**: Desplazar entre los puntos de medición a la altura de medición

**1**:Desplazar entre los puntos de medición a la altura de seguridad

▶ Eje para movimiento de compensación Q312: Determinar con qué eje giratorio compensa el TNC la posición inclinada que se ha medido:

**4**: Compensar la posición inclinada con el eje giratorio A

**5**: Compensar la posición inclinada con el eje giratorio B

**6**: Compensar la posición inclinada con el eje giratorio C

 **Poner a cero tras la alineación** Q337: Determinar, si el TNC debe poner a cero la visualización del eje giratorio alineado:

**0**: No poner a cero la visualización del eje giratorio tras la alineación

**1**: Poner a cero la visualización del eje giratorio tras la alineación

 **Número en la tabla** Q305: Indicar el número en la tabla de preset/tabla de puntos cero, donde el TNC debe fijar a cero el eje de giro. Sólo tiene efecto si se fija  $Q337 = 1$ 

 **Transmisión del valor de medición (0,1)** Q303: Determinar si el giro básico calculado debe guardarse en la tabla de puntos cero o en la tabla de presets: **0**: Escribir el giro báscio calculado en la tabla de puntos cero activa. El sistema de referencia es el sistema de coordenadas de la pieza activo **1**: Escribir el giro básico calculado en la tabla de presets. El sistema de referencia es el sistema de coordenadas de la máquina (sistema REF).

 **Ángulo de referencia?(0=Eje principal)** Q380: Ángulo sobre el que el TNC debe alinear la recta palpada. Sólo es efectivo si se selecciona el eje de  $qiro = C (Q312 = 6)$ 

#### **Ejemplo: Frases NC**

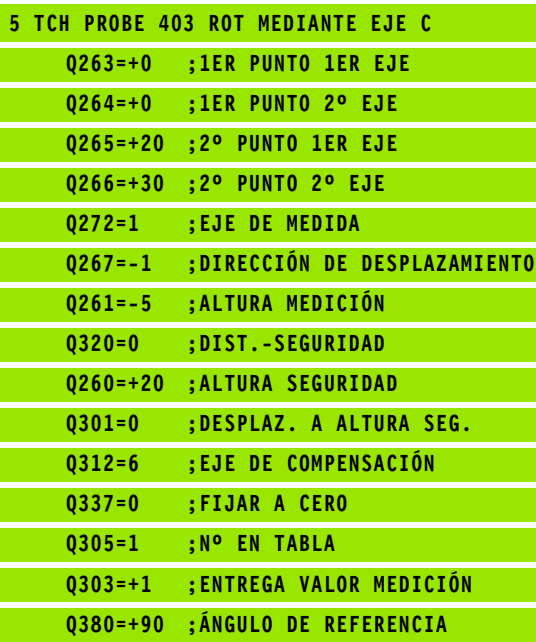

## <span id="page-55-0"></span>**GIRO BASICO (ciclo de palpación 404, DIN/ISO: G404)**

Con el ciclo de palpación 404 se puede fijar automáticamente cualquier giro básico durante la ejecución del programa. Este ciclo se utiliza preferentemente cuando se quiere cancelar un giro básico realizado anteriormente.

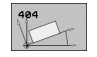

 **Ajuste previo del giro básico**: Valor angular con el cual se fija el giro básico

### **Ejemplo: Frases NC**

**5 TCH PROBE 404 GIRO BÁSICO**

**Q307=+0 ;GIRO BÁSICO PREINST.**

### <span id="page-56-0"></span>**Ajuste de la posición inclinada de la pieza mediante el eje C (ciclo de palpación 405, DIN/ISO: G405)**

Con el ciclo de palpación 405 se calcula

- el desvío angular entre el eje Y positivo del sistema de coordenadas activo y la línea central de un taladro o
- el desvío angular entre la posición nominal y la posición real del punto central de un taladro

El TNC compensa la desviación angular calculada, girando el eje C. La pieza debe estar sujeta en la mesa giratoria, la coordenada Y del taladro debe ser positiva. Si se mide descentramiento angular del taladro con el eje de palpación Y (posición horizontal del taladro), puede ser necesario ejecutar el ciclo varias veces, puesto que debido a la estrategia de medición se origina una imprecisión de aprox. un 1% de la posición inclinada.

- **1** El TNC posiciona el palpador en avance rápido (Valor de columna FMAX) y según la lógica de posicionamiento [\(véase "Ejecución de](#page-20-0)  [los ciclos de palpación" en pág. 21\)](#page-20-0) hacia el punto de palpación programado **1**. El TNC calcula los puntos de palpación según las indicaciones en el ciclo y la distancia de seguridad indicada en el dispositivo SET\_UP de la tabla del sistema de palpación
- **2** A continuación el palpador se desplaza a la altura de la medición programada y ejecuta el primer proceso de palpación con avance de palpación (dispositivo F). El TNC determina automáticamente la dirección de palpación en relación al ángulo inicial programado
- **3** Después el palpador se desplaza hasta el siguiente punto de palpación en altura de medición o en altura de seguridad **2** y ejecuta en ese punto el segundo proceso de palpación
- **4** El TNC posiciona el palpador en el punto de palpación **3** y después en el punto de palpación **4** y ejecuta en ese punto el tercer o cuarto proceso de palpación y posiciona el palpador sobre el centro del taladro calculado
- **5** Para finalizar el TNC posiciona el palpador de nuevo a la altura de seguridad y posiciona la pieza mediante el giro de la mesa giratoria, El TNC gira la mesa de tal forma que el punto central del taladro tras las compensación - tanto en ejes de palpación verticales como horizontales - está situado en la dirección del eje Y positivo, o en la posición nominal del punto central del taladro. La desviación angular medida también está disponible en el parámetro Q150.

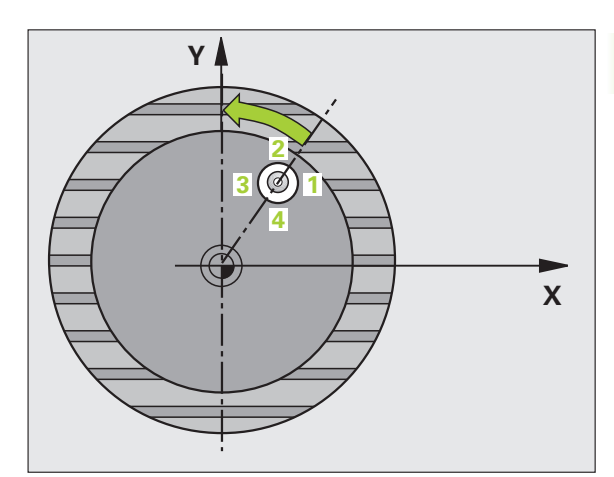

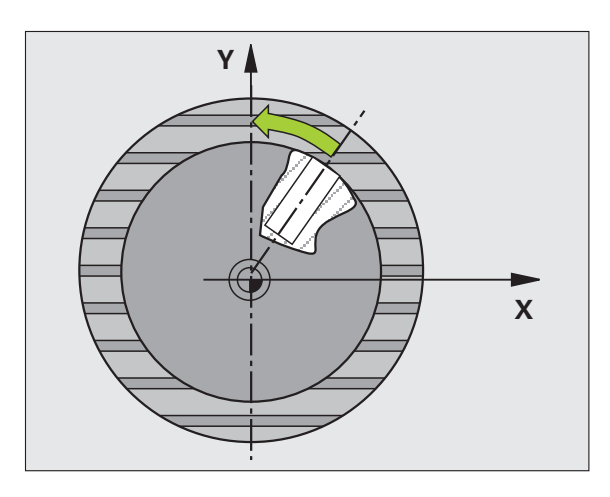

#### **Antes de la programación deberá tenerse en cuenta**

Para evitar que el palpador colisione con la pieza, deberá indicarse el diámetro nominal de la cajera (taladro) **menor** a lo estimado.

Cuando las dimensiones de la cajera y la distancia de seguridad no permiten un posicionamiento previo en la proximidad de los puntos de palpación, el TNC siempre palpa partiendo del centro de la cajera. Entre los cuatro puntos de medida el palpador no se desplaza a la altura de seguridad.

Antes de definir el ciclo deberá programarse una llamada a la herramienta para la definición del eje de palpación.

405

吗

- **Centro 1er eje** Q321 (valor absoluto): Centro del taladro en el eje principal del plano de mecanizado
- **Centro 2º eje** Q322 (absoluto): centro del taladro en el eje auxiliar del plano de mecanizado. Si se programa Q322 = 0, el TNC dirige el punto medio del taladro al eje Y positivo si se programa Q322 distinto de 0, el TNC dirige el punto medio del taladro a la posición nominal (ángulom que resulta del centro del taladro)
- **Diámetro nominal** Q262: Diámetro aproximado de la cajera circular (taladro). Introducir un valor menor al estimado
- **Ángulo inicial** Q325 (valor absoluto): ángulo entre el eje principal del plano de mecanizado y el primer punto de palpación
- **Paso angular** Q247 (valor incremental): ángulo entre dos puntos de medición, el signo del paso angular determina la dirección de giro (- = sentido horario), en la cual se desplaza el palpador hacia el siguiente punto de medición. Si se quieren medir arcos de círculo, deberá programarse un paso angular menor a 90°

Cuanto menor sea el paso angular que se programa, más impreciso es el cálculo que realiza el TNC del punto central del círculo. Valor de introducción mínimo: 5°.

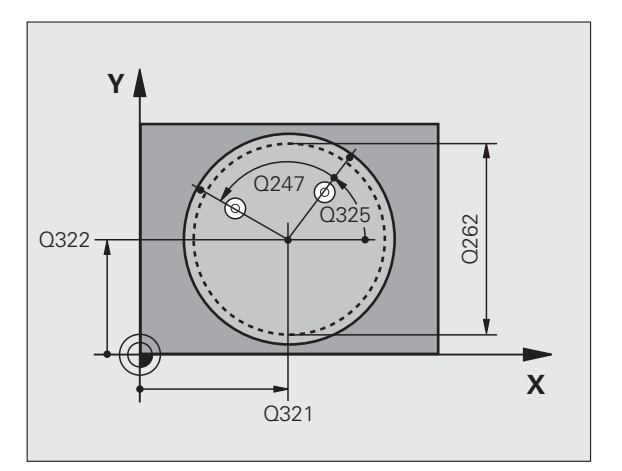

母

- **Altura de la medición en el eje del palpador**  Q261 (valor absoluto): Coordenada del centro de la bola (=punto de contacto) en el eje de palpación, desde la cual se quiere realizar la medición
- **Distancia de seguridad** Q320 (valor incremental): Distancia adicional entre el punto de medición y la bola del palpador. Q320 se suma al valor de columna SET\_UP
- **Altura de seguridad** Q260 (valor absoluto): Coordenada en el eje del palpador, en la cual no se puede producir ninguna colisión entre el palpador y la pieza
- **Desplazamiento a la altura de seguridad** Q301: Determinar como debe desplazarse el palpador entre los puntos de medición:

**0**: Desplazar entre los puntos de medición a la altura de medición

**1**: Desplazar entre los puntos de medición a la altura de seguridad

- **Fijar cero después del ajuste de** Q337: Determinar si el TNC debe fijar la visualización del eje C a cero o si se debe escribir la desviación angular en la columna C de la tabla de puntos cero:
	- **0**: Fijar la visualización del eje C a 0

**>0**: Escribir la desviación angular medida con el signo correcto en la tabla de puntos cero. Nº de línea = valor de Q337. Si ya está registrado un desplazamiento C en la tabla de puntos cero, el TNC suma el desvío angular medido con el signo correcto

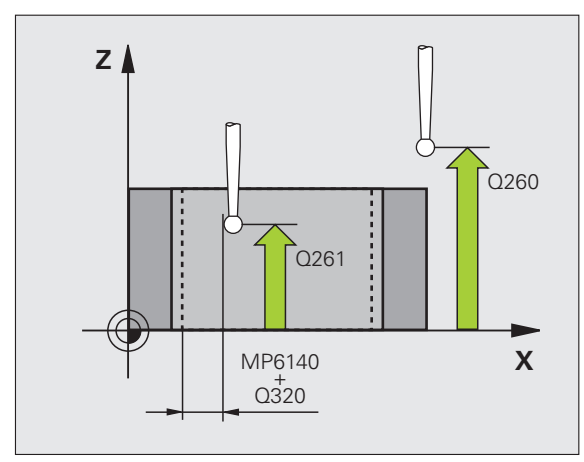

#### **Ejemplo: Frases NC**

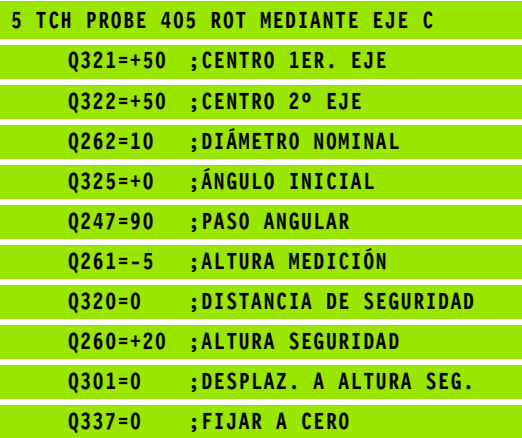

# **Ejemplo: Determinar el giro básico mediante dos taladros**

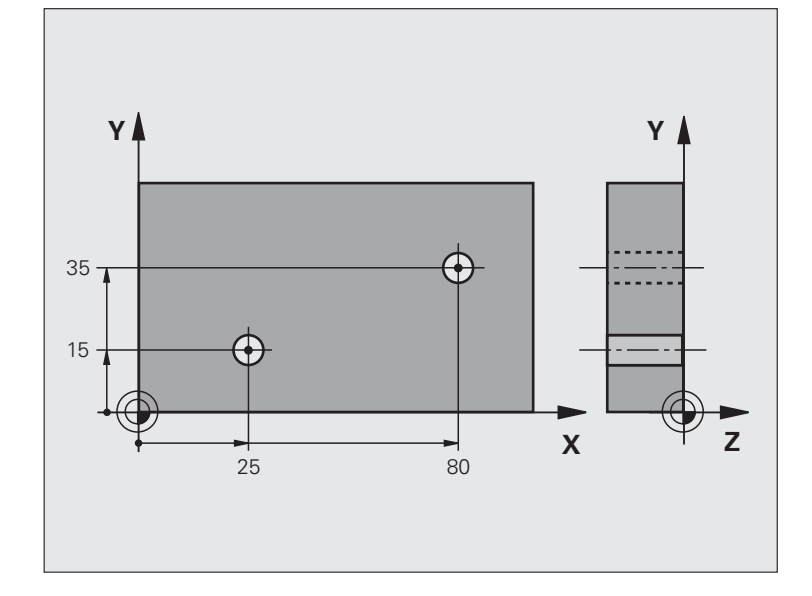

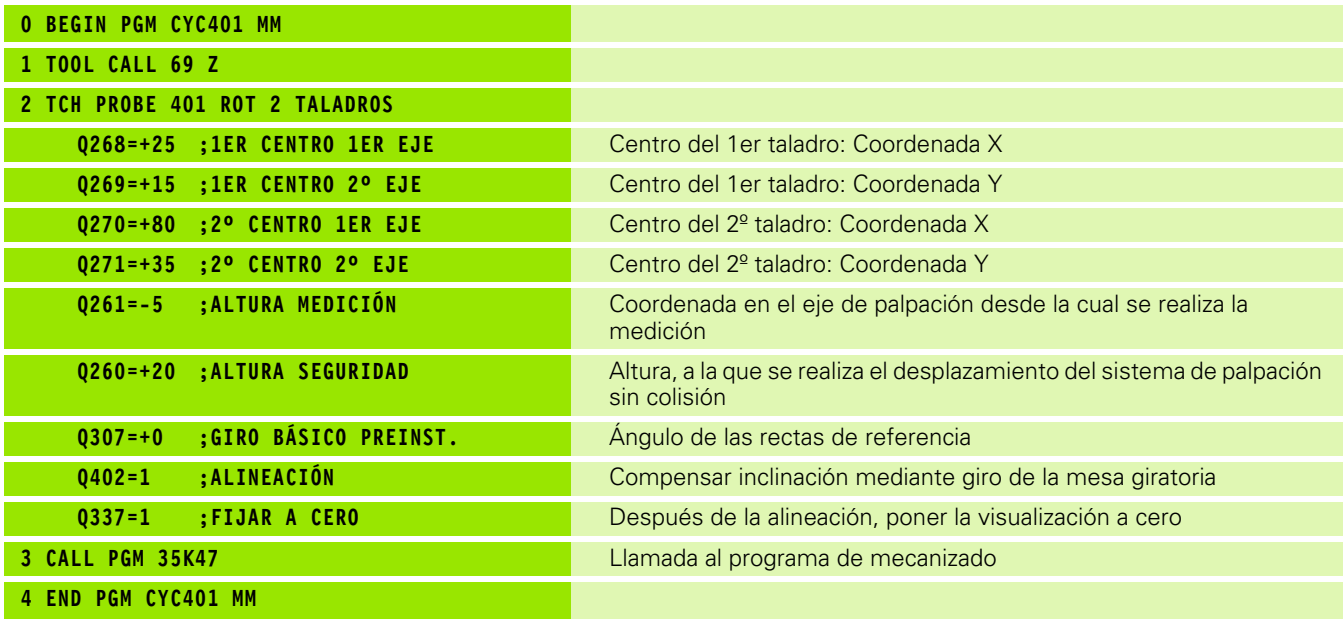

# **3.2 Cálculo automático de los puntos de referencia**

### **Resumen**

El TNC dispone de doce ciclos, con los que se puede calcular automáticamente puntos de referencia y procesarlos como sigue:

- Fijar el valor calculado como valor de visualización
- Escribir el valor calculado en la tabla de presets
- Introducir el valor calculado en una tabla de puntos cero

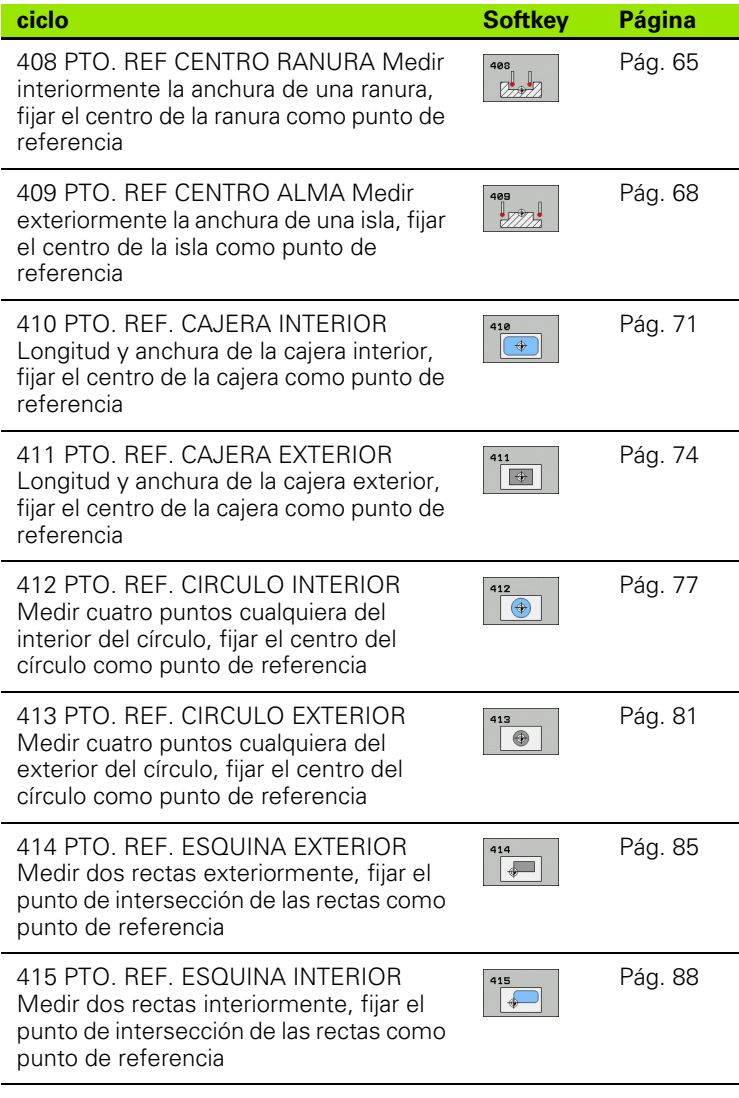

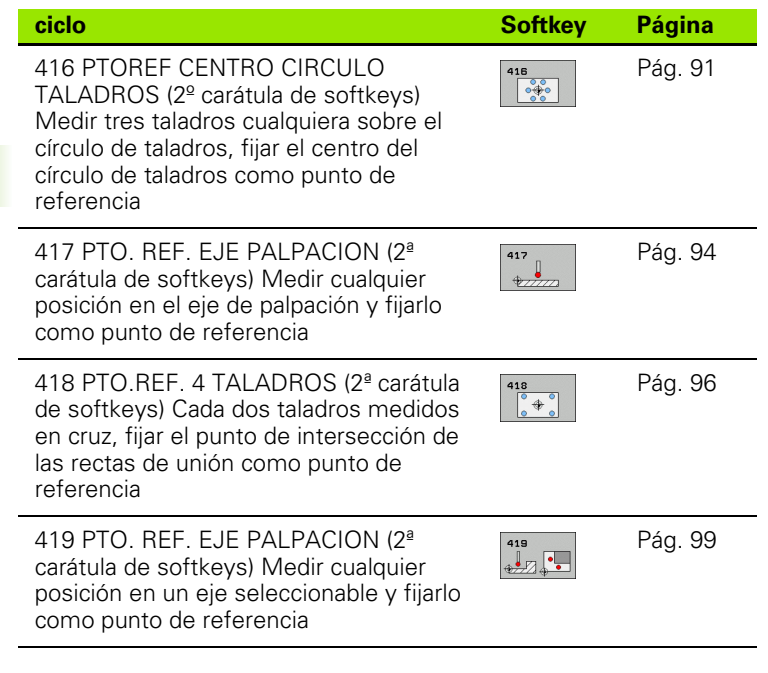

### **Correspondencias de todos los ciclos de palpación para fijar el punto de ref.**

哈

Los ciclos de palpación 408 a 419 también se pueden ejecutar cuando está activado el giro básico.

La función plano de mecanizado inclinado no está permitida si se conecta con el ciclo 408 al 419.

Estando el ciclo de palpación en funcionamiento, no se debe tener activado ningun ciclo de conversión de coordenadas (Ciclo 7 CERO-PIEZA, ciclo 8 ESPEJO, ciclo 10 GIRO, ciclo 11 y 26 FACTOR DE ESCALA y ciclo 19 PLANO DE MECANIZADO).

### **Punto de referencia y eje de palpación**

El TNC fija el punto de referencia en el plano de mecanizado dependiendo del eje de palpación que se ha definido en el programa de medición:

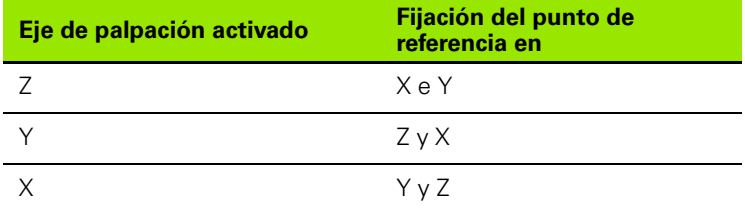

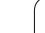

### **Guardar punto de referencia calculado**

En todos los ciclos para la fijación del punto de referencia puede determinarse mediante los parámetros Q303 y Q305 como debe memorizar el TNC el punto de referencia calculado:

#### **Q305 = 0, Q303 = cualquier valor**:

El TNC visualiza el punto de referencia calculado El nuevo punto de referencia es activo de inmediato

**Q305 no igual a 0, Q303 = -1**

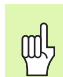

Esta combinación puede originarse sólo, cuando

- se leen programas con los ciclos 410 hasta 418, que fueron generados en un TNC 4xx
- Leer programas con los ciclos 410 hasta 418, que fueron generados con un software del iTNC530 anterior
- no se ha definido de forma consciente en la definición del ciclo la transmisión del valor de medición con el parámetro Q303

En casos similares, aparece en el TNC un aviso de error porque se ha modificado el handling completo en relación con las tablas de cero-pieza referidas a REF y debe determinarse mediante el parámetro Q303 una transmisión del valor de medición definida.

### **Q305 no igual a 0, Q303 = 0**

El TNC escribe el punto de referencia calculado en la tabla de ceropiezas activa. El sistema de referencia es el sistema de coordenadas de la pieza activo. El valor del parámetro Q305 determina el número de cero-pieza. **Activar cero-pieza mediante el ciclo 7 en el programa NC**

### **Q305 no igual a 0, Q303 = 1**

El TNC escribe el punto de referencia calculado en la tabla de presets. El sistema de referencia es el sistema de coordenadas de la máquina (coordenadas REF). El valor del parámetro Q305 determina el número de preset. **Activar preset mediante el ciclo 247 en el programa NC**

### **Resultados de medición en parámetros Q**

Los resultados de medición del ciclo de palpación correspondientes se guardan por el TNC en los parámetros Q globales Q150 a Q160. Estos parametros pueden continuar utilizándose en su programa. Deberá tenerse en cuenta la tabla de los parámetros de resultados, que aparece en cada descripción del ciclo.

# <span id="page-64-0"></span>**PUNTO DE REFERENCIA CENTRO RANURA (ciclo de palpación 408, DIN/ISO: G408)**

El ciclo de palpación 408 determina el punto central de una ranura y fija este punto central como punto de referencia. Si se desea, el TNC también puede escribir el punto central en una tabla de puntos cero o en una tabla de presets.

- **1** El TNC posiciona el palpador en avance rápido (Valor de columna FMAX) y según la lógica de posicionamiento [\(véase "Ejecución de](#page-20-0)  [los ciclos de palpación" en pág. 21\)](#page-20-0) hacia el punto de palpación programado **1** . El TNC calcula los puntos de palpación según las indicaciones en el ciclo y la distancia de seguridad indicada en el dispositivo SET\_UP de la tabla del sistema de palpación
- **2** A continuación el palpador se desplaza a la altura de la medición programada y ejecuta el primer proceso de palpación con avance de palpación (Columna FMAX)
- **3** Después el palpador se desplaza al siguiente punto de palpación paralelo al eje en altura de medición o lineal en altura de seguridad **2** y ejecuta en ese punto el segundo proceso de palpación
- **4** A continuación el TNC posiciona el palpador de nuevo en la altura de seguridad y procesa el punto de referencia calculado en relación con los parámetros de ciclo Q303 y Q305 (véase "Guardar punto de referencia calculado" en pág. 64) y memoriza los valores actuales en los parámetros Q ejecutados a continuación
- **5** Cuando se desee, el TNC determina seguidamente en una palpación previa separada el punto de referencia en el eje de palpación

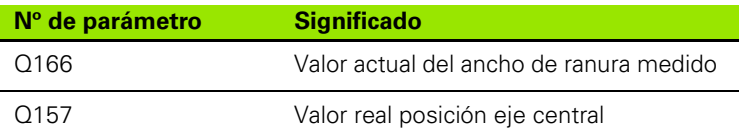

#### **Antes de la programación deberá tenerse en cuenta**

Para evitar que el palpador colisione con la pieza, deberá indicarse la anchura de la ranura **menor** a lo estimado.

Si la anchura de la ranura y la distancia de seguridad no permiten un preposicionamiento cerca del punto de palpación, el TNC palpa siempre partiendo del centro de la ranura. El palpador no se desplaza entre los dos puntos de medición a la altura de seguridad.

Antes de definir el ciclo deberá programarse una llamada a la herramienta para la definición del eje de palpación.

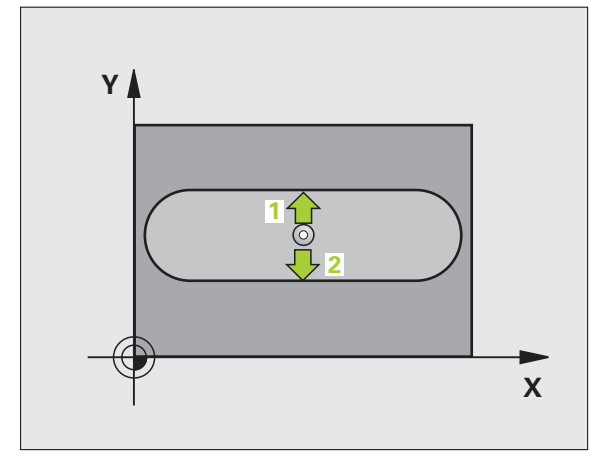

щĻ

- **Centro 1er eje** Q321 (valor absoluto): Centro de la ranura en el eje principal del plano de mecanizado
- **Centro 2º eje** Q322 (absoluto): Centro de la ranura en el eje auxiliar del plano de mecanizado
- **Anchura de la ranura** Q311 (valor incremental): Anchura de la ranura independiente de la posición en el plano de mecanizado
- **Eje de medición (1=1er eje/2=2º eje)** Q272: Eje en el que debe realizarse la medición:
	- **1**: Eje principal = eje de medida
	- **2**: Eje auxiliar = eje de medida
- **Altura de la medición en el eje del palpador** Q261 (valor absoluto): Coordenada del centro de la bola (=punto de contacto) en el eje de palpación, desde la cual se quiere realizar la medición
- **Distancia de seguridad** Q320 (valor incremental): Distancia adicional entre el punto de medición y la bola del palpador. Q320 se suma al valor de columna SET\_UP
- **Altura de seguridad** Q260 (valor absoluto): Coordenada en el eje del palpador, en la cual no se puede producir ninguna colisión entre el palpador y la pieza
- **Desplazamiento a la altura de seguridad** Q301: Determinar como debe desplazarse el palpador entre los puntos de medición:

**0**: Desplazar entre los puntos de medición a la altura de medición

**1**: Desplazar entre los puntos de medición a la altura de seguridad

- **Número en la tabla** Q305: Indicar el número en la tabla de puntos cero/tabla de presets, donde el TNC debe memorizar las coordenadas del centro de la ranura. Al introducir Q305=0, el TNC fija la visualización automáticamente, de forma que el nuevo punto de referencia se encuentra en el centro de la ranura
- **Nuevo punto referencia** Q405 (valor absoluto): coordenada en el eje de medición, sobre la cual el TNC fija el centro de la ranura calculado. Ajuste inicial  $= 0$

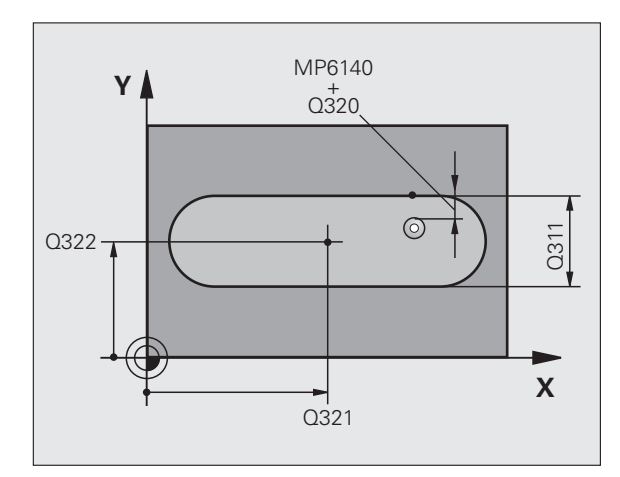

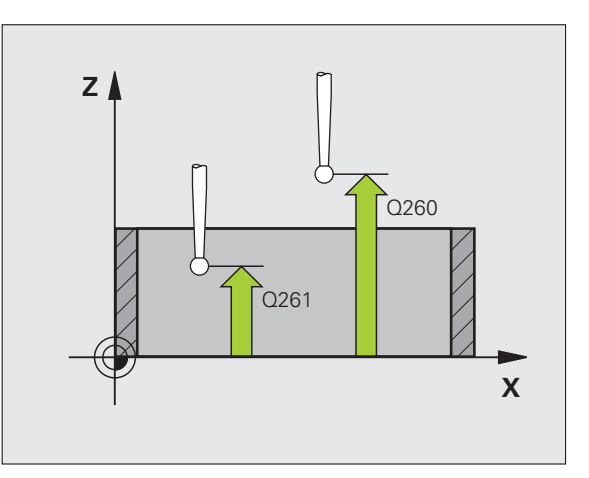

 **Transmisión del valor de medición (0,1)** Q303: Determinar si el punto de referencia calculado debe guardarse en la tabla de cero-piezas o en la tabla de presets:

**0**: Escribir el punto de referencia calculado en la tabla de cero-piezas activa. El sistema de referencia es el sistema de coordenadas de la pieza activo

**1**: Escribir el punto de referencia calculado en la tabla de presets. El sistema de referencia es el sistema de coordenadas de la máquina (sistema REF).

 **Palpar en eje del TS** Q381: Comprobar si el TNC debe fijar también el punto de referencia en el eje del palpador:

**0**: No fijar el punto de referencia en el eje del palpador **1**: Fijar el punto de referencia en el eje del palpador

- **Palpar en eje del TS: Coord. 1. Eje** Q382 (absoluto): Coordenada del punto de palpación en el eje principal del plano de mecanizado, en el que se debe fijar el punto de referencia en el eje del palpador. Sólo tiene efecto si Q381 = 1
- **Palpar en eje del TS: Coord. 2. Eje** Q383 (absoluto): Coordenada del punto de palpación en el eje secundario del plano de mecanizado, en el que se debe fijar el punto de referencia en el eje del palpador. Sólo tiene efecto si Q381 = 1
- **Palpar en eje del TS: Coord. 3. Eje** Q384 (absoluto): Coordenada del punto de palpación en el eje del palpador, en el que se debe fijar el punto de referencia en el eje del palpador. Sólo tiene efecto si  $Q381 = 1$
- **Nuevo punto de referencia eje de palpación** Q333 (valor absoluto): coordenada en el eje de palpación, sobre la cual el TNC debe fijar el punto de referencia. Ajuste inicial  $= 0$

#### **Ejemplo: Frases NC**

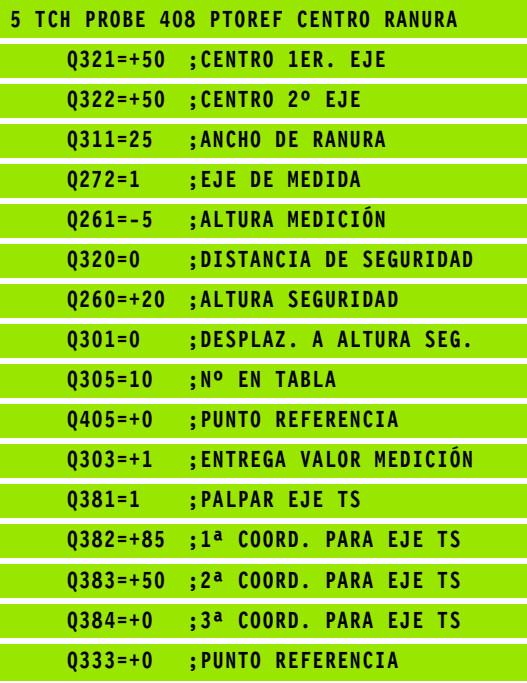

# <span id="page-67-0"></span>**PUNTO DE REFERENCIA CENTRO ISLA (ciclo de palpación 409, DIN/ISO: G409)**

El ciclo de palpación 409 determina el punto central de una isla y fija este punto central como punto de referencia. Si se desea, el TNC también puede escribir el punto central en una tabla de puntos cero o en una tabla de presets.

- **1** El TNC posiciona el palpador en avance rápido (Valor de columna FMAX) y según la lógica de posicionamiento [\(véase "Ejecución de](#page-20-0)  [los ciclos de palpación" en pág. 21\)](#page-20-0) hacia el punto de palpación programado **1**. El TNC calcula los puntos de palpación según las indicaciones en el ciclo y la distancia de seguridad indicada en el dispositivo SET\_UP de la tabla del sistema de palpación
- **2** A continuación el palpador se desplaza a la altura de la medición programada y ejecuta el primer proceso de palpación con avance de palpación (Columna FMAX)
- **3** Después el palpador se desplaza a una altura de seguridad al siguiente punto de palpación **2** y ejecuta el segundo proceso de palpación
- **4** A continuación el TNC posiciona el palpador de nuevo en la altura de seguridad y procesa el punto de referencia calculado en relación con los parámetros de ciclo Q303 y Q305 (véase "Guardar punto de referencia calculado" en pág. 64) y memoriza los valores actuales en los parámetros Q ejecutados a continuación
- **5** Cuando se desee, el TNC determina seguidamente en una palpación previa separada el punto de referencia en el eje de palpación

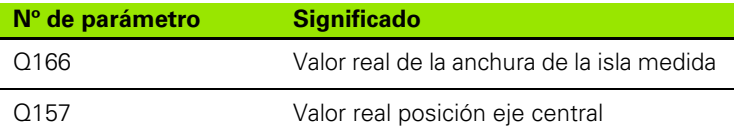

#### **Antes de la programación deberá tenerse en cuenta**

Para evitar una colisión entre el palpador y la pieza, deberá indicarse la anchura de la isla **mayor** a lo estimado.

Antes de definir el ciclo deberá programarse una llamada a la herramienta para la definición del eje de palpación.

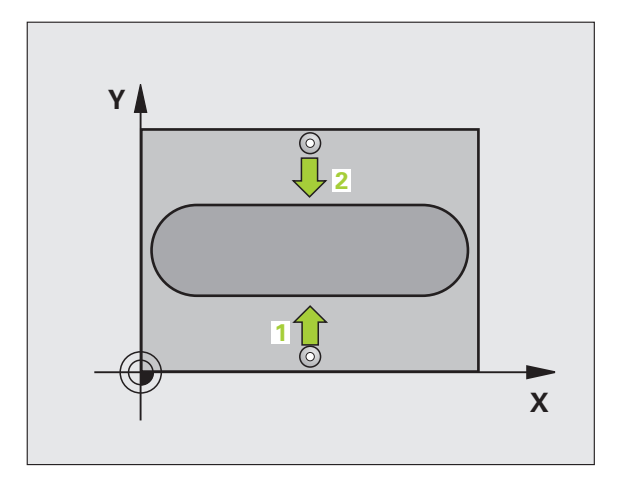

pd<sub>7</sub>

- **Centro 1er eje** Q321 (valor absoluto): Centro de la isla en el eje principal del plano de mecanizado
- **Centro 2º eje** Q322 (valor absoluto): Centro de la isla en el eje auxiliar del plano de mecanizado
- **Anchura de la isla** Q311 (valor incremental): Anchura de la isla independiente de la posición del plano de mecanizado
- **Eje de medición (1=1er eje/2=2º eje)** Q272: Eje en el que debe realizarse la medición:
	- **1**: Eje principal = eje de medida
	- **2**: Eje auxiliar = eje de medida

 $l_{\text{max}}$ 

- **Altura de la medición en el eje del palpador** Q261 (valor absoluto): Coordenada del centro de la bola (=punto de contacto) en el eje de palpación, desde la cual se quiere realizar la medición
- **Distancia de seguridad** Q320 (valor incremental): Distancia adicional entre el punto de medición y la bola del palpador. Q320 se suma al valor de columna SET\_UP
- **Altura de seguridad** Q260 (valor absoluto): Coordenada en el eje del palpador, en la cual no se puede producir ninguna colisión entre el palpador y la pieza
- **Número en la tabla** Q305: Indicar el número en la tabla de puntos cero/tabla de presets, donde el TNC debe memorizar las coordenadas del centro de la isla. Al introducir Q305=0, el TNC fija la visualización automáticamente, de forma que el nuevo punto de referencia se encuentra en el centro de la ranura
- **Nuevo punto referencia** Q405 (valor absoluto): coordenada en el eje de medición, sobre la cual el TNC fija el centro de la isla calculado. Ajuste inicial =  $0$

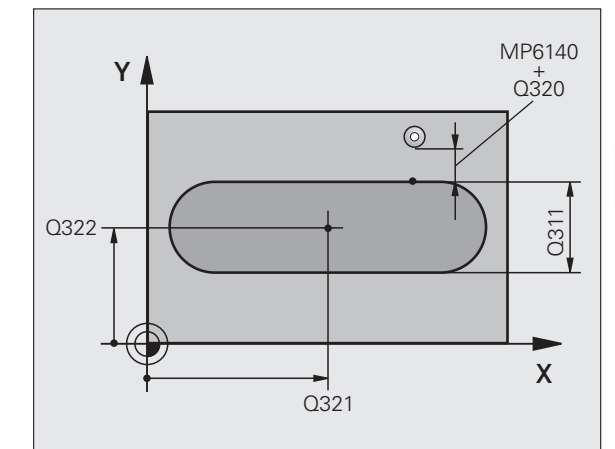

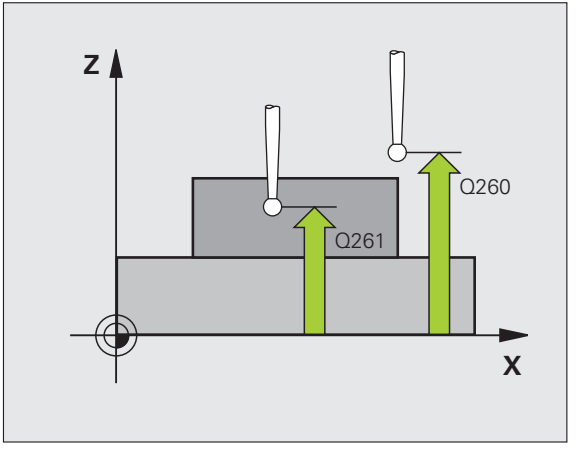

3.2 Cálculo automático de los puntos de referencia **3.2 Cálculo automático de los puntos de referencia**

 **Transmisión del valor de medición (0,1)** Q303: Determinar si el punto de referencia calculado debe guardarse en la tabla de cero-piezas o en la tabla de presets:

**0**: Escribir el punto de referencia calculado en la tabla de cero-piezas activa. El sistema de referencia es el sistema de coordenadas de la pieza activo

**1**: Escribir el punto de referencia calculado en la tabla de presets. El sistema de referencia es el sistema de coordenadas de la máquina (sistema REF).

- **Palpar en eje del TS** Q381: Comprobar si el TNC debe fijar también el punto de referencia en el eje del palpador:
	- **0**: No fijar el punto de referencia en el eje del palpador **1**: Fijar el punto de referencia en el eje del palpador
- **Palpar en eje del TS: Coord. 1. Eje** Q382 (absoluto): Coordenada del punto de palpación en el eje principal del plano de mecanizado, en el que se debe fijar el punto de referencia en el eje del palpador. Sólo tiene efecto si Q381 = 1
- **Palpar en eje del TS: Coord. 2. Eje** Q383 (absoluto): Coordenada del punto de palpación en el eje secundario del plano de mecanizado, en el que se debe fijar el punto de referencia en el eje del palpador. Sólo tiene efecto si Q381 = 1
- **Palpar en eje del TS: Coord. 3. Eje** Q384 (absoluto): Coordenada del punto de palpación en el eje del palpador, en el que se debe fijar el punto de referencia en el eje del palpador. Sólo tiene efecto si  $Q381 = 1$
- **Nuevo punto de referencia eje de palpación** Q333 (valor absoluto): coordenada en el eje de palpación, sobre la cual el TNC debe fijar el punto de referencia. Ajuste inicial  $= 0$

#### **Ejemplo: Frases NC**

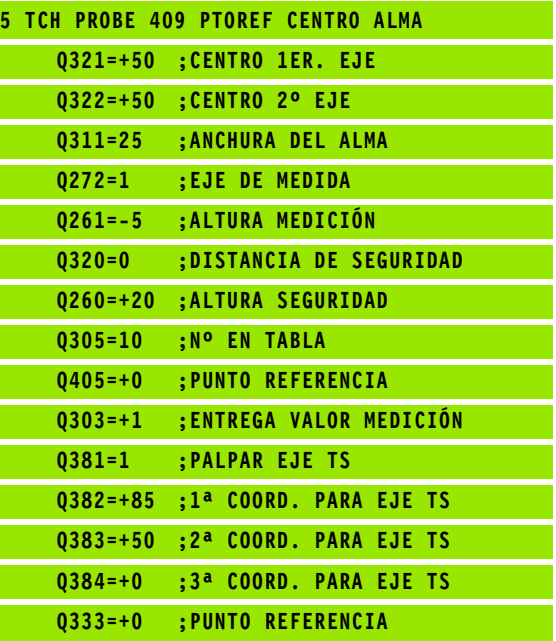

**70**

### <span id="page-70-0"></span>**PUNTO DE REFERENCIA RECTANGULO INTERIOR (ciclo de palpación 410, DIN/ISO: G410)**

Con el ciclo de palpación 410 se calcula el centro de una cajera rectangular y se fija este punto central como punto de referencia. Si se desea, el TNC también puede escribir el punto central en una tabla de puntos cero o en una tabla de presets.

- **1** El TNC posiciona el palpador en avance rápido (Valor de columna FMAX) y según la lógica de posicionamiento [\(véase "Ejecución de](#page-20-0)  [los ciclos de palpación" en pág. 21\)](#page-20-0) hacia el punto de palpación programado **1** . El TNC calcula los puntos de palpación según las indicaciones en el ciclo y la distancia de seguridad indicada en el dispositivo SET\_UP de la tabla del sistema de palpación
- **2** A continuación el palpador se desplaza a la altura de la medición programada y ejecuta el primer proceso de palpación con avance de palpación (dispositivo F)
- **3** Después el palpador se desplaza al siguiente punto de palpación paralelo al eje en altura de medición o lineal en altura de seguridad **2** y ejecuta en ese punto el segundo proceso de palpación
- **4** El TNC posiciona el palpador en el punto de palpación **3** y después en el punto de palpación **4** y ejecuta en ese punto el tercer o cuarto proceso de palpación
- **5** A continuación el TNC posiciona el palpador de nuevo en la altura de seguridad y procesa el punto de referencia calculado en relación con los parámetros de ciclo Q303 und Q305 (véase "Guardar punto de referencia calculado" en pág. 64)
- **6** Cuando se desee, el TNC determina seguidamente en una palpación previa separada el punto de referencia en el eje de palpación y memoriza los valores actuales en los siguientes parámetros Q

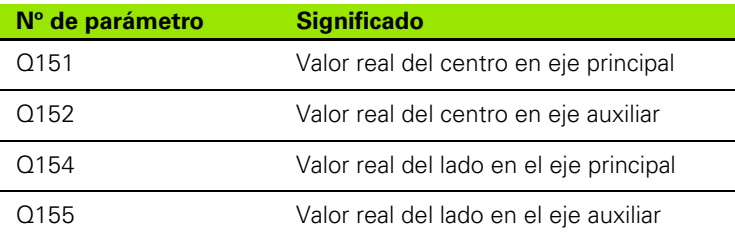

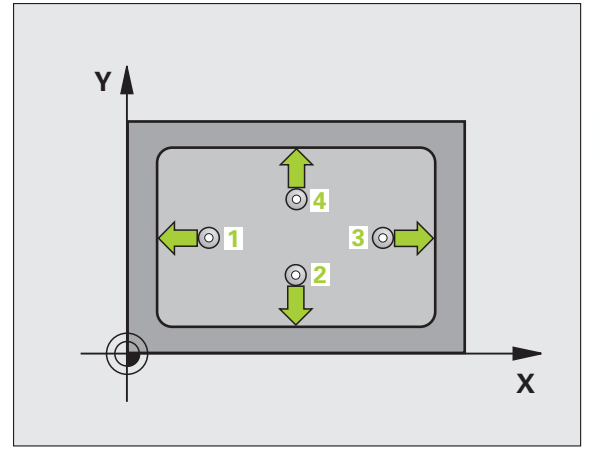

#### **Antes de la programación deberá tenerse en cuenta**

Para evitar que el palpador colisione con la pieza, deberá indicarse la longitud del lado 1 y del lado 2 de la cajera con valores **inferiores** a lo estimado.

Cuando las dimensiones de la cajera y la distancia de seguridad no permiten un posicionamiento previo en la proximidad de los puntos de palpación, el TNC siempre palpa partiendo del centro de la cajera. Entre los cuatro puntos de medida el palpador no se desplaza a la altura de seguridad.

Antes de definir el ciclo deberá programarse una llamada a la herramienta para la definición del eje de palpación.

- **Centro 1er eje** Q321 (valor absoluto): Centro de la cajera en el eje principal del plano de mecanizado
- **Centro 2º eje** Q322 (valor absoluto): centro de la cajera en el eje auxiliar del plano de mecanizado
- **Longitud lado 1** Q323 (valor incremental): Longitud de la cajera, paralela al eje principal del plano de mecanizado
- **Longitud lado 2** Q324 (valor incremental): Longitud de la cajera, paralela al eje auxiliar del plano de mecanizado
- **Altura de la medición en el eje del palpador**  Q261 (valor absoluto): Coordenada del centro de la bola (=punto de contacto) en el eje de palpación, desde la cual se quiere realizar la medición
- **Distancia de seguridad** Q320 (valor incremental): Distancia adicional entre el punto de medición y la bola del palpador. Q320 se suma al valor de columna SET\_UP
- **Altura de seguridad** Q260 (valor absoluto): Coordenada en el eje del palpador, en la cual no se puede producir ninguna colisión entre el palpador y la pieza
- **Desplazamiento a la altura de seguridad** Q301: Determinar como debe desplazarse el palpador entre los puntos de medición:

**0**: Desplazar entre los puntos de medición a la altura de medición

**1**: Desplazar entre los puntos de medición a la altura de seguridad

 **Número del punto cero en la tabla** Q305: Indicar el número en la tabla de puntos cero/tabla de presets, donde el TNC debe memorizar las coordenadas del centro de la cajera. Introduciendo Q305=0, el TNC fija la visualización automática de tal forma que el nuevo punto de referencia se encuentre en el centro de la cajera

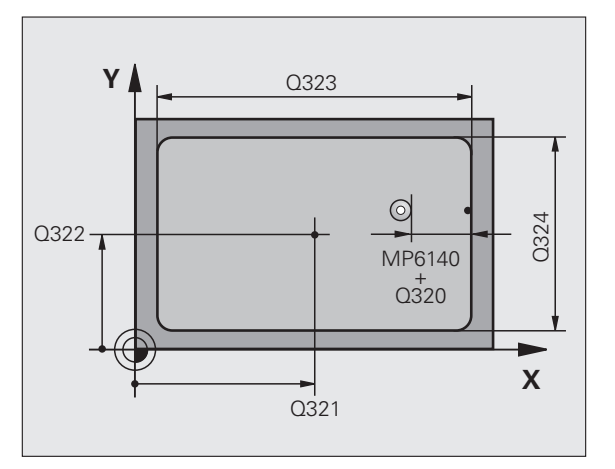

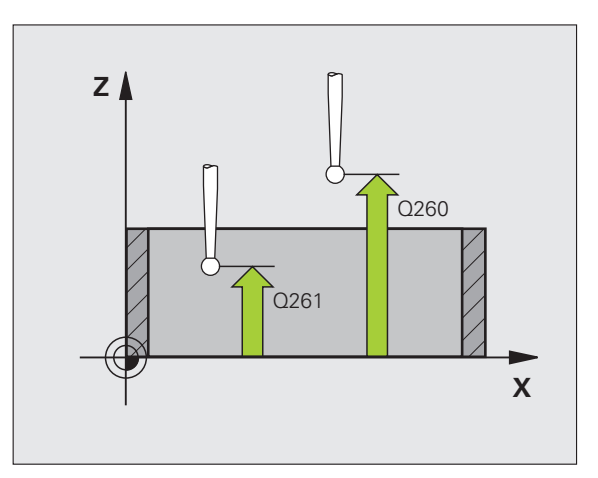

吗

 $\begin{array}{c}\n\hline\n410 \\
\hline\n\end{array}$
- **Nuevo punto de referencia en el eje principal** Q331 (valor absoluto): coordenada en el eje principal sobre la cual el TNC fija el centro de la cajera  $calo$ . Ajuste inicial =  $0$
- **Nuevo punto de referencia en el eje auxiliar** Q332 (absoluto): coordenada en el eje auxiliar, sobre la cual el TNC fija el centro calculado de la cajera. Ajuste inicial  $= 0$
- **Transmisión del valor de medición (0,1)** Q303: Determinar si el punto de referencia calculado debe guardarse en la tabla de cero-piezas o en la tabla de presets:

**-1**: ¡No utilizar! Quedará registrado por el TNC, si se leen programas antiguos(véase "Guardar punto de referencia calculado" en pág. 64)

**0**: Escribir el punto de referencia calculado en la tabla de cero-piezas activa. El sistema de referencia es el sistema de coordenadas de la pieza activo

**1**: Escribir el punto de referencia calculado en la tabla de presets. El sistema de referencia es el sistema de coordenadas de la máquina (sistema REF).

 **Palpar en eje del TS** Q381: Comprobar si el TNC debe fijar también el punto de referencia en el eje del palpador:

**0**: No fijar el punto de referencia en el eje del palpador **1**: Fijar el punto de referencia en el eje del palpador

- **Palpar en eje del TS: Coord. 1. Eje** Q382 (absoluto): Coordenada del punto de palpación en el eje principal del plano de mecanizado, en el que se debe fijar el punto de referencia en el eje del palpador. Sólo tiene efecto si Q381 = 1
- **Palpar en eje del TS: Coord. 2. Eje** Q383 (absoluto): Coordenada del punto de palpación en el eje secundario del plano de mecanizado, en el que se debe fijar el punto de referencia en el eje del palpador. Sólo tiene efecto si Q381 = 1
- **Palpar en eje del TS: Coord. 3. Eje** Q384 (absoluto): Coordenada del punto de palpación en el eje del palpador, en el que se debe fijar el punto de referencia en el eje del palpador. Sólo tiene efecto si  $Q381 = 1$
- **Nuevo punto de referencia eje de palpación** Q333 (valor absoluto): coordenada en el eje de palpación, sobre la cual el TNC debe fijar el punto de referencia. Ajuste inicial  $= 0$

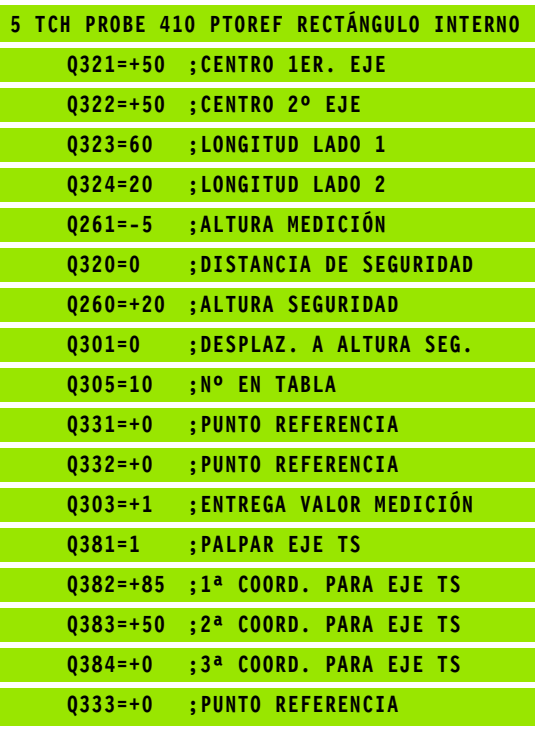

### **PUNTO DE REFERENCIA RECTANGULO EXTERIOR (ciclo de palpación 411, DIN/ISO: G411)**

Con el ciclo de palpación 411 se calcula el centro de una isla rectangular y se fija dicho centro como punto de referencia. Si se desea, el TNC también puede escribir el punto central en una tabla de puntos cero o en una tabla de presets.

- **1** El TNC posiciona el palpador en avance rápido (Valor de columna FMAX) y según la lógica de posicionamiento [\(véase "Ejecución de](#page-20-0)  [los ciclos de palpación" en pág. 21\)](#page-20-0) hacia el punto de palpación programado **1** . El TNC calcula los puntos de palpación según las indicaciones en el ciclo y la distancia de seguridad indicada en el dispositivo SET\_UP de la tabla del sistema de palpación
- **2** A continuación el palpador se desplaza a la altura de la medición programada y ejecuta el primer proceso de palpación con avance de palpación (Columna FMAX)
- **3** Después el palpador se desplaza al siguiente punto de palpación paralelo al eje en altura de medición o lineal en altura de seguridad **2** y ejecuta en ese punto el segundo proceso de palpación
- **4** El TNC posiciona el palpador en el punto de palpación **3** y después en el punto de palpación **4** y ejecuta en ese punto el tercer o cuarto proceso de palpación
- **5** A continuación el TNC posiciona el palpador de nuevo en la altura de seguridad y procesa el punto de referencia calculado en relación con los parámetros de ciclo Q303 und Q305 (véase "Guardar punto de referencia calculado" en pág. 64)
- **6** Cuando se desee, el TNC determina seguidamente en una palpación previa separada el punto de referencia en el eje de palpación y memoriza los valores actuales en los siguientes parámetros Q

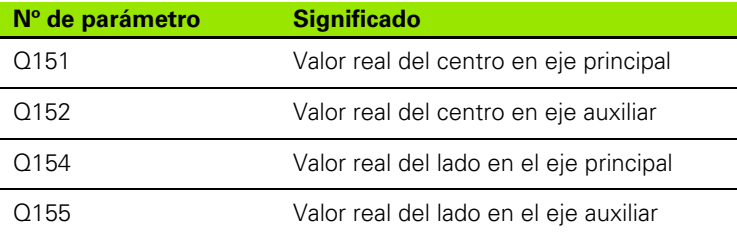

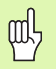

### **Antes de la programación deberá tenerse en cuenta**

Para evitar que el palpador colisione con la pieza, deberá indicarse la longitud del lado 1 y del lado 2 de la isla con valores **mayores** a lo estimado.

Antes de definir el ciclo deberá programarse una llamada a la herramienta para la definición del eje de palpación.

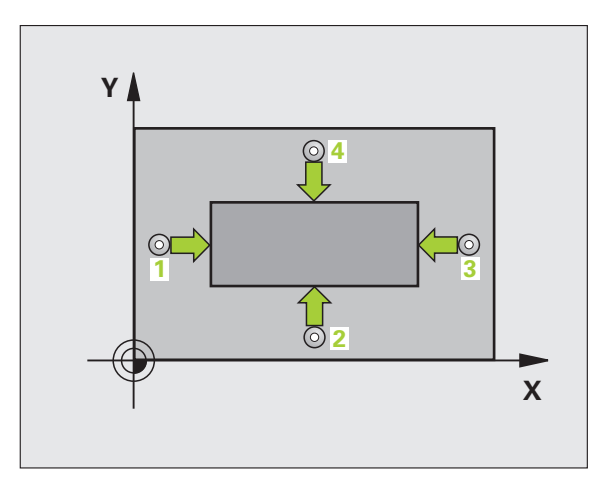

 **Centro 1er eje** Q321 (valor absoluto): Centro de la isla en el eje principal del plano de mecanizado

 $\Box$ 

- **Centro 2º eje** Q322 (absoluto): centro de la isla en el eje auxiliar del plano de mecanizado
- **Longitud lado 1** Q323 (valor incremental): Longitud de la isla, paralela al eje principal del plano de mecanizado
- **Longitud lado 2** Q324 (valor incremental): Longitud de la isla, paralela al eje auxiliar del plano de mecanizado
- **Altura de la medición en el eje del palpador**  Q261 (valor absoluto): Coordenada del centro de la bola (=punto de contacto) en el eje de palpación, desde la cual se quiere realizar la medición
- **Distancia de seguridad** Q320 (valor incremental): Distancia adicional entre el punto de medición y la bola del palpador. Q320 se suma al valor de columna SET\_UP
- **Altura de seguridad** Q260 (valor absoluto): Coordenada en el eje del palpador, en la cual no se puede producir ninguna colisión entre el palpador y la pieza
- **Desplazamiento a la altura de seguridad** Q301: Determinar como debe desplazarse el palpador entre los puntos de medición:

**0**: Desplazar entre los puntos de medición a la altura de medición

**1**:Desplazar entre los puntos de medición a la altura de seguridad

- **Número del punto cero en la tabla** Q305: Indicar el número en la tabla de puntos cero/tabla de presets, donde el TNC debe memorizar las coordenadas del centro de la isla. Introduciendo Q305=0, el TNC fija la visualización automáticamente, de forma que el nuevo punto de referencia se encuentra ajustado en el centro de la isla
- **Nuevo punto de referencia en el eje principal** Q331 (valor absoluto): coordenada en el eje principal sobre la cual el TNC fija el centro de la isla calculado. Ajuste básico = 0
- **Nuevo punto de referencia en el eje auxiliar** Q332 (absoluto): coordenada en el eje auxiliar, sobre la cual el TNC fija el centro calculado de la isla. Ajuste  $básico = 0$

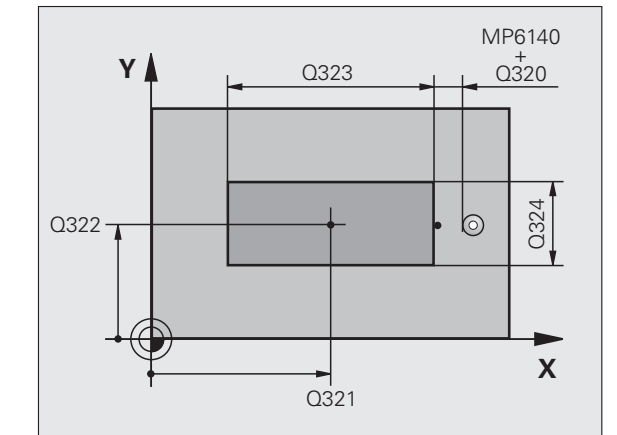

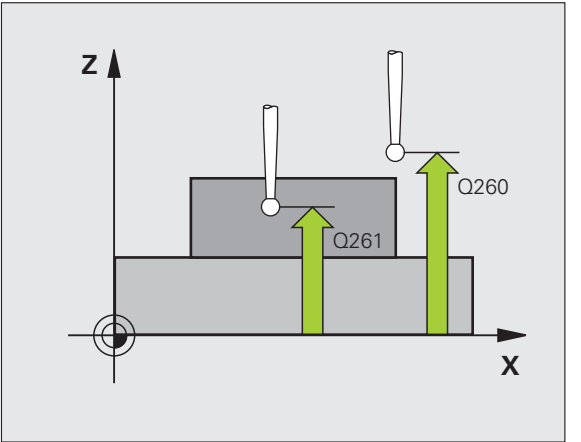

 **Transmisión del valor de medición (0,1)** Q303: Determinar si el punto de referencia calculado debe guardarse en la tabla de cero-piezas o en la tabla de presets:

**-1**: ¡No utilizar! Quedará registrado por el TNC, si se leen programas antiguos(véase "Guardar punto de referencia calculado" en pág. 64)

**0**: Escribir el punto de referencia calculado en la tabla de cero-piezas activa. El sistema de referencia es el sistema de coordenadas de la pieza activo

**1**: Escribir el punto de referencia calculado en la tabla de presets. El sistema de referencia es el sistema de coordenadas de la máquina (sistema REF).

 **Palpar en eje del TS** Q381: Comprobar si el TNC debe fijar también el punto de referencia en el eje del palpador:

**0**: No fijar el punto de referencia en el eje del palpador **1**: Fijar el punto de referencia en el eje del palpador

- **Palpar en eje del TS: Coord. 1. Eje** Q382 (absoluto): Coordenada del punto de palpación en el eje principal del plano de mecanizado, en el que se debe fijar el punto de referencia en el eje del palpador. Sólo tiene efecto si Q381 = 1
- **Palpar en eje del TS: Coord. 2. Eje** Q383 (absoluto): Coordenada del punto de palpación en el eje secundario del plano de mecanizado, en el que se debe fijar el punto de referencia en el eje del palpador. Sólo tiene efecto si Q381 = 1
- **Palpar en eje del TS: Coord. 3. Eje** Q384 (absoluto): Coordenada del punto de palpación en el eje del palpador, en el que se debe fijar el punto de referencia en el eje del palpador. Sólo tiene efecto si  $Q381 = 1$
- **Nuevo punto de referencia eje de palpación** Q333 (valor absoluto): coordenada en el eje de palpación, sobre la cual el TNC debe fijar el punto de referencia. Ajuste inicial  $= 0$

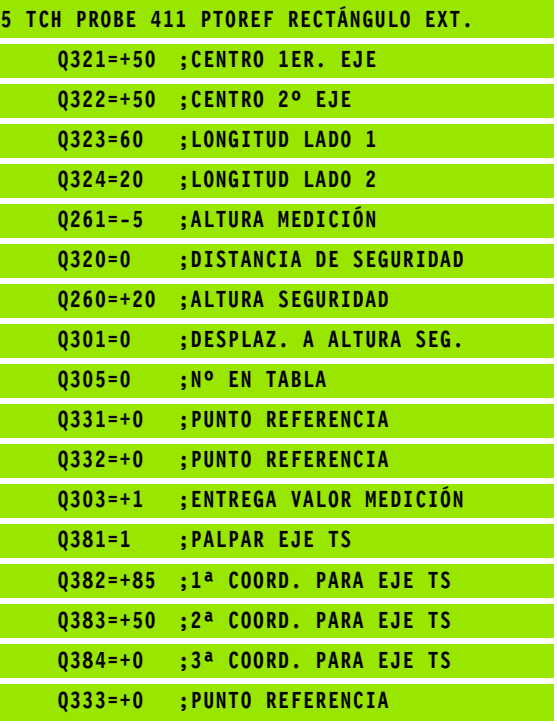

## **PTO. REF. CIRCULO INTERIOR (ciclo de palpación 412, DIN/ISO: G412)**

El ciclo de palpación 412 calcula el centro de una cajera circular (taladro) y fija dicho centro como punto de referencia. Si se desea, el TNC también puede escribir el punto central en una tabla de puntos cero o en una tabla de presets.

- **1** El TNC posiciona el palpador en avance rápido (Valor de columna FMAX) y según la lógica de posicionamiento [\(véase "Ejecución de](#page-20-0)  [los ciclos de palpación" en pág. 21\)](#page-20-0) hacia el punto de palpación programado **1** . El TNC calcula los puntos de palpación según las indicaciones en el ciclo y la distancia de seguridad indicada en el dispositivo SET\_UP de la tabla del sistema de palpación
- **2** A continuación el palpador se desplaza a la altura de la medición programada y ejecuta el primer proceso de palpación con avance de palpación (dispositivo F). El TNC determina automáticamente la dirección de palpación en relación al ángulo inicial programado
- **3** Después el palpador se desplaza hasta el siguiente punto de palpación en altura de medición o en altura de seguridad **2** y ejecuta en ese punto el segundo proceso de palpación
- **4** El TNC posiciona el palpador en el punto de palpación **3** y después en el punto de palpación **4** y ejecuta en ese punto el tercer o cuarto proceso de palpación
- **5** A continuación el TNC posiciona el palpador de nuevo en la altura de seguridad y procesa el punto de referencia calculado en relación con los parámetros de ciclo Q303 y Q305 (véase "Guardar punto de referencia calculado" en pág. 64) y memoriza los valores actuales en los parámetros Q ejecutados a continuación
- **6** Cuando se desee, el TNC determina seguidamente en una palpación previa separada el punto de referencia en el eje de palpación

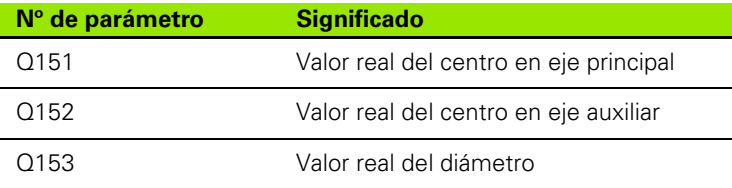

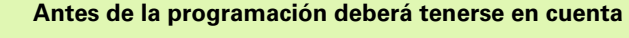

Para evitar que el palpador colisione con la pieza, deberá indicarse el diámetro nominal de la cajera (taladro) **menor** a lo estimado.

Cuando las dimensiones de la cajera y la distancia de seguridad no permiten un posicionamiento previo en la proximidad de los puntos de palpación, el TNC siempre palpa partiendo del centro de la cajera. Entre los cuatro puntos de medida el palpador no se desplaza a la altura de seguridad.

Antes de definir el ciclo deberá programarse una llamada a la herramienta para la definición del eje de palpación.

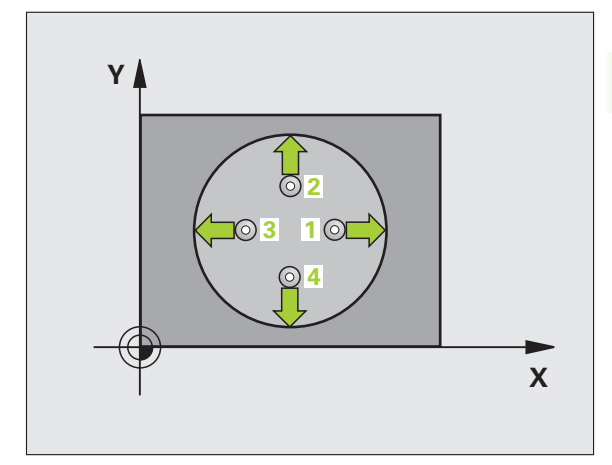

щĻ

- **Centro 1er eje** Q321 (valor absoluto): Centro de la cajera en el eje principal del plano de mecanizado
- **Centro 2º eje** Q322 (valor absoluto): Centro de la cajera en el eje auxiliar del plano de mecanizado. Cuando se programa Q322 = 0, el TNC orienta el centro del taladro sobre el eje Y positivo, cuando Q322 es distinto de 0, el TNC orienta el centro del taladro sobre la posición nominal
- **Diámetro nominal** Q262: Diámetro aproximado de la cajera circular (taladro). Introducir un valor menor al estimado
- **Ángulo inicial** Q325 (valor absoluto): ángulo entre el eje principal del plano de mecanizado y el primer punto de palpación
- **Paso angular** Q247 (valor incremental): ángulo entre dos puntos de medición, el signo del paso angular determina la dirección de giro (- = sentido horario), en la cual se desplaza el palpador hacia el siguiente punto de medición. Si se quieren medir arcos de círculo, deberá programarse un paso angular menor a 90°

Cuanto menor sea el paso angular programado, más impreciso será el punto de referencia calculado por el TNC. Valor de introducción mínimo: 5°.

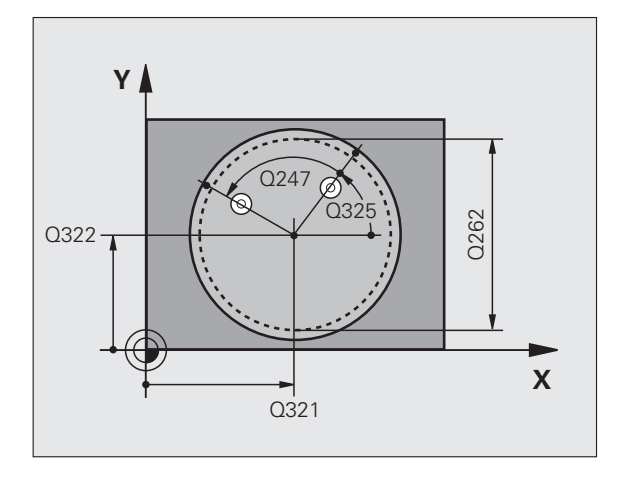

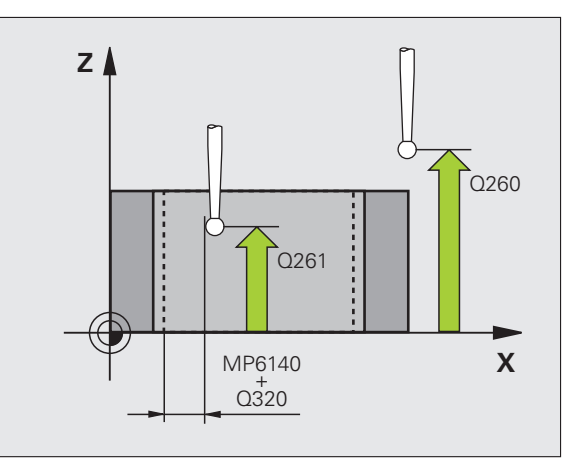

母

 $\begin{array}{|c|c|}\n\hline\n\text{412} \\
\hline\n\hline\n\text{4}\n\end{array}$ 

- **Altura de la medición en el eje del palpador**  Q261 (valor absoluto): Coordenada del centro de la bola (=punto de contacto) en el eje de palpación, desde la cual se quiere realizar la medición
- **Distancia de seguridad** Q320 (valor incremental): Distancia adicional entre el punto de medición y la bola del palpador. Q320 se suma al valor de columna SET\_UP
- **Altura de seguridad** Q260 (valor absoluto): Coordenada en el eje del palpador, en la cual no se puede producir ninguna colisión entre el palpador y la pieza

 **Desplazamiento a la altura de seguridad** Q301: Determinar como debe desplazarse el palpador entre los puntos de medición:

**0**: Desplazar entre los puntos de medición a la altura de medición

**1**:Desplazar entre los puntos de medición a la altura de seguridad

 **Número del punto cero en la tabla** Q305: Indicar el número en la tabla de puntos cero/tabla de presets, donde el TNC debe memorizar las coordenadas del centro de la cajera. Introduciendo Q305=0, el TNC fija la visualización automática de tal forma que el nuevo punto de referencia se encuentre en el centro de la cajera

- 3.2 Cálculo automático de los puntos de referencia **3.2 Cálculo automático de los puntos de referencia**
- **Nuevo punto de referencia en el eje principal** Q331 (valor absoluto): coordenada en el eje principal sobre la cual el TNC fija el centro de la cajera  $calo$ . Ajuste inicial =  $0$
- **Nuevo punto de referencia en el eje auxiliar** Q332 (absoluto): coordenada en el eje auxiliar, sobre la cual el TNC fija el centro calculado de la cajera. Ajuste inicial  $= 0$
- **Transmisión del valor de medición (0,1)** Q303: Determinar si el punto de referencia calculado debe guardarse en la tabla de cero-piezas o en la tabla de presets:

**-1**: ¡No utilizar! Quedará registrado por el TNC, si se leen programas antiguos(véase "Guardar punto de referencia calculado" en pág. 64)

**0**: Escribir el punto de referencia calculado en la tabla de cero-piezas activa. El sistema de referencia es el sistema de coordenadas de la pieza activo

**1**: Escribir el punto de referencia calculado en la tabla de presets. El sistema de referencia es el sistema de coordenadas de la máquina (sistema REF).

 **Palpar en eje del TS** Q381: Comprobar si el TNC debe fijar también el punto de referencia en el eje del palpador:

**0**: No fijar el punto de referencia en el eje del palpador **1**: Fijar el punto de referencia en el eje del palpador

- **Palpar en eje del TS: Coord. 1. Eje** Q382 (absoluto): Coordenada del punto de palpación en el eje principal del plano de mecanizado, en el que se debe fijar el punto de referencia en el eje del palpador. Sólo tiene efecto si Q381 = 1
- **Palpar en eje del TS: Coord. 2. Eje** Q383 (absoluto): Coordenada del punto de palpación en el eje secundario del plano de mecanizado, en el que se debe fijar el punto de referencia en el eje del palpador. Sólo tiene efecto si Q381 = 1
- **Palpar en eje del TS: Coord. 3. Eje** Q384 (absoluto): Coordenada del punto de palpación en el eje del palpador, en el que se debe fijar el punto de referencia en el eje del palpador. Sólo tiene efecto si  $Q381 = 1$
- **Nuevo punto de referencia eje de palpación** Q333 (valor absoluto): coordenada en el eje de palpación, sobre la cual el TNC debe fijar el punto de referencia. Ajuste inicial  $= 0$
- **Número de puntos de medición (4/3)** Q423: determinar, si el TNC debe medir el taladro con 4 ó 3 palpaciones:
	- **4**: utilizar 4 puntos de medición (ajuste estándar)
	- **3**: utilizar 3 puntos de medición

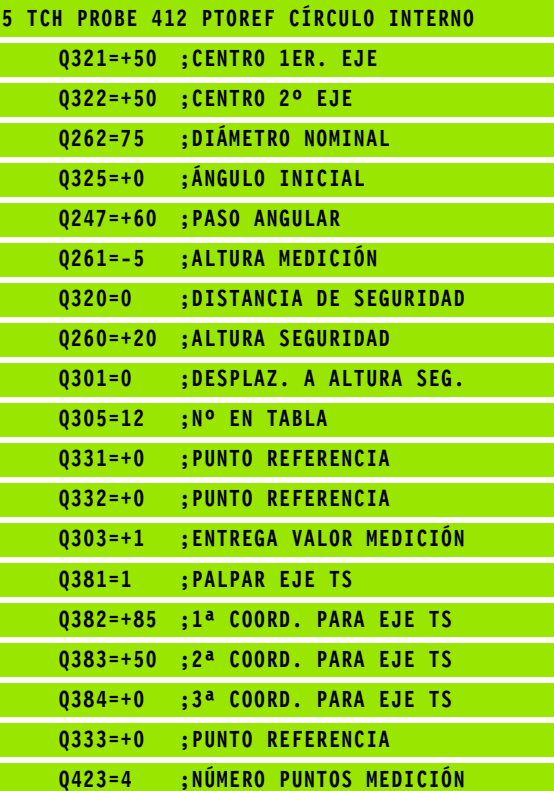

# **PTO. REF. CIRCULO EXTERIOR (ciclo de palpación 413, DIN/ISO: G413)**

El ciclo de palpación 413 calcula el centro de la isla circular y fija dicho centro como punto de referencia. Si se desea, el TNC también puede escribir el punto central en una tabla de puntos cero o en una tabla de presets.

- **1** El TNC posiciona el palpador en avance rápido (Valor de columna FMAX) y según la lógica de posicionamiento [\(véase "Ejecución de](#page-20-0)  [los ciclos de palpación" en pág. 21\)](#page-20-0) hacia el punto de palpación programado **1** . El TNC calcula los puntos de palpación según las indicaciones en el ciclo y la distancia de seguridad indicada en el dispositivo SET\_UP de la tabla del sistema de palpación
- **2** A continuación el palpador se desplaza a la altura de la medición programada y ejecuta el primer proceso de palpación con avance de palpación (dispositivo F). El TNC determina automáticamente la dirección de palpación en relación al ángulo inicial programado
- **3** Después el palpador se desplaza hasta el siguiente punto de palpación en altura de medición o en altura de seguridad **2** y ejecuta en ese punto el segundo proceso de palpación
- **4** El TNC posiciona el palpador en el punto de palpación **3** y después en el punto de palpación **4** y ejecuta en ese punto el tercer o cuarto proceso de palpación
- **5** A continuación el TNC posiciona el palpador de nuevo en la altura de seguridad y procesa el punto de referencia calculado en relación con los parámetros de ciclo Q303 y Q305 (véase "Guardar punto de referencia calculado" en pág. 64) y memoriza los valores actuales en los parámetros Q ejecutados a continuación
- **6** Cuando se desee, el TNC determina seguidamente en una palpación previa separada el punto de referencia en el eje de palpación

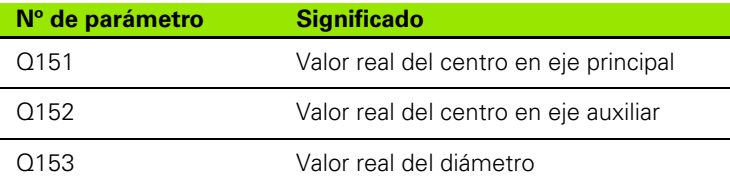

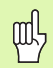

#### **Antes de la programación deberá tenerse en cuenta**

Para evitar que el palpador colisione con la pieza, deberá indicarse el diámetro nominal de la isla **mayor**a lo estimado.

Antes de definir el ciclo deberá programarse una llamada a la herramienta para la definición del eje de palpación.

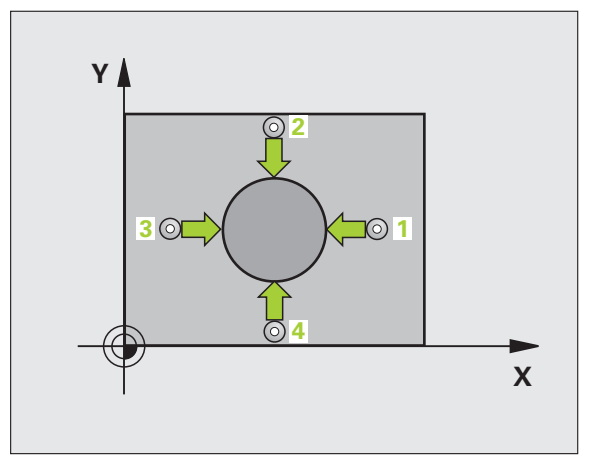

- **Centro 1er eje** Q321 (valor absoluto): Centro de la isla en el eje principal del plano de mecanizado
- **Centro 2º eje** Q322 (valor absoluto): Centro de la isla en el eje auxiliar del plano de mecanizado Cuando se programa Q322 = 0, el TNC orienta el centro del taladro sobre el eje Y positivo, cuando Q322 es distinto de 0, el TNC orienta el centro del taladro sobre la posición nominal
- **Diámetro nominal** Q262: Diámetro aproximado de la isla. Introducir un valor superior al estimado
- **Ángulo inicial** Q325 (valor absoluto): ángulo entre el eje principal del plano de mecanizado y el primer punto de palpación
- **Paso angular**Q247 (valor incremental): Angulo entre dos puntos de medición, el signo del paso angular determina la dirección de giro ( - = sentido horario), en la cual se desplaza el palpador hacia el siguiente punto de medición. Si se quieren medir arcos de círculo, deberá programarse un paso angular menor a 90°

Cuanto menor sea el paso angular programado, más impreciso será el punto de referencia calculado por el TNC. Valor de introducción mínimo: 5°.

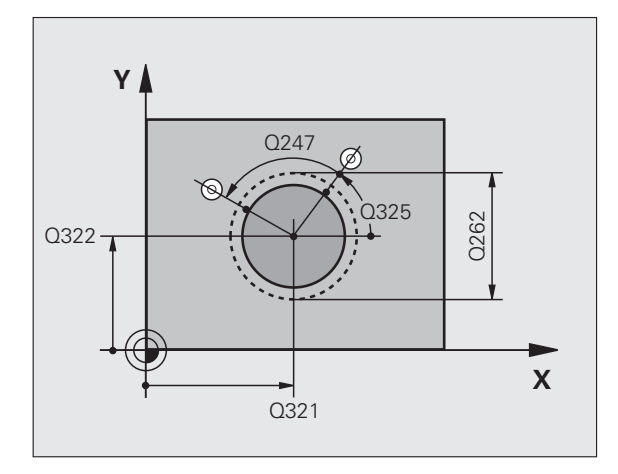

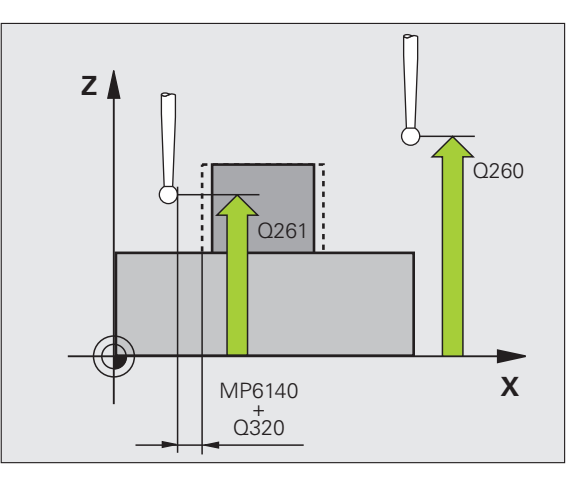

3.2 Cálculo automático de los puntos de referencia **3.2 Cálculo automático de los puntos de referencia**

母

 $\begin{array}{|c|c|}\n\hline\n\text{413} & \text{ } \\
\hline\n\end{array}$ 

- **Altura de la medición en el eje del palpador**  Q261 (valor absoluto): Coordenada del centro de la bola (=punto de contacto) en el eje de palpación, desde la cual se quiere realizar la medición
- **Distancia de seguridad** Q320 (valor incremental): Distancia adicional entre el punto de medición y la bola del palpador. Q320 se suma al valor de columna SET\_UP
- **Altura de seguridad** Q260 (valor absoluto): Coordenada en el eje del palpador, en la cual no se puede producir ninguna colisión entre el palpador y la pieza

 **Desplazamiento a la altura de seguridad** Q301: Determinar como debe desplazarse el palpador entre los puntos de medición:

**0**: Desplazar entre los puntos de medición a la altura de medición

**1**: Desplazar entre los puntos de medición a la altura de seguridad

 **Número del punto cero en la tabla** Q305: Indicar el número en la tabla de puntos cero/tabla de presets, donde el TNC debe memorizar las coordenadas del centro de la isla. Introduciendo Q305=0, el TNC fija la visualización automáticamente, de forma que el nuevo punto de referencia se encuentra ajustado en el centro de la isla

- 3.2 Cálculo automático de los puntos de referencia **3.2 Cálculo automático de los puntos de referencia**
- **Nuevo punto de referencia en el eje principal** Q331 (valor absoluto): coordenada en el eje principal sobre la cual el TNC fija el centro de la isla calculado. Ajuste básico = 0
- **Nuevo punto de referencia en el eje auxiliar** Q332 (absoluto): coordenada en el eje auxiliar, sobre la cual el TNC fija el centro calculado de la isla. Ajuste  $básico = 0$
- **Transmisión del valor de medición (0,1)** Q303: Determinar si el punto de referencia calculado debe guardarse en la tabla de cero-piezas o en la tabla de presets:

**-1**: ¡No utilizar! Quedará registrado por el TNC, si se leen programas antiguos(véase "Guardar punto de referencia calculado" en pág. 64)

**0**: Escribir el punto de referencia calculado en la tabla de cero-piezas activa. El sistema de referencia es el sistema de coordenadas de la pieza activo

**1**: Escribir el punto de referencia calculado en la tabla de presets. El sistema de referencia es el sistema de coordenadas de la máquina (sistema REF).

 **Palpar en eje del TS** Q381: Comprobar si el TNC debe fijar también el punto de referencia en el eje del palpador:

**0**: No fijar el punto de referencia en el eje del palpador **1**: Fijar el punto de referencia en el eje del palpador

- **Palpar en eje del TS: Coord. 1. Eje** Q382 (absoluto): Coordenada del punto de palpación en el eje principal del plano de mecanizado, en el que se debe fijar el punto de referencia en el eje del palpador. Sólo tiene efecto si Q381 = 1
- **Palpar en eje del TS: Coord. 2. Eje** Q383 (absoluto): Coordenada del punto de palpación en el eje secundario del plano de mecanizado, en el que se debe fijar el punto de referencia en el eje del palpador. Sólo tiene efecto si Q381 = 1
- **Palpar en eje del TS: Coord. 3. Eje** Q384 (absoluto): Coordenada del punto de palpación en el eje del palpador, en el que se debe fijar el punto de referencia en el eje del palpador. Sólo tiene efecto si  $Q381 = 1$
- **Nuevo punto de referencia eje de palpación** Q333 (valor absoluto): coordenada en el eje de palpación, sobre la cual el TNC debe fijar el punto de referencia. Ajuste inicial  $= 0$
- **Número de puntos de medición (4/3)** Q423: determinar, si el TNC debe medir la isla con 4 ó 3 palpaciones:
	- **4**: utilizar 4 puntos de medición (ajuste estándar)
	- **3**: utilizar 3 puntos de medición

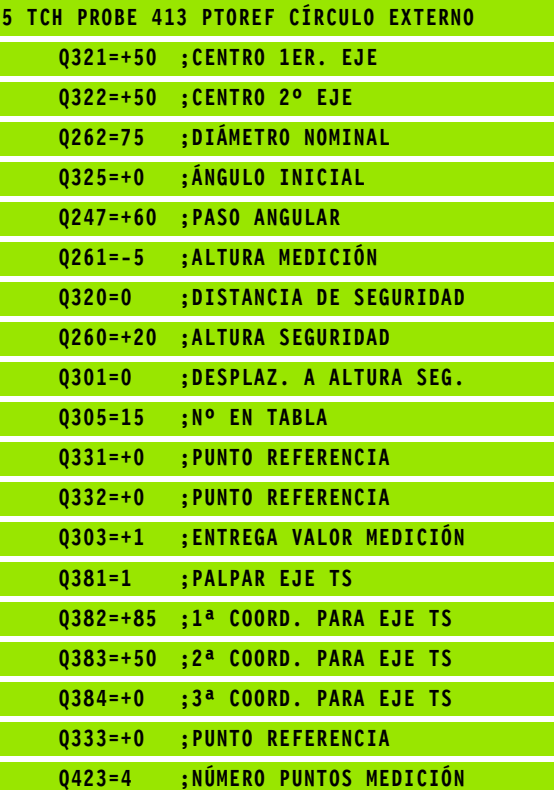

### **PTO. REF. ESQUINA EXTERIOR (ciclo de palpación 414, DIN/ISO: G414)**

Con el ciclo de palpación 414 se calcula el punto de intersección de dos rectas y se fija dicho punto de intersección como punto de referencia. Si se desea, el TNC también puede escribir el punto de intersección en una tabla de puntos cero o en una tabla de presets.

- **1** El TNC posiciona el palpador en avance rápido (valor de columna FMAX) y según la lógica de posicionamiento [\(véase "Ejecución de](#page-20-0)  [los ciclos de palpación" en pág. 21\)](#page-20-0) hacia el primer punto de palpación **1**. (ver imagen arriba a la derecha). Para ello, el TNC desplaza el palpador según la distancia de seguridad en la dirección de desplazamiento opuesta a la que le corresponde
- **2** A continuación el palpador se desplaza a la altura de la medición programada y ejecuta el primer proceso de palpación con avance de palpación (dispositivo F). El TNC determina automáticamente la dirección de palpación en relación al 3er punto de medición programado

「旨

El TNC mide la primera recta siempre en dirección del eje auxiliar del plano de mecanizado.

- **3** Después el palpador se desplaza al siguiente punto de palpación **2** y ejecuta el segundo proceso de palpación
- **4** El TNC posiciona el palpador en el punto de palpación **3** y después en el punto de palpación **4** y ejecuta en ese punto el tercer o cuarto proceso de palpación
- **5** A continuación el TNC posiciona el palpador de nuevo en la altura de seguridad y procesa el punto de referencia calculado en relación con los parámetros de ciclo Q303 y Q305 (véase "Guardar punto de referencia calculado" en pág. 64) y memoriza las coordenadas de la esquina calculada en los parámetros Q ejecutados a continuación
- **6** Cuando se desee, el TNC determina seguidamente en una palpación previa separada el punto de referencia en el eje de palpación

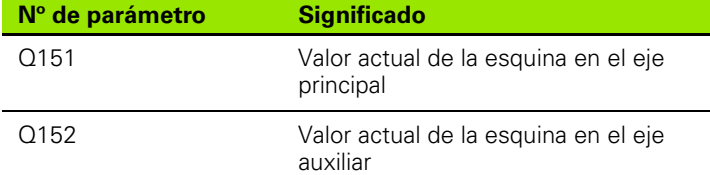

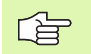

#### **Antes de la programación deberá tenerse en cuenta**

Mediante la posición del punto de medición **1** y **3** se fija la esquina, en la que el TNC fija el punto de referencia (véase figura del centro a la derecha y la tabla siguiente).

Antes de definir el ciclo deberá programarse una llamada a la herramienta para la definición del eje de palpación.

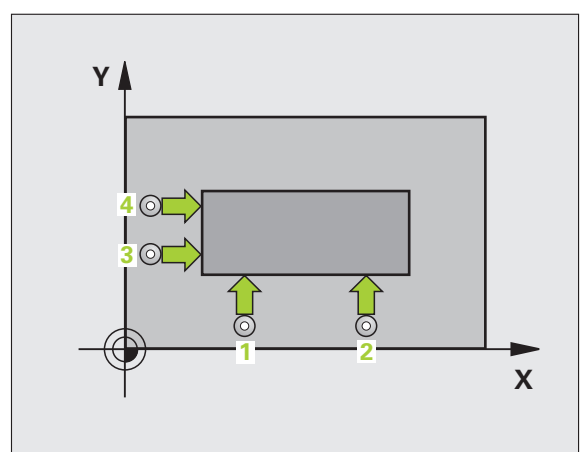

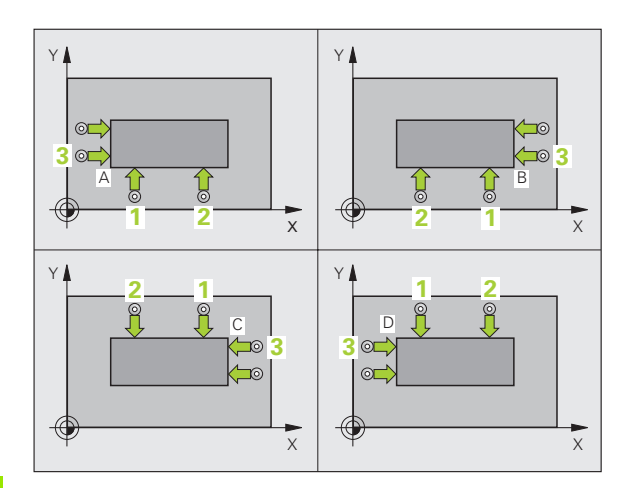

414  $\sqrt{2}$ 

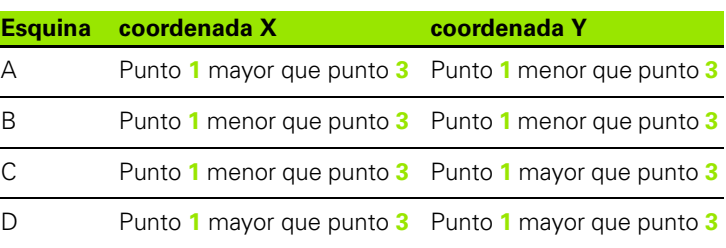

- **1er punto de medición del 1er eje** Q263 (valor absoluto): Coordenada del 1er punto de palpación en el eje principal del plano de mecanizado
- **1er punto de medición del 2º eje** Q264 (valor absoluto): Coordenada del 1er punto de palpación en el eje auxiliar del plano de mecanizado
- **Distancia 1er eje** Q326 (valor incremental): Distancia entre el primer y el segundo punto de medición en el eje principal del plano de mecanizado
- **3er punto de medición del 1er eje** Q296 (valor absoluto): Coordenada del tercer punto de palpación en el eje principal del plano de mecanizado
- **3er punto de medición del 2º eje** Q297 (valor absoluto): coordenada del tercer punto de palpación en el eje auxiliar del plano de mecanizado
- **Distancia 2º eje** Q327 (valor incremental): Distancia entre el tercer y el cuarto punto de medición en el eje auxiliar del plano de mecanizado
- **Altura de la medición en el eje del palpador**  Q261 (valor absoluto): Coordenada del centro de la bola (=punto de contacto) en el eje de palpación, desde la cual se quiere realizar la medición
- **Distancia de seguridad** Q320 (valor incremental): Distancia adicional entre el punto de medición y la bola del palpador. Q320 se suma al valor de columna SET\_UP
- **Altura de seguridad** Q260 (valor absoluto): Coordenada en el eje del palpador, en la cual no se puede producir ninguna colisión entre el palpador y la pieza
- **Desplazamiento a la altura de seguridad** Q301: Determinar como debe desplazarse el palpador entre los puntos de medición:

**0**: Desplazar entre los puntos de medición a la altura de medición

**1**: Desplazar entre los puntos de medición a la altura de seguridad

- **Ejecutar giro básico** Q304: Determinar si el TNC debe compensar la posición inclinada de la pieza mediante un giro básico:
	- **0**: No realizar el giro básico
	- **1**: Realizar el giro básico

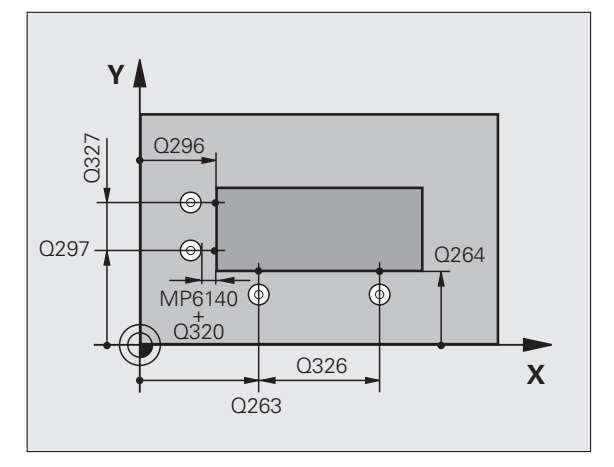

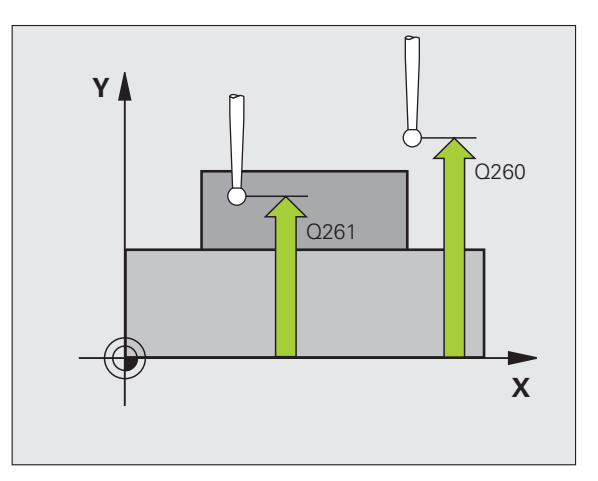

- **Número del punto cero en la tabla** Q305: Indicar el número en la tabla de puntos cero/tabla de presets, donde el TNC debe memorizar las coordenadas de la esquina. En la introducción de Q305=0, el TNC fija la visualización automática de tal manera que el nuevo punto de referencia se encuentra en la esquina
- **Nuevo punto de referencia en el eje principal**  Q331 (absoluto): coordenada en el eje principal, sobre la cual el TNC fija la esquina calculada. Ajuste  $inicial = 0$
- **Nuevo punto de referencia en el eje auxiliar** Q332 (absoluto): coordenada en el eje auxiliar, sobre la cual el TNC fija la esquina calculada. Ajuste  $inicial = 0$
- **Transmisión del valor de medición (0,1)** Q303: Determinar si el punto de referencia calculado debe guardarse en la tabla de cero-piezas o en la tabla de presets:

**-1**: ¡No utilizar! Quedará registrado por el TNC, si se leen programas antiguos(véase "Guardar punto de referencia calculado" en pág. 64)

**0**: Escribir el punto de referencia calculado en la tabla de cero-piezas activa. El sistema de referencia es el sistema de coordenadas de la pieza activo

**1**: Escribir el punto de referencia calculado en la tabla de presets. El sistema de referencia es el sistema de coordenadas de la máquina (sistema REF).

 **Palpar en eje del TS** Q381: Comprobar si el TNC debe fijar también el punto de referencia en el eje del palpador:

**0**: No fijar el punto de referencia en el eje del palpador **1**: Fijar el punto de referencia en el eje del palpador

- **Palpar en eje del TS: Coord. 1. Eje** Q382 (absoluto): Coordenada del punto de palpación en el eje principal del plano de mecanizado, en el que se debe fijar el punto de referencia en el eje del palpador. Sólo tiene efecto si Q381 = 1
- **Palpar en eje del TS: Coord. 2. Eje** Q383 (absoluto): Coordenada del punto de palpación en el eje secundario del plano de mecanizado, en el que se debe fijar el punto de referencia en el eje del palpador. Sólo tiene efecto si Q381 = 1
- **Palpar en eje del TS: Coord. 3. Eje** Q384 (absoluto): Coordenada del punto de palpación en el eje del palpador, en el que se debe fijar el punto de referencia en el eje del palpador. Sólo tiene efecto si  $Q381 = 1$
- **Nuevo punto de referencia eje de palpación** Q333 (valor absoluto): coordenada en el eje de palpación, sobre la cual el TNC debe fijar el punto de referencia. Ajuste inicial  $= 0$

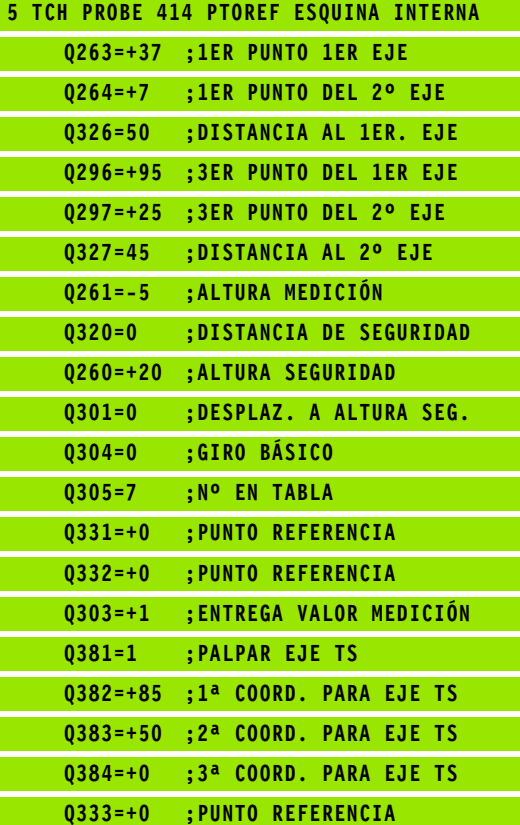

# **PTO. REF. ESQUINA INTERIOR (ciclo de palpación 415, DIN/ISO: G415)**

Con el ciclo de palpación 415 se calcula el punto de intersección de dos rectas y se fija dicho punto de intersección como punto de referencia. Si se desea, el TNC también puede escribir el punto de intersección en una tabla de puntos cero o en una tabla de presets.

- **1** El TNC posiciona el palpador en avance rápido (valor de columna FMAX) y según la lógica de posicionamiento [\(véase "Ejecución de](#page-20-0)  [los ciclos de palpación" en pág. 21\)](#page-20-0) hacia el primer punto de palpación **1** que se define en el ciclo (ver figura arriba a la derecha). Para ello, el TNC desplaza el palpador según la distancia de seguridad en la dirección de desplazamiento opuesta a la que le corresponde
- **2** A continuación el palpador se desplaza a la altura de la medición programada y ejecuta el primer proceso de palpación con avance de palpación (dispositivo F). La dirección de palpación resulta del número que identifica la esquina

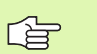

El TNC mide la primera recta siempre en dirección del eje auxiliar del plano de mecanizado.

- **3** Después el palpador se desplaza al siguiente punto de palpación **2** y ejecuta el segundo proceso de palpación
- **4** El TNC posiciona el palpador en el punto de palpación **3** y después en el punto de palpación **4** y ejecuta en ese punto el tercer o cuarto proceso de palpación
- **5** A continuación el TNC posiciona el palpador de nuevo en la altura de seguridad y procesa el punto de referencia calculado en relación con los parámetros de ciclo Q303 y Q305 (véase "Guardar punto de referencia calculado" en pág. 64) y memoriza las coordenadas de la esquina calculada en los parámetros Q ejecutados a continuación
- **6** Cuando se desee, el TNC determina seguidamente en una palpación previa separada el punto de referencia en el eje de palpación

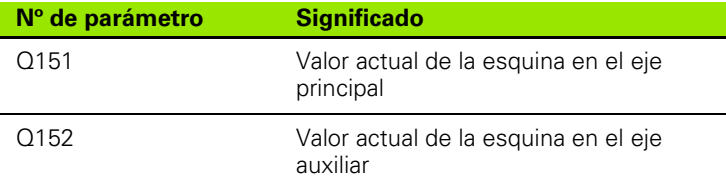

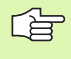

#### **Antes de la programación deberá tenerse en cuenta**

Antes de definir el ciclo deberá programarse una llamada a la herramienta para la definición del eje de palpación.

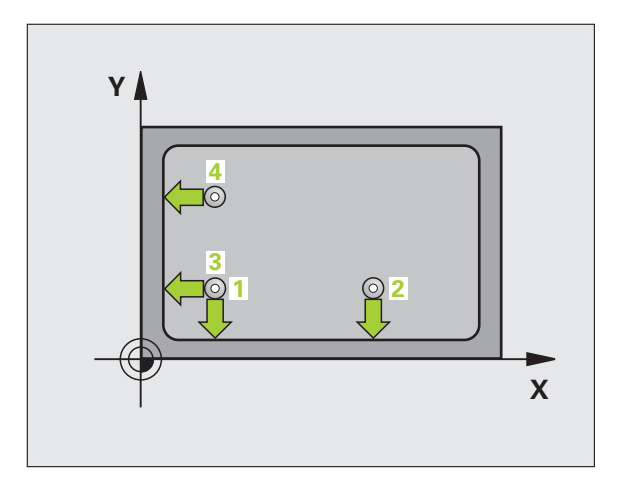

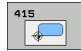

- **1er punto de medición del 1er eje** Q263 (valor absoluto): Coordenada del 1er punto de palpación en el eje principal del plano de mecanizado
- **1er punto de medición del 2º eje** Q264 (valor absoluto): Coordenada del 1er punto de palpación en el eje auxiliar del plano de mecanizado
- **Distancia 1er eje** Q326 (valor incremental): Distancia entre el primer y el segundo punto de medición en el eje principal del plano de mecanizado
- **Distancia 2º eje** Q327 (valor incremental): Distancia entre el tercer y el cuarto punto de medición en el eje auxiliar del plano de mecanizado
- **Esquina** Q308: Número de la esquina, en la cual el TNC debe fijar el punto de referencia
- **Altura de la medición en el eje del palpador**  Q261 (valor absoluto): Coordenada del centro de la bola (=punto de contacto) en el eje de palpación, desde la cual se quiere realizar la medición
- **Distancia de seguridad** Q320 (valor incremental): Distancia adicional entre el punto de medición y la bola del palpador. Q320 se suma al valor de columna SET\_UP
- **Altura de seguridad** Q260 (valor absoluto): Coordenada en el eje del palpador, en la cual no se puede producir ninguna colisión entre el palpador y la pieza
- **Desplazamiento a la altura de seguridad** Q301: Determinar como debe desplazarse el palpador entre los puntos de medición:

**0**: Desplazar entre los puntos de medición a la altura de medición

**1**:Desplazar entre los puntos de medición a la altura de seguridad

 **Ejecutar giro básico** Q304: Determinar si el TNC debe compensar la posición inclinada de la pieza mediante un giro básico:

- **0**: No realizar el giro básico
- **1**: Realizar el giro básico

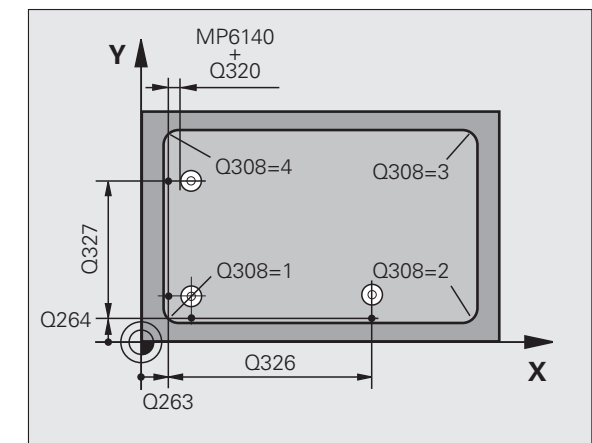

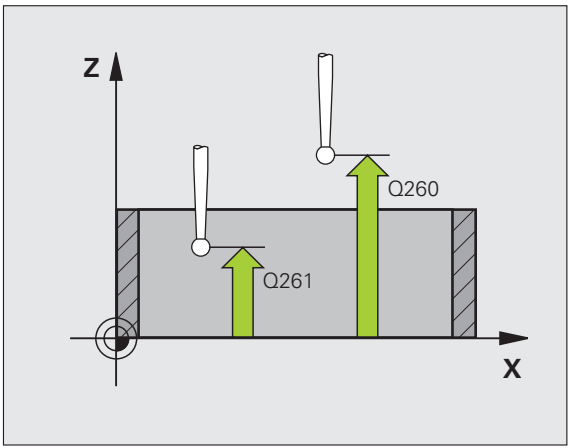

- 
- 3.2 Cálculo automático de los puntos de referencia **3.2 Cálculo automático de los puntos de referencia**
- **Número del punto cero en la tabla** Q305: Indicar el número en la tabla de puntos cero/tabla de presets, donde el TNC debe memorizar las coordenadas de la esquina. En la introducción de Q305=0, el TNC fija la visualización automática de tal manera que el nuevo punto de referencia se encuentra en la esquina
- **Nuevo punto de referencia en el eje principal**  Q331 (absoluto): coordenada en el eje principal, sobre la cual el TNC fija la esquina calculada. Ajuste inicial  $= 0$
- **Nuevo punto de referencia en el eje auxiliar** Q332 (absoluto): coordenada en el eje auxiliar, sobre la cual el TNC fija la esquina calculada. Ajuste inicial  $= 0$
- **Transmisión del valor de medición (0,1)** Q303: Determinar si el punto de referencia calculado debe guardarse en la tabla de cero-piezas o en la tabla de presets:

**-1**: ¡No utilizar! Quedará registrado por el TNC, si se leen programas antiguos(véase "Guardar punto de referencia calculado" en pág. 64)

**0**: Escribir el punto de referencia calculado en la tabla de cero-piezas activa. El sistema de referencia es el sistema de coordenadas de la pieza activo

**1**: Escribir el punto de referencia calculado en la tabla de presets. El sistema de referencia es el sistema de coordenadas de la máquina (sistema REF).

 **Palpar en eje del TS** Q381: Comprobar si el TNC debe fijar también el punto de referencia en el eje del palpador:

**0**: No fijar el punto de referencia en el eje del palpador **1**: Fijar el punto de referencia en el eje del palpador

- **Palpar en eje del TS: Coord. 1. Eje** Q382 (absoluto): Coordenada del punto de palpación en el eje principal del plano de mecanizado, en el que se debe fijar el punto de referencia en el eje del palpador. Sólo tiene efecto si Q381 = 1
- **Palpar en eje del TS: Coord. 2. Eje** Q383 (absoluto): Coordenada del punto de palpación en el eje secundario del plano de mecanizado, en el que se debe fijar el punto de referencia en el eje del palpador. Sólo tiene efecto si Q381 = 1
- **Palpar en eje del TS: Coord. 3. Eje** Q384 (absoluto): Coordenada del punto de palpación en el eje del palpador, en el que se debe fijar el punto de referencia en el eje del palpador. Sólo tiene efecto si  $Q381 = 1$
- **Nuevo punto de referencia eje de palpación** Q333 (valor absoluto): coordenada en el eje de palpación, sobre la cual el TNC debe fijar el punto de referencia. Ajuste inicial  $= 0$

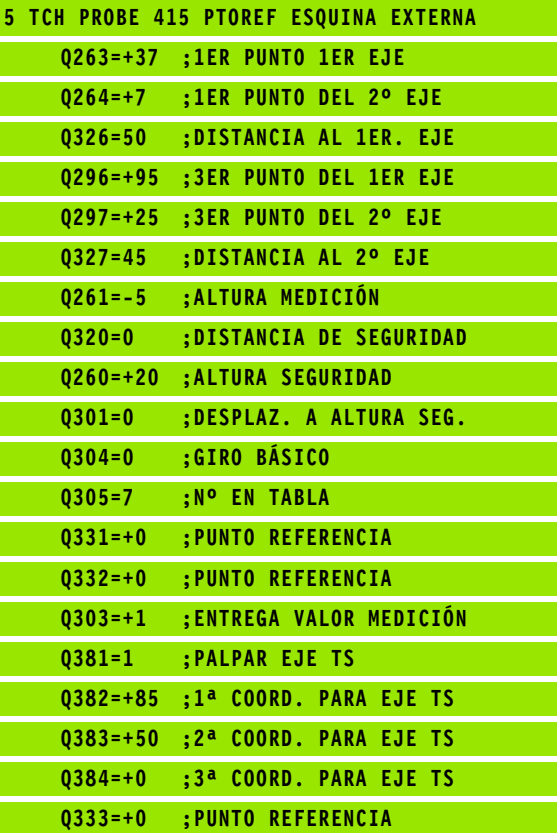

### **PTO. REF. CENTRO CIRCULO TALADROS (ciclo de palpación 416, DIN/ISO: G416)**

Con el ciclo de palpación 416 se calcula el centro de un círculo de taladros mediante la medición de tres taladros y se fija dicho centro como punto de referencia. Si se desea, el TNC también puede escribir el punto central en una tabla de puntos cero o en una tabla de presets.

- **1** El TNC posiciona el palpador en avance rápido (valor de columna FMAX) y según la lógica de posicionamiento [\(véase "Ejecución de](#page-20-0)  [los ciclos de palpación" en pág. 21\)](#page-20-0) hasta el centro del primer taladro introducido **1** .
- **2** Finalmente el palpador se desplaza a la altura de medida introducida y registra mediante cuatro palpaciones el primer centro del taladro
- **3** Después el palpador retrocede a la altura segura y posiciona sobre el centro programado del segundo taladro**2**
- **4** El TNC desplaza el palpador a la altura de medición introducida y registra mediante cuatro palpaciones el segundo centro del taladro
- **5** Después el palpador retrocede a la altura segura y se posiciona sobre el centro programado del tercer taladro**3**
- **6** El TNC desplaza el palpador a la altura de medición introducida y registra mediante cuatro palpaciones el tercer centro del taladro
- **7** A continuación el TNC posiciona el palpador de nuevo en la altura de seguridad y procesa el punto de referencia calculado en relación con los parámetros de ciclo Q303 y Q305 (véase "Guardar punto de referencia calculado" en pág. 64) y memoriza los valores actuales en los parámetros Q ejecutados a continuación
- **8** Cuando se desee, el TNC determina seguidamente en una palpación previa separada el punto de referencia en el eje de palpación

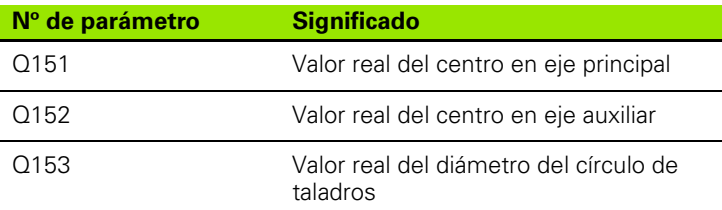

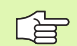

### **Antes de la programación deberá tenerse en cuenta**

Antes de definir el ciclo deberá programarse una llamada a la herramienta para la definición del eje de palpación.

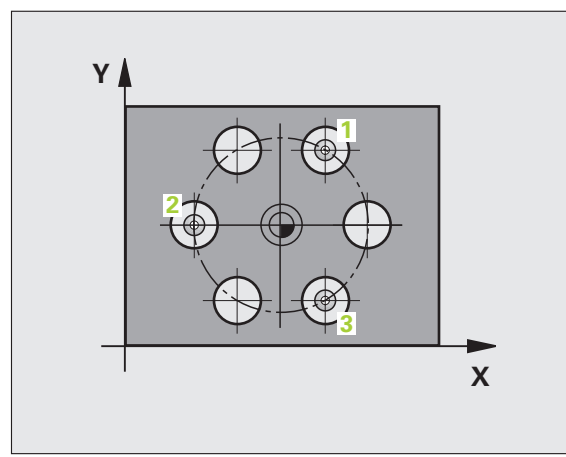

- **Centro 1er eje** Q273 (valor absoluto): Centro del círculo de taladros (valor nominal) en el eje principal del plano de mecanizado
- **Centro 2º eje** Q274 (valor absoluto): Centro del círculo de taladros (valor nominal) en el eje auxiliar del plano de mecanizado
- **Diámetro nominal** Q262: Introducir el diámetro aproximado del círculo de taladros. Cuanto menor sea el diámetro del taladro, más precisa debe ser la indicación del diámetro nominal
- **Ángulo 1er taladro** Q291 (valor absoluto): ángulo en coordenadas polares del primer punto central del taladro en el plano de mecanizado
- **Ángulo 2º taladro** Q292 (valor absoluto): ángulo en coordenadas polares del segundo punto central del taladro en el plano de mecanizado
- **Ángulo 3er taladro** Q293 (valor absoluto): ángulo en coordenadas polares del tercer punto central del taladro en el plano de mecanizado
- **Altura de la medición en el eje del palpador**  Q261 (valor absoluto): Coordenada del centro de la bola (=punto de contacto) en el eje de palpación, desde la cual se quiere realizar la medición
- **Altura de seguridad** Q260 (valor absoluto): Coordenada en el eje del palpador, en la cual no se puede producir ninguna colisión entre el palpador y la pieza
- **Número del punto cero en la tabla** Q305: Indicar el número en la tabla de puntos cero/tabla de presets, donde el TNC debe memorizar las coordenadas del círculo de taladros. Introduciendo Q305=0, el TNC ajusta la visualización automática de tal forma que el nuevo punto de referencia se encuentra en el centro del círculo de agujeros
- **Nuevo punto de referencia en el eje principal**  Q331 (absoluto): coordenada en el eje principal, sobre la cual el TNC fija el centro calculado del círculo de taladros. Ajuste inicial  $= 0$
- **Nuevo punto de referencia en el eje auxiliar** Q332 (absoluto): coordenada en el eje auxiliar, sobre la cual el TNC fija el centro calculado del círculo de taladros.

Ajuste inicial  $= 0$ 

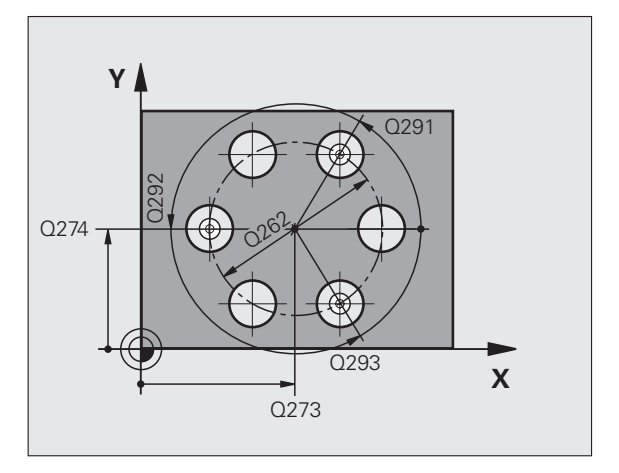

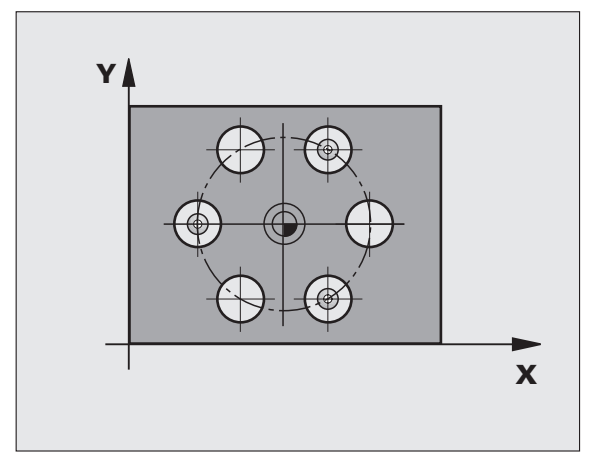

 $\begin{array}{r} 416 \\ \hline 0 \\ 0 \\ 0 \end{array}$ 

 **Transmisión del valor de medición (0,1)** Q303: Determinar si el punto de referencia calculado debe guardarse en la tabla de cero-piezas o en la tabla de presets:

**-1**: ¡No utilizar! Quedará registrado por el TNC, si se leen programas antiguos(véase "Guardar punto de referencia calculado" en pág. 64)

**0**: Escribir el punto de referencia calculado en la tabla de cero-piezas activa. El sistema de referencia es el sistema de coordenadas de la pieza activo

**1**: Escribir el punto de referencia calculado en la tabla de presets. El sistema de referencia es el sistema de coordenadas de la máquina (sistema REF).

 **Palpar en eje del TS** Q381: Comprobar si el TNC debe fijar también el punto de referencia en el eje del palpador:

**0**: No fijar el punto de referencia en el eje del palpador **1**: Fijar el punto de referencia en el eje del palpador

- **Palpar en eje del TS: Coord. 1. Eje** Q382 (absoluto): Coordenada del punto de palpación en el eje principal del plano de mecanizado, en el que se debe fijar el punto de referencia en el eje del palpador. Sólo tiene efecto si Q381 = 1
- **Palpar en eje del TS: Coord. 2. Eje** Q383 (absoluto): Coordenada del punto de palpación en el eje secundario del plano de mecanizado, en el que se debe fijar el punto de referencia en el eje del palpador. Sólo tiene efecto si Q381 = 1
- **Palpar en eje del TS: Coord. 3. Eje** Q384 (absoluto): Coordenada del punto de palpación en el eje del palpador, en el que se debe fijar el punto de referencia en el eje del palpador. Sólo tiene efecto si  $Q381 = 1$
- **Nuevo punto de referencia eje de palpación** Q333 (valor absoluto): coordenada en el eje de palpación, sobre la cual el TNC debe fijar el punto de referencia. Ajuste inicial  $= 0$

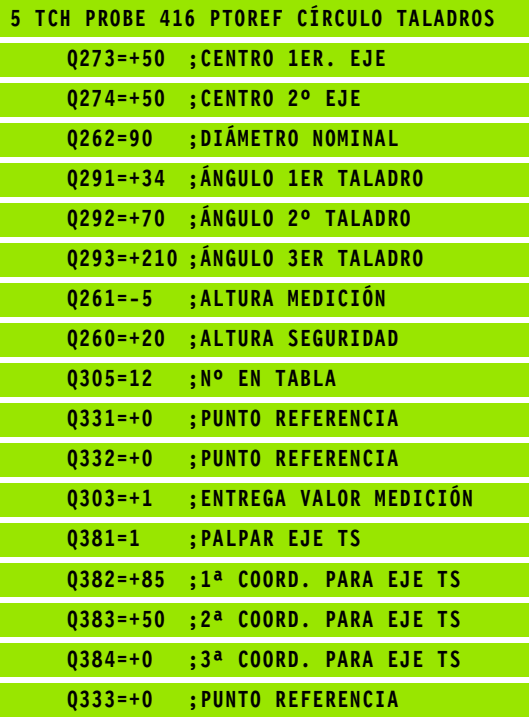

### **PTO. REF. EJE DE PALPACION (ciclo de palpación 417, DIN/ISO: G417)**

El ciclo de palpación 417 mide cualquier coordenada en el eje de palpación y lo define como punto cero. Si se desea, el TNC también puede escribir la coordenada medida en una tabla de puntos cero o de preset.

- **1** El TNC posiciona el palpador en avance rápido (valor de columna FMAX) y según la lógica de posicionamiento [\(véase "Ejecución de](#page-20-0)  [los ciclos de palpación" en pág. 21\)](#page-20-0) hacia el punto de palpación programado **1** . Para ello, el TNC desplaza el palpador según la distancia de seguridad en la dirección del eje de palpación positivo
- **2** A continuación, el palpador se desplaza en el eje de palpación hacia la coordenda del punto de palpación introducida**1** y genera, tras una sencilla palpación, la posición real
- **3** A continuación el TNC posiciona el palpador de nuevo en la altura de seguridad y procesa el punto de referencia calculado en relación con los parámetros de ciclo Q303 y Q305 (véase "Guardar punto de referencia calculado" en pág. 64) y memoriza el valor actual en los parámetros Q ejecutados a continuación

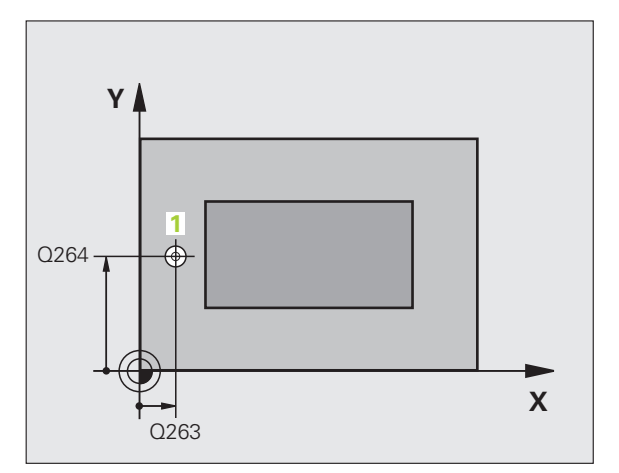

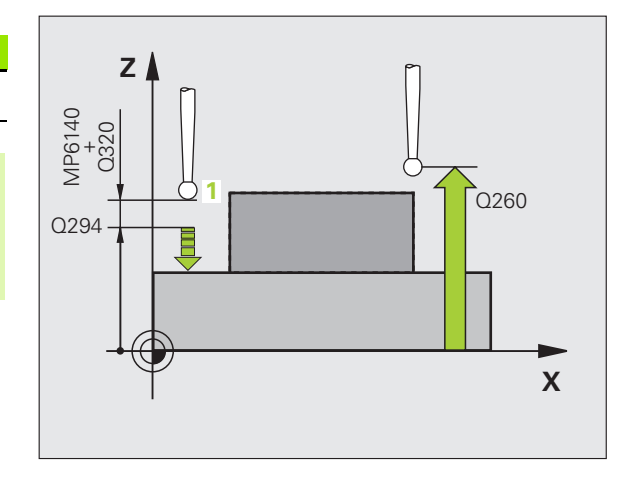

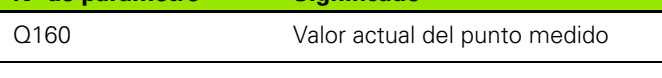

**Nº de parámetro Significado**

#### **Antes de la programación deberá tenerse en cuenta** 母

Antes de definir el ciclo deberá programarse una llamada a la herramienta para la definición del eje de palpación. Entonces el TNC fija el punto de referencia en dicho eje.

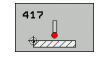

- **1er punto de medición del 1er eje** Q263 (valor absoluto): Coordenada del 1er punto de palpación en el eje principal del plano de mecanizado
- **1er punto de medición del 2º eje** Q264 (valor absoluto): Coordenada del 1er punto de palpación en el eje auxiliar del plano de mecanizado
- **1er punto de medición 3º eje** Q294 (valor absoluto): Coordenada del punto de palpación en el eje de palpación
- **Distancia de seguridad** Q320 (valor incremental): Distancia adicional entre el punto de medición y la bola del palpador. Q320 se suma al valor de columna SET\_UP
- **Altura de seguridad** Q260 (valor absoluto): Coordenada en el eje del palpador, en la cual no se puede producir ninguna colisión entre el palpador y la pieza

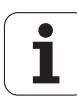

- **Número del punto cero en la tabla** Q305: Indicar el número en la tabla de puntos cero/tabla de presets, donde el TNC debe memorizar la coordenada. En la introducción de Q305=0, el TNC fija la visualización automática de tal manera que el nuevo punto de referencia se encuentra en la superficie palpada
- **Nuevo punto de referencia eje de palpación** Q333 (valor absoluto): coordenada en el eje de palpación, sobre la cual el TNC debe fijar el punto de referencia. Ajuste inicial  $= 0$
- **Transmisión del valor de medición (0,1)** Q303: Determinar si el punto de referencia calculado debe guardarse en la tabla de cero-piezas o en la tabla de presets:

**-1**: ¡No utilizar! Quedará registrado por el TNC, si se leen programas antiguos(véase "Guardar punto de referencia calculado" en pág. 64)

**0**: Escribir el punto de referencia calculado en la tabla de cero-piezas activa. El sistema de referencia es el sistema de coordenadas de la pieza activo

**1**: Escribir el punto de referencia calculado en la tabla de presets. El sistema de referencia es el sistema de coordenadas de la máquina (sistema REF).

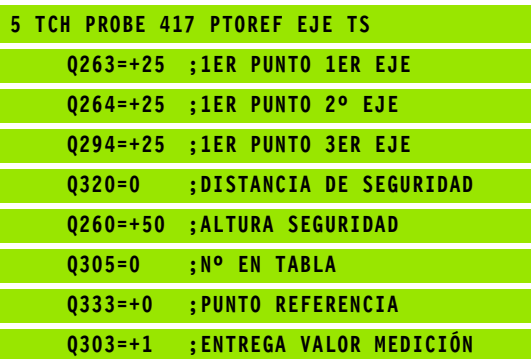

# **PTO. REF. CENTRO DE 4 TALADROS (ciclo de palpación 418, DIN/ISO: G418)**

El ciclo de palpación 418 calcula el punto de intersección de las líneas que unen dos puntos centrales de dos taladros y fija dicho punto de intersección como punto de referencia. Si se desea, el TNC también puede escribir el punto de intersección en una tabla de puntos cero o en una tabla de presets.

- **1** El TNC posiciona el palpador en avance rápido (valor de columna FMAX) y según la lógica de posicionamiento [\(véase "Ejecución de](#page-20-0)  [los ciclos de palpación" en pág. 21\)](#page-20-0) en el centro del primer taladro **1** .
- **2** Finalmente el palpador se desplaza a la altura de medida introducida y registra mediante cuatro palpaciones el primer centro del taladro
- **3** Después el palpador retrocede a la altura segura y posiciona sobre el centro programado del segundo taladro **2**
- **4** El TNC desplaza el palpador a la altura de medición introducida y registra mediante cuatro palpaciones el segundo centro del taladro
- **5** El TNC repite el proceso 3 y 4 para los taladros **3** y **4**
- **6** A continuación el TNC posiciona el palpador de nuevo en la altura de seguridad y procesa el punto de referencia calculado en relación con los parámetros de ciclo Q303 und Q305 (véase "Guardar punto de referencia calculado" en pág. 64) El TNC calcula el punto de referencia como punto de intersección de las líneas de unión del centro del taladro 1/3 y 2/4 y memoriza los valores actuales en los parámetros Q ejecutados a continuación
- **7** Cuando se desee, el TNC determina seguidamente en una palpación previa separada el punto de referencia en el eje de palpación

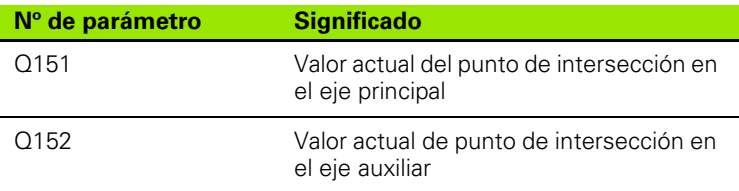

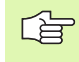

### **Antes de la programación deberá tenerse en cuenta**

Antes de definir el ciclo deberá programarse una llamada a la herramienta para la definición del eje de palpación.

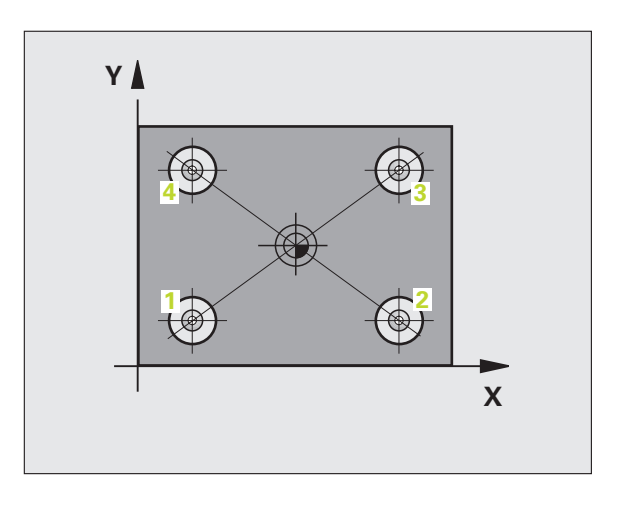

 **1er centro taladro eje1** Q268 (valor absoluto): Punto central del 1er taladro en el eje principal del plano de mecanizado

 $\color{red} \color{black} \blacklozenge$ 

- **1 centro taladro eje 2** Q269 (valor absoluto): Punto central del 2º taladro en el eje transversal del plano de mecanizado
- **2º centro taladro eje1** Q270 (valor absoluto): Punto central del 2º taladro en el eje principal del plano de mecanizado
- ▶ 2 centro taladro eje 2 Q271 (valor absoluto): Punto central del 2º taladro en el eje transversal del plano de mecanizado
- **3er centro taladro eje1** Q316 (valor absoluto): Punto central del 3er taladro en el eje principal del plano de mecanizado
- ▶ 3 centro taladro eje 2 Q317 (valor absoluto): Punto central del 2º taladro en el eje transversal del plano de mecanizado
- **4º centro taladro eje1** Q318 (valor absoluto): Punto central del 4º taladro en el eje principal del plano de mecanizado
- ▶ 4 centro taladro eje 2 Q319 (valor absoluto): Punto central del 2º taladro en el eje transversal del plano de mecanizado
- **Altura de la medición en el eje del palpador**  Q261 (valor absoluto): Coordenada del centro de la bola (=punto de contacto) en el eje de palpación, desde la cual se quiere realizar la medición
- **Altura de seguridad** Q260 (valor absoluto): Coordenada en el eje del palpador, en la cual no se puede producir ninguna colisión entre el palpador y la pieza

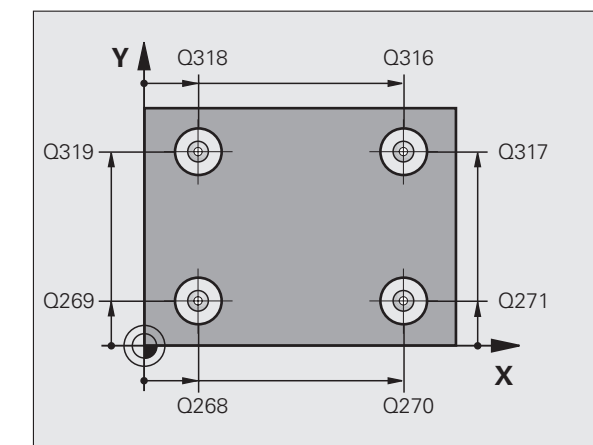

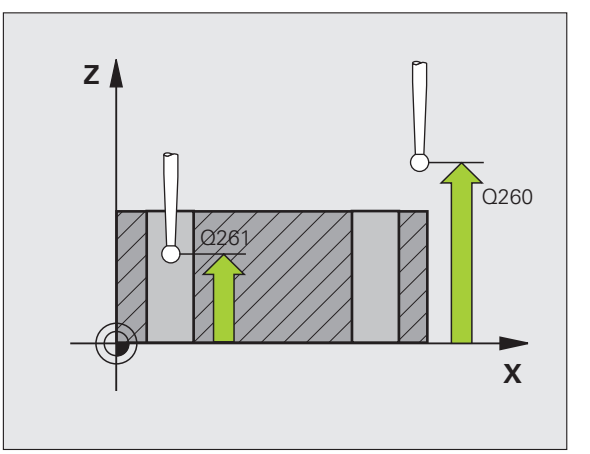

3.2 Cálculo automático de los puntos de referencia **3.2 Cálculo automático de los puntos de referencia**

- **Número del punto cero en la tabla** Q305: Indicar el número en la tabla de puntos cero/tabla de presets, donde el TNC debe memorizar las coordenadas del punto de intersección de las líneas de unión. Durante la introducción de Q305=0 el TNC ajusta las visualizaciones automáticamente, de forma que el punto de referencia fije el punto de referencia en el punto de intersección de las líneas de unión
- **Nuevo punto de referencia en el eje principal**  Q331 (absoluto): coordenada en el eje principal sobre la cual el TNC fija el centro calculado del punto de intersección de las líneas de unión. Ajuste inicial = 0
- **Nuevo punto de referencia en el eje auxiliar**Q332 (absoluto): coordenada en el eje auxiliar, sobre la cual el TNC fija el punto de intersección calculado de las líneas de unión. Ajuste inicial  $= 0$
- **Transmisión del valor de medición (0,1)** Q303: Determinar si el punto de referencia calculado debe guardarse en la tabla de cero-piezas o en la tabla de presets:

**-1**: ¡No utilizar! Quedará registrado por el TNC, si se leen programas antiguos(véase "Guardar punto de referencia calculado" en pág. 64)

**0**: Escribir el punto de referencia calculado en la tabla de cero-piezas activa. El sistema de referencia es el sistema de coordenadas de la pieza activo

**1**: Escribir el punto de referencia calculado en la tabla de presets. El sistema de referencia es el sistema de coordenadas de la máquina (sistema REF).

 **Palpar en eje del TS** Q381: Comprobar si el TNC debe fijar también el punto de referencia en el eje del palpador:

**0**: No fijar el punto de referencia en el eje del palpador **1**: Fijar el punto de referencia en el eje del palpador

- **Palpar en eje del TS: Coord. 1. Eje** Q382 (absoluto): Coordenada del punto de palpación en el eje principal del plano de mecanizado, en el que se debe fijar el punto de referencia en el eje del palpador. Sólo tiene efecto si Q381 = 1
- **Palpar en eje del TS: Coord. 2. Eje** Q383 (absoluto): Coordenada del punto de palpación en el eje secundario del plano de mecanizado, en el que se debe fijar el punto de referencia en el eje del palpador. Sólo tiene efecto si Q381 = 1
- **Palpar en eje del TS: Coord. 3. Eje** Q384 (absoluto): Coordenada del punto de palpación en el eje del palpador, en el que se debe fijar el punto de referencia en el eje del palpador. Sólo tiene efecto si  $Q381 = 1$
- **Nuevo punto de referencia eje de palpación** Q333 (valor absoluto): coordenada en el eje de palpación, sobre la cual el TNC debe fijar el punto de referencia. Ajuste inicial  $= 0$

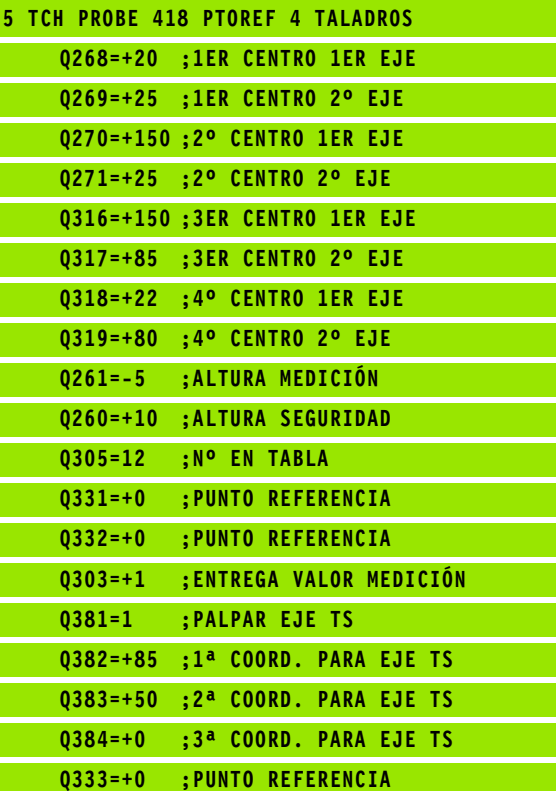

### **PTO. REF. EJE INDIVIDUAL (ciclo de palpación 419, DIN/ISO: G419)**

El ciclo de palpación 419 mide una coordenada cualquiera en el eje de palpación fija esta coordenada como punto de referencia. Si se desea, el TNC también puede escribir la coordenada medida en una tabla de puntos cero o de preset.

- **1** El TNC posiciona el palpador en avance rápido (valor de columna FMAX) y según la lógica de posicionamiento [\(véase "Ejecución de](#page-20-0)  [los ciclos de palpación" en pág. 21\)](#page-20-0) hacia el punto de palpación programado **1**. Para ello, el TNC desplaza el palpador según la distancia de seguridad en la dirección de palpación opuesta a la determinada
- **2** A continuación el palpador se desplaza a la altura de medida introducida y registra mediante una palpación sencilla la posición real
- **3** A continuación el TNC posiciona el palpador de nuevo en la altura de seguridad y procesa el punto de referencia calculado en relación con los parámetros de ciclo Q303 und Q305 (véase "Guardar punto de referencia calculado" en pág. 64)

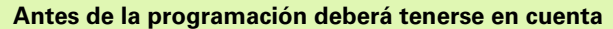

Antes de definir el ciclo deberá programarse una llamada a la herramienta para la definición del eje de palpación.

419  $L_{\text{2}}$ 

哈

- **1er punto de medición del 1er eje** Q263 (valor absoluto): Coordenada del 1er punto de palpación en el eje principal del plano de mecanizado
- **1er punto de medición del 2º eje** Q264 (valor absoluto): Coordenada del 1er punto de palpación en el eje auxiliar del plano de mecanizado
- **Altura de la medición en el eje del palpador**  Q261 (valor absoluto): Coordenada del centro de la bola (=punto de contacto) en el eje de palpación, desde la cual se quiere realizar la medición
- **Distancia de seguridad** Q320 (valor incremental): Distancia adicional entre el punto de medición y la bola del palpador. Q320 se suma al valor de columna SET\_UP
- **Altura de seguridad** Q260 (valor absoluto): Coordenada en el eje del palpador, en la cual no se puede producir ninguna colisión entre el palpador y la pieza

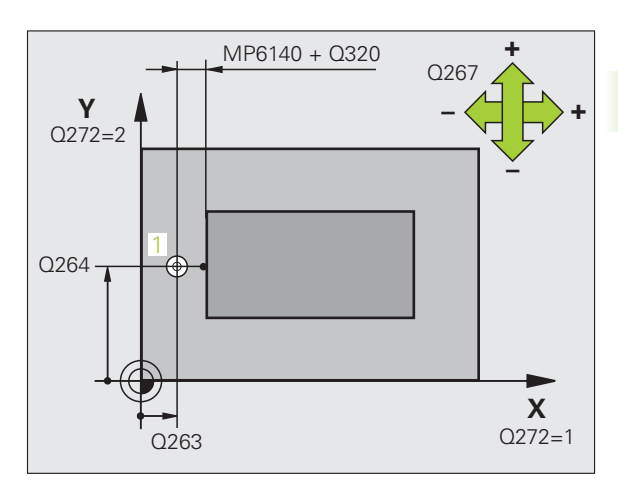

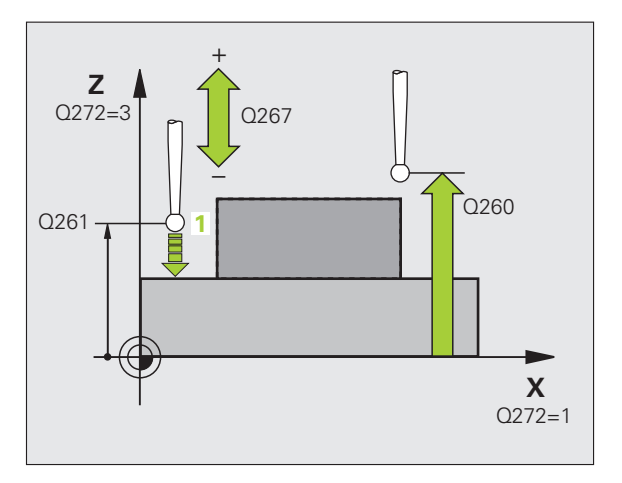

### **Eje de medición (1...3: 1=eje principal)** Q272:

Eje en el cual debe realizarse la medición:

- **1**: Eje principal = eje de medida
- **2**: Eje auxiliar = eje de medida

**3**: Eje palpador = eje de medición

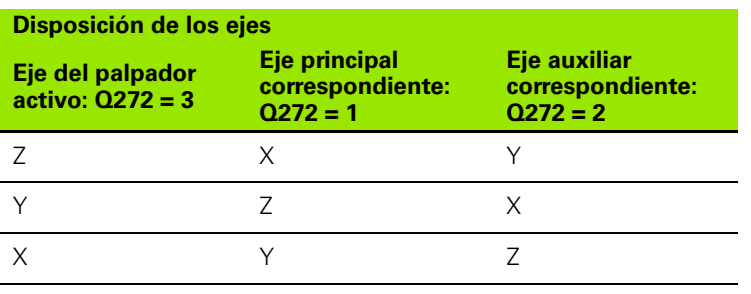

- **Dirección de desplazamiento**Q267: Dirección en la cual debe desplazarse el palpador hacia la pieza: **-1**: Dirección de desplazamiento negativa
	- **+1**: Dirección de desplazamiento positiva
- **Número del punto cero en la tabla** Q305: Indicar el número en la tabla de puntos cero/tabla de presets, donde el TNC debe memorizar la coordenada. En la introducción de Q305=0, el TNC fija la visualización automática de tal manera que el nuevo punto de referencia se encuentra en la superficie palpada
- **Nuevo punto de referencia** Q333 (absoluto): coordenada en el eje auxiliar, sobre la cual el TNC debe fijar el punto de referencia. Ajuste inicial  $= 0$
- **Transmisión del valor de medición (0,1)** Q303: Determinar si el punto de referencia calculado debe guardarse en la tabla de cero-piezas o en la tabla de presets:

**-1**: ¡No utilizar! Véase "Guardar punto de referencia calculado" en pág. 64

**0**: Escribir el punto de referencia calculado en la tabla de cero-piezas activa. El sistema de referencia es el sistema de coordenadas de la pieza activo

**1**: Escribir el punto de referencia calculado en la tabla de presets. El sistema de referencia es el sistema de coordenadas de la máquina (sistema REF).

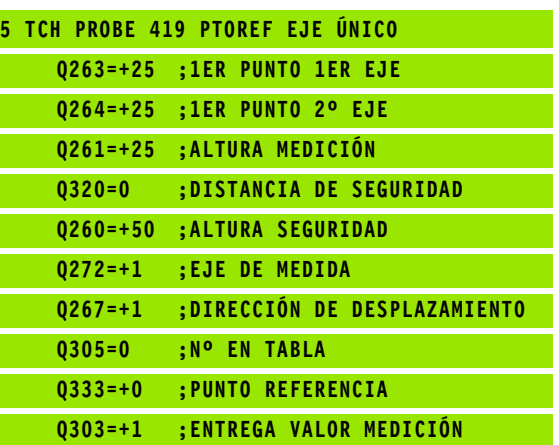

# **Ejemplo: Fijar el punto de referencia en el centro del segmento circular y en la superficie de la pieza**

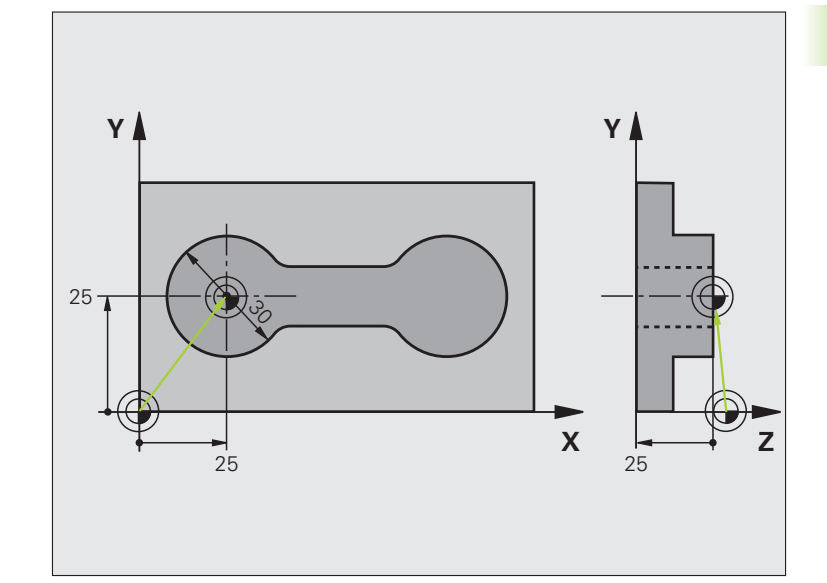

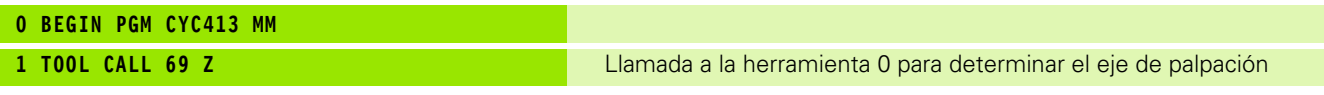

 $\mathbf i$ 

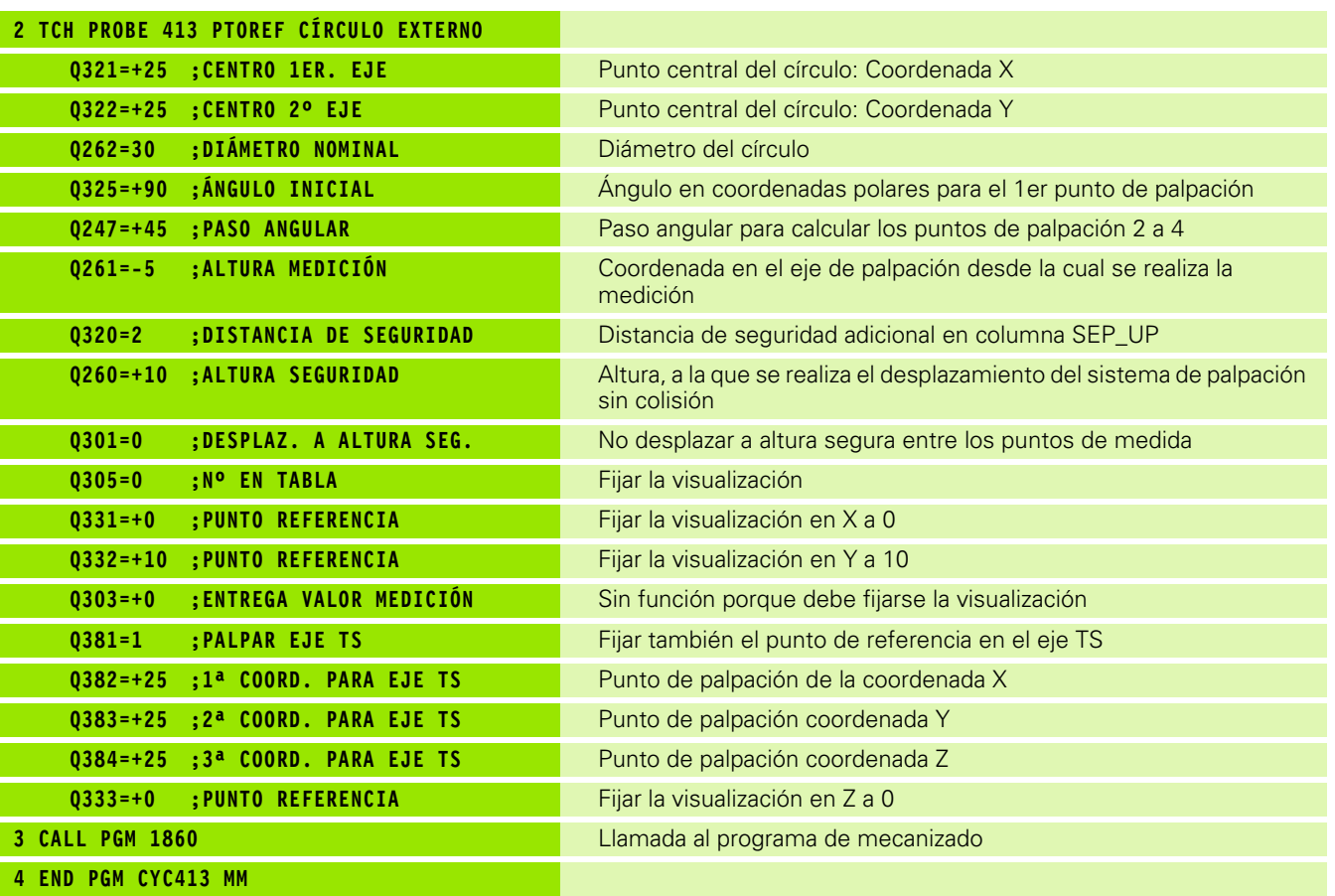

 $\overline{\mathbf{i}}$ 

### **Ejemplo: Fijar el punto de referencia en la superficie de la pieza y en el centro del círculo de taladros**

El punto central medido del círculo de agujeros debe escribirse para emplearse más a menudo en la tabla preset.

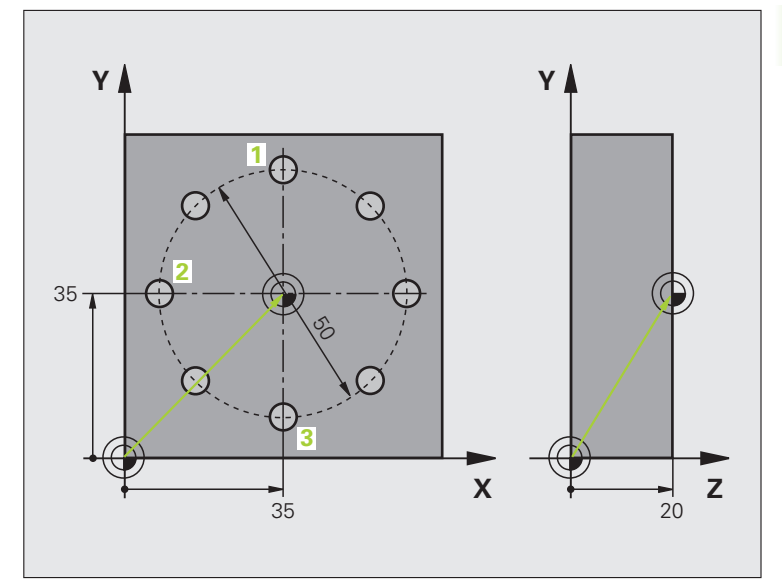

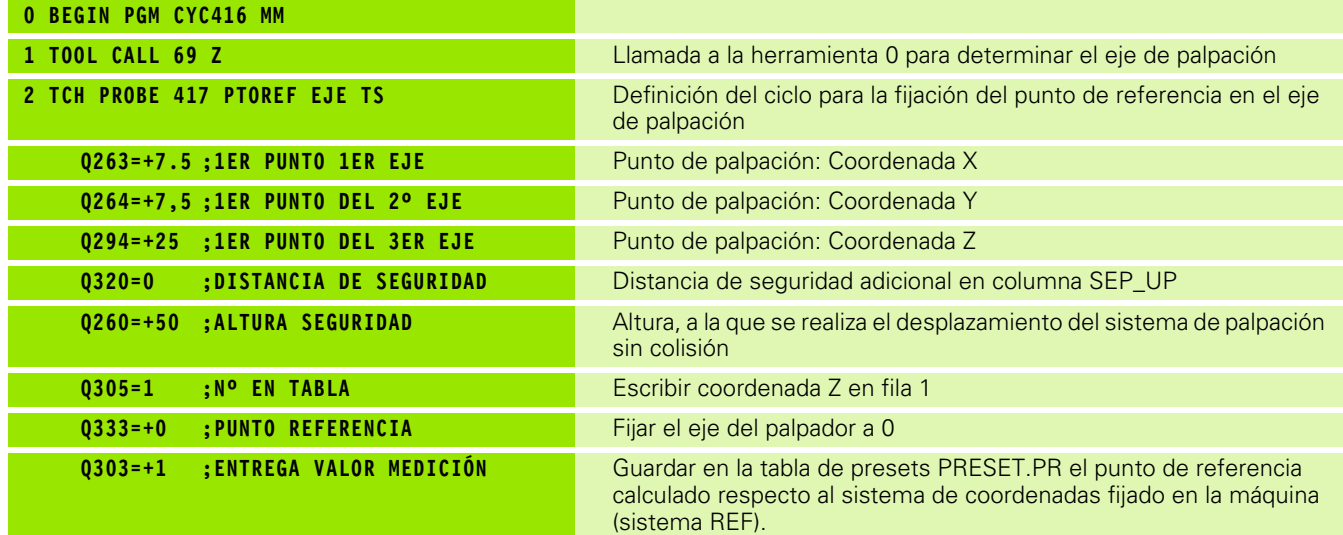

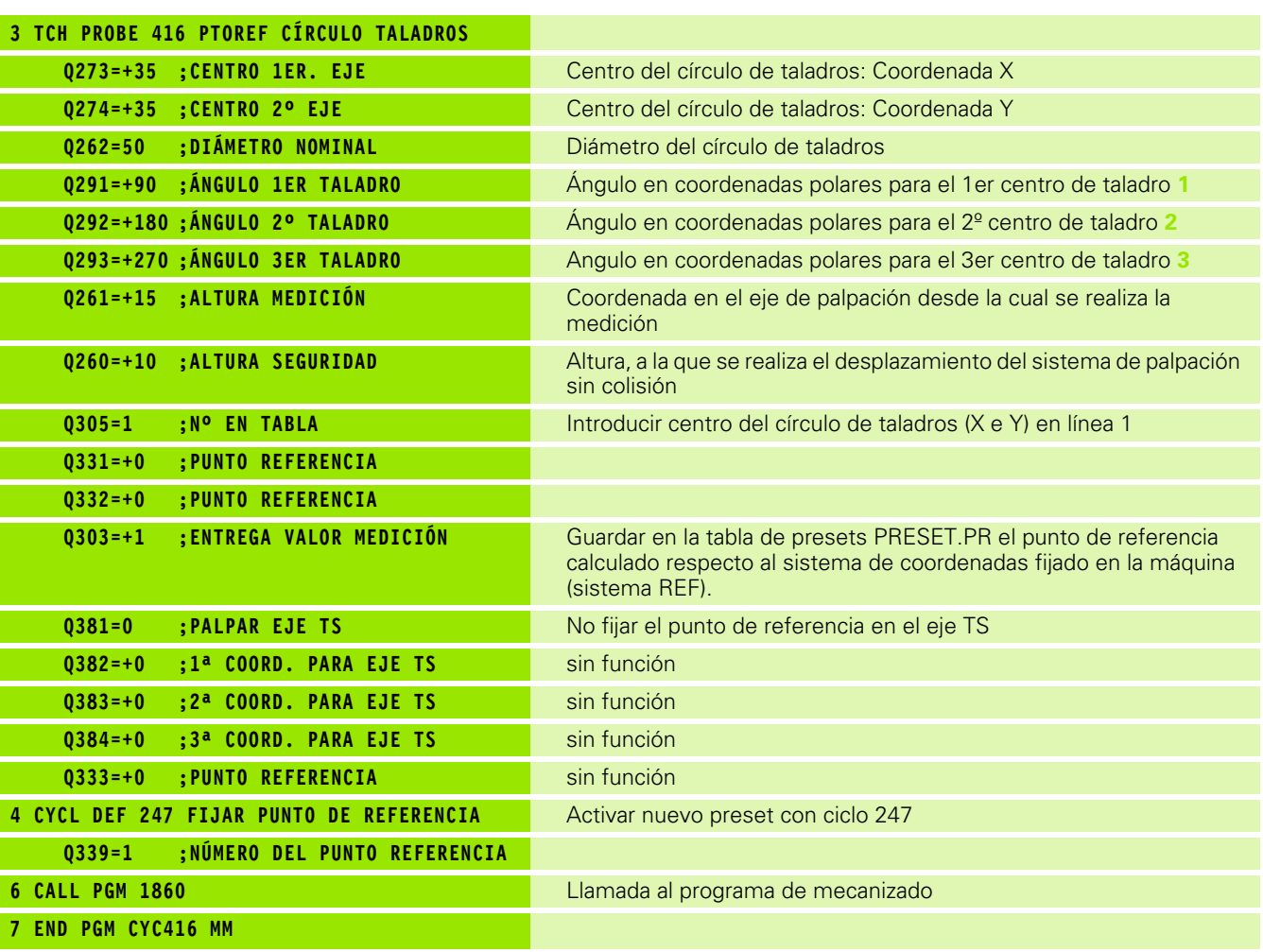

# **3.3 Medición automática de piezas**

### **Resumen**

El TNC dispone de doce ciclos para medir piezas automáticamente:

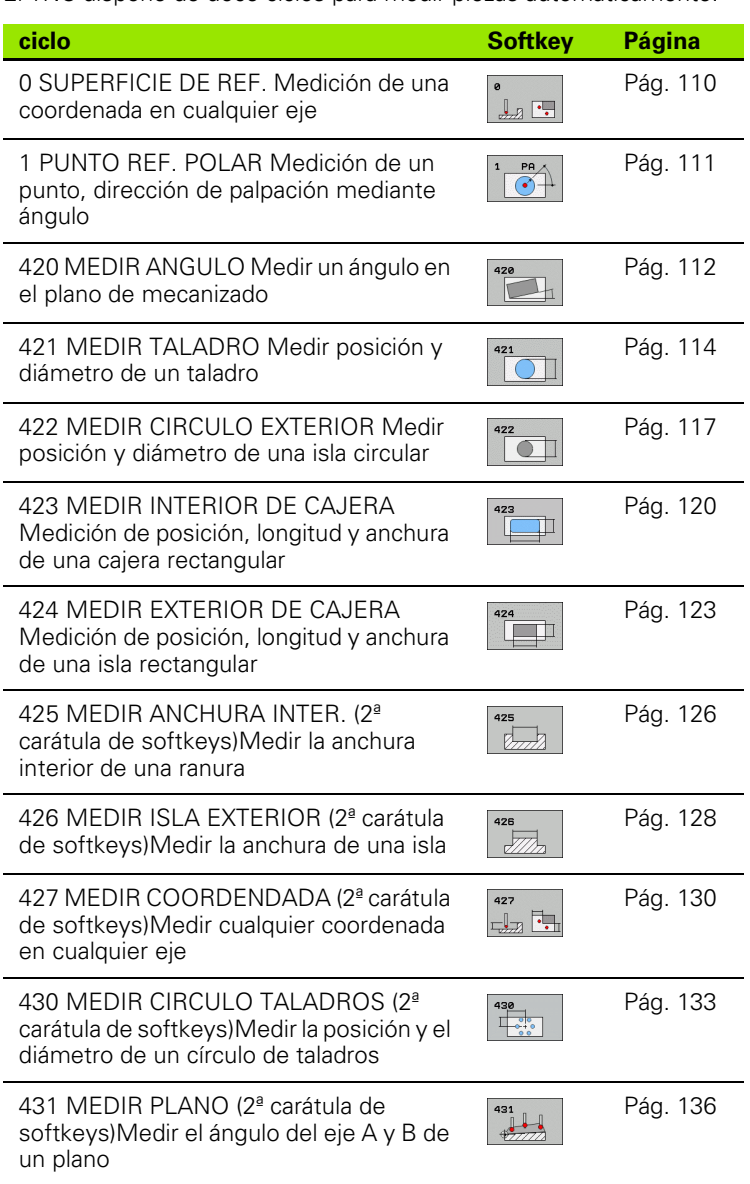

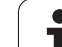

### **Registrar resultados de medida**

Para todos los ciclos, con los que se pueden medir automáticamente las piezas (excepciones: ciclos 0 y 1), el TNC puede crear un registro de medida. En el ciclo de palpación correspondiente puede definir, si el TNC

- debe memorizar el registro de medida en un fichero
- debe emitir el registro de medida en la pantalla e interrumpir el curso del programa
- no debe crear ningún registro de medida

Siempre que desee guardar el registro de medida en un fichero, el TNC memoriza los datos de forma estándar como ficheros ASCII en el directorio desde el cual se ejecuta el programa de medición.

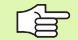

Todos los valores de medida introducidos en el fichero de protocolo se refieren al punto cero que se encuentra activo para el momento de la ejecución de ciclo correspondiente.

Emplear el software de transmisión de datos de HEIDENHAIN TNCremo, si desea emitir el protocolo de medición mediante la interfaz de datos.

Ejemplo: Fichero de mediciones para el ciclo de palpación 421:

#### **Protocolo de medición del ciclo de palpación 421 Medir taladro**

Fecha: 30-06-2005 Hora: 6:55:04 Programa de medición: TNC:\GEH35712\CHECK1.H

Valores nominales:Centro del eje principal: 50.0000 Centro eje auxiliar: 65.0000 Diámetro: 12.0000

Valores límite predeterminados:Cota más alta centro eje principal: 50.1000 Cota más pequeña centro eje principal: 49.9000 Cota máx. del centro en eje auxiliar: 65.1000 Cota mínima en el centro del eje auxiliar: 64.9000 Cota máxima taladro: 12.0450 Cota mínima del taladro: 12.0000

Valores reales:Centro del eje principal: 50.0810 Centro eje auxiliar: 64.9530 Diámetro: 12.0259

Desviaciones:Centro del eje principal: 0.0810 Centro eje auxiliar: -0.0470 Diámetro: 0.0259

Otros resultados de medición: altura de medición: -5.0000

#### **Final del protocolo de medición**

# **Resultados de medición en parámetros Q**

Los resultados de medición del ciclo de palpación correspondientes se guardan por el TNC en los parámetros Q globales Q150 a Q160. Las desviaciones del valor nominal están memorizadas en los parámetros Q161 a Q166. Deberá tenerse en cuenta la tabla de los parámetros de resultados, que aparece en cada descripción del ciclo.

Además el TNC visualiza en la figura auxiliar de la definición del ciclo correspondiente, los parámetros con los resultados (véase fig. arriba dcha.). Con esto el parámetro de resultado resaltado atrás en claro pertenece al parámetro de introducción correspondiente.

### **Estado de la medición**

En algunos ciclos se puede ver el estado de la medición mediante los parámetros Q180 a Q182 que actuan de forma global:

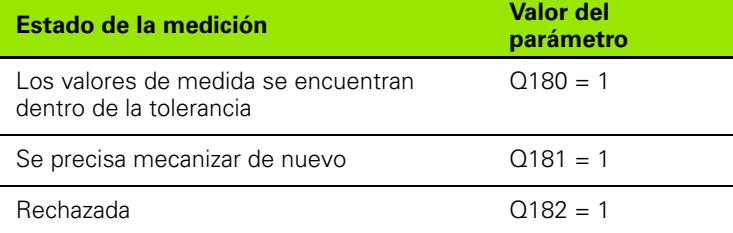

En cuanto uno de los valores de la medición está fuera de la tolerancia, el TNC fija la marca de mecanizado posterior o de rechazo. Para determinar qué resultado de medida se encuentra fuera de la tolerancia, tener en cuenta el protocolo de medición, o comprobar los resultados de medida correspondientes (Q150 bis Q160) en sus valores límite.

En el ciclo 427 el TNC parte de forma estándar, de que se mide una cota exterior (isla). Mediante la correspondiente selección de la cota más alta y la más pequeña en combinación con la dirección de palapación puede corregirse, sin embargo, el estado de la medición.

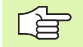

El TNC fija las marcas de estados incluso cuando no se introduce ninguna tolerancia o cota máxima/mínima.

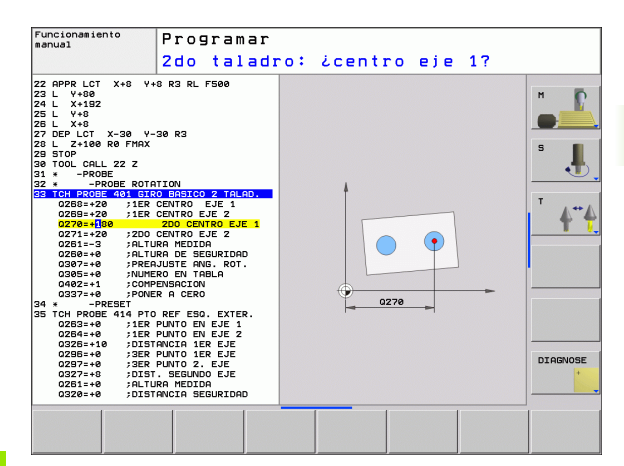

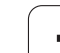

# **Supervisión de la tolerancia**

En la mayoría de los ciclos para la comprobación de piezas el TNC puede realizar una supervisión de la tolerancia. Para ello deberán definirse los valores límite precisos en la definición del ciclo. Si no se desea realizar ninguna supervisión de la tolerancia, se fija este parámetro a 0 (= valor predeterminado)

# **Supervisión de herramientas**

En algunos ciclos para la comprobación de la pieza, el TNC puede realizar uns supervisión de la herramienta. Entonces el TNC supervisa si

- debido a los desfases del valor nominal (valor en Q16x) se corrige el radio de la herramienta
- los desfases del valor nominal (valor en Q16x) son mayores a la tolerancia de rotura de la hta.

### **Corregir la herramienta**

哈

La función sólo se activa

- cuando está activada la tabla de htas.
- cuando se conecta la supervisión de herramientas en el ciclo: **Q330** distinto de 0

Cuando se ejecutan varias mediciones de corrección, el TNC añade entonces la desviación medida correspondiente al valor ya memorizado en la tabla de la herramienta.

El TNC corrige siempre el radio de la herramienta en la columna DR de la tabla de herramientas, incluso cuando la desviación medida se encuentra dentro de la tolerancia indicada. Para ver si se precisa un mecanizado posterior se consulta en el programa NC el parámetro Q181 (Q181=1: se precisa mecanizado posterior).

Además para el ciclo 427 se tiene:

- Si un eje del plano de mecanizado activo está definido como eje de medición (Q272 = 1 o 2), el TNC lleva a cabo una corrección del radio de la herramienta como se ha descrito anteriormente. El TNC calcula la dirección de la corrección en base a la dirección de desplazamiento (Q267) definida.
- Cuando se ha seleccionado como eje de medición el eje de palpación (Q272 = 3), el TNC realiza una corrección de la longitud de la herramienta
#### **Supervisión de la rotura de la herramienta**

La función sólo se activa

哈

- cuando está activada la tabla de htas.
- cuando se conecta la supervisión de herramientas en el ciclo (programar Q330 distinto de 0
- $\Box$  cuando se ha programado el nº de herramienta en la tabla con una tolerancia de rotura RBREAK mayor a 0 (véase también el Modo de Empleo, capítulo 5.2 "Datos de la herramienta")

El TNC emite un aviso de error y detiene la ejecución del programa, cuando el desfase medido es mayor a la tolerancia de rotura de la hta. Al mismo tiempo bloquea la hta. en la tabla de htas. (columna  $TL = L$ ).

# **Sistema de referencia para los resultados de medición**

El TNC emite todos los resultados de la medición en el parámetro de resultados y en el fichero de medición en el sistema de coordenadas activado (desplazado o/y girado/inclinado, si es preciso).

# **PLANO DE REFERENCIA (ciclo de palpación 0, DIN/ISO: G55)**

- **1** El palpador se aproxima en un movimiento 3D con avance rápido (valor de columna FMAX) a la posición previa programada en el ciclo**1**
- **2** A continuación el palpador ejecuta el proceso de palpación con el avance de palpación (columna F). La dirección de palpación está determinada en el ciclo
- **3** Después de que el TNC haya adoptado la posición, el sistema de palpación retrocede al punto inicial del proceso de palpación y memoriza las coordenadas medidas en un parámetro Q. Además el TNC memoriza las coordenadas de la posición en las que se encontraba el palpador en el momento de producirse la señal, en los parámetros Q115 a Q119. Para los valores de estos parámetros el TNC tiene en cuenta la longitud y el radio del vástago

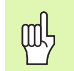

## **Antes de la programación deberá tenerse en cuenta**

Preposicionar el sistema de palpación de tal manera que se evite una colisión al desplazar la preposición programada.

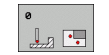

 **Nº parámetro para el resultado**: Introducir el número de parámetro Q al que se le ha asignado el valor de la coordenada

- **Eje y dirección de palpación**: Introducir el eje del palpador con la correspondiente tecla del eje o mediante el teclado ASCII y el signo para la dirección de la palpación. Confirmar con la tecla ENT
- **Valor nominal de la posición**: Mediante las teclas de los ejes o a través del teclado ASCII, introducir todas las coordenadas para el posicionamiento previo del palpador.
- Finalizar la introducción: Pulsar la tecla ENT

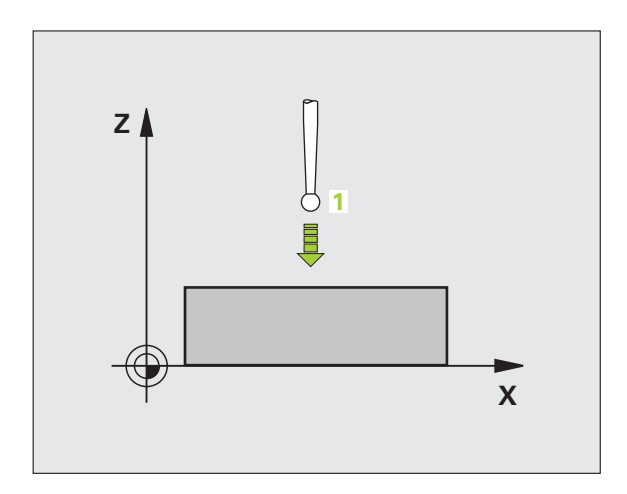

- **67 TCH PROBE 0.0 SUPERF. DE REFERENCIA Q5 X-**
- **68 TCH PROBE 0.1 X+5 Y+0 Z-5**

# **PLANO DE REFERENCIA en polares (ciclo de palpación 1)**

El ciclo de palpación 1 calcula cualquier posición de la pieza en cualquier dirección de palpación.

- **1** El palpador se aproxima en un movimiento 3D con avance rápido (valor de columna FMAX) a la posición previa programada en el ciclo**1**
- **2** A continuación el palpador ejecuta el proceso de palpación con el avance de palpación (columna F). En el proceso de palpación el TNC desplaza simultáneamente dos ejes (dependiendo del ángulo de palpación). La dirección de palpación se determina mediante el ángulo en polares introducido en el ciclo
- **3** Una vez que el TNC ha registrado la posición, el palpador retrocede al punto de partida del proceso de palpación. Además el TNC memoriza las coordenadas de la posición en las que se encontraba el palpador en el momento de producirse la señal, en los parámetros Q115 a Q119.

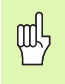

#### **Antes de la programación deberá tenerse en cuenta**

Preposicionar el sistema de palpación de tal manera que se evite una colisión al desplazar la preposición programada.

El ciclo de definición del eje de palpación se mantiene fijo en:

Plano X/Y: Eje X Plano Y/Z: Eje Y Plano Z/X: Eie Z

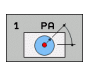

- **Eje de palpación**: Introducir el eje de palpación con las teclas de manual o mediante el teclado ASCII. Confirmar con la tecla ENT
- **Ángulo de palpación**: ángulo referido al eje de palpación , en el cual debe desplazarse el palpador
- **Valor nominal de la posición**: Mediante las teclas de los ejes o a través del teclado ASCII, introducir todas las coordenadas para el posicionamiento previo del palpador.

Finalizar la introducción: Pulsar la tecla ENT

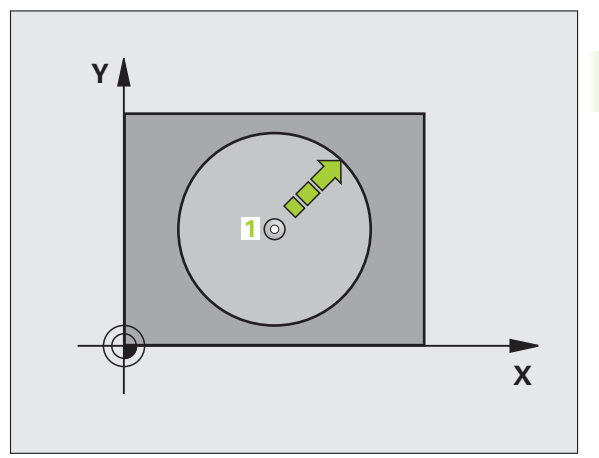

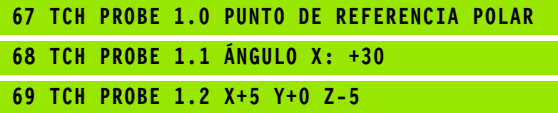

# **MEDIR ANGULO (ciclo de palpación 420, DIN/ISO: G420)**

El ciclo de palpación 420 calcula el ángulo, que forma cualquier recta con el eje principal del plano de mecanizado.

- **1** El TNC posiciona el palpador en avance rápido (valor de columna FMAX) y según la lógica de posicionamiento [\(véase "Ejecución de](#page-20-0)  [los ciclos de palpación" en pág. 21\)](#page-20-0) hacia el punto de palpación programado **1**. Para ello, el TNC desplaza el palpador según la distancia de seguridad en la dirección de desplazamiento opuesta a la determinada
- **2** A continuación el palpador se desplaza a la altura de la medición programada y ejecuta el primer proceso de palpación con avance de palpación (Columna FMAX)
- **3** A continuación el palpador se desplaza al siguiente punto de palpación **2** y ejecuta el segundo proceso de palpación
- **4** El TNC retira el palpador a la distancia de seguridad y memoriza el ángulo calculado en los siguientes parámetros Q:

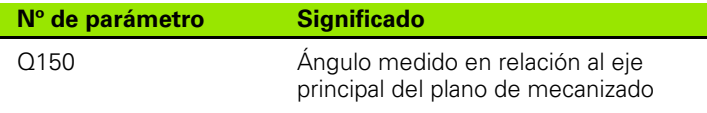

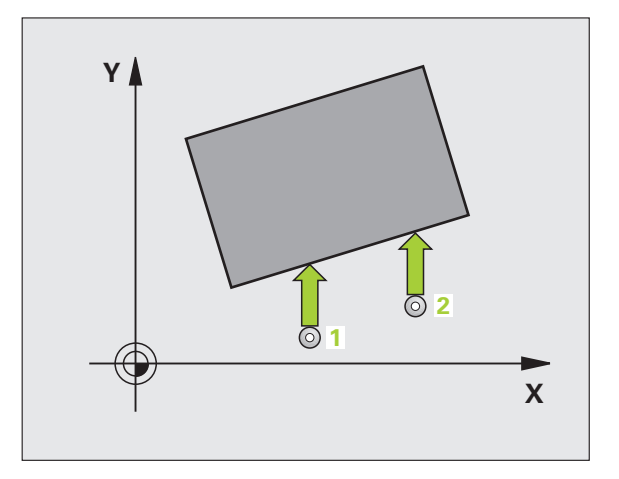

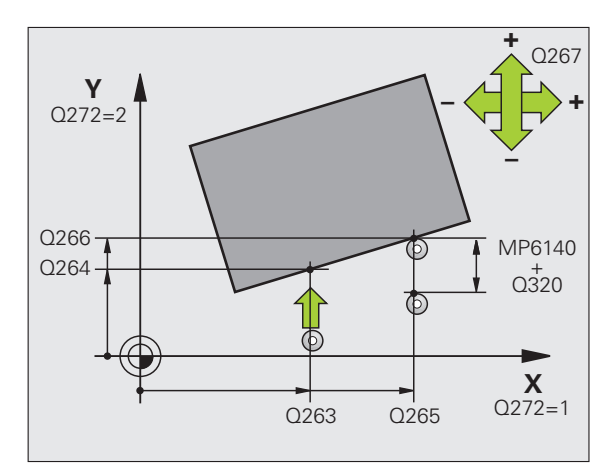

# **Antes de la programación deberá tenerse en cuenta**

Antes de definir el ciclo deberá programarse una llamada a la herramienta para la definición del eje de palpación.

 $\overline{\Box}$ 

母

- **1er punto de medición del 1er eje** Q263 (valor absoluto): Coordenada del 1er punto de palpación en el eje principal del plano de mecanizado
- **1er punto de medición del 2º eje** Q264 (valor absoluto): Coordenada del 1er punto de palpación en el eje auxiliar del plano de mecanizado
- **2º punto de medición del 1er eje** Q265 (valor absoluto): Coordenada del segundo punto de palpación en el eje principal del plano de mecanizado
- **2º punto de medición del 2º eje** Q266 (absoluto): coordenada del segundo punto de palpación en el eje auxiliar del plano de mecanizado
- **Eje de medición** Q272: Eje en el que debe realizarse la medición:
	- **1**: Eje principal = eje de medida
	- **2**:Eje auxiliar = eje de medida
	- **3**: Eje palpador = eje de medición

#### **Tener en cuenta con eje de palpación = eje de medición**

自己

Seleccionar Q263 igual a Q265, cuando el ángulo se mide en dirección al eje A: seleccionar Q263 diferente de Q265, cuando el ángulo se mide en dirección del eje B.

- **Dirección de desplazamiento 1** Q267: Dirección en la cual debe desplazarse el palpador hacia la pieza: **-1**: Dirección de desplazamiento negativa **+1**:Dirección de desplazamiento positiva
- **Altura de la medición en el eje del palpador**  Q261 (valor absoluto): Coordenada del centro de la bola (=punto de contacto) en el eje de palpación, desde la cual se quiere realizar la medición
- **Distancia de seguridad** Q320 (valor incremental): Distancia adicional entre el punto de medición y la bola del palpador. Q320 se suma al valor de columna SET\_UP
- **Altura de seguridad** Q260 (valor absoluto): Coordenada en el eje del palpador, en la cual no se puede producir ninguna colisión entre el palpador y la pieza

 **Desplazamiento a la altura de seguridad** Q301: Determinar como debe desplazarse el palpador entre los puntos de medición:

**0**: Desplazar entre los puntos de medición a la altura de medición

**1**:Desplazar entre los puntos de medición a la altura de seguridad

 **Protocolo de medición** Q281: fijar si el TNC debe crear un protocolo de medición:

**0**: No realizar el protocolo de medición

**1**: Registrar protocolo de medición: El TNC guarda de forma estándar el **fichero de protocolo** 

**TCHPR420.TXT** en el directorio, TNC:\ ab **2**: Interrumpir el desarrollo del programa y visualizar el registro de medida en la pantalla del TNC. Continuar el programa con la tecla arranque-NC

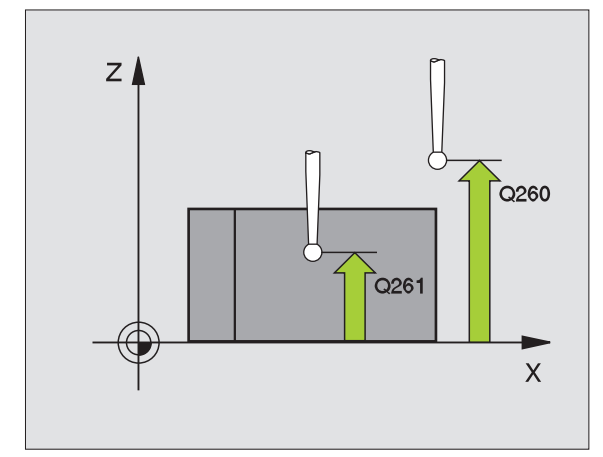

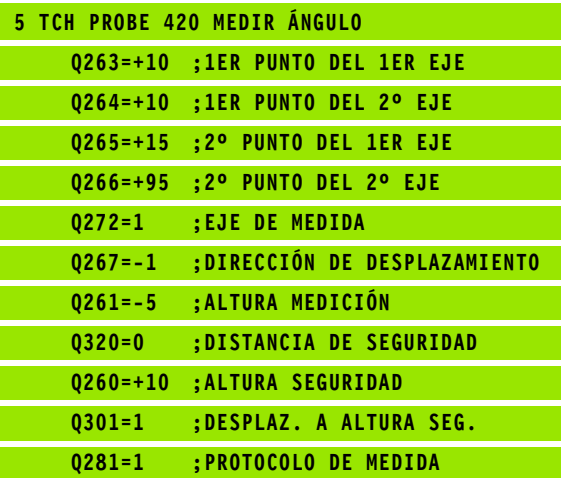

# **MEDIR TALADRO (ciclo de palpación 421, DIN/ISO: G421)**

Con el ciclo de palpación 421 se calcula el punto central y el diámetro de un taladro (cajera circular). Si se han definido los valores de tolerancia correspondientes en el ciclo, el TNC realiza una comparación del valor nominal y el real y memoriza la diferencia en los parámetros del sistema.

- **1** El TNC posiciona el palpador en avance rápido (Valor de columna FMAX) y según la lógica de posicionamiento [\(véase "Ejecución de](#page-20-0)  [los ciclos de palpación" en pág. 21\)](#page-20-0) hacia el punto de palpación programado **1** . El TNC calcula los puntos de palpación según las indicaciones en el ciclo y la distancia de seguridad indicada en el dispositivo SET\_UP de la tabla del sistema de palpación
- **2** A continuación el palpador se desplaza a la altura de la medición programada y ejecuta el primer proceso de palpación con avance de palpación (dispositivo F). El TNC determina automáticamente la dirección de palpación en relación al ángulo inicial programado
- **3** Después el palpador se desplaza hasta el siguiente punto de palpación en altura de medición o en altura de seguridad **2** y ejecuta en ese punto el segundo proceso de palpación
- **4** El TNC posiciona el palpador en el punto de palpación **3** y después en el punto de palpación **4** y ejecuta en ese punto el tercer o cuarto proceso de palpación
- **5** Para finalizar el TNC hace rectroceder el palpador a la altura de seguridad y memoriza los valores reales y las desviaciones en los siguientes parámetros Q:

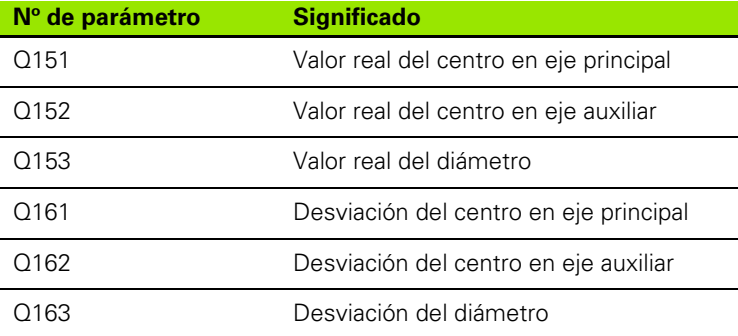

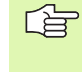

**Antes de la programación deberá tenerse en cuenta**

Antes de definir el ciclo deberá programarse una llamada a la herramienta para la definición del eje de palpación.

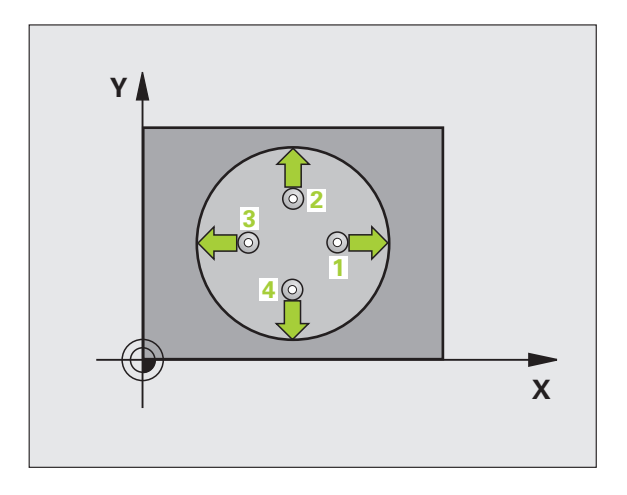

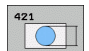

- **Centro 1er eje** Q273 (valor absoluto): Centro del taladro en el eje principal del plano de mecanizado
- **Centro 2º eje** Q274 (valor absoluto): Centro del taladro en el eje auxiliar del plano de mecanizado
- **Diámetro nominal** Q262: introducir diámetro del taladro
- **Ángulo inicial** Q325 (valor absoluto): ángulo entre el eje principal del plano de mecanizado y el primer punto de palpación
- **Paso angular** Q247 (valor incremental): Angulo entre dos puntos de medición, el signo del paso angular determina la dirección del mecanizado (- = sentido horario). Si se quieren medir arcos de círculo, deberá programarse un paso angular menor a 90°

母

Cuanto menor sea el paso angular programado, más imprecisas seran las medidas del taladro calculadas por el TNC. Valor de introducción mínimo: 5°.

- **Altura de la medición en el eje del palpador**  Q261 (valor absoluto): Coordenada del centro de la bola (=punto de contacto) en el eje de palpación, desde la cual se quiere realizar la medición
- **Distancia de seguridad** Q320 (valor incremental): Distancia adicional entre el punto de medición y la bola del palpador. Q320 se suma al valor de columna SET\_UP
- **Altura de seguridad** Q260 (valor absoluto): Coordenada en el eje del palpador, en la cual no se puede producir ninguna colisión entre el palpador y la pieza
- **Desplazamiento a la altura de seguridad** Q301: Determinar como debe desplazarse el palpador entre los puntos de medición:

**0**: Desplazar entre los puntos de medición a la altura de medición

**1**: Desplazar entre los puntos de medición a la altura de seguridad

- **Tamaño máximo taladro** Q275: Mayor diámetro permitido del taladro (cajera circular)
- **Tamaño mínimo taladro** Q276: Menor diámetro permitido del taladro (cajera circular)
- **Valor tolerancia centro 1er eje** Q279: Desviación admisible de la posición en el eje principal del plano de mecanizado
- **Valor tolerancia centro 2º eje** Q280: Desviación admisible de la posición en el eje auxiliar del plano de mecanizado

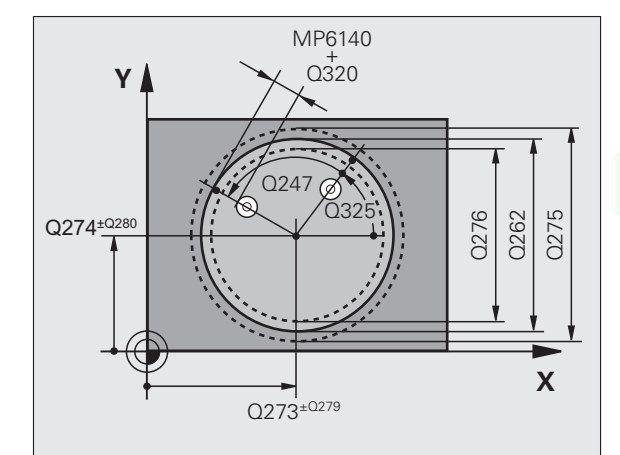

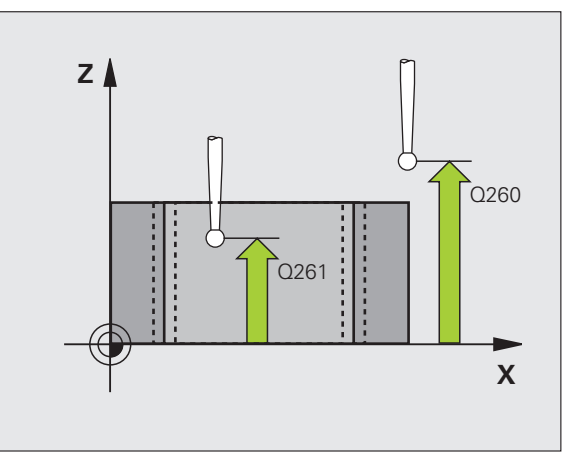

- **Protocolo de medición** Q281: fijar si el TNC debe crear un protocolo de medición:
	- **0**: No realizar el protocolo de medición
	- **1**: Registrar protocolo de medición: El TNC guarda de forma estándar el **fichero de protocolo**

**TCHPR421.TXT** en el directorio, TNC:\ ab **2**: Interrumpir el desarrollo del programa y visualizar el registro de medida en la pantalla del TNC. Continuar el programa con la tecla arranque-NC

 **Parada del programa con error de tolerancia** Q309: Determinar si el TNC debe interrumpir el programa cuando se sobrepasa la tolerancia y debe emitir un aviso de error:

**0**: No interrumpir la ejecución del programa, no emitir aviso de error

**1**: Interrumpir la ejecución del programa, emitir aviso de error

 **Nº de hta. para supervisión** Q330: Determinar si el TNC debe realizar la supervisión de la herramienta [\(véase "Supervisión de herramientas" en pág. 108\)](#page-107-0) **0**: Supervisión inactiva

**>0**: Nº de hta. en la tabla de htas. TOOL.T

 **Número de puntos de medición (4/3)** Q423: determinar, si el TNC debe medir la isla con 4 ó 3 palpaciones:

**4**: utilizar 4 puntos de medición (ajuste estándar) **3**: utilizar 3 puntos de medición

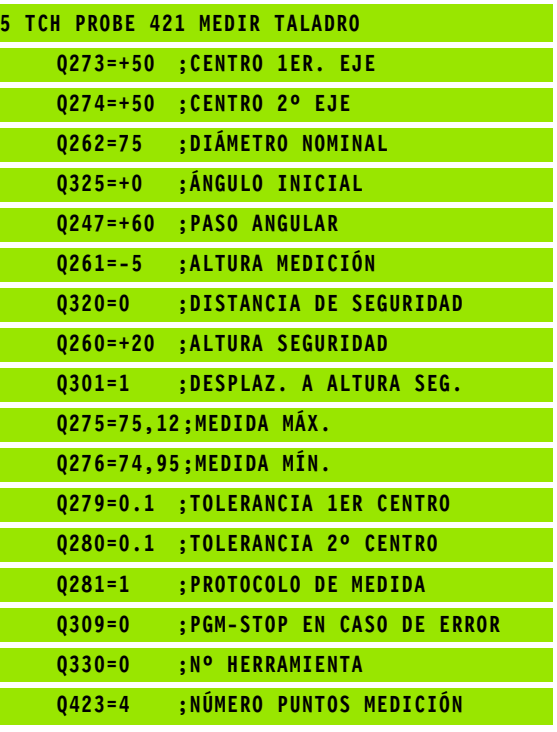

# **MEDIR CIRCULO EXTERIOR (ciclo de palpación 422, DIN/ISO: G422)**

Con el ciclo de palpación 422 se calcula el punto central y el diámetro de una isla circular. Si se han definido los valores de tolerancia correspondientes en el ciclo, el TNC realiza una comparación del valor nominal y el real y memoriza la diferencia en los parámetros del sistema.

- **1** El TNC posiciona el palpador en avance rápido (Valor de columna FMAX) y según la lógica de posicionamiento [\(véase "Ejecución de](#page-20-0)  [los ciclos de palpación" en pág. 21\)](#page-20-0) hacia el punto de palpación programado **1** . El TNC calcula los puntos de palpación según las indicaciones en el ciclo y la distancia de seguridad indicada en el dispositivo SET\_UP de la tabla del sistema de palpación
- **2** A continuación el palpador se desplaza a la altura de la medición programada y ejecuta el primer proceso de palpación con avance de palpación (dispositivo F). El TNC determina automáticamente la dirección de palpación en relación al ángulo inicial programado
- **3** Después el palpador se desplaza hasta el siguiente punto de palpación en altura de medición o en altura de seguridad **2** y ejecuta en ese punto el segundo proceso de palpación
- **4** El TNC posiciona el palpador en el punto de palpación **3** y después en el punto de palpación **4** y ejecuta en ese punto el tercer o cuarto proceso de palpación
- **5** Para finalizar el TNC hace rectroceder el palpador a la altura de seguridad y memoriza los valores reales y las desviaciones en los siguientes parámetros Q:

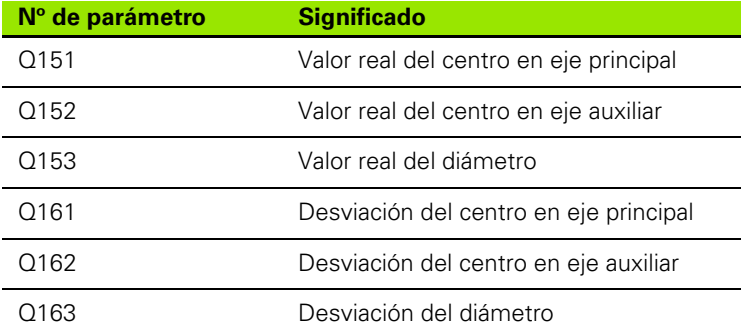

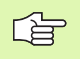

#### **Antes de la programación deberá tenerse en cuenta**

Antes de definir el ciclo deberá programarse una llamada a la herramienta para la definición del eje de palpación.

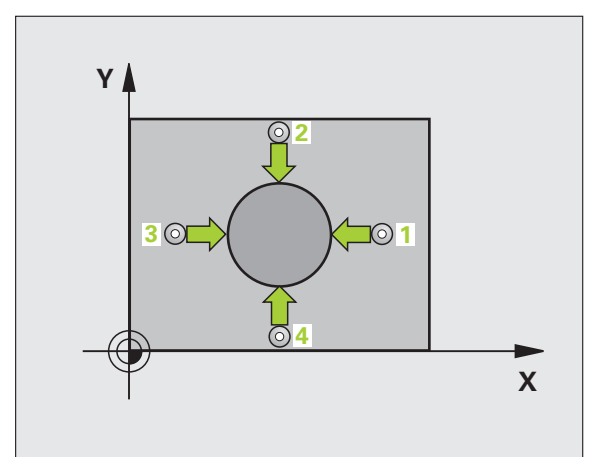

 $\overline{\circ}$ 

母

- **Centro 1er eje** Q273 (valor absoluto): Centro de la isla en el eje principal del plano de mecanizado
- **Centro 2º eje** Q274 (absoluto): centro de la isla en el eje auxiliar del plano de mecanizado
- **Diámetro nominal** Q262: introducir diámetro de la isla
- **Ángulo inicial** Q325 (valor absoluto): ángulo entre el eje principal del plano de mecanizado y el primer punto de palpación
- **Paso angular** Q247 (valor incremental): Angulo entre dos puntos de medición, el signo del paso angular determina la dirección del mecanizado (- = sentido horario). Si se quieren medir arcos de círculo, deberá programarse un paso angular menor a 90°

Cuanto menor sea el paso angular programado, más imprecisas seran las medidas de la isla calculadas por el TNC. Valor de introducción mínimo: 5°.

- **Altura de la medición en el eje del palpador**  Q261 (valor absoluto): Coordenada del centro de la bola (=punto de contacto) en el eje de palpación, desde la cual se quiere realizar la medición
- **Distancia de seguridad** Q320 (valor incremental): Distancia adicional entre el punto de medición y la bola del palpador. Q320 se suma al valor de columna SET\_UP
- **Altura de seguridad** Q260 (valor absoluto): Coordenada en el eje del palpador, en la cual no se puede producir ninguna colisión entre el palpador y la pieza
- **Desplazamiento a la altura de seguridad** Q301: Determinar como debe desplazarse el palpador entre los puntos de medición:

**0**: Desplazar entre los puntos de medición a la altura de medición

**1**:Desplazar entre los puntos de medición a la altura de seguridad

- **Cota máxima de la isla** Q277: Mayor diámetro admisible de la isla
- **Cota mínima de la isla** Q278: Diámetro mínimo admisible de la isla
- **Valor tolerancia centro 1er eje** Q279: Desviación admisible de la posición en el eje principal del plano de mecanizado
- **Valor tolerancia centro 2º eje** Q280: Desviación admisible de la posición en el eje auxiliar del plano de mecanizado

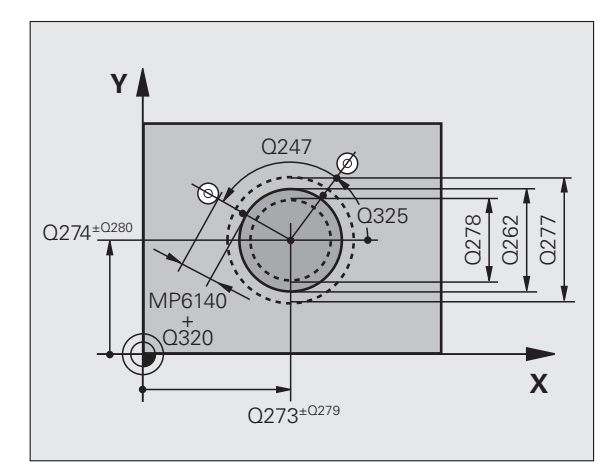

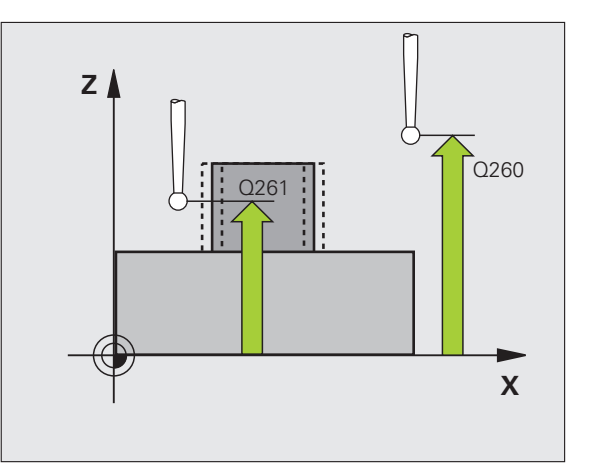

 **Protocolo de medición** Q281: fijar si el TNC debe crear un protocolo de medición:

**0**: No realizar el protocolo de medición

**1**: Registrar protocolo de medición: El TNC guarda de forma estándar el **fichero de protocolo** 

**TCHPR422.TXT** en el directorio, TNC:\ ab **2**: Interrumpir el desarrollo del programa y visualizar el registro de medida en la pantalla del TNC. Continuar el programa con la tecla arranque-NC

 **Parada del programa con error de tolerancia** Q309: Determinar si el TNC debe interrumpir el programa cuando se sobrepasa la tolerancia y debe emitir un aviso de error:

**0**: No interrumpir la ejecución del programa, no emitir aviso de error

**1**: Interrumpir la ejecución del programa, emitir aviso de error

 **Nº de hta. para supervisión** Q330: Determinar si el TNC debe realizar la supervisión de la herramienta: [\(véase "Supervisión de herramientas" en pág. 108\)](#page-107-0) **0**: Supervisión inactiva

**>0**: Nº de hta. en la tabla de htas. TOOL.T

 **Número de puntos de medición (4/3)** Q423: determinar, si el TNC debe medir la isla con 4 ó 3 palpaciones:

**4**: utilizar 4 puntos de medición (ajuste estándar) **3**: utilizar 3 puntos de medición

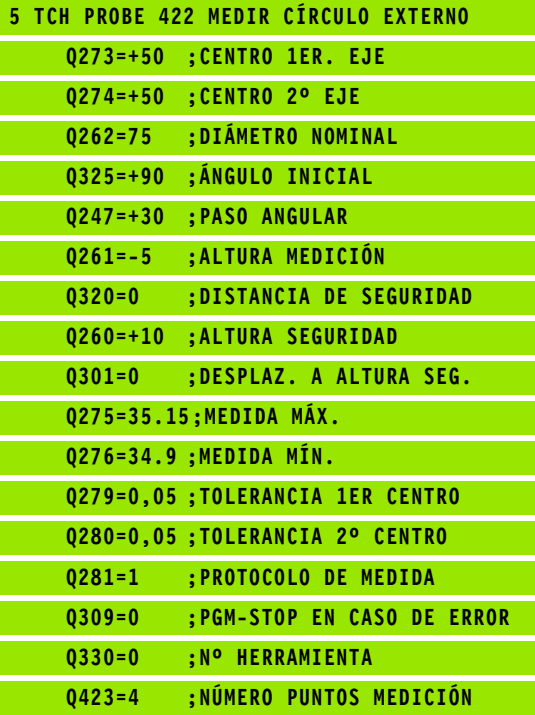

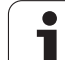

# **MEDIR RECTANGULO INTERIOR (ciclo de palpación 423, DIN/ISO: G423)**

Con el ciclo de palpación 423 se calcula el punto central así como la longitud y la anchura de una cajera rectangular. Si se han definido los valores de tolerancia correspondientes en el ciclo, el TNC realiza una comparación del valor nominal y el real y memoriza la diferencia en los parámetros del sistema.

- **1** El TNC posiciona el palpador en avance rápido (Valor de columna FMAX) y según la lógica de posicionamiento [\(véase "Ejecución de](#page-20-0)  [los ciclos de palpación" en pág. 21\)](#page-20-0) hacia el punto de palpación programado **1**. El TNC calcula los puntos de palpación según las indicaciones en el ciclo y la distancia de seguridad indicada en el dispositivo SET\_UP de la tabla del sistema de palpación
- **2** A continuación el palpador se desplaza a la altura de la medición programada y ejecuta el primer proceso de palpación con avance de palpación (Columna FMAX)
- **3** Después el palpador se desplaza al siguiente punto de palpación paralelo al eje en altura de medición o lineal en altura de seguridad **2** y ejecuta en ese punto el segundo proceso de palpación
- **4** El TNC posiciona el palpador en el punto de palpación **3** y después en el punto de palpación **4** y ejecuta en ese punto el tercer o cuarto proceso de palpación
- **5** Para finalizar el TNC hace rectroceder el palpador a la altura de seguridad y memoriza los valores reales y las desviaciones en los siguientes parámetros Q:

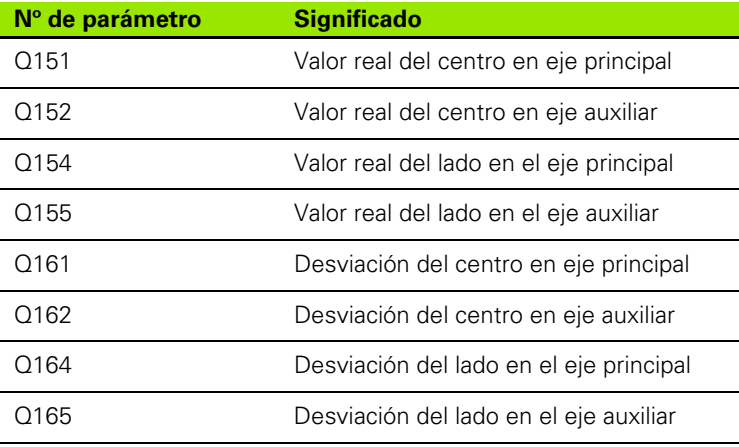

**Antes de la programación deberá tenerse en cuenta**

Antes de definir el ciclo deberá programarse una llamada a la herramienta para la definición del eje de palpación.

Cuando las dimensiones de la cajera y la distancia de seguridad no permiten un posicionamiento previo en la proximidad de los puntos de palpación, el TNC siempre palpa partiendo del centro de la cajera. Entre los cuatro puntos de medida el palpador no se desplaza a la altura de seguridad.

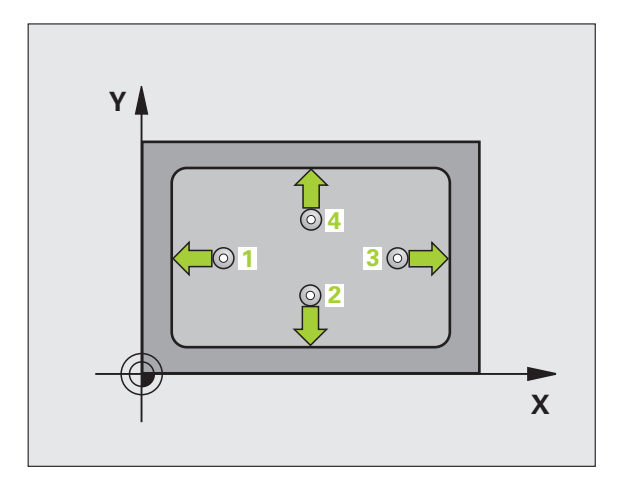

母

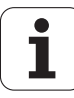

- 
- **Centro 1er eje** Q273 (valor absoluto): Centro de la cajera en el eje principal del plano de mecanizado
- **Centro 2º eje** Q274 (valor absoluto): centro de la cajera en el eje auxiliar del plano de mecanizado
- **Longitud lado 1** Q282: Longitud de la cajera, paralela al eje principal del plano de mecanizado
- **Longitud lado 2** Q283: Longitud de la cajera, paralela al eje auxiliar del plano de mecanizado
- **Altura de la medición en el eje del palpador**  Q261 (valor absoluto): Coordenada del centro de la bola (=punto de contacto) en el eje de palpación, desde la cual se quiere realizar la medición
- **Distancia de seguridad** Q320 (valor incremental): Distancia adicional entre el punto de medición y la bola del palpador. Q320 se suma al valor de columna SET\_UP
- **Altura de seguridad** Q260 (valor absoluto): Coordenada en el eje del palpador, en la cual no se puede producir ninguna colisión entre el palpador y la pieza
- **Desplazamiento a la altura de seguridad** Q301: Determinar como debe desplazarse el palpador entre los puntos de medición:
	- **0**: Desplazar entre los puntos de medición a la altura de medición

**1**:Desplazar entre los puntos de medición a la altura de seguridad

- **Cota máxima longitud lado 1** Q284: Longitud máxima admisible de la cajera
- **Cota mínima longitud lado 1** Q285: Longitud mínima admisible de la cajera
- **Cota máxima longitud lado 2** Q286: Ancho máximo admisible de la cajera
- **Tamaño mínimo longitud lado 2** Q287: Anchura mínima admisible de la cajera
- **Valor tolerancia centro 1er eje** Q279: Desviación admisible de la posición en el eje principal del plano de mecanizado
- **Valor tolerancia centro 2º eje** Q280: Desviación admisible de la posición en el eje auxiliar del plano de mecanizado

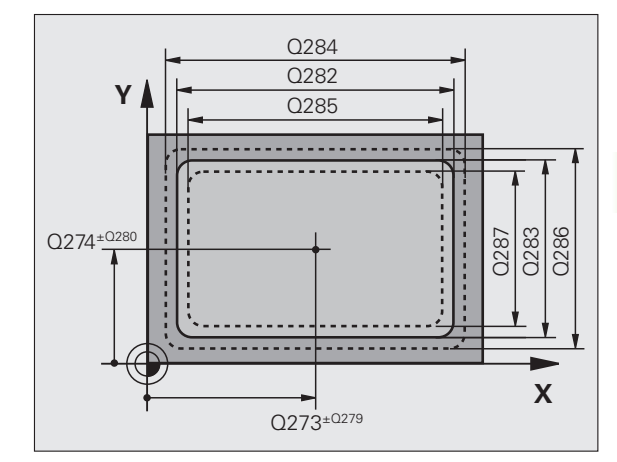

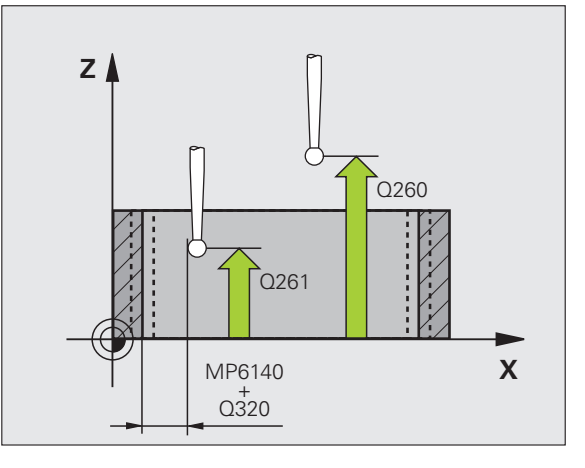

- **Protocolo de medición** Q281: fijar si el TNC debe crear un protocolo de medición:
	- **0**: No realizar el protocolo de medición
	- **1**: Registrar protocolo de medición: El TNC guarda de forma estándar el **fichero de protocolo**

**TCHPR423.TXT** en el directorio, TNC:\ ab **2**: Interrumpir el desarrollo del programa y visualizar el registro de medida en la pantalla del TNC. Continuar el programa con la tecla arranque-NC

 **Parada del programa con error de tolerancia** Q309: Determinar si el TNC debe interrumpir el programa cuando se sobrepasa la tolerancia y debe emitir un aviso de error:

**0**: No interrumpir la ejecución del programa, no emitir aviso de error

**1**: Interrumpir la ejecución del programa, emitir aviso de error

 **Nº de hta. para supervisión** Q330: Determinar si el TNC debe realizar la supervisión de la herramienta [\(véase "Supervisión de herramientas" en pág. 108\)](#page-107-0) **0**: Supervisión inactiva

**>0**: Nº de hta. en la tabla de htas. TOOL.T

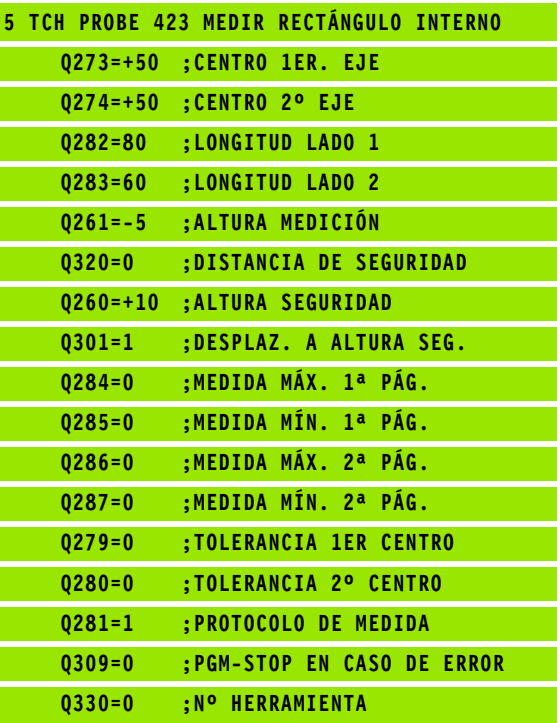

# **MEDICION RECTANGULO EXTERNO (ciclo de palpación 424, DIN/ISO: G424)**

Con el ciclo de palpación 424 se calcula el punto central así como la longitud y la anchura de una isla rectangular. Si se han definido los valores de tolerancia correspondientes en el ciclo, el TNC realiza una comparación del valor nominal y el real y memoriza la diferencia en los parámetros del sistema.

- **1** El TNC posiciona el palpador en avance rápido (Valor de columna FMAX) y según la lógica de posicionamiento [\(véase "Ejecución de](#page-20-0)  [los ciclos de palpación" en pág. 21\)](#page-20-0) hacia el punto de palpación programado **1**. El TNC calcula los puntos de palpación según las indicaciones en el ciclo y la distancia de seguridad indicada en el dispositivo SET\_UP de la tabla del sistema de palpación
- **2** A continuación el palpador se desplaza a la altura de la medición programada y ejecuta el primer proceso de palpación con avance de palpación (Columna FMAX)
- **3** Después el palpador se desplaza al siguiente punto de palpación paralelo al eje en altura de medición o lineal en altura de seguridad **2** y ejecuta en ese punto el segundo proceso de palpación
- **4** El TNC posiciona el palpador en el punto de palpación **3** y después en el punto de palpación **4** y ejecuta en ese punto el tercer o cuarto proceso de palpación
- **5** Para finalizar el TNC hace rectroceder el palpador a la altura de seguridad y memoriza los valores reales y las desviaciones en los siguientes parámetros Q:

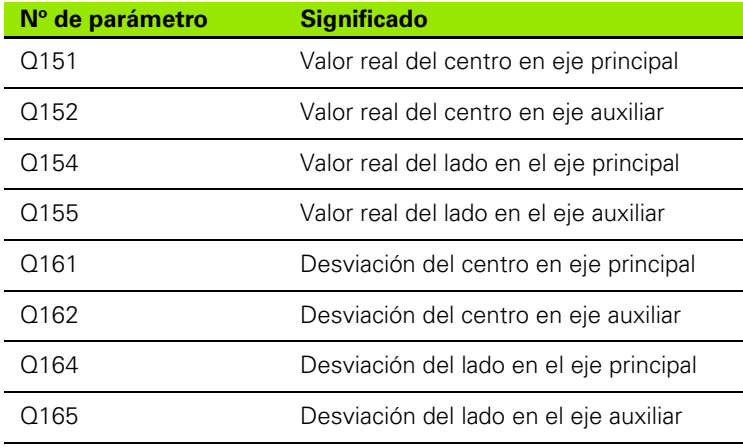

**Antes de la programación deberá tenerse en cuenta**

Antes de definir el ciclo deberá programarse una llamada a la herramienta para la definición del eje de palpación.

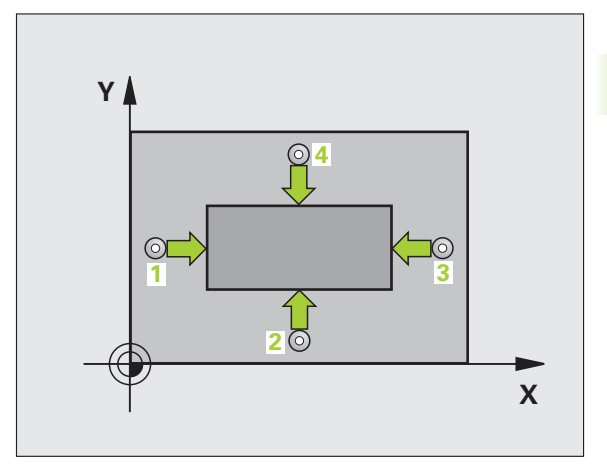

哈

- **Centro 1er eje** Q273 (valor absoluto): Centro de la isla en el eje principal del plano de mecanizado
- **Centro 2º eje** Q274 (absoluto): centro de la isla en el eje auxiliar del plano de mecanizado
- **Longitud lado 1** Q282: Longitud de la isla, paralela al eje principal del plano de mecanizado
- **Longitud lado 2** Q283: Longitud de la isla, paralela al eje auxiliar del plano de mecanizado
- **Altura de la medición en el eje del palpador**  Q261 (valor absoluto): Coordenada del centro de la bola (=punto de contacto) en el eje de palpación, desde la cual se quiere realizar la medición
- **Distancia de seguridad** Q320 (valor incremental): Distancia adicional entre el punto de medición y la bola del palpador. Q320 se suma al valor de columna SET\_UP
- **Altura de seguridad** Q260 (valor absoluto): Coordenada en el eje del palpador, en la cual no se puede producir ninguna colisión entre el palpador y la pieza
- **Desplazamiento a la altura de seguridad** Q301: Determinar como debe desplazarse el palpador entre los puntos de medición:
	- **0**: Desplazar entre los puntos de medición a la altura de medición

**1**:Desplazar entre los puntos de medición a la altura de seguridad

- **Cota máxima longitud lado 1** Q284: Longitud máxima admisible de la isla
- **Cota mínima longitud lado 1** Q285: Longitud mínima admisible de la isla
- **Cota máxima longitud lado 2** Q286: Ancho máximo admisible de la isla
- **Cota mínima longitud lado 2** Q287: Anchura mínima admisible de la isla
- **Valor tolerancia centro 1er eje** Q279: Desviación admisible de la posición en el eje principal del plano de mecanizado
- **Valor tolerancia centro 2º eje** Q280: Desviación admisible de la posición en el eje auxiliar del plano de mecanizado

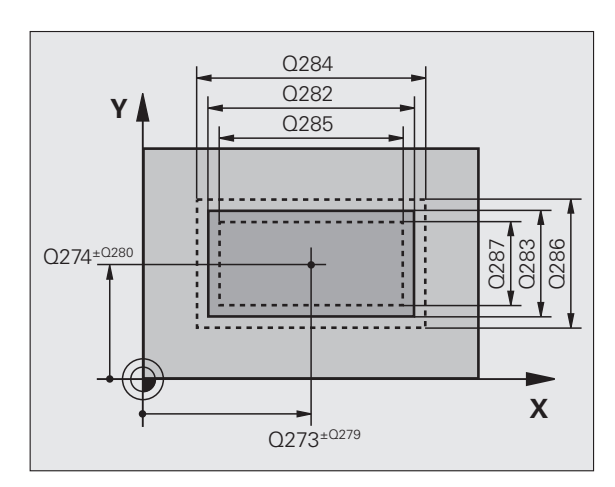

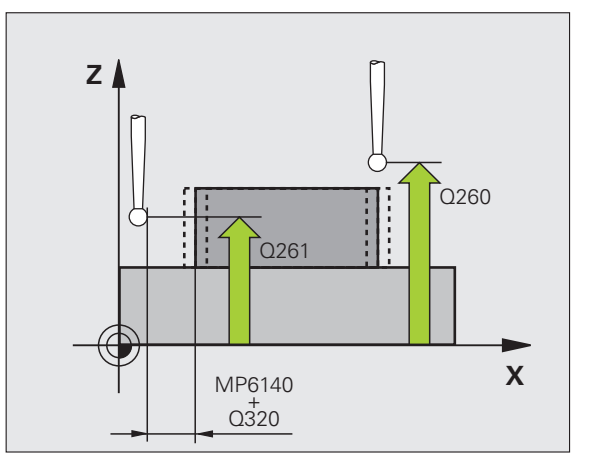

 $\Box$ 

- **Protocolo de medición** Q281: fijar si el TNC debe crear un protocolo de medición:
	- **0**: No realizar el protocolo de medición

**1**: Registrar protocolo de medición: El TNC guarda de forma estándar el **fichero de protocolo** 

**TCHPR424.TXT** en el directorio, TNC:\ ab **2**: Interrumpir el desarrollo del programa y visualizar el registro de medida en la pantalla del TNC. Continuar el programa con la tecla arranque-NC

 **Parada del programa con error de tolerancia** Q309: Determinar si el TNC debe interrumpir el programa cuando se sobrepasa la tolerancia y debe emitir un aviso de error:

**0**: No interrumpir la ejecución del programa, no emitir aviso de error

**1**: Interrumpir la ejecución del programa, emitir aviso de error

 **Nº de hta. para supervisión** Q330: Determinar si el TNC debe realizar la supervisión de la herramienta: [\(véase "Supervisión de herramientas" en pág. 108\)](#page-107-0) **0**: Supervisión inactiva

**>0**: Nº de hta. en la tabla de htas. TOOL.T

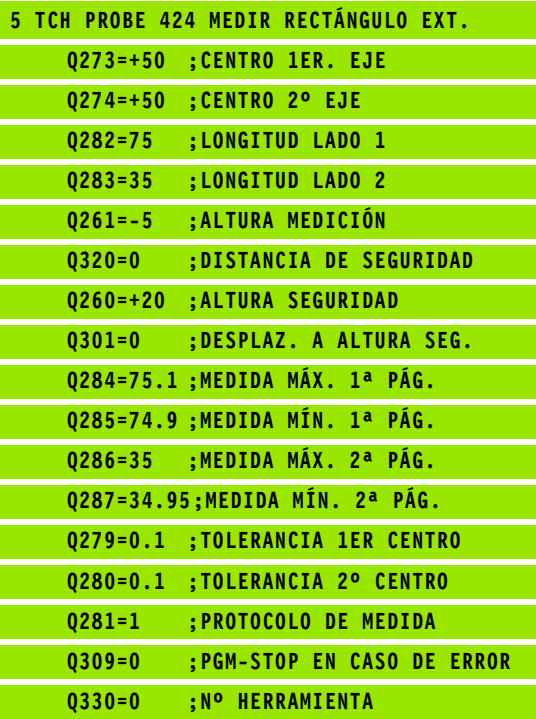

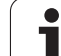

# **MEDIR ANCHURA INTERIOR (ciclo de palpación 425, DIN/ISO: G425)**

El ciclo de palpación 425 calcula la posición y la anchura de una ranura (cajera). Si se han definido los valores de tolerancia correspondientes en el ciclo, el TNC realiza una comparación del valor nominal y el real y memoriza la diferencia en los parámetros del sistema.

- **1** El TNC posiciona el palpador en avance rápido (Valor de columna FMAX) y según la lógica de posicionamiento [\(véase "Ejecución de](#page-20-0)  [los ciclos de palpación" en pág. 21\)](#page-20-0) hacia el punto de palpación programado **1**. El TNC calcula los puntos de palpación según las indicaciones en el ciclo y la distancia de seguridad indicada en el dispositivo SET\_UP de la tabla del sistema de palpación
- **2** A continuación el palpador se desplaza a la altura de la medición programada y ejecuta el primer proceso de palpación con avance de palpación (dispositivo F). 1. Palpación siempre en la dirección positiva del eje programado
- **3** Si se programa una desviación para la segunda medición, el TNC desplaza el palpador paralelo al eje hasta el siguiente punto de palpación **2** y realiza allí el segundo proceso de palpación. Cuando no se introduce un desplazamiento, el TNC mide directamente la anchura en la dirección contraria
- **4** Para finalizar el TNC hace rectroceder el palpador a la altura de seguridad y memoriza los valores reales y la desviación en los siguientes parámetros Q:

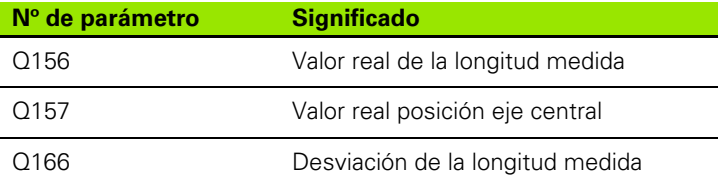

#### **Antes de la programación deberá tenerse en cuenta**

Antes de definir el ciclo deberá programarse una llamada a la herramienta para la definición del eje de palpación.

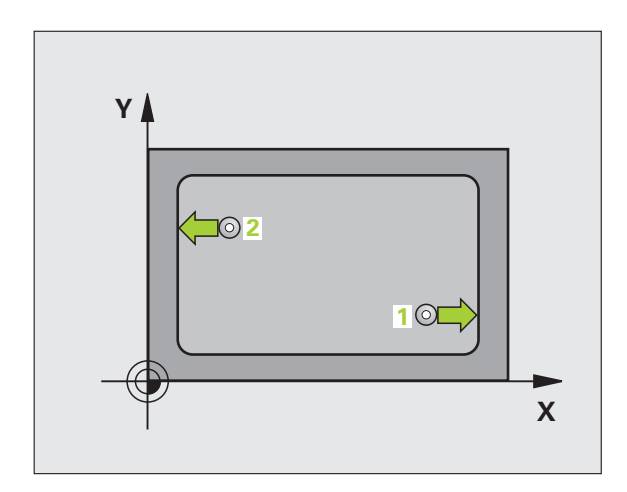

全

- **Punto inicial 1er eje** Q328 (valor absoluto): Punto de partida del proceso de palpación en el eje principal del plano de mecanizado
- **Punto inicial 2º eje** Q329 (valor absoluto): Punto de partida del proceso de palpación en el eje auxiliar del plano de mecanizado
- **Desvío para la 2ª medición** Q310 (offset del valor incremental): Valor según el cual se desvía el palpador antes de la segunda medición. Si se programa 0, el TNC no desvía el palpador
- **Eje de medición** Q272: Eje del plano de mecanizado en el que debe realizarse la medición:
	- **1**: Eje principal = eje de medida
	- **2**: Eje auxiliar = eje de medida

 $\overline{a}$ 

- **Altura de la medición en el eje del palpador**  Q261 (valor absoluto): Coordenada del centro de la bola (=punto de contacto) en el eje de palpación, desde la cual se quiere realizar la medición
- **Altura de seguridad** Q260 (valor absoluto): Coordenada en el eje del palpador, en la cual no se puede producir ninguna colisión entre el palpador y la pieza
- **Longitud nominal** Q311: Valor nominal de la longitud a medir
- **Cota máxima** Q288: Longitud máxima admisible
- **Cota mínima** Q289: Longitud mínima admisible
- **Protocolo de medición** Q281: fijar si el TNC debe crear un protocolo de medición:
	- **0**: No realizar el protocolo de medición

**1**: Registrar protocolo de medición: El TNC guarda de forma estándar el **fichero de protocolo** 

**TCHPR425.TXT** en el directorio, TNC:\ ab **2**: Interrumpir el desarrollo del programa y visualizar el registro de medida en la pantalla del TNC. Continuar el programa con la tecla arranque-NC

 **Parada del programa con error de tolerancia** Q309: Determinar si el TNC debe interrumpir el programa cuando se sobrepasa la tolerancia y debe emitir un aviso de error:

**0**: No interrumpir la ejecución del programa, no emitir aviso de error

**1**: Interrumpir la ejecución del programa, emitir aviso de error

 **Nº de hta. para supervisión** Q330: Determinar si el TNC debe realizar la supervisión de la herramienta: [\(véase "Supervisión de herramientas" en pág. 108\):](#page-107-0) **0**: Supervisión inactiva

**>0**: Nº de hta. en la tabla de htas. TOOL.T

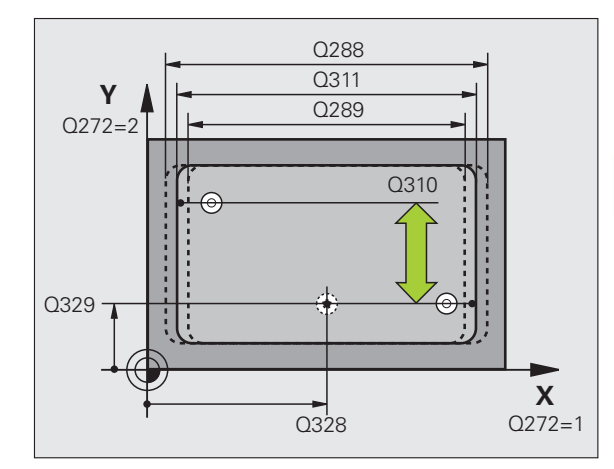

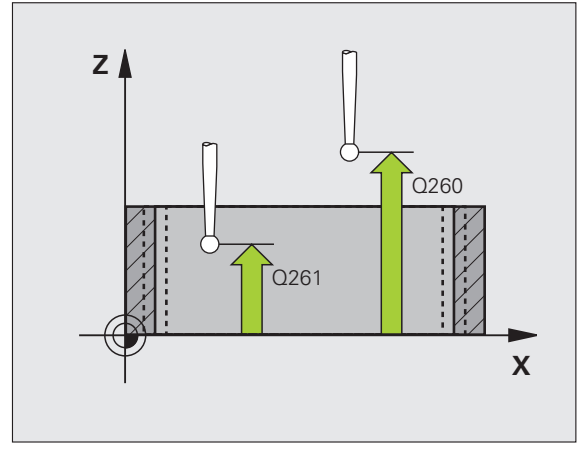

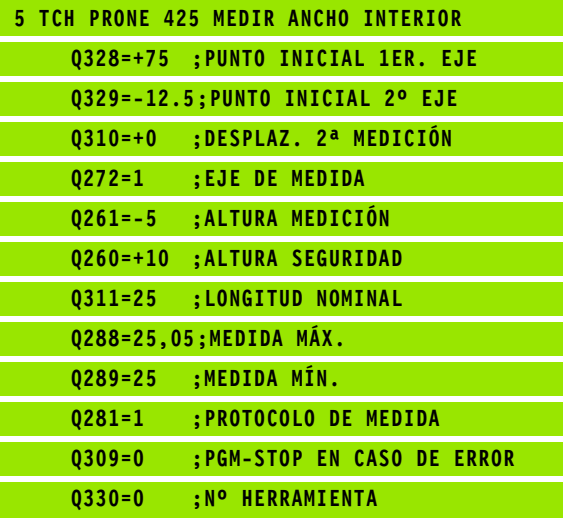

# **MEDIR EXTERIOR ISLA (ciclo de palpación 426, DIN/ISO: G426)**

El ciclo de palpación 426 calcula la posición y la anchura de una isla. Si se han definido los valores de tolerancia correspondientes en el ciclo, el TNC realiza una comparación del valor nominal y el real y memoriza la diferencia en los parámetros del sistema.

- **1** El TNC posiciona el palpador en avance rápido (Valor de columna FMAX) y según la lógica de posicionamiento [\(véase "Ejecución de](#page-20-0)  [los ciclos de palpación" en pág. 21\)](#page-20-0) hacia el punto de palpación programado **1** . El TNC calcula los puntos de palpación según las indicaciones en el ciclo y la distancia de seguridad indicada en el dispositivo SET\_UP de la tabla del sistema de palpación
- **2** A continuación el palpador se desplaza a la altura de la medición programada y ejecuta el primer proceso de palpación con avance de palpación (dispositivo F). 1. Palpación siempre en la dirección negativa del eje programado
- **3** Después el palpador se desplaza al siguiente punto de palpación y ejecuta el segundo proceso de palpación
- **4** Para finalizar el TNC hace rectroceder el palpador a la altura de seguridad y memoriza los valores reales y la desviación en los siguientes parámetros Q:

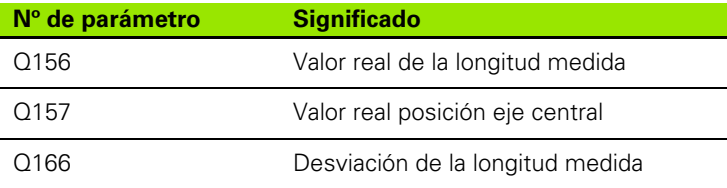

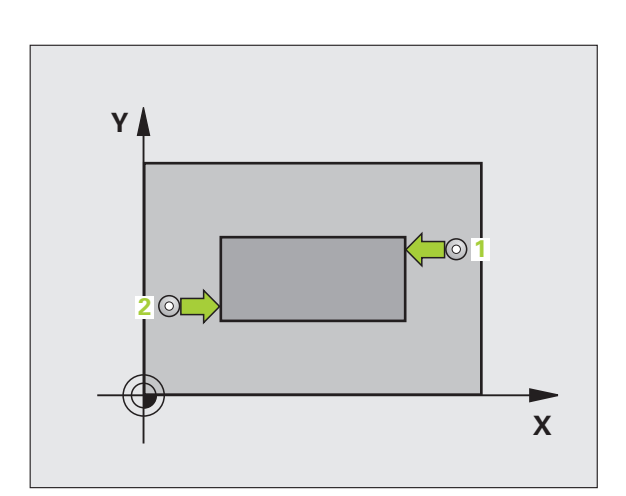

#### **Antes de la programación deberá tenerse en cuenta**

Antes de definir el ciclo deberá programarse una llamada a la herramienta para la definición del eje de palpación.

 $\overline{\mathbb{Z}}$ 

母

- **1er. punto de medición del 1er eje** Q263 (valor absoluto): Coordenada del 1er punto de palpación en el eje principal del plano de mecanizado
- **1 punto de medición del 2º eje** Q264 (absoluto): coordenada del 1er punto de palpación en el eje auxiliar del plano de mecanizado
- **2º punto de medición del 1er eje** Q265 (valor absoluto): Coordenada del segundo punto de palpación en el eje principal del plano de mecanizado
- **2º punto de medición del 2º eje** Q266 (absoluto): coordenada del segundo punto de palpación en el eje auxiliar del plano de mecanizado

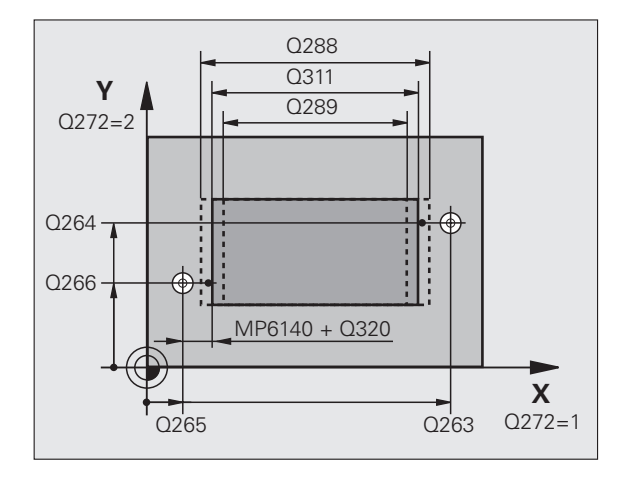

- **Eje de medición** Q272: Eje del plano de mecanizado en el que debe realizarse la medición:
	- **1**: Eje principal = eje de medida
- **2**: Eje auxiliar = eje de medida
- **Altura de la medición en el eje del palpador**  Q261 (valor absoluto): Coordenada del centro de la bola (=punto de contacto) en el eje de palpación, desde la cual se quiere realizar la medición
- **Distancia de seguridad** Q320 (valor incremental): Distancia adicional entre el punto de medición y la bola del palpador. Q320 se suma al valor de columna SET\_UP
- **Altura de seguridad** Q260 (valor absoluto): Coordenada en el eje del palpador, en la cual no se puede producir ninguna colisión entre el palpador y la pieza
- **Longitud nominal** Q311: Valor nominal de la longitud a medir
- **Cota máxima** Q288: Longitud máxima admisible
- **Cota mínima** Q289: Longitud mínima admisible
- **Protocolo de medición** Q281: fijar si el TNC debe crear un protocolo de medición:
	- **0**: No realizar el protocolo de medida

**1**: Registrar protocolo de medición: El TNC guarda de forma estándar el **fichero de protocolo** 

**TCHPR426.TXT** en el directorio TNC:\ ab **2**: Interrumpir el desarrollo del programa y visualizar el registro de medida en la pantalla del TNC. Continuar el programa con la tecla arranque-NC

 **Parada del programa con error de tolerancia** Q309: Determinar si el TNC debe interrumpir el programa cuando se sobrepasa la tolerancia y debe emitir un aviso de error:

**0**: No interrumpir la ejecución del programa, no emitir aviso de error

**1**: Interrumpir la ejecución del programa, emitir aviso de error

 **Nº de hta. para supervisión** Q330: Determinar si el TNC debe realizar la supervisión de la herramienta [\(véase "Supervisión de herramientas" en pág. 108\)](#page-107-0) **0**: Supervisión inactiva

**>0**: Nº de hta. en la tabla de htas. TOOL.T

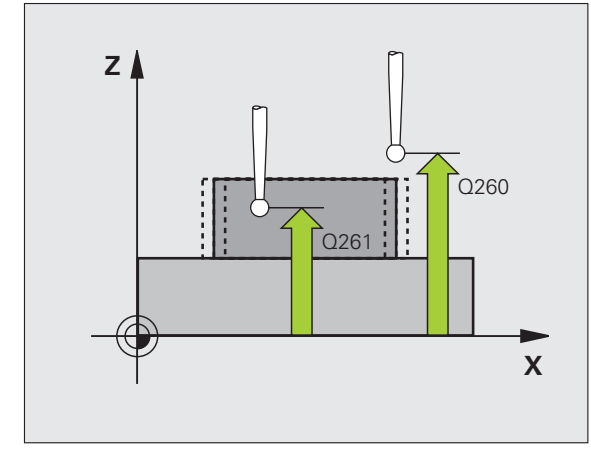

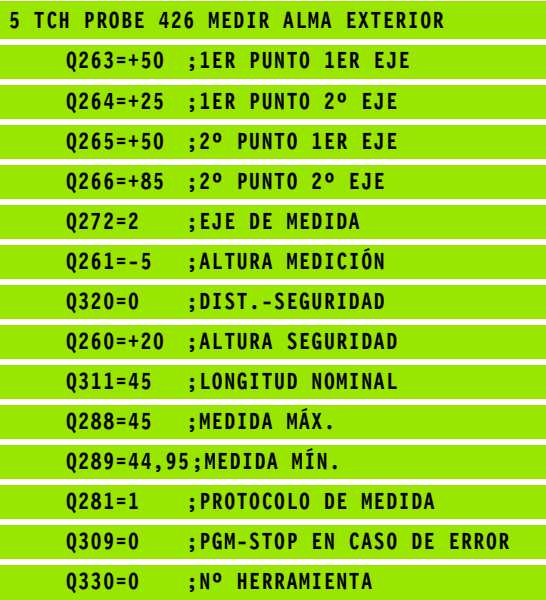

# **MEDIR COORDENADA (ciclo de palpación 427, DIN/ISO: G427)**

El ciclo de palpación 427 calcula una coordenada en cualquier eje seleccionable y memoriza el valor en un parámetro del sistema. Una vez definidos los valores de tolerancia correspondientes en el ciclo, el TNC realiza una comparación del valor real-nominal y memoriza la diferencia en un parámetro del sistema.

- **1** El TNC posiciona el palpador en avance rápido (Valor de columna FMAX) y según la lógica de posicionamiento [\(véase "Ejecución de](#page-20-0)  [los ciclos de palpación" en pág. 21\)](#page-20-0) hacia el punto de palpación programado **1**. Para ello, el TNC desplaza el palpador según la distancia de seguridad en la dirección de desplazamiento opuesta a la determinada
- **2** A continuación el TNC posiciona el palpador en el plano de mecanizado sobre el punto de palpación introducido **1** y mide allí el valor real en el eje seleccionado
- **3** Para finalizar el TNC hace rectroceder el palpador a la altura de seguridad y memoriza la coordenada calculada en los siguientes parámetros Q:

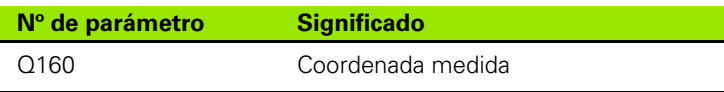

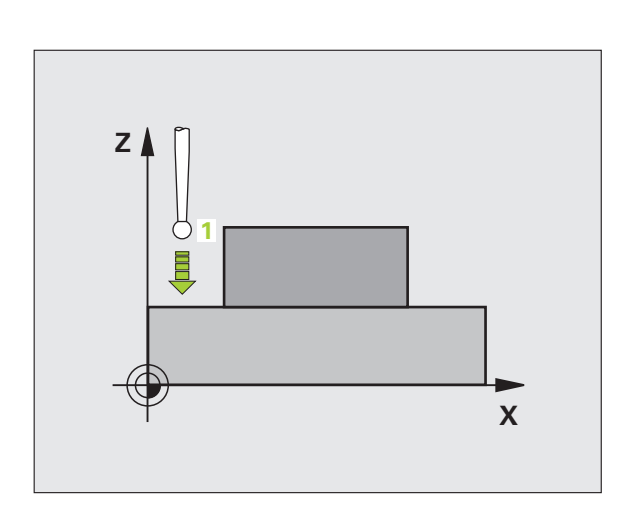

**3.3 Medición automática de piezas**

3.3 Medición automática de piezas

# **Antes de la programación deberá tenerse en cuenta**

Antes de definir el ciclo deberá programarse una llamada a la herramienta para la definición del eje de palpación.

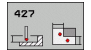

- **1er. punto de medición del 1er eje** Q263 (valor absoluto): Coordenada del 1er punto de palpación en el eje principal del plano de mecanizado
- **1 punto de medición del 2º eje** Q264 (absoluto): coordenada del 1er punto de palpación en el eje auxiliar del plano de mecanizado
- **Altura de la medición en el eje del palpador**  Q261 (valor absoluto): Coordenada del centro de la bola (=punto de contacto) en el eje de palpación, desde la cual se quiere realizar la medición
- **Distancia de seguridad** Q320 (valor incremental): Distancia adicional entre el punto de medición y la bola del palpador. Q320 se suma al valor de columna SET\_UP
- **Eje de medición (1..3: 1=eje principal)** Q272: Eje en el cual debe realizarse la medición:
- **1**: Eje principal = eje de medida
- **2**: Eje auxiliar = eje de medida
- **3**: Eje palpador = eje de medición
- **Dirección de desplazamiento 1** Q267: Dirección en la cual debe desplazarse el palpador hacia la pieza: **-1**: Dirección de desplazamiento negativa **+1**:Dirección de desplazamiento positiva
- **Altura de seguridad** Q260 (valor absoluto): Coordenada en el eje del palpador, en la cual no se puede producir ninguna colisión entre el palpador y la pieza

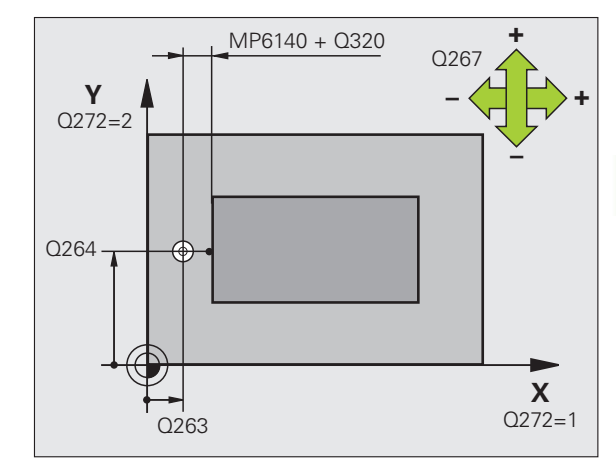

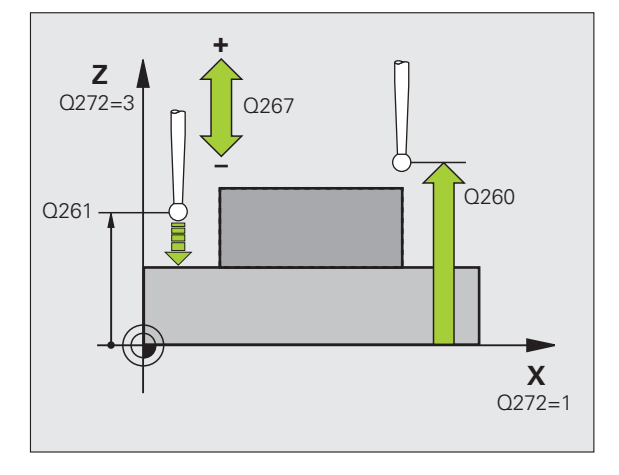

- **Protocolo de medición** Q281: fijar si el TNC debe crear un protocolo de medición:
	- **0**: No realizar el protocolo de medición
	- **1**: Registrar protocolo de medición: El TNC guarda de forma estándar el **fichero de protocolo**

**TCHPR427.TXT** en el directorio TNC:\ ab **2**: Interrumpir el desarrollo del programa y visualizar el registro de medida en la pantalla del TNC. Continuar el programa con la tecla arranque-NC

- **Cota máxima**Q288: valor de medición máximo admisible
- **Cota mínima** Q289: valor de medición mínimo admisible
- **Parada del programa con error de tolerancia** Q309: Determinar si el TNC debe interrumpir el programa cuando se sobrepasa la tolerancia y debe emitir un aviso de error:

**0**: No interrumpir la ejecución del programa, no emitir aviso de error

**1**: Interrumpir la ejecución del programa, emitir aviso de error

 **Nº de hta. para supervisión** Q330: Determinar si el TNC debe realizar la supervisión de la herramienta: [\(véase "Supervisión de herramientas" en pág. 108\)](#page-107-0): **0**: Supervisión inactiva

**>0**: Nº de hta. en la tabla de htas. TOOL.T

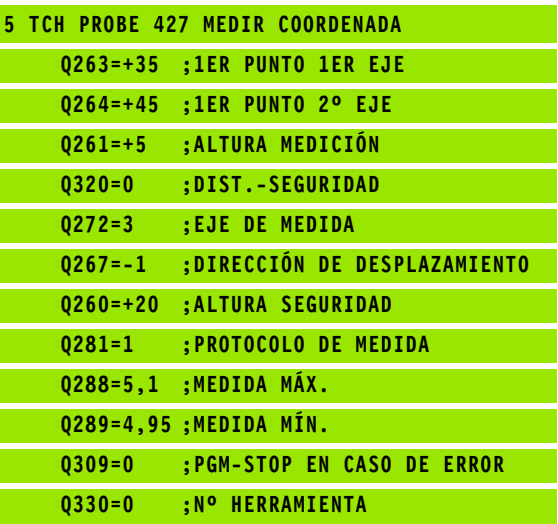

# **MEDIR CIRCULO DE TALADROS (ciclo de palpación 430, DIN/ISO: G430)**

Con el ciclo de palpación 430 se calcula el punto central y el diámetro de un círculo de taladros mediante la medición de tres taladros. Si se han definido los valores de tolerancia correspondientes en el ciclo, el TNC realiza una comparación del valor nominal y el real y memoriza la diferencia en los parámetros del sistema.

- **1** El TNC posiciona el palpador en avance rápido (valor de columna FMAX) y según la lógica de posicionamiento [\(véase "Ejecución de](#page-20-0)  [los ciclos de palpación" en pág. 21\)](#page-20-0) hasta el centro del primer taladro introducido **1** .
- **2** Finalmente el palpador se desplaza a la altura de medida introducida y registra mediante cuatro palpaciones el primer centro del taladro
- **3** Después el palpador retrocede a la altura segura y posiciona sobre el centro programado del segundo taladro**2**
- **4** El TNC desplaza el palpador a la altura de medición introducida y registra mediante cuatro palpaciones el segundo centro del taladro
- **5** Después el palpador retrocede a la altura segura y se posiciona sobre el centro programado del tercer taladro**3**
- **6** El TNC desplaza el palpador a la altura de medición introducida y registra mediante cuatro palpaciones el tercer centro del taladro
- **7** Para finalizar el TNC hace rectroceder el palpador a la altura de seguridad y memoriza los valores reales y las desviaciones en los siguientes parámetros Q:

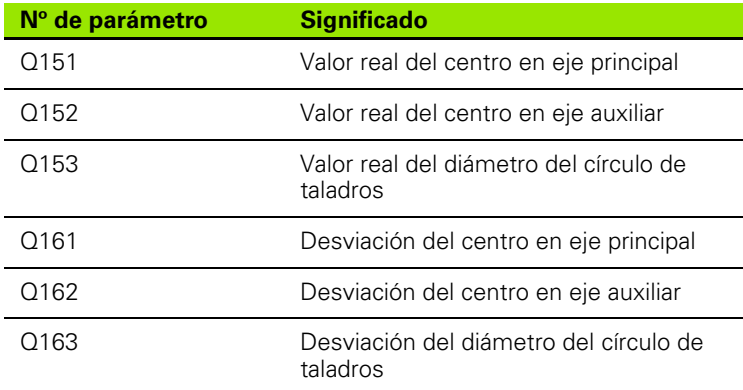

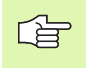

#### **Antes de la programación deberá tenerse en cuenta**

Antes de definir el ciclo deberá programarse una llamada a la herramienta para la definición del eje de palpación.

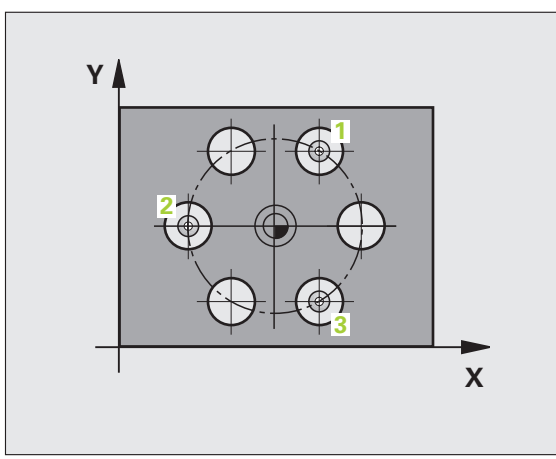

- **Centro 1er eje** Q273 (valor absoluto): Centro del círculo de taladros (valor nominal) en el eje principal del plano de mecanizado
- **Centro 2º eje** Q274 (valor absoluto): Centro del círculo de taladros (valor nominal) en el eje auxiliar del plano de mecanizado
- **Diámetro nominal** Q262: Introducir el diámetro del círculo de taladros
- **Ángulo 1er taladro** Q291 (valor absoluto): ángulo en coordenadas polares del primer punto central del taladro en el plano de mecanizado
- **Ángulo 2º taladro** Q292 (valor absoluto): ángulo en coordenadas polares del segundo punto central del taladro en el plano de mecanizado
- **Ángulo 3er taladro** Q293 (valor absoluto): ángulo en coordenadas polares del tercer punto central del taladro en el plano de mecanizado
- **Altura de la medición en el eje del palpador**  Q261 (valor absoluto): Coordenada del centro de la bola (=punto de contacto) en el eje de palpación, desde la cual se quiere realizar la medición
- **Altura de seguridad** Q260 (valor absoluto): Coordenada en el eje del palpador, en la cual no se puede producir ninguna colisión entre el palpador y la pieza
- **Cota máxima**Q288: máximo diámetro admisible para el círculo de taladros
- **Cota mínima** Q289: mínimo diámetro admisible para el círculo de taladros
- **Valor tolerancia centro 1er eje** Q279: Desviación admisible de la posición en el eje principal del plano de mecanizado
- **Valor tolerancia centro 2º eje** Q280: Desviación admisible de la posición en el eje auxiliar del plano de mecanizado

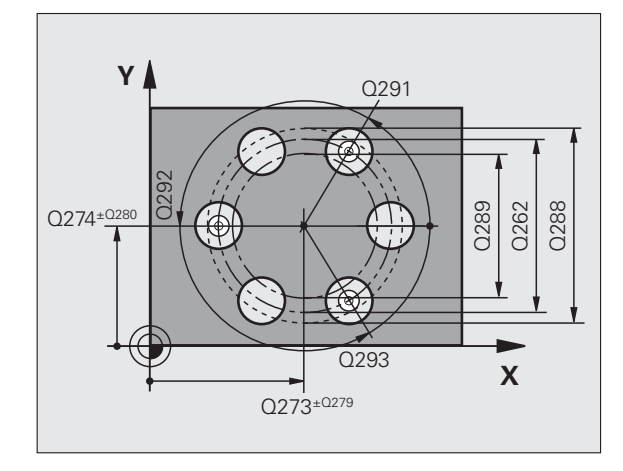

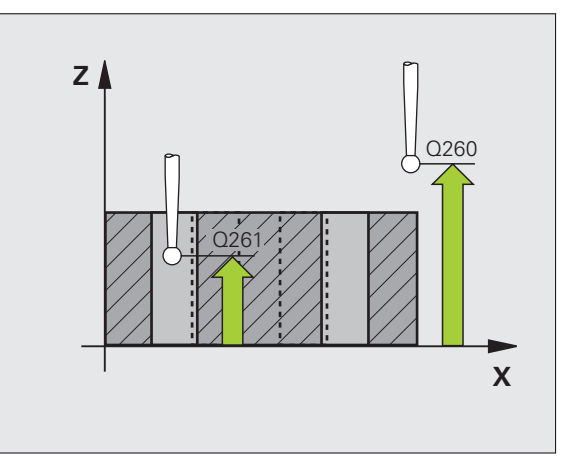

 $\begin{array}{c}\n 430 \\
\hline\n \end{array}$ 

 **Protocolo de medición** Q281: fijar si el TNC debe crear un protocolo de medición:

**0**: No realizar el protocolo de medición **1**: Registrar protocolo de medición: El TNC guarda de forma estándar el **fichero de protocolo** 

**TCHPR430.TXT** en el directorio, en el que esté guardado el programa de medición

**2**: Interrumpir el desarrollo del programa y visualizar el registro de medida en la pantalla del TNC. Continuar el programa con la tecla arranque-NC

 **Parada del programa con error de tolerancia** Q309: Determinar si el TNC debe interrumpir el programa cuando se sobrepasa la tolerancia y debe emitir un aviso de error:

**0**: No interrumpir la ejecución del programa, no emitir aviso de error

**1**: Interrumpir la ejecución del programa, emitir aviso de error

 **Nº de hta. para supervisión** Q330: Determinar si el TNC debe realizar la supervisión de la herramienta: [\(véase "Supervisión de herramientas" en pág. 108\)](#page-107-0) **0**: Supervisión inactiva

**>0**: Nº de hta. en la tabla de htas. TOOL.T

Atención, aquí sólo está activada la supervisión de rotura, no la corrección automática de herramientas.

#### **Ejemplo: Frases NC**

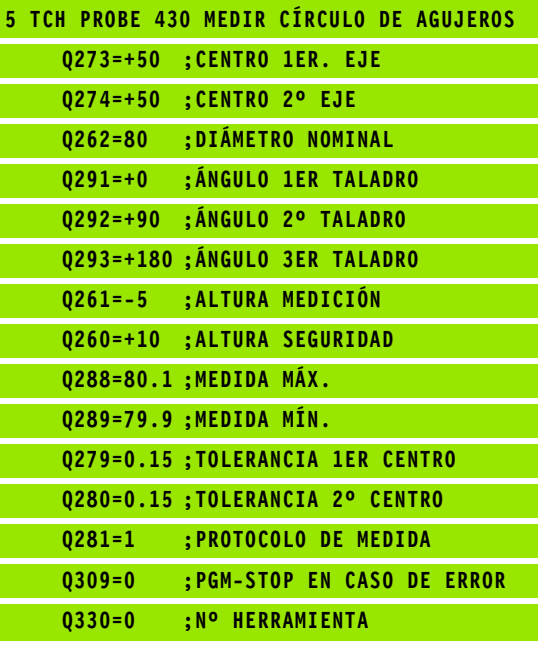

Щ

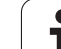

# **MEDIR PLANO (ciclo de palpación 431, DIN/ISO: G431)**

El ciclo de palpación 431 calcula el ángulo de un plano mediante la medición de tres puntos y memoriza los valores en los parámetros del sistema.

- **1** El TNC posiciona el palpador en avance rápido (valor de columna FMAX) y según la lógica de posicionamiento [\(véase "Ejecución de](#page-20-0)  [los ciclos de palpación" en pág. 21\)](#page-20-0) hacia el punto de palpación programado **1** y mide allí el primer punto del plano. Para ello, el TNC desplaza el palpador según la distancia de seguridad en la dirección opuesta a la palpación
- **2** A continuación el palpador retrocede a la altura de seguridad, después en el plano de mecanizado al punto de palpación **2** y allí mide el valor real del segundo punto del plano
- **3** A continuación el palpador retrocede a la altura de seguridad, después en el plano de mecanizado al punto de palpación **3** y allí mide el valor real del tercer punto del plano
- **4** Para finalizar el TNC hace rectroceder el palpador a la altura de seguridad y memoriza los valores angulares calculados en los siguientes parámetros Q:

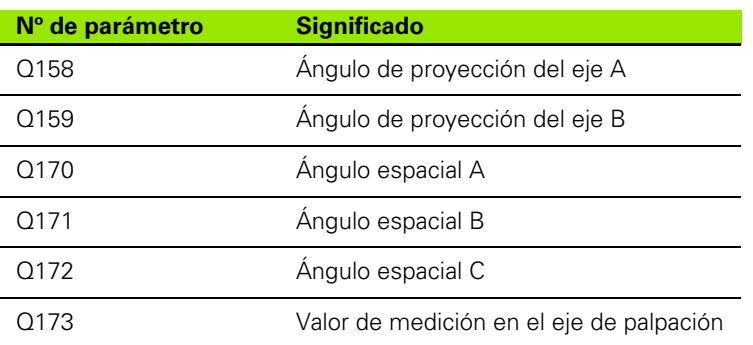

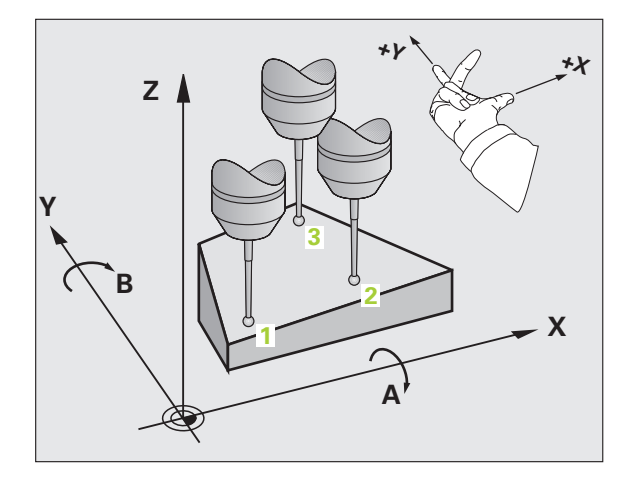

#### **Antes de la programación deberá tenerse en cuenta**

哈

Antes de definir el ciclo deberá programarse una llamada a la herramienta para la definición del eje de palpación.

Para que el TNC pueda calcular los valores angulares, los tres puntos de medida no deben estar en una recta.

En los parámetros Q170 - Q172 se memorizan los ángulos espaciales que se necesitan en la función plano de mecanizado inclinado. Mediante los primeros puntos de medida se determina la dirección del eje principal al inclinar el área de mecanizado.

El tercer punto de medición determina la dirección del eje de la herramienta. Definir el tercer punto de medida en dirección a Y positivo, para que el eje de la herramienta esté correctamente situado en el sistema de coordenadas que gira en el sentido horario (ver figura).

Si se ejecuta el ciclo con el plano de mecanizado inclinado activo, entonces los ángulos espaciales se refieren al sistema de coordenadas inclinado. En estos casos seguir procesando los ángulos espaciales calculados mediante entradas incrementales en la función Inclinar plano de mecanizado.

3.3 Medición automática de piezas **3.3 Medición automática de piezas**

 $\frac{1}{2}$ 

- **1er punto de medición del 1er eje** Q263 (valor absoluto): Coordenada del 1er punto de palpación en el eje principal del plano de mecanizado
- **1er punto de medición del 2º eje** Q264 (valor absoluto): Coordenada del 1er punto de palpación en el eje auxiliar del plano de mecanizado
- **1er punto de medición 3º eje** Q294 (valor absoluto): Coordenada del punto de palpación en el eje de palpación
- **2º punto de medición del 1er eje** Q265 (valor absoluto): Coordenada del segundo punto de palpación en el eje principal del plano de mecanizado
- **2º punto de medición del 2º eje** Q266 (absoluto): coordenada del segundo punto de palpación en el eje auxiliar del plano de mecanizado
- **2º punto de medición del 3er. eje** Q295 (valor absoluto): Coordenada del segundo punto de palpación en el eje de palpación
- **3er punto de medición del 1er eje** Q296 (valor absoluto): Coordenada del tercer punto de palpación en el eje principal del plano de mecanizado
- **3er punto de medición del 2º eje** Q297 (valor absoluto): coordenada del tercer punto de palpación en el eje auxiliar del plano de mecanizado
- **3er. punto de medición del 3er. eje** Q298 (valor absoluto): Coordenada del tercer punto de palpación en el eje de palpación
- **Distancia de seguridad** Q320 (valor incremental): Distancia adicional entre el punto de medición y la bola del palpador. Q320 se suma al valor de columna SET\_UP
- **Altura de seguridad** Q260 (valor absoluto): Coordenada en el eje del palpador, en la cual no se puede producir ninguna colisión entre el palpador y la pieza
- **Protocolo de medición** Q281: fijar si el TNC debe crear un protocolo de medición:

**0**: No realizar el protocolo de medición **1**: Registrar protocolo de medición: El TNC guarda de forma estándar el **fichero de protocolo** 

**TCHPR431.TXT** en el directorio TNC:\ ab **2**: Interrumpir el desarrollo del programa y visualizar el registro de medida en la pantalla del TNC. Continuar el programa con la tecla arranque-NC

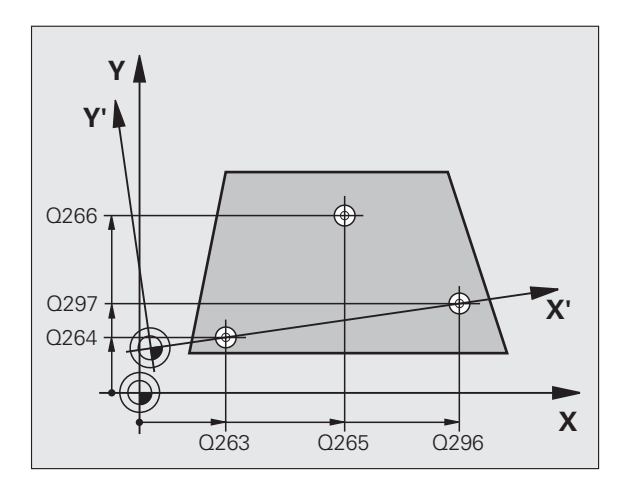

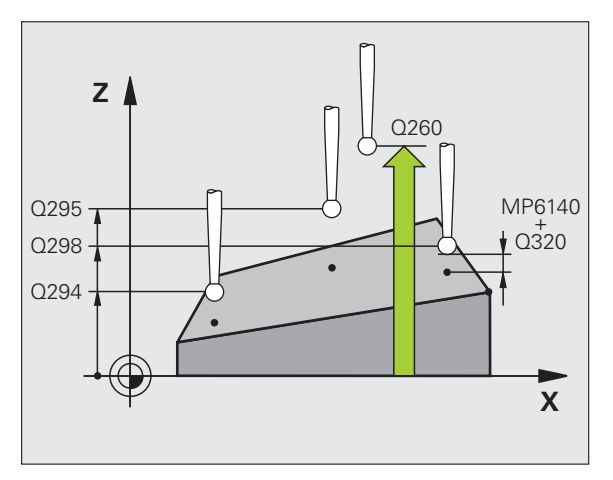

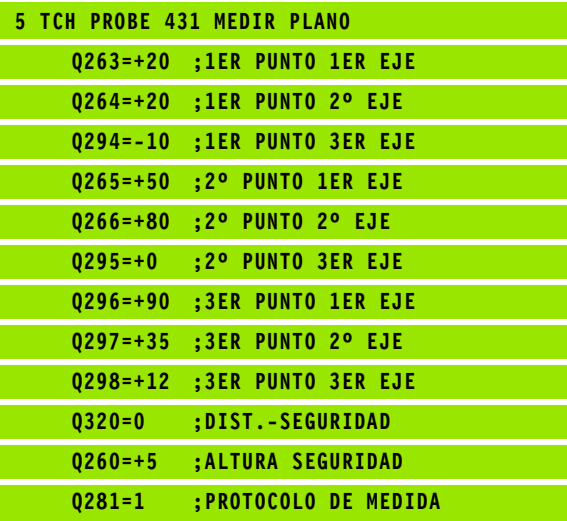

# 3.3 Medición automática de piezas **3.3 Medición automática de piezas**

# **Ejemplo: Medición y mecanizado posterior de una isla rectangular**

Desarrollo del programa:

- Desbaste de una isla rectangular con sobremedida 0,5

- Medición de una isla rectangular

- Acabado de la isla rectangular tendiendo en cuenta los valores de la medición

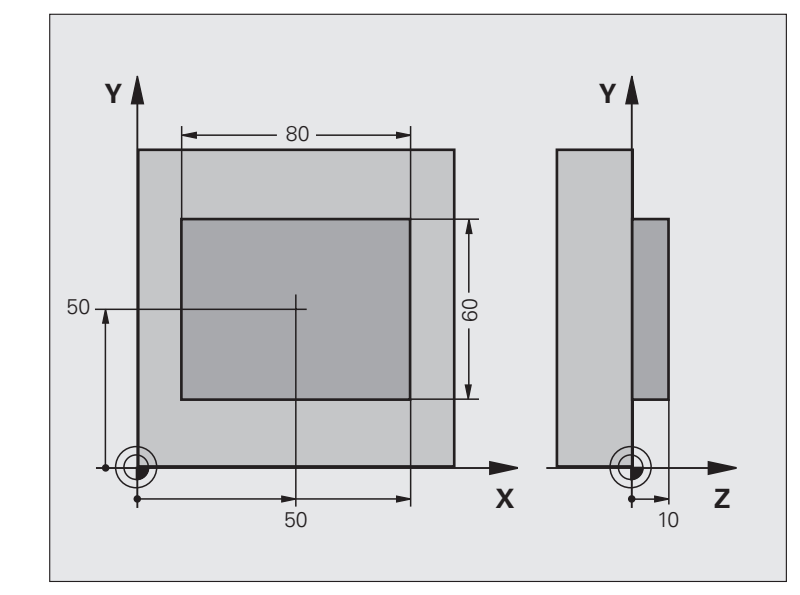

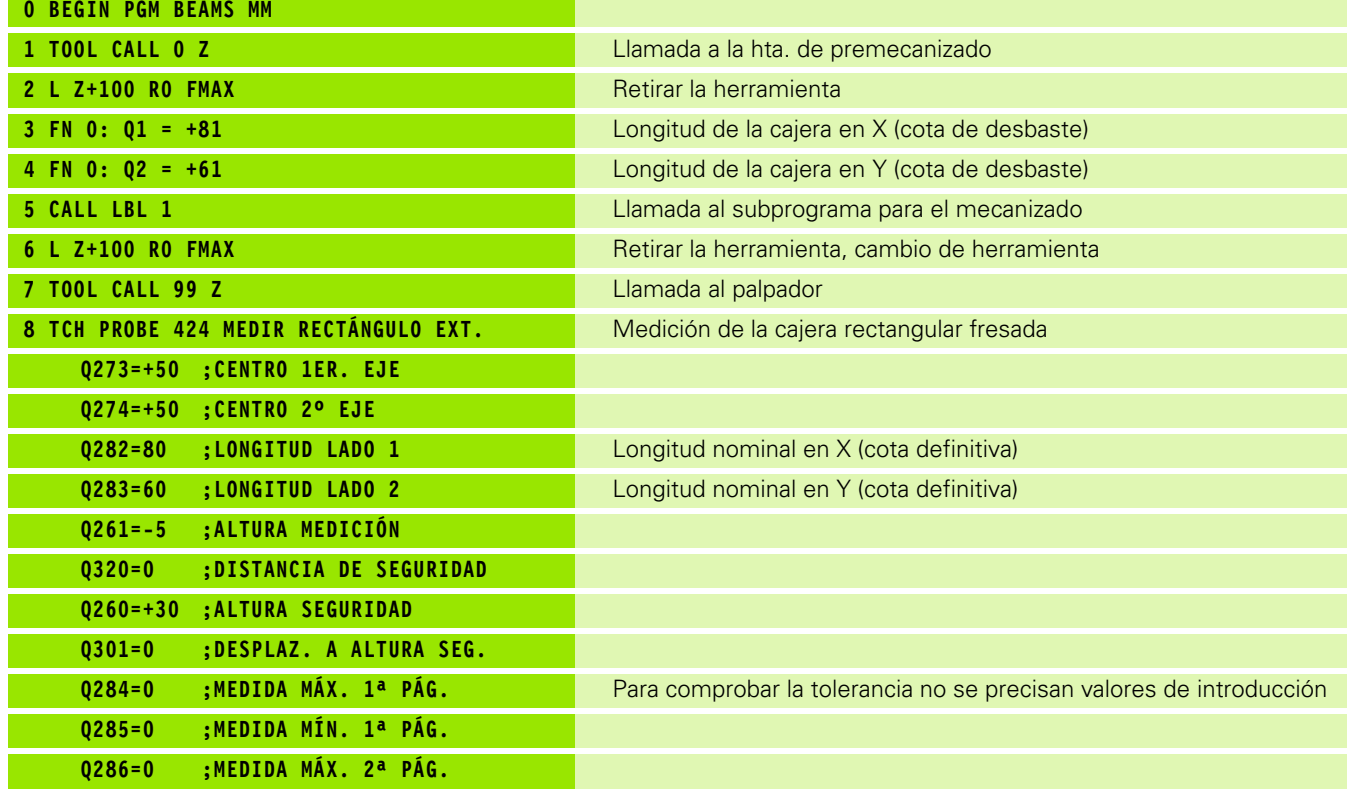

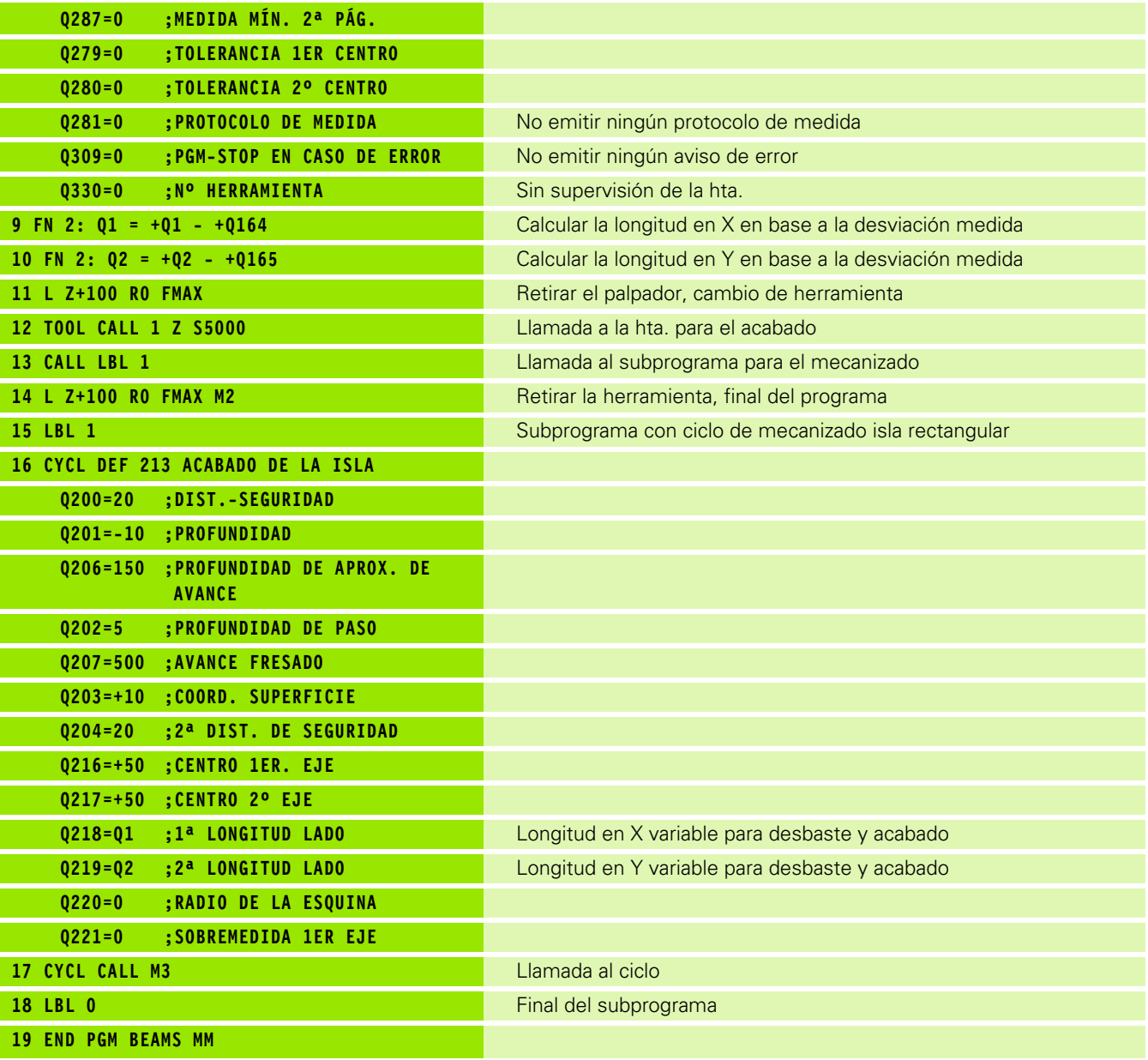

# **Ejemplo: medir cajera rectangular, registrar resultados de medición**

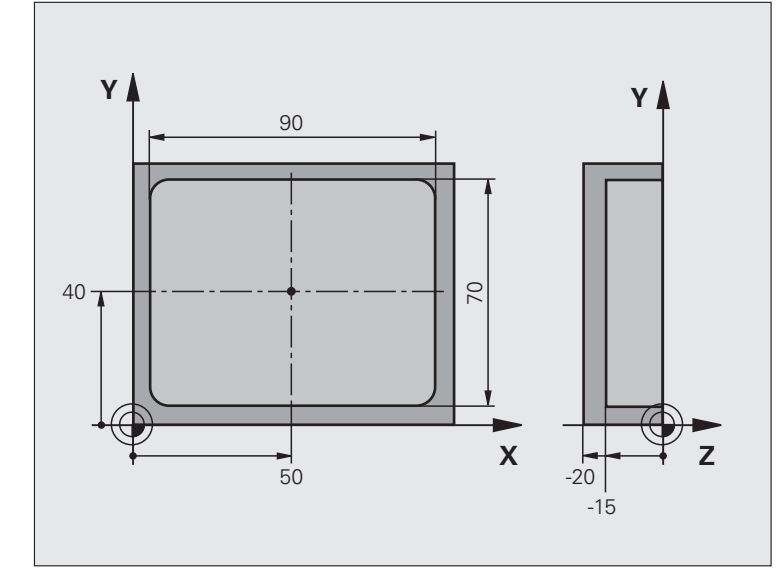

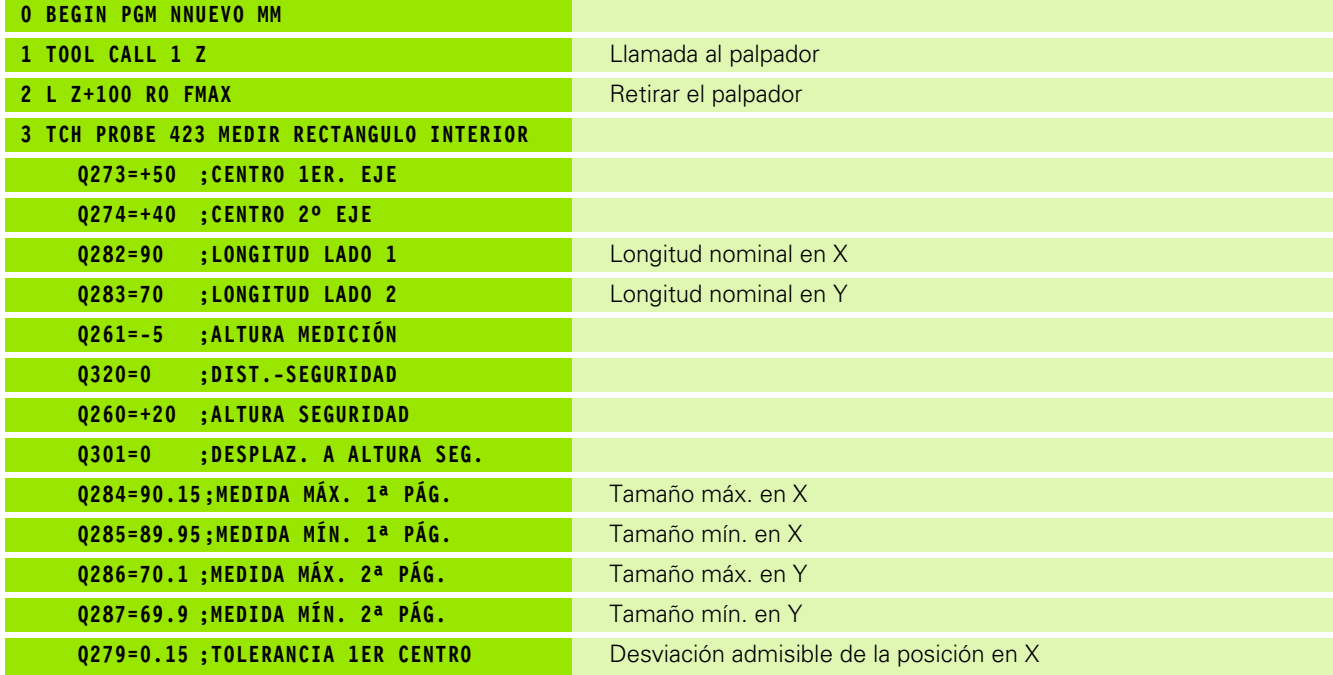

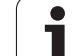

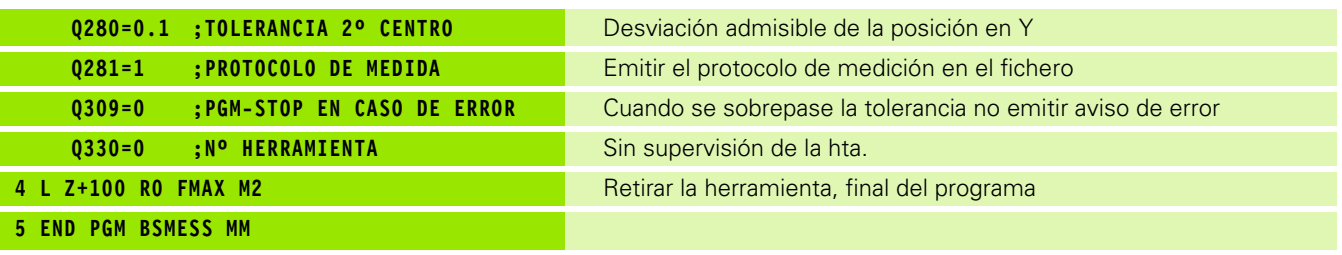

 $\boxed{\mathbf{i}}$ 

# **3.4 Ciclos especiales**

# **Resumen**

El TNC dispone de un ciclo para las siguientes aplicaciones especiales:

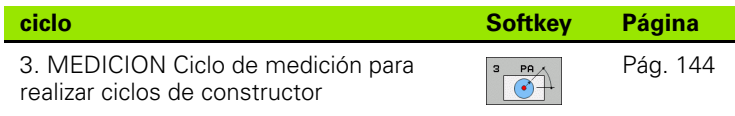

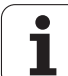

# 3.4 Ciclos especiales **3.4 Ciclos especiales**

 $\frac{1}{\sqrt{1}}$ 

# <span id="page-143-0"></span>**MEDIR (ciclo de palpación 3)**

El funcionamiento exacto del ciclo de palpación 3 lo determina el fabricante de la máquina o un fabricante de software, para utilizar el ciclo 3 dentro de ciclos de palpación especiales.

El ciclo de palpación 3 calcula cualquier posición de la pieza en cualquier dirección de palpación. Al contrario que otros ciclos de medición, es posible introducir directamente en el ciclo 3 el recorrido de medición **ABST** y el avance de medición **F**. También el retroceso hasta alcanzar el valor de medición se consigue a través del valor introducible **MB**.

- **1** El palpador se desplaza desde la posición actual con el avance programado en la dirección de palpación determinada. La dirección de la palpación se determina mediante un ángulo polar en el ciclo
- **2** Una vez que el TNC ha registrado la posición se detiene el palpador. El TNC memoriza las coordenadas del punto central de la bola de palpación X, Y, Z en tres parámetros Q sucesivos. El TNC no realiza ninguna corrección de longitud ni de radio. El número del primer parámetro de resultados se define en el ciclo
- **3** A continuación el TNC retrocede el palpador hasta el valor en sentido contrario de la dirección de palpación, la cual se ha definido en el parámetro **MB**

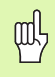

# **Antes de la programación deberá tenerse en cuenta**

Los parámetros de máquina activos en otros ciclos de medición **DIST** (recorrido de desplazamiento máximo al punto de palpación) y **F**(avance de palpación) no son efectivos en el ciclo de palpación 3.

Tener en cuenta que, básicamente, el TNC siempre describe 4 parámetros Q consecutivos.

En caso de que el TNC no pudiera calcular ningún punto de palpación válido, el programa continuaría ejecutando sin aviso de error. En este caso el TNC asigna el valor -1 al 4º parámetro de resultados, de manera que él mismo pueda tratar el error correspondientemente.

El TNC retrocede el palpador como máximo el recorrido de retroceso **MB**, no obstante, no desde el punto inicial de la medición. De esta forma no puede haber ninguna colisión durante el retroceso.

Con la función **FN17: SYSWRITE ID 990 NR 6** se puede determinar, si el ciclo debe actuar sobre la entrada del palpador X12 o X13.

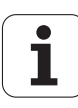
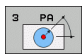

- **Nº parámetro para el resultado**: Introducir el número de parámetro Q al que el TNC debe asignar el valor de la primera coordenada calculada (X). Los valores Y y Z figuran en los parámetros Q siguientes
- **Eje de palpación**: Introducir el eje en cuya dirección deba realizarse la palpación, confirmar con la tecla ENT
- **Ángulo de palpación**: ángulo referido al **eje de palpación** definido, según el cual se desplaza el palpador, confirmar con la tecla ENT
- **Recorrido de medición máximo**: introducir el recorrido que debe realizar el palpador desde el punto de partida, confirmar con ENT.
- **Medir avance**: Introducir el avance de medición en mm/min
- **Máximo recorrido de retroceso**: recorrido opuesto a la dirección de palpación una vez el vástago ha sido retirado. El TNC retrocede el palpador como máximo hasta el punto inicial, de manera que no pueda producirse ninguna colisión
- **SISTEMA DE REFERENCIA (0=REAL/1=REF)**: determinar si el resultado de medición se debe guardar en el sistema de coordenadas actual (REAL, es decir, puede desplazarse o girarse) o referido al sistema de coordenadas de la máquina (REF)
- **Modo de error (0=OFF/1=ON)**: determinar si el TNC debe emitir un aviso de error al principio del ciclo con el vástago deflexionado (**0**) o no (**1**). Una vez seleccionado el modo **1**, el TNC memoriza en el 4º parámetro de resultado el valor **2.0** y continúa ejecutando el ciclo
- Finalizar la introducción: Pulsar la tecla ENT

#### **Ejemplo: Frases NC**

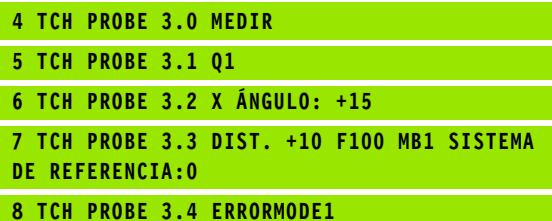

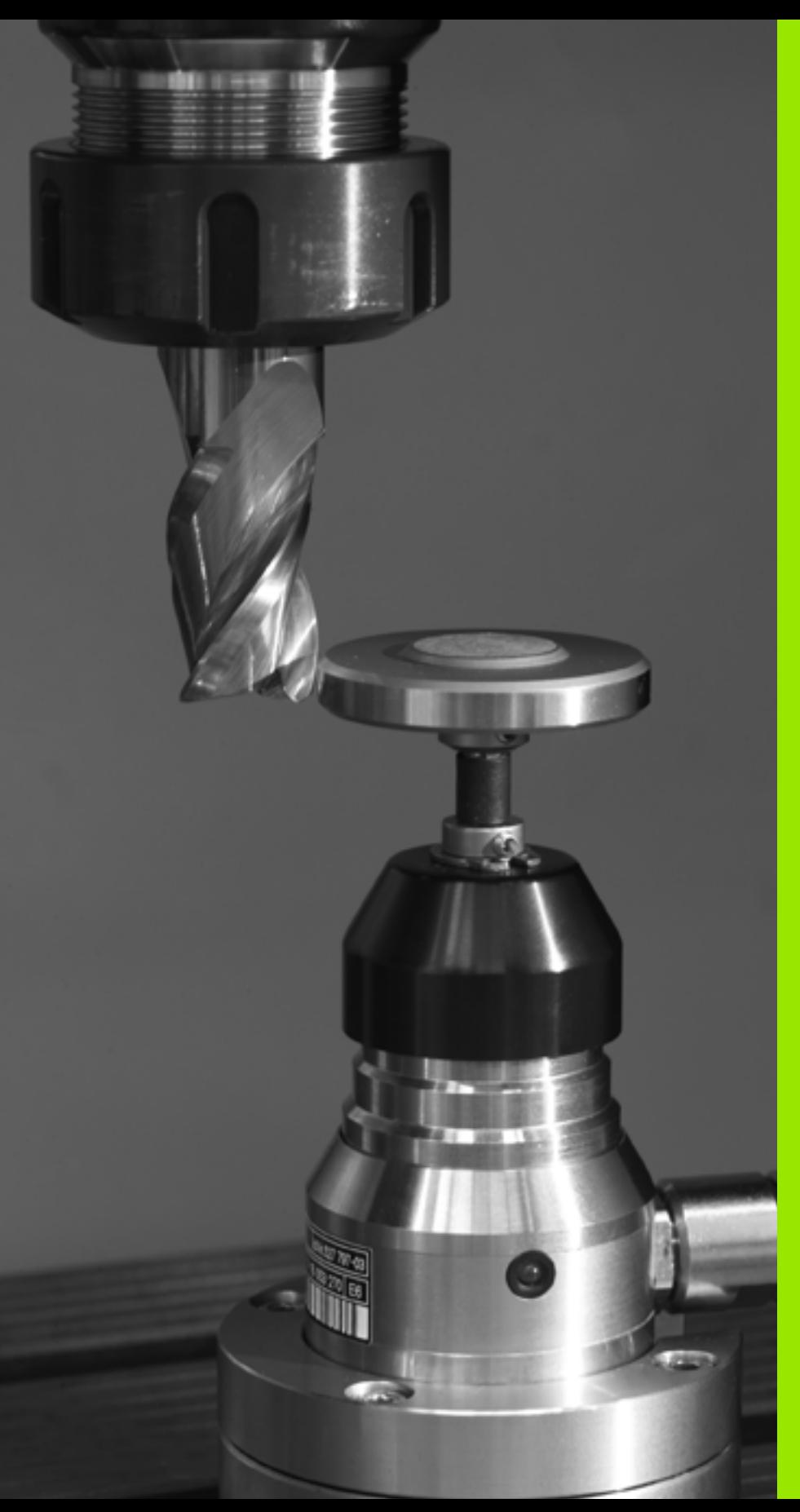

4

**Ciclos de palpación para la medición automática de herramientas**

# <span id="page-147-0"></span>**4.1 Medición de herramientas con el palpador de mesa TT**

### **Resumen**

 $\begin{array}{c} \n\hline\n\end{array}$ El fabricante de la máquina prepara la máquina y el TNC para poder emplear el palpador TT.

> Es probable que su máquina no disponga de todos los ciclos y funciones que se describen aquí. Rogamos consulten el manual de su máquina.

> Los ciclos de palpación sólo están disponibles con la opción de Software **Touch probe function** (nº opción #17).

Con el palpador de mesa y los ciclos de medición de herramientas del TNC se miden herramientas automáticamente: los valores de corrección para la longitud y el radio se memorizan en el almacén central de htas. TOOL.T y se calculan automáticamente al final del ciclo de palpación. Se dispone de los siguientes tipos de mediciones:

- Medición de herramientas con la herramienta parada
- Medición de herramientas con la herramienta girando
- Medición individual de cuchillas

# <span id="page-148-0"></span>**Ajuste de parámetros de máquina**

哈

Antes de trabajar con los ciclos TT, comprobar todos los parámetros de máquina, que están definidos en **ProbSettings** > **CfgToolMeasurement** y **CfgTTRoundStylus**.

El TNC emplea para la medición con cabezal parado el avance de palpación del parámetro de máquina **probingFeed**.

En la medición con herramienta girando, el TNC calcula automáticamente las revoluciones del cabezal y el avance de palpación.

Las revoluciones del cabezal se calculan de la siguiente forma:

n = **maxPeriphSpeedMeas** / (r • 0,0063) con

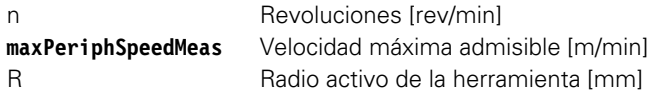

El avance de palpación se calcula de la siguiente forma:

v = tolerancia de medición • n, siendo

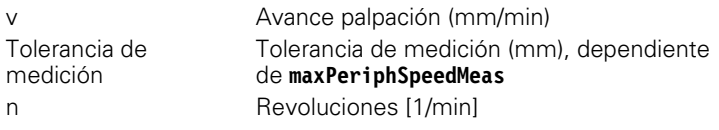

Con **probingFeedCalc** se calcula el avance de palpación:

#### **probingFeedCalc** = **ConstantTolerance**:

La tolerancia de medición permanece constante independientemente del radio de la herramienta. Cuando las htas. son demasiado grandes debe reducirse el avance de palpación a cero. Este efecto se observa tan pronto como se selecciona la máxima velocidad de recorrido admisible (**maxPeriphSpeedMeas**) y la tolerancia admisible (**measureTolerance1**).

#### **probingFeedCalc** = **ConstantTolerance**:

La tolerancia de medición se modifica con el radio de herramienta activo. De esta forma se asegura un avance de palpación suficiente para radios de herramienta muy grandes. El TNC modifica la tolerancia de medición según la tabla siguiente:

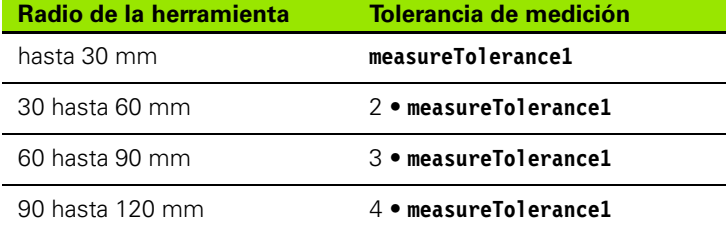

#### **probingFeedCalc** = **ConstantTolerance**:

El avance de palpación permanece constante, el error de medición aumenta de forma lineal si el radio de la herramienta se ha hecho mayor:

Tolerancia de medición = (r. **measureTolerance1**)/5 mm) con

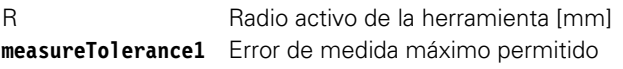

# <span id="page-149-0"></span>**Valores en la tabla de herramientas TOOL.T**

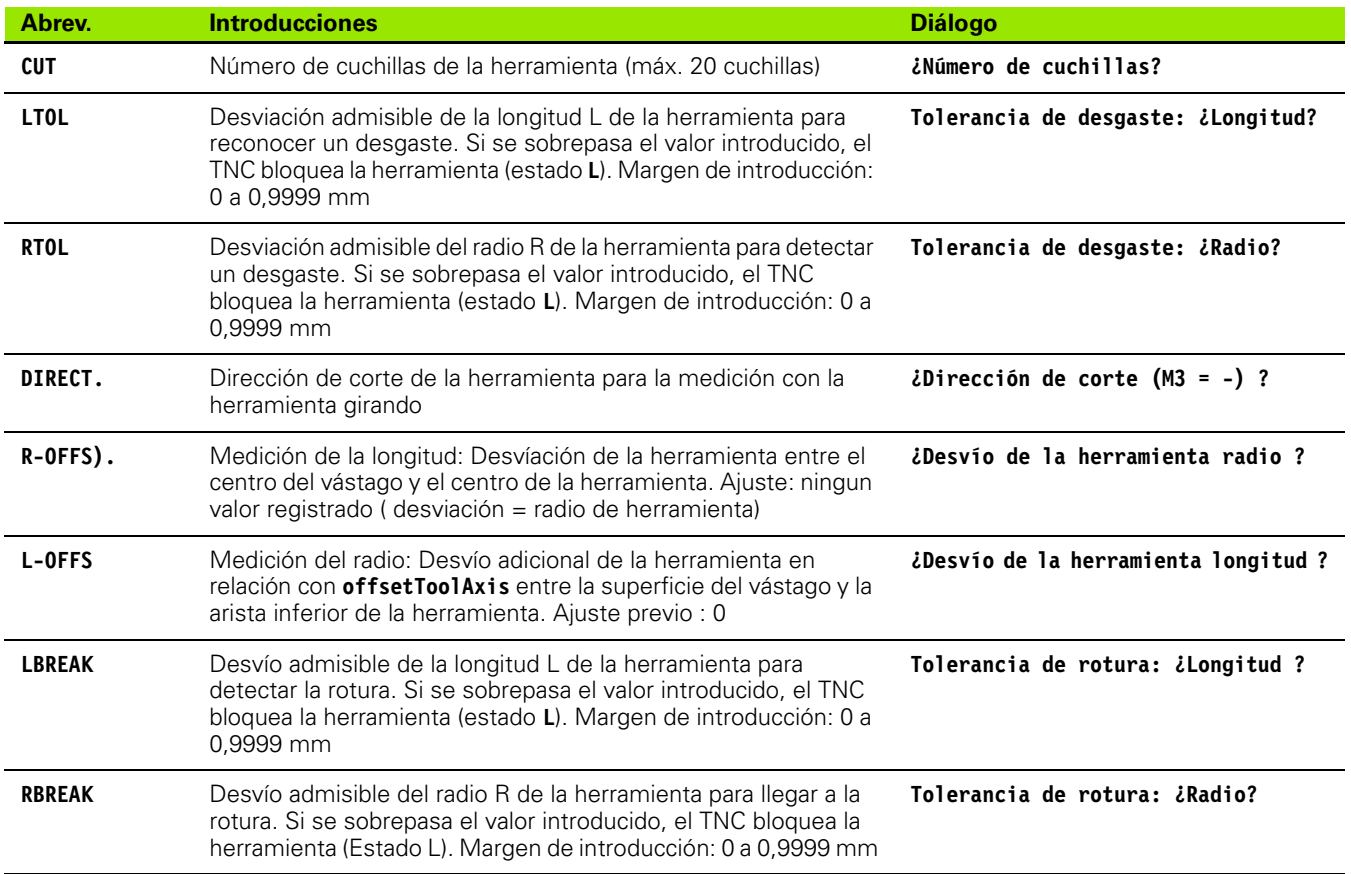

### **Ejemplos de valores para modelos normales de herramienta**

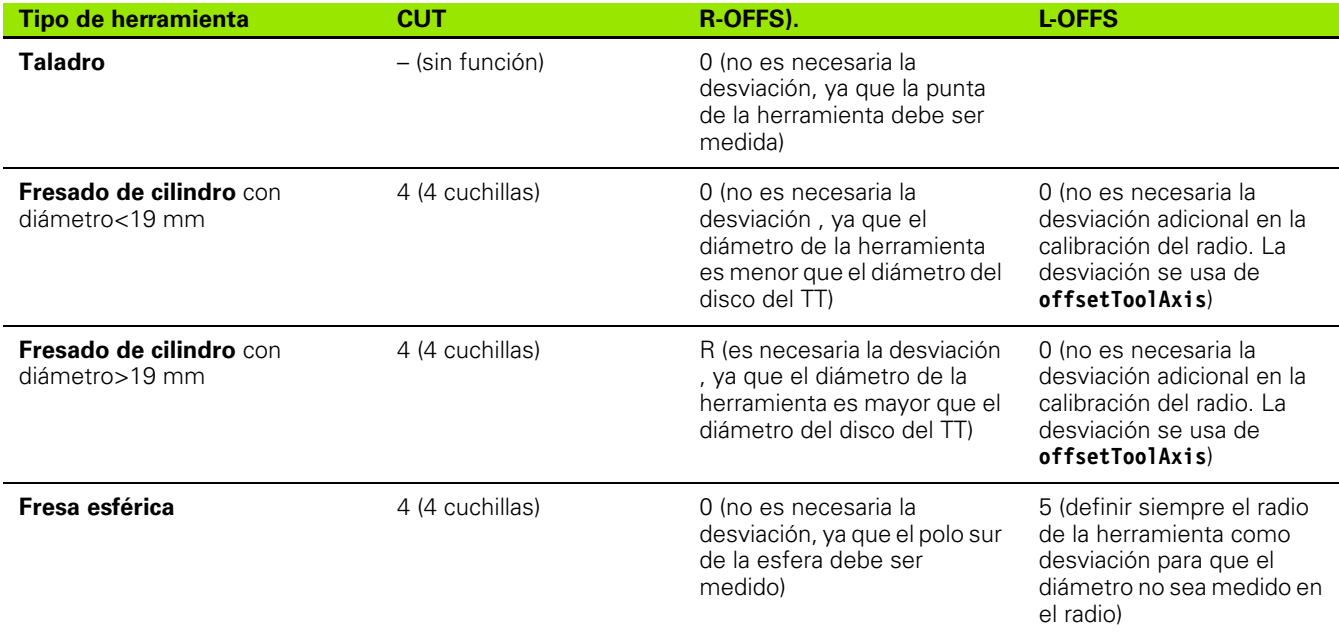

# <span id="page-151-1"></span>**4.2 Ciclos disponibles**

# **Resumen**

Los ciclos de palpación se programan en el modo de funcionamiento Memorizar/editar programa, mediante la tecla TOUCH PROBE. Se dispone de los siguientes ciclos:

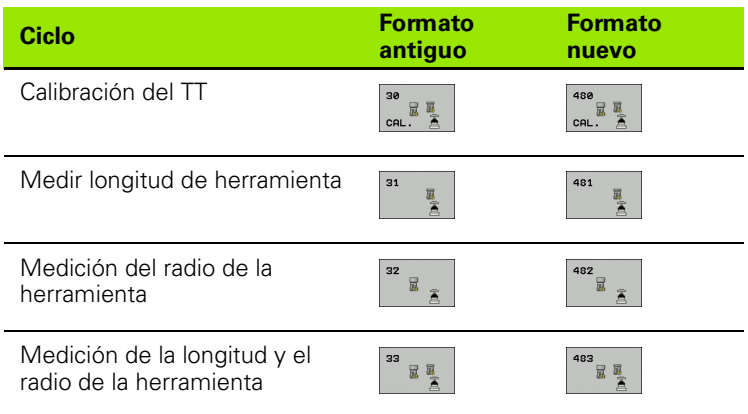

母

Los ciclos de medición sólo trabajan cuando está activado el almacén central de herramientas TOOL.T.

Antes de trabajar con los ciclos de medición deberán introducirse todos los datos precisos para la medición en el almacén central de herramientas y haber llamado a la herramienta que se quiere medir con TOOL CALL.

# <span id="page-151-0"></span>**Diferencias entre los ciclos 31 a 33 y 481 a 483**

El número de funciones y el desarrollo de los ciclos es absolutamente idéntico. Entre los ciclos 31 a 33 y 481 a 483 existen sólo las dos diferencias siguientes:

- Los ciclos 481 a 483 están disponibles también en DIN/ISO en G481 a G483
- En vez de un parámetro de libre elección para el estado de la medición los nuevos ciclos emplean el parámetro fijo Q199.

# <span id="page-152-0"></span>**Calibración del TT(ciclo de palpación 30 o 480, DIN/ISO: G480)**

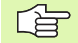

Su funcionamiento lo determina el constructor de la máquina. Rogamos consulten el manual de su máquina.

Antes de calibrar deberá introducirse el radio y la longitud exactos de la herramienta de calibración en la tabla de herramientas TOOL.T.

En los parámetros de máquina **centerPos** > **[0]** hasta **[2]** la posición del TT debe estar fijado en el área de funcionamiento de la máquina.

Al modificar uno de los parámetros de máquina **centerPos** > **[0]** a **[2]** hay que calibrar de nuevo el palpador.

El TT se calibra con el ciclo de medición TCH PROBE 30 o TCH PROBE 480 [\(Véase también "Diferencias entre los ciclos 31 a 33 y 481 a 483"](#page-151-0)  [en pág. 152](#page-151-0)). El proceso de calibración se desarrolla de forma automática. El TNC también calcula automáticamente la desviación media de la herramienta de calibración. Para ello el TNC gira el cabezal 180°, en la mitad del ciclo de calibración.

Como herramienta de calibración se utiliza una pieza completamente cilíndrica, p.ej. un macho cilíndrico. El TNC memoriza los valores de calibración y los tiene en cuenta para mediciones de herramienta posteriores.

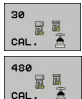

 **Altura de seguridad**: Introducir la posición en el eje de la herramienta, en la cual queda excluida una colisión con alguna pieza o utillaje. La altura de seguridad se refiere al punto de referencia activo de la pieza. Si la altura de seguridad es tan pequeña que el vértice de la herramienta está por debajo de la arista superior del disco, el TNC posiciona la herramienta de calibración automáticamente sobre el disco (zona de seguridada a partir de **safetyDistStylus**)

#### **Ejemplo: Frases NC formato antiguo**

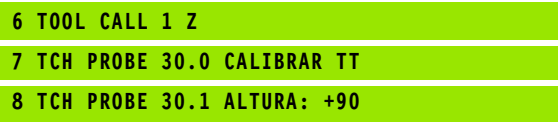

**Ejemplo: Frases NC formato nuevo**

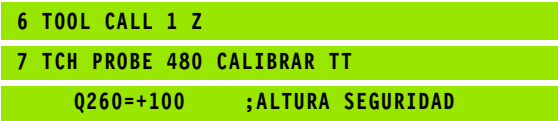

# <span id="page-153-0"></span>**Medir longitud de herramienta (ciclo de palpación 31 o 481, DIN/ISO: G481)**

吗

Antes de medir herramientas por primera vez, se introducen en la tabla de herramientas TOOL.T el radio y la longitud aproximados, el número de cuhillas y la dirección de corte de la herramienta correspondiente.

Para la medición de la longitud de la herramienta se programa el ciclo de medición TCH PROBE 31 o TCH PROBE 480 [\(Véase también](#page-151-0)  ["Diferencias entre los ciclos 31 a 33 y 481 a 483" en pág. 152](#page-151-0)). A través de parámetros de máquina se puede determinar la longitud de la herramienta de tres formas diferentes:

- Si el diámetro de la herramienta es mayor que el diámetro de la superficie de medida del TT, se mide con herramienta girando
- Si el diámetro de la herramienta es menor que el diámetro del la superficie de medición del TT o si se determina la longitud de taladros o del fresado de radio, medir con herramienta parada
- Si el diámetro de la herramienta es mayor que el diámetro de la superficie de medida del TT, llevar a cabo una medición de corte individual con herramienta parada

#### **Proceso de medición "Medición con herramienta en rotación"**

Para determinar el corte más largo la herramienta se sustituye al punto medio del sistema de palpación y se desplaza rotando a la superficie de medición del TT. La desviación se programa en la tabla de htas. debajo de Desvío radio herramienta (**TT: R-OFFS**).

#### **Proceso de "Medición con la herramienta parada" (p.ej. para taladro)**

La herramienta de medición se desplaza centrada mediante la superficie de medición. A continuación se desplaza con cabezal vertical a la superficie de medición del TT. Para esta medición se introduce "0" en el desvío del radio de la herramienta (**R-OFFS**) en la tabla de herramientas.

#### **Proceso de medición "Medición de cortes individuales"**

El TNC posiciona la herramienta a medir a un lado de la superficie del palpador. La superficie frontal de la herramienta se encuentra por debajo de la superficie del palpador tal como se determina en **offsetToolAxis**. En la tabla de herramientas, en desvío de la longitud de la herramienta ( **L-OFFS**) se puede determinar una desviación adicional. El TNC palpa de forma radial con la herramienta girando para determinar el ángulo inicial en la medición individual de cuchillas. A continuación se mide la longitud de todos los cortes modificando la orientación del cabezal. Para esta medición se programa MEDICIÓN DE CUCHILLAS en el CICLO TCH PROBE 31 = 1.

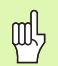

Se puede realizar una medición individual de cuchillas para herramientas con hasta 20 cuchillas.

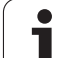

#### **Definición del ciclo**

- **Medir herramienta=0 / comprobar=1**: Determinar si la herramienta se mide por primera vez o si se desea comprobar una herramienta ya medida. En la primera medición el TNC sobreescribe la longitud L de la herramienta en el almacén central de herramientas TOOL.T y fija el valor delta  $DL = 0.Si$  se comprueba una herramienta, se compara la longitud medida con la longitud L de la herramienta del TOOL.T. El TNC calcula la desviación con el signo correcto y lo introduce como valor delta DL en TOOL.T. Además está también disponible la desviación en el parámetro Q115. Cuando el valor delta es mayor al de la tolerancia de desgaste o rotura admisible para la longitud de la herramienta, el TNC bloquea dicha herramienta (estado L en TOOL.T)
- **¿Nº de parámetro para resultado?**: Número de parámetro, en el cual el TNC memoriza el estado de la medición:

**0,0:** herramienta dentro de la tolerancia

- **1,0**: Herramienta desgastada (**LTOL** sobrepasado) **2,0**La herramienta está rota (**LBREAK** sobrepasado) Si no se desea seguir procesando el resultado de la medición dentro del programa, se contesta a la pregunta del diálogo con NO ENT
- **Altura de seguridad**: Introducir la posición en el eje de la herramienta, en la cual queda excluida una colisión con alguna pieza o utillaje. La altura de seguridad se refiere al punto de referencia activo de la pieza. Si la altura de seguridad es tan pequeña que el vértice de la herramienta está por debajo de lasuperficie del disco, el TNC posiciona la herramienta de calibración automáticamente sobre el disco (zona de seguridada a partir de **safetyDistStylus**)
- **Medición de cuchillas 0=No / 1=Sí**: determinar si se debe realizar una medición individual de cuchillas (máximo 20 cuchillas)

**Ejemplo: Medición inicial con herramienta girando: formato antiguo**

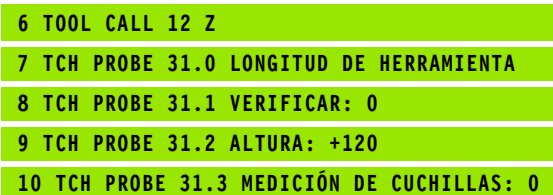

**Ejemplo: Comprobación con medición individual de cuchillas, estado memorizado en Q5; formato antiguo**

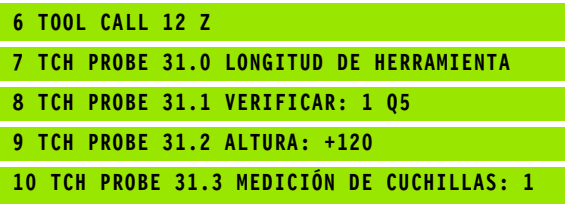

#### **Ejemplo: Frases NC; formato nuevo**

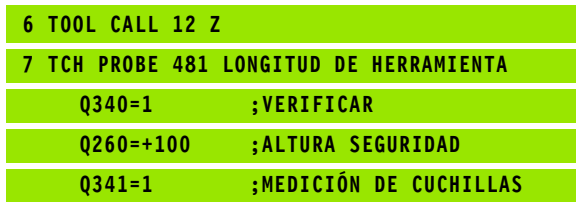

481

# <span id="page-156-0"></span>**Medir radio de la herramienta (ciclo de palpación 32 o 482, DIN/ISO: G482)**

pd<sub>7</sub>

Antes de medir herramientas por primera vez, se introducen en la tabla de herramientas TOOL.T el radio y la longitud aproximados, el número de cuchillas y la dirección de corte de la herramienta correspondiente.

Para la medición del radio de la herramienta se programa el ciclo de medición TCH PROBE 32 o TCH PROBE 482 [\(Véase también](#page-151-0)  ["Diferencias entre los ciclos 31 a 33 y 481 a 483" en pág. 152](#page-151-0)). Mediante parámetros de introducción se puede determinar el radio de la herramienta de dos formas:

- Medición con la herramienta girando
- Medición con la herramienta girando y a continuación medición individual de cuchillas

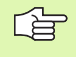

Las herramientas en forma de cilindro con superficie de diamante se pueden fijar con un cabezal vertical. Para ello es necesario definir la cantidad de cortes en la tabla de herramientas CUT con 0 y ajustar el parámetro de máquina **CfgToolMeasurement**. Rogamos consulten el manual de su máquina.

#### **Proceso de medición**

El TNC posiciona la herramienta a medir a un lado de la superficie del palpador. La superficie frontal de la fresa se encuentra ahora debajo de la superficie del palpador, tal y como se determina en **offsetToolAxis**. El TNC palpa de forma radial con la herramienta girando. Si además se quiere ejecutar la medición individual de cuchillas , se miden los radios de todas las cuchillas con la orientación del cabezal.

#### **Definición del ciclo**

显 482 园

- **Medir herramienta=0 / comprobar=1**: Determinar si la herramienta se mide por primera vez o si se desea comprobar una herramienta ya medida. En la primera medición el TNC sobreescribe el radio R de la herramienta en el almacén central de herramientas TOOL.T y fija el valor delta DR = 0. Cuando se comprueba una herramienta, se compara el radio medido con el radio de la herramienta en TOOL.T. El TNC calcula la desviación con el signo correcto y lo introduce como valor delta DR en TOOL.T. Además está también disponible la desviación en el parámetro Q116. Cuando el valor delta es mayor al de la tolerancia de desgaste o rotura admisible para el radio de la herramienta, el TNC bloquea dicha herramienta (estado L en TOOL.T)
- **¿Nº de parámetro para resultado?**: Número de parámetro, en el cual el TNC memoriza el estado de la medición:

**0,0:** herramienta dentro de la tolerancia

- **1,0**: Herramienta desgastada (**RTOL** sobrepasado) **2,0**La herramienta está rota (**RBREAK** sobrepasado) Si no se desea seguir procesando el resultado de la medición dentro del programa, se contesta a la pregunta del diálogo con NO ENT
- **Altura de seguridad**: Introducir la posición en el eje de la herramienta, en la cual queda excluida una colisión con alguna pieza o utillaje. La altura de seguridad se refiere al punto de referencia activo de la pieza. Si la altura de seguridad es tan pequeña que el vértice de la herramienta está por debajo de lasuperficie del disco, el TNC posiciona la herramienta de calibración automáticamente sobre el disco (zona de seguridada a partir de **safetyDistStylus**)
- **Medición de cuchillas 0=No / 1=Sí**: determinar si se debe realizar adicionalmente una medición individual de cuchillas (máximo 20 cuchillas mesurables)

**Ejemplo: Medición inicial con herramienta girando: formato antiguo**

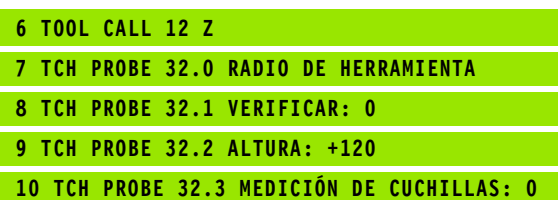

**Ejemplo: Comprobación con medición individual de cuchillas, estado memorizado en Q5; formato antiguo**

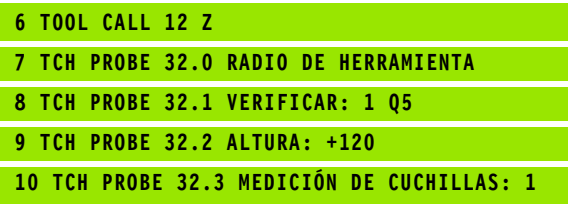

#### **Ejemplo: Frases NC; formato nuevo**

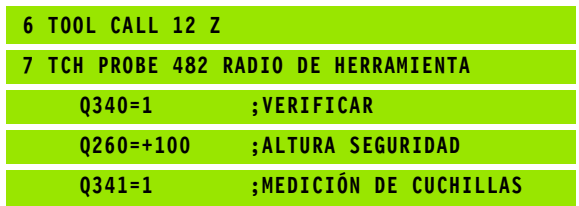

# <span id="page-158-0"></span>**Medir herramienta por completo (ciclo de palpación 33 o 483, DIN/ISO: G483)**

pd<sub>7</sub>

Antes de medir herramientas por primera vez, se introducen en la tabla de herramientas TOOL.T el radio y la longitud aproximados, el número de cuchillas y la dirección de corte de la herramienta correspondiente.

Para medir completamente la herramienta (longitud y radio), se programa el ciclo de medición TCH PROBE 33 o TCH PROBE 482 ([Véase también "Diferencias entre los ciclos 31 a 33 y 481 a 483" en](#page-151-0)  [pág. 152\)](#page-151-0). El ciclo es especialmente apropiado para la primera medición de herramientas, ya que si se compara con la medición individual de longitud y radio, se ahorra mucho tiempo. Mediante parámetros de introducción se pueden medir herramientas de dos formas:

- Medición con la herramienta girando
- Medición con la herramienta girando y a continuación medición individual de cuchillas

Las herramientas en forma de cilindro con superficie de 哈 diamante se pueden fijar con un cabezal vertical. Para ello es necesario definir la cantidad de cortes en la tabla de herramientas CUT con 0 y ajustar el parámetro de máquina **CfgToolMeasurement**. Rogamos consulten el manual de su máquina.

#### **Proceso de medición**

El TNC mide la herramienta según un proceso programado fijo. Primero se mide el radio de la herramienta y a continuación la longitud. El proceso de medición se corresponde con el proceso del ciclo 31 a partir de los ciclos de medición 31 y 32.

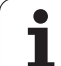

#### **Definición del ciclo**

国星 483 冒區

- **Medir herramienta=0 / comprobar=1**: Determinar si la herramienta se mide por primera vez o si se desea comprobar una herramienta ya medida. En la primera medición el TNC sobreescribe el radio R y la longitud L de la herramienta en el almacén central de herramientas TOOL.T y fija los valores delta DR y DL = 0.En el caso de comprobar una herramienta, se comparan los datos de la herramienta medidos con los datos de la herramienta de TOOL.T. El TNC calcula la desviación con el signo correcto y lo introduce como valores delta DR y DL en TOOL.T. Además las desviaciones también están disponibles en los parámetros de máquina Q115 y Q116. Cuando uno de los valores delta es mayor al de la tolerancia de desgaste o de rotura admisible, el TNC bloquea dicha herramienta (estado L en TOOL.T)
	- **¿Nº de parámetro para resultado?**: Número de parámetro, en el cual el TNC memoriza el estado de la medición:
		- **0,0:** herramienta dentro de la tolerancia
		- **1,0**: Herramienta desgastada (**LTOL** o/y **RTOL** sobrepasado)
		- **2,0**La herramienta está rota (**LBREAK** o/y **RBREAK** sobrepasado) Si no se desea seguir procesando el resultado de la medición dentro del programa, se contesta a la pregunta del diálogo con NO ENT
	- **Altura de seguridad**: Introducir la posición en el eje de la herramienta, en la cual queda excluida una colisión con alguna pieza o utillaje. La altura de seguridad se refiere al punto de referencia activo de la pieza. Si la altura de seguridad es tan pequeña que el vértice de la herramienta está por debajo de lasuperficie del disco, el TNC posiciona la herramienta de calibración automáticamente sobre el disco (zona de seguridada a partir de **safetyDistStylus**)
	- **Medición de cuchillas 0=No / 1=Sí**: determinar si se debe realizar adicionalmente una medición individual de cuchillas (máximo 20 cuchillas mesurables)

**Ejemplo: Medición inicial con herramienta girando: formato antiguo**

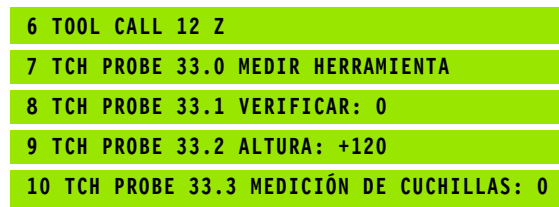

**Ejemplo: Comprobación con medición individual de cuchillas, estado memorizado en Q5; formato antiguo**

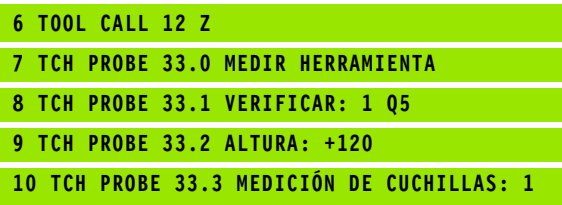

#### **Ejemplo: Frases NC; formato nuevo**

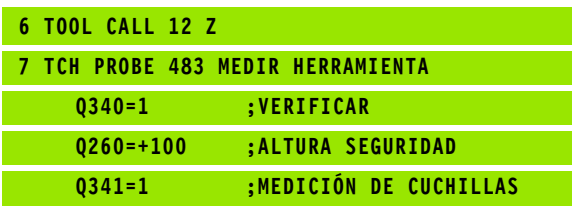

# **A**

[Avance de palpación ... 20](#page-19-0)

# **C**

Calibrar [palpadores 3D](#page-28-0) [digitales ... 29](#page-28-0) [Ciclos de palpación](#page-25-0) [Modo de funcionamiento](#page-25-0)  Manual ... 26 [para el funcionamiento](#page-17-0)  automático ... 18 Compensación de la inclinación de la pieza [a través de la medición de dos](#page-31-0)  [puntos de una recta ... 32,](#page-31-0) [44](#page-43-0) [mediante dos islas circulares ... 49](#page-48-0) [mediante dos taladros ... 46](#page-45-0) [mediante un eje basculante ... 52,](#page-51-0)  [57](#page-56-0) [Compensar la inclinación de la pieza](#page-41-0) [Corrección de la herramienta ... 108](#page-107-0)

**D**

[Datos del sistema de palpación ... 23](#page-22-0)

### **E**

[Escribir los valores de palpación en la](#page-27-0)  tabla de presets ... 28 [Escribir los valores de palpación en la](#page-26-0)  tabla de puntos cero ... 27 [Estado de la medición ... 107](#page-106-0)

## **F**

[Fijar automáticamente el punto de](#page-60-0)  referencia ... 61 [Cebtro de un círculo de](#page-90-0)  taladros ... 91 [Centro de 4 taladros ... 96](#page-95-0) [Centro de la ranura ... 65](#page-64-0) [Centro de una cajera circular](#page-76-0)  (taladro) ... 77 [Centro de una cajera](#page-70-0)  rectangular ... 71 [Centro de una isla circular ... 81](#page-80-0) [Centro de una isla rectangular ... 74](#page-73-0) [Centro del alma ... 68](#page-67-0) [en cualquier eje Achse ... 99](#page-98-0) [en el eje de palpación ... 94](#page-93-0) [Esquina exterior ... 85](#page-84-0) [Esquina interior ... 88](#page-87-0)

# **F**

[Fijar el punto de referencia](#page-33-0)  manualmente [en cualquier eje Achse ... 34](#page-33-1) [Esquina como punto de](#page-34-0)  referencia ... 35 [Punto central del círculo como punto](#page-35-0)  de referencia ... 36 [Función FCL ... 6](#page-5-0)

# **G**

[Giro básico](#page-31-1) el giro básico en el modo de [funcionamiento Manual ... 32](#page-31-1) [fijar directamente ... 56](#page-55-0) [realizar durante la ejecución del](#page-41-0)  programa ... 42 [Grabar los resultados de la](#page-105-0)  medición ... 106 Guardar el punto de referencia [en la tabla de presets ... 64](#page-63-0) [en la tabla de puntos cero ... 64](#page-63-0)

### **L**

[Lógica de posicionamiento ... 21](#page-20-0)

#### **M**

[Margen de tolerancia ... 20](#page-19-1) [Medición automática de herramientas,](#page-151-1)  véase medición de herramientas [Medición automática de htas. ... 150](#page-149-0) [Medición de coordenadas](#page-129-0)  individuales ... 130 [Medición de herramientas ...](#page-147-0) [150](#page-149-0) [Calibración del TT ... 153](#page-152-0) [Longitud de la herramienta ... 154](#page-153-0) [Medir por completo ... 159](#page-158-0) [Parámetros de máquina ... 149](#page-148-0) [Radio de la herramienta ... 157](#page-156-0) [Resumen ... 152](#page-151-1) [Medición de la anchura de la](#page-125-0)  ranura ... 126 [Medición de la anchura interior ... 126](#page-125-0) [Medición de piezas ... 37](#page-36-0) [Medición de un ángulo ... 112](#page-111-0) [Medición de una isla rectangular ... 120](#page-119-0) [Medición del interior de un](#page-113-0)  círculo ... 114

#### **M**

[Medición múltiple ... 20](#page-19-2) [Medir cajera rectangular ... 123](#page-122-0) [Medir círculo de taladros ... 133](#page-132-0) [Medir el ángulo de un plano ... 136](#page-135-0) [Medir el ángulo del plano ... 136](#page-135-0) [Medir el exterior de un círculo ... 117](#page-116-0) [Medir el exterior de una isla ... 128](#page-127-0) [Medir la anchura exterior ... 128](#page-127-0) [Medir un taladro ... 114](#page-113-0)

#### **N**

[Nivel de desarrollo ... 6](#page-5-0)

## **P**

[Palpadores 3D ... 16](#page-15-0) [Parámetro del resultado ... 64,](#page-63-1) [107](#page-106-1) [Parámetros de máquina para el palpador](#page-18-0)  3D ... 19

## **R**

[Resultados de la medición en](#page-63-1)  [parámetros Q ... 64,](#page-63-1) [107](#page-106-1)

## **S**

[se miden las piezas mecanizadas ... 105](#page-104-0) [Supervisión de herramientas ... 108](#page-107-1) [Supervisión de la tolerancia ... 108](#page-107-2)

## **T**

[Tabla de palpación ... 22](#page-21-0) [Tabla de presets ...](#page-27-0) [64](#page-63-0) [Aceptar resultados de la](#page-27-0)  palpación ... 28 [Tabla de puntos cero](#page-26-0) [Aceptar resultados de la](#page-26-0)  palpación ... 27 [Tener en cuenta el giro básico ... 16](#page-15-1)

# **Tabla resumen**

# **Ciclos de palpación**

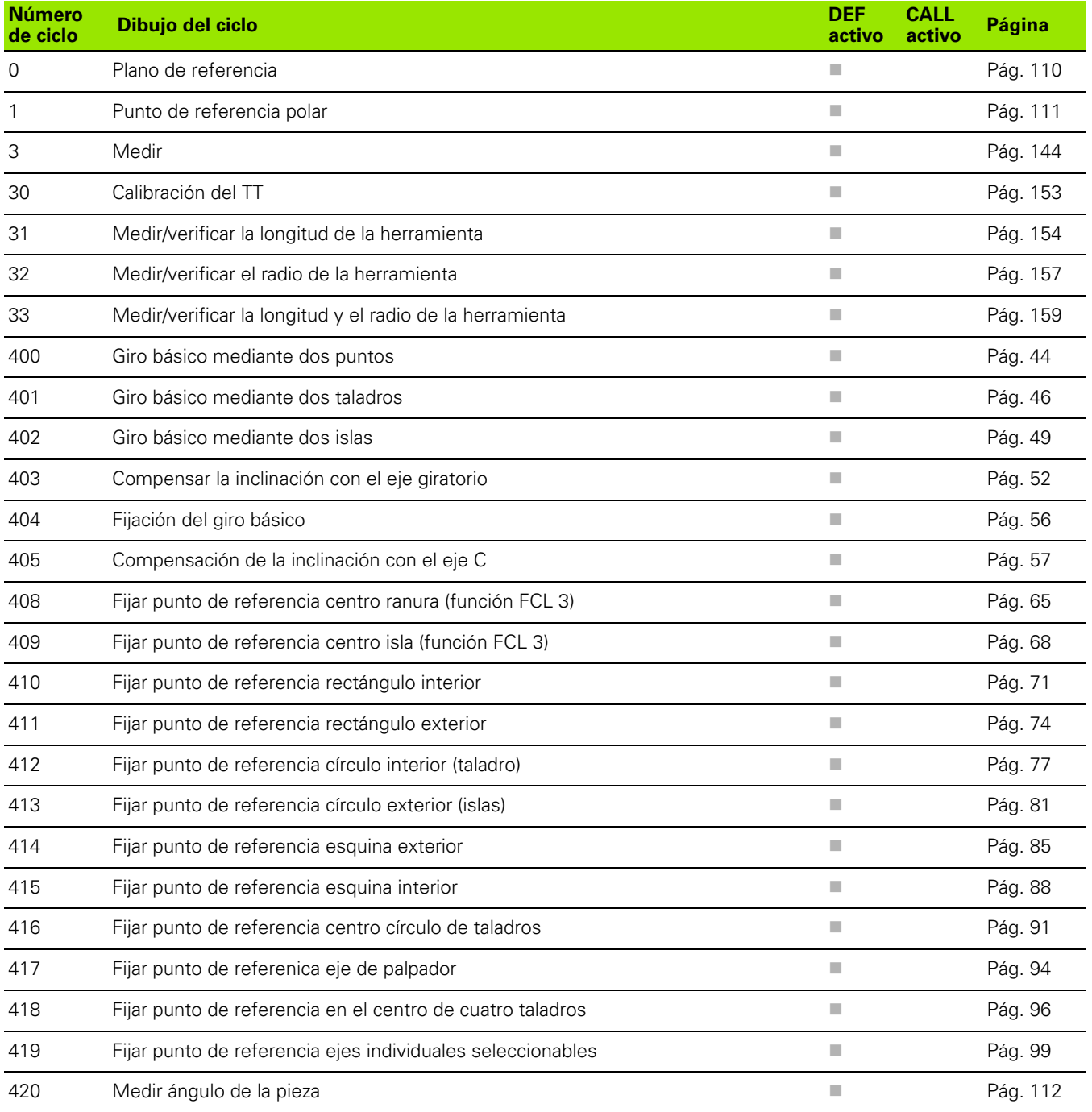

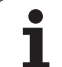

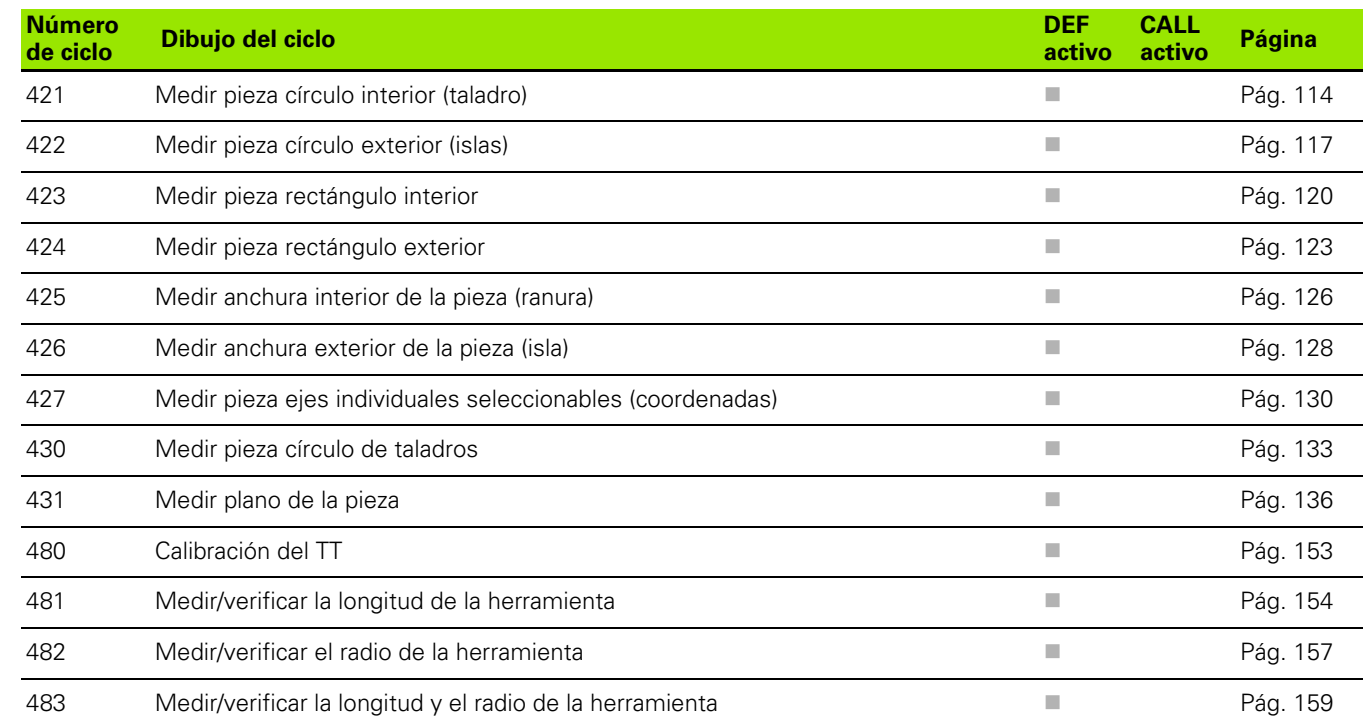

# **HEIDENHAIN**

DR. JOHANNES HEIDENHAIN GmbH Dr.-Johannes-Heidenhain-Straße 5 83301 Traunreut, Germany <sup>2</sup> +49 (8669) 31-0  $FAX$  +49 (8669) 5061 E-mail: info@heidenhain.de **Technical support**  $\frac{FAX}{FAX} + 49 (8669) 32 - 1000$ 

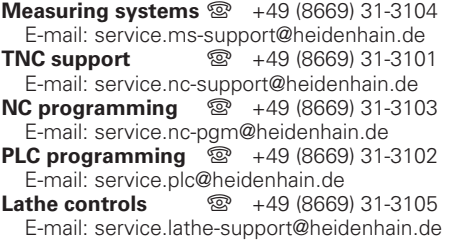

www.heidenhain.de

# **Palpadores 3D de HEIDENHAIN**

**le ayudan a reducir tiempos secundarios:**

Por ejemplo

- ajuste de piezas
- · fijación del punto de referencia
- medición de piezas
- digitalización de piezas 3D

con los palpadores de piezas **TS 220** con cable **TS 640** con transmisión por infrarrojos

- medición de herramientas
- supervisión del desgaste
- registro de rotura de herramienta

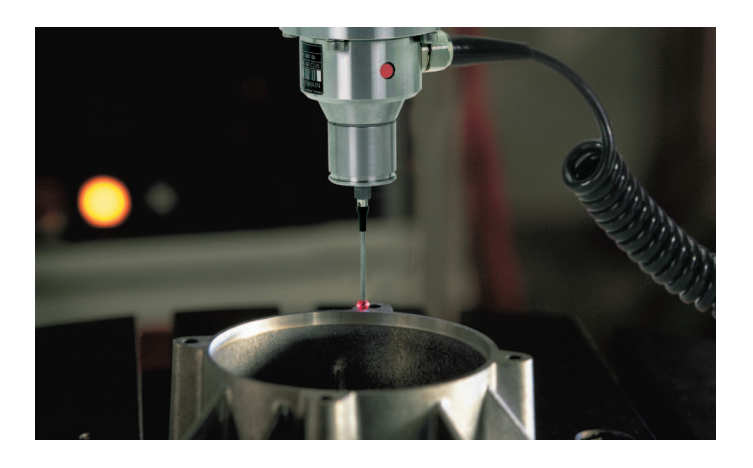

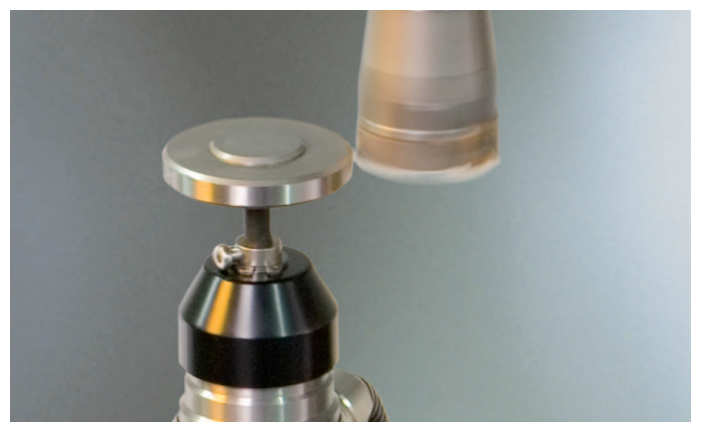

con el palpador de herramientas **TT 140**

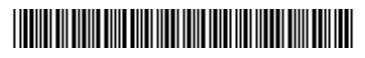